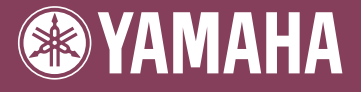

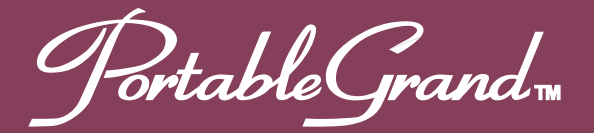

# DGX-500 **DGX-300**

Español

**Owner's Manual Bedienungsanleitung Mode D'emploi Manual de instrucciones** 

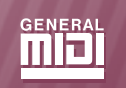

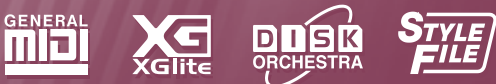

## **SPECIAL MESSAGE SECTION**

This product utilizes batteries or an external power supply (adapter). DO NOT connect this product to any power supply or adapter other than one described in the manual, on the name plate, or specifically recommended by Yamaha.

This product should be used only with the components supplied or; a cart, rack, or stand that is recommended by Yamaha. If a cart, etc., is used, please observe all safety markings and instructions that accompany the accessory product.

#### **SPECIFICATIONS SUBJECT TO CHANGE:**

The information contained in this manual is believed to be correct at the time of printing. However, Yamaha reserves the right to change or modify any of the specifications without notice or obligation to update existing units.

This product, either alone or in combination with an amplifier and headphones or speaker/s, may be capable of producing sound levels that could cause permanent hearing loss. DO NOT operate for long periods of time at a high volume level or at a level that is uncomfortable. If you experience any hearing loss or ringing in the ears, you should consult an audiologist. IMPORTANT: The louder the sound, the shorter the time period before damage occurs.

#### **NOTICE:**

Service charges incurred due to a lack of knowledge relating to how a function or effect works (when the unit is operating as designed) are not covered by the manufacturer's warranty, and are therefore the owners responsibility. Please study this manual carefully and consult your dealer before requesting service.

#### **ENVIRONMENTAL ISSUES:**

Yamaha strives to produce products that are both user safe and environmentally friendly. We sincerely believe that our products and the production methods used to produce them, meet these goals. In keeping with both the letter and the spirit of the law, we want you to be aware of the following:

#### **Battery Notice:**

This product MAY contain a small non-rechargeable battery which (if applicable) is soldered in place. The average life span of this type of battery is approximately five years. When replacement becomes necessary, contact a qualified service representative to perform the replacement.

92-BP (bottom)

This product may also use "household" type batteries. Some of these may be rechargeable. Make sure that the battery being charged is a rechargeable type and that the charger is intended for the battery being charged.

When installing batteries, do not mix batteries with new, or with batteries of a different type. Batteries MUST be installed correctly. Mismatches or incorrect installation may result in overheating and battery case rupture.

#### **Warning:**

Do not attempt to disassemble, or incinerate any battery. Keep all batteries away from children. Dispose of used batteries promptly and as regulated by the laws in your area. Note: Check with any retailer of household type batteries in your area for battery disposal information.

#### **Disposal Notice:**

Should this product become damaged beyond repair, or for some reason its useful life is considered to be at an end, please observe all local, state, and federal regulations that relate to the disposal of products that contain lead, batteries, plastics, etc. If your dealer is unable to assist you, please contact Yamaha directly.

#### **NAME PLATE LOCATION:**

The name plate is located on the bottom of the product. The model number, serial number, power requirements, etc., are located on this plate. You should record the model number, serial number, and the date of purchase in the spaces provided below and retain this manual as a permanent record of your purchase.

#### **Model**

**Serial No.**

**Purchase Date**

## **PLEASE KEEP THIS MANUAL**

## **FCC INFORMATION (U.S.A.)**

- **1. IMPORTANT NOTICE: DO NOT MODIFY THIS UNIT!** This product, when installed as indicated in the instructions contained in this manual, meets FCC requirements. Modifications not expressly approved by Yamaha may void your authority, granted by the FCC, to use the product.
- **2. IMPORTANT:** When connecting this product to accessories and/or another product use only high quality shielded cables. Cable/s supplied with this product MUST be used. Follow all installation instructions. Failure to follow instructions could void your FCC authorization to use this product in the USA.
- **3. NOTE:** This product has been tested and found to comply with the requirements listed in FCC Regulations, Part 15 for Class "B" digital devices. Compliance with these requirements provides a reasonable level of assurance that your use of this product in a residential environment will not result in harmful interference with other electronic devices. This equipment generates/uses radio frequencies and, if not installed and used according to the instructions found in the users manual, may cause interference harmful to the operation of other electronic devices. Compliance with FCC regulations does not guarantee

that interference will not occur in all installations. If this product is found to be the source of interference, which can be determined by turning the unit "OFF" and "ON", please try to eliminate the problem by using one of the following measures:

Relocate either this product or the device that is being affected by the interference.

Utilize power outlets that are on different branch (circuit breaker or fuse) circuits or install AC line filter/s.

In the case of radio or TV interference, relocate/reorient the antenna. If the antenna lead-in is 300 ohm ribbon lead, change the lead-in to coaxial type cable.

If these corrective measures do not produce satisfactory results, please contact the local retailer authorized to distribute this type of product. If you can not locate the appropriate retailer, please contact Yamaha Corporation of America, Electronic Service Division, 6600 Orangethorpe Ave, Buena Park, CA90620

The above statements apply ONLY to those products distributed by Yamaha Corporation of America or its subsidiaries.

\* This applies only to products distributed by YAMAHA CORPORATION OF AMERICA.

(class B)

#### **OBSERVERA!**

 $\bar{\ }$ 

Apparaten kopplas inte ur växelströmskällan (nätet) sá länge som den ar ansluten till vägguttaget, även om själva apparaten har stängts av.

**ADVARSEL:** Netspæendingen til dette apparat er IKKE afbrudt, sálæenge netledningen siddr i en stikkontakt, som er t endt — ogsá selvom der or slukket pá apparatets afbryder.

**VAROITUS:** Laitteen toisiopiiriin kytketty käyttökytkin ei irroita koko laitetta verkosta.

(standby)

#### **Entsorgung leerer Batterien (nur innerhalb Deutschlands)**

Leisten Sie einen Beitrag zum Umweltschutz. Verbrauchte Batterien oder Akkumulatoren dürfen nicht in den Hausmüll. Sie können bei einer Sammelstelle für Altbatterien bzw. Sondermüll abgegeben werden. Informieren Sie sich bei Ihrer Kommune.

(battery)

# **PRECAUGE**

## *LEER DETENIDAMENTE ANTES DE CONTINUAR*

\* Guarde este manual en un lugar seguro para su referencia futura.

# *ADVERTENCIA*

**Siempre obedezca las precauciones básicas indicadas abajo para evitar así la posibilidad de lesiones graves o incluso peligro de muerte debido a descargas eléctricas, incendios u otras contingencias. Estas precauciones incluyen, pero no se limitan, a los siguientes puntos:**

#### **Suministro de energía/adaptador de alimentación de CA**

- Utilice la tensión correcta para su instrumento. La tensión requerida se encuentra impresa en la placa identificatoria del instrumento.
- Utilice solamente el adaptador (PA-5D, PA-5C o uno equivalente recomendado por Yamaha) especificado. El uso del adaptador equivocado puede hacer que el instrumento se dañe o sobrecaliente.
- Revise el estado del enchufe de corriente periódicamente o límpielo siempre que sea necesario.
- No tienda el cable del adaptador cerca de fuentes de calor (estufas, radiadores, etc.), no lo doble demasiado, no ponga objetos pesados sobre el mismo ni tampoco lo tienda por lugares donde pueda pasar mucha gente y ser pisado.

#### **No abrir**

• No abra el instrumento ni trate de desarmar o modificar de ninguna forma los componentes internos. El instrumento tiene componentes que no pueden ser reparados por el usuario. En caso de anormalidades en el funcionamiento, deje de utilizar el instrumento inmediatamente y hágalo inspeccionar por personal de servicio calificado de Yamaha.

#### **Advertencia relativa al agua**

- No exponga el instrumento a la lluvia, ni lo use cerca del agua o en lugares donde haya mucha humedad. No ponga recipientes que contengan líquido encima del instrumento, ya que puede derramarse y penetrar en el interior del aparato
- Jamás enchufe o desenchufe este cable con las manos mojadas.

#### **Advertencia relativa al fuego**

• No coloque objetos encendidos como, por ejemplo, velas sobre la unidad porque podrían caerse y provocar un incendio.

#### **Si observa cualquier anormalidad**

• Si el cable o el enchufe del adaptador de CA se deteriora o daña, si el sonido se interrumpe repentinamente durante el uso del instrumento o si se detecta olor a quemado o humo a causa de ello, apague el instrumento inmediatamente, desenchufe el cable del tomacorriente y haga inspeccionar el instrumento por personal de servicio autorizado de Yamaha.

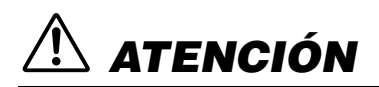

**Siempre obedezca las precauciones básicas indicadas abajo para evitar así la posibilidad de sufrir Ud. u otros lesiones físicas o de dañar el instrumento u otros objetos. Estas precauciones incluyen, pero no se limitan, a los siguientes puntos:**

#### **Suministro de energía/adaptador de alimentación de CA**

- Cuando desenchufe el cable del instrumento o del tomacorriente, hágalo tomándolo del enchufe y no del cable. Si tira del cable, éste puede dañarse.
- Desenchufe el adaptador de CA cuando no use el instrumento o cuando haya tormenta.
- No conecte el instrumento a tomas de corriente usando conectores múltiples. La calidad de sonido puede verse afectada o el enchufe puede sobrecalentarse.

#### **Pila**

- Asegúrese de colocar las pilas con los polos (+ y -) en la dirección correcta. Si se ponen las al revés, éstas pueden sobrecalentarse, incendiarse o sulfatarse.
- Siempre cambie todas las pilas a la vez. No mezcle pilas nuevas con viejas. Tampoco mezcle pilas de diferentes tipos, como pilas alcalinas con pilas de manganeso; tampoco mezcle pilas de diferentes marcas o diferentes tipos de pilas de la misma marca, ya que pueden sobrecalentarse, incendiarse o sulfatarse.
- No eche las pilas al fuego.
- No trate de cargar pilas que no son recargables.
- Cuando se agoten las pilas, o en caso de que no se utilice el instrumento durante un periodo prolongado, saque de él las pilas para evitar posibles sulfataciones.
- Mantenga las pilas lejos de los niños.
- Si las pilas se sulfataran, evite el contacto con el sulfato, pero si entrara en contacto con los ojos, la boca o la piel, enjuague inmediatamente con agua y consulte a su médico. El fluido de la pila es corrosivo y podría causar pérdida de visión o quemaduras por productos químicos.

#### **Ubicación**

• No exponga el instrumento a polvo o vibraciones excesivas ni a temperaturas extremas (evite ponerlo al sol, cerca de estufas o dentro de automóviles durante el día), para evitar así la posibilidad de que se deforme el panel o se dañen los componentes internos.

- No utilice el instrumento cerca de aparatos de televisión, radios, equipos estereofónicos, teléfonos móviles ni dispositivos eléctricos de cualquier otro tipo. De hacerlo así, el instrumento, aparato de TV o radio podría generar ruido.
- No ponga el instrumento sobre superficies inestables, donde pueda caerse por accidente.
- Antes de cambiar el instrumento de lugar, desconecte el adaptador y todos los demás cables.
- Utilice solamente la base especificada para el instrumento. Cuando acople la base o el bastidor, utilice los tornillos provistos, de lo contrario se pueden dañar los componentes internos o, como consecuencia, el instrumento podrá caerse.

#### **Conexiones**

• Antes de conectar el instrumento a otros componentes electrónicos, desconecte la alimentación de todos los componentes. Antes de apagar o encender los componentes, baje el volumen al mínimo. Asimismo, recuerde ajustar el volumen de todos los componentes al nivel mínimo y subirlo gradualmente mientras ejecuta el instrumento, para establecer el nivel de escucha deseado.

#### **Mantenimiento**

• Para limpiar el instrumento, utilice una paño suave y seco. No utilice disolventes de pintura, líquidos limpiadores, ni paños impregnados en productos químicos.

#### **Atención: manejo**

- No meta un dedo o la mano en los huecos de la tapa de las del instrumento.
- Nunca introduzca ni deje caer papeles ni objetos metálicos o de cualquier otro tipo en los huecos de la tapa de las del panel o del teclado. Si esto sucede,

desconecte de inmediato la alimentación y desenchufe el cable de alimentación de la toma de CA. Seguidamente, pida al personal de asistencia de Yamaha que revise el instrumento.

- Tampoco deje objetos de vinilo, plástico o goma encima del instrumento, ya que pueden descolorar el panel o el teclado.
- No se apoye con todo el peso de su cuerpo ni coloque objetos muy pesados sobre los botones, conmutadores o conectores del teclado.
- No utilice el instrumento por mucho tiempo a niveles de volumen excesivamente altos, ya que ello puede causar pérdida de audición permanente. Si nota pérdida de audición o si le zumban los oídos, consulte a un médico.

#### **Guardar datos**

#### **Guardar datos y realizar copias de seguridad**

#### **Para instrumentos con RAM que conserva los datos mediante la utilización de pilas secas o de un adaptador**

• Mientras estén instaladas las pilas secas o conectado el adaptador de alimentación, el instrumento conservará los datos internos cuando se desconecte la alimentación. Si quita las pilas y desconecta el adaptador, los datos se perderán. Guarde los datos importantes en un disquete medio externo como el archivador de datos MIDI Yamaha MDF3. Mantenga conectado el adaptador de alimentación mientras sustituye las pilas para evitar la pérdida de datos.

#### **Copia de seguridad en disquete**

• Como medida de protección contra la pérdida de datos causada por el deterioro de los medios, es aconsejable guardar los datos importantes en dos disquetes.

Yamaha no se responsabiliza por daños debidos a uso inapropiado o modificaciones hechas al instrumento, ni tampoco por datos perdidos o destruidos.

#### Siempre apague el instrumento cuando no lo usa.

Cuando se utiliza un adaptador de alimentación, aunque el interruptor se encuentre en la posición "STANDBY", la electricidad seguirá llegando al instrumento al nivel mínimo. Si no va a utilizar el instrumento durante un período prolongado de tiempo, asegúrese de desenchufar el adaptador de CA de la toma de CA de la pared.

Asegúrese de disponer de las pilas usadas siguiendo la legislación respectiva del lugar.

- Las ilustraciones y pantallas LCD que se muestran en este manual de instrucciones sólo tienen propósitos ilustrativos, y pueden ser diferentes de las que se encuentran en su instrumento.
- A menos que se indique lo contrario, las ilustraciones de ejemplo del panel de control, las del teclado y las capturas de pantalla de la LCD se toman del DGX-500.

#### ● **Tres de las canciones, o composiciones, de demostración que se incluyen en este teclado son como sigue:**

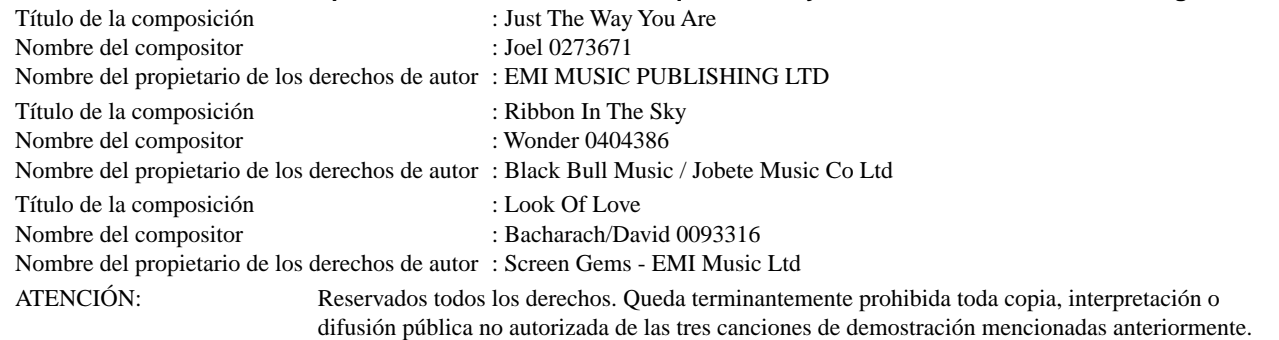

#### ● **AVISO DE COPYRIGHT**

En este producto se incluyen programas informáticos y contenido cuyo copyright es propiedad de Yamaha, o para los cuales Yamaha dispone de la correspondiente licencia que le permite utilizar el copyright de otras empresas. Entre estos materiales con copyright se incluyen, pero no exclusivamente, todo el software informático, los archivos de estilo, los archivos MIDI, los datos WAVE y las grabaciones de sonido. La legisación vigente prohíbe terminantemente la copia no autorizada del software con copyright para otros fines que no sean el uso personal por parte del comprador. Cualquier violación de los derechos de copyright podría dar lugar a acciones legales. NO HAGA, NI DISTRIBUYA NI UTILICE COPIAS ILEGALES.

#### ● **Marcas registradas**

• Apple y Macintosh son marcas registradas de Apple Computer, Inc., registradas en EE.UU. y en otros países.

• Windows es la marca registrada de Microsoft® Corporation.

Las demás marcas registradas pertenecen a sus respectivos propietarios.

*¡Enhorabuena por la adquisición del DGX-500/300 Portable Grand™ de Yamaha!*

*Usted es ahora el propietario de un teclado portátil que combina avanzadas funciones, excelente sonido y una facilidad excepcional de utilización, todo ello en una unidad muy compacta. Sus destacadas funciones lo convierten en un instrumento con mucha expresión y versatilidad.*

*Lea con atención este manual de instrucciones mientras toca su nuevo DGX-500/300 para aprovechar sus diferentes opciones.*

## Características principales

El DGX-500/300 es un teclado sofisticado y de fácil utilización provisto de las características y funciones siguientes:

#### ■ **BASE DE DATOS MUSICAL ............................. página [53](#page-52-0)**

El modelo DGX-500/300 incluye una avanzada, aunque fácil de utilizar, función de Base de datos musical que selecciona automáticamente los ajustes de estilo, voz y efecto para reproducir un tipo concreto de música. Esta característica puede resultar de gran ayuda si conoce el tipo de música que desea tocar, pero no sabe qué ajustes utilizar. Tan sólo tiene que seleccionar el género, y el DGX-500/300 se encargará del resto.

#### ■ **Unidad de discos ............................. página [73](#page-72-0)**

El DGX-500/300 incluye también una útil unidad de discos, que puede utilizar para cargar y almacenar sus Canciones del usuario o para cargar los Archivos de estilo. Así mismo, el modelo DGX-500/300 es compatible con una gran variedad de formatos de disco, lo que permite reproducir datos de canciones disponibles comercialmente en discos Piano Soft de GM, DOC y Clavinova Disklavier.

Permite también almacenar y reproducir datos de formato SMF (archivo MIDI estándar) 0, lo que permite utilizar datos de canciones con su secuenciador o software de secuenciador favorito.

#### ■ **Sistema de altavoces de gran potencia**

El sistema de amplificador y altavoces integrado en el DGX-500/300, con la característica especial Bass Boost (refuerzo de graves), proporciona un sonido de alta calidad excepcionalmente potente, que le permitirá apreciar todo el rango dinámico de las voces reales del modelo DGX-500/300.

#### ■ Sistema GM nivel 1

"Sistema GM nivel 1" es una adición al estándar MIDI que garantiza que cualquier dato musical compatible con GM se interprete correctamente con cualquier generador de tonos compatible con GM, independientemente del fabricante. Todos los productos de software y hardware compatibles con el nivel de sistema GM llevan la marca GM.

#### ■ **XGlite**

Como su nombre indica, "XGlite" es una versión simplificada del formato de generación de tonos XG de alta calidad de Yamaha. Evidentemente, puede reproducir cualquier dato de canción XG con un generador de tonos XGlite. No obstante, tenga en cuenta que algunas canciones pueden reproducirse de forma diferente si se comparan con los datos originales, debido al conjunto reducido de parámetros de control y de efectos.

**GENERAL** 

- **Otras potentes características incluyen:**
- El avanzado **Paquete de formación de Yamaha**: un conjunto especial de herramientas que hacen que resulte fácil y divertido dominar el teclado. Las herramientas incluidas son **Lección**, que le guiará en cada una de las diferentes partes de una canción, como haría un profesor, **Grado**, que evalúan sus sesiones de ensayo y califican sus interpretaciones, y **Diccionario**, que le enseña a tocar acordes.
- Función **Portable Grand** (función de ajuste de piano) instantánea, para configurar automáticamente el DGX-500/300 para tocar el piano lo mejor posible. Incluye una voz Stereo Sampled Piano auténtica.
- **619** voces excepcionalmente **reales y dinámicas**, con grabaciones digitales de instrumentos reales.
- **Voces de división** especiales, con dos voces diferentes que se pueden tocar desde distintas secciones del teclado.
- 12 **Voces de batería** diferentes, con sonidos individuales de batería y percusión en cada tecla.
- **Efectos de reverberación, DSP y armonía** de alta calidad para mejorar el sonido de las voces y su interpretación.
- **135 estilos de acompañamiento automático**, cada uno con secciones distintas de preludio, principal (Main) A y B, y de coda (Ending). La función de relleno automático (Auto Fill) añade rellenos dinámicos cuando se cambia de sección.
- Operaciones **de grabación de canciones** potentes y fáciles de usar, para grabar y reproducir hasta cinco canciones originales propias.
- Preajustes de la **memoria de registro** para almacenar todos los ajustes del panel del DGX-500/300 con un solo botón y así poder recuperarlos de forma instantánea y automática.
- **Función de ajuste de una pulsación (OTS)** para activar automáticamente una voz apropiada, que se ajuste al estilo o canción seleccionados.
- **Respuesta por pulsación** y **filtro dinámico** que le proporcionan un control extraordinariamente expresivo de las voces. Cambian automáticamente el volumen y el tono según la intensidad de su interpretación, de la misma forma que un instrumento musical real.

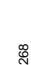

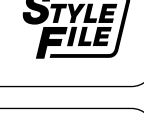

**GENERA** 

## Contenido

#### **[Controles y terminales de los paneles ..........8](#page-7-0)**

#### **[Preparativos ...................................................10](#page-9-0)**

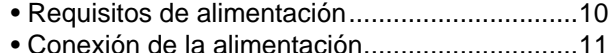

[• Tomas de accesorios........................................11](#page-10-1)

#### [Guía rápida 12](#page-11-0)

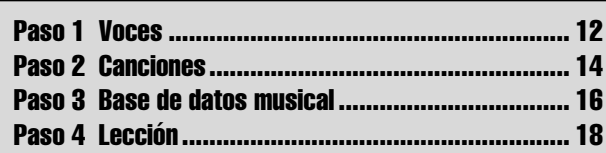

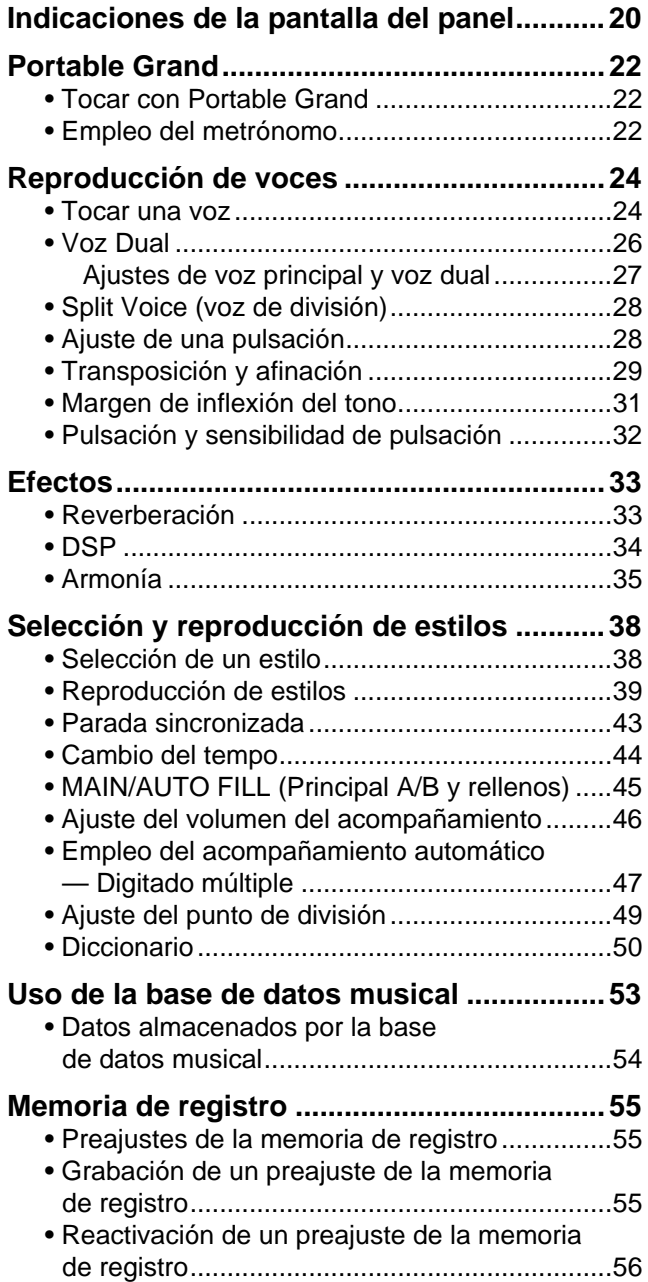

#### **[Selección y reproducción de canciones..... 57](#page-56-0)** [• Selección y reproducción de una canción ....... 57](#page-56-1) [• Repetición A-B................................................. 58](#page-57-0) [• Cambio de voz de la melodía .......................... 59](#page-58-0) [• Cambio del tempo............................................ 60](#page-59-0) [• Ajuste del volumen de la canción .................... 61](#page-60-0) **[Grabación de canciones............................... 62](#page-61-0)** [• Grabación de una canción de usuario ............. 62](#page-61-1) [• Borrado de una canción................................... 65](#page-64-0) [• Borrado de pista............................................... 66](#page-65-0) **[Lección de canción ....................................... 67](#page-66-0)** [• Empleo de la función de lección ...................... 67](#page-66-1) [• Selección la pista de la lección........................ 69](#page-68-0) [• Lección 1 — Sincronización............................. 69](#page-68-1) [• Lección 2 — Espera......................................... 70](#page-69-0) [• Lección 3 — Menos uno .................................. 70](#page-69-1) [• Lección 4 — Dos manos.................................. 71](#page-70-0) [• Grado............................................................... 72](#page-71-0) **[Operaciones de disco ................................... 73](#page-72-1)** [• Reproducción de canciones de disco .............. 75](#page-74-0) [• Almacenar........................................................ 76](#page-75-0) [• Cargar.............................................................. 79](#page-78-0) [• Utilidad – Eliminar............................................ 80](#page-79-0) • Utilidad – Dar formato a un disco sin [formato............................................................. 81](#page-80-0) • Utilidad – Dar formato a un disco ya [formateado....................................................... 82](#page-81-0) **[Funciones MIDI.............................................. 83](#page-82-0)** [• ¿Qué es el MIDI?............................................. 83](#page-82-1) [• Conexión a un ordenador personal.................. 85](#page-84-0) [• Control local..................................................... 86](#page-85-0) • Empleo de la transmisión de ajustes [iniciales con un secuenciador.......................... 87](#page-86-0) [• Reloj externo.................................................... 88](#page-87-0) **[Solución de problemas................................. 89](#page-88-0) Copia de seguridad de los datos e [inicialización .................................................. 90](#page-89-0) [Índice .............................................................. 91](#page-90-0) [Voice List ....................................................... 92](#page--1-0) [Style List ...................................................... 100](#page--1-0) [Music Database List.................................... 101](#page-30540-0) [Drum Kit List................................................ 102](#page--1-1) [MIDI Implementation Chart......................... 104](#page--1-1) [Effect map .................................................... 107](#page--1-1) [Assembly Parts \(DGX-500 only\)................. 108](#page--1-1) [Specifications .............................................. 114](#page--1-1)**

#### <span id="page-7-0"></span>■ Panel frontal

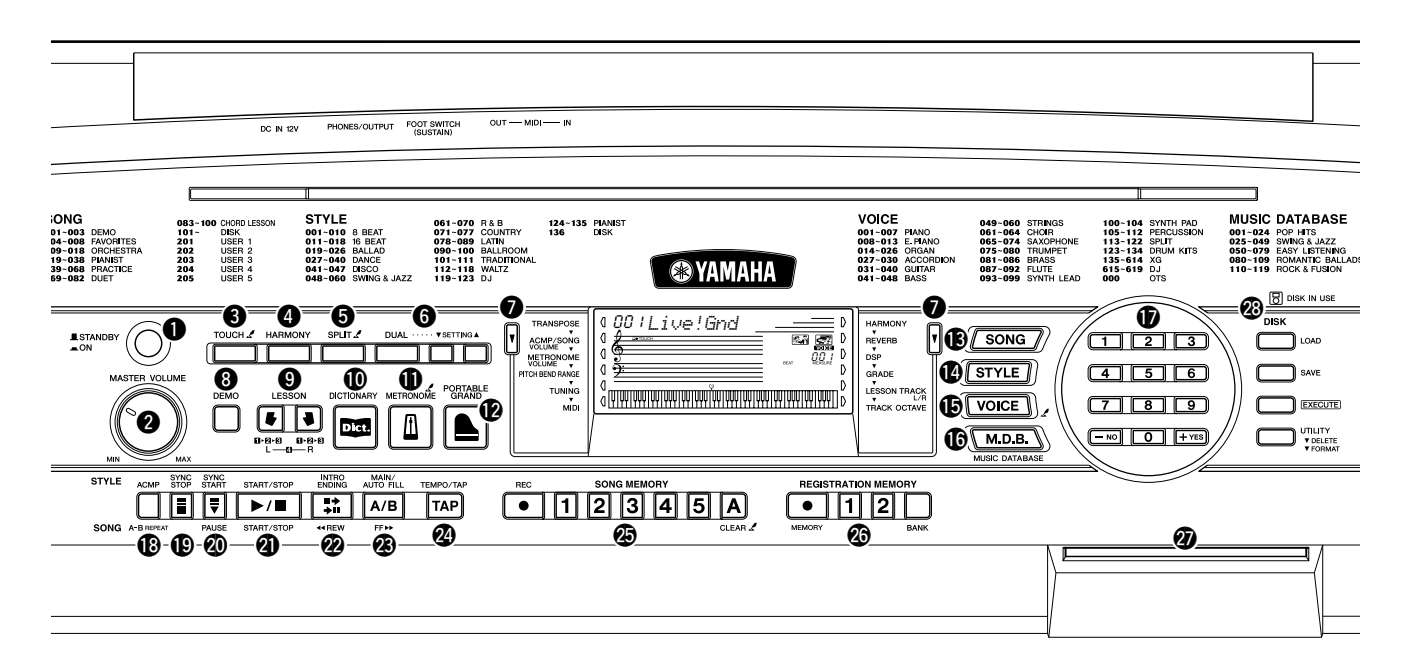

#### q **Interruptor de la alimentación ([STANDBY/ON])**

**<sup>2</sup>** Control de volumen principal **[MASTER VOLUME]**

Determina el volumen general del DGX-500/300.

#### **8** Botón [TOUCH] (pulsación)

Sirve para activar y desactivar la función de sensibilidad de pulsación (Touch). (Vea la página [32](#page-31-1).) Manteniendo presionado este botón se puede ajustar la sensibilidad de pulsación. (Vea la página [32](#page-31-1).)

#### **<sup>4</sup>** Botón [HARMONY] (armonía)

Sirve para activar y desactivar el efecto de armonía (Harmony). (Vea la página [35](#page-34-1).)

#### **6** Botón [SPLIT]

Activa inmediatamente la última voz Split (división) seleccionada. (Vea la página [28](#page-27-2)).

#### y **Botones [DUAL] y [SETTING** ▲**/**▼**] (ajustes)**

Utilice el botón [DUAL] para activar o desactivar la voz dual. Utilice los botones [SETTING ▲/▼] (ajustes) para establecer los parámetros relacionados con las voces Principal y Dual. (Vea la página [26\)](#page-25-1).

#### $\bullet$  Botones generales (izquierda, derecha)

Estos dos botones a cada lado de la pantalla LCD permiten activar varias funciones, ajustes y operaciones del DGX-500/300, incluidos efectos, transposición, afinación y MIDI. (Vea la página [20\)](#page-19-1).

#### **<sup>6</sup>** Botón [DEMO] (demostración)

Se emplea para reproducir las canciones de demostración. (Vea la página [14.](#page-13-1))

#### o **Botones de LESSON (lección) [L] (izquierdo) y [R] (derecho)**

Estos botones activan los ejercicios de lección para la mano correspondiente (izquierda o derecha) para la canción seleccionada. (Vea la página [68.](#page-67-0))

#### !0**Botón [DICTIONARY] de diccionario**

Activa la función de diccionario (página [50](#page-49-1)).

#### !1**Botón [METRONOME] (metrónomo)**

Activa y desactiva la función de metrónomo. (Vea la página [22.](#page-21-3)) Manteniendo presionado este botón se puede definir la signatura de tiempo.

#### !2**Botón [PORTABLE GRAND]**

Activa inmediatamente la voz Grand Piano. (Vea la página [12.](#page-11-2))

#### !3**Botón [SONG] (canción)**

Permite seleccionar la canción. (Vea la página [57.](#page-56-2))

#### !4**Botón [STYLE] (estilo)**

Permite seleccionar el estilo. (Vea la página [38](#page-37-2).)

#### !5**Botón [VOICE] (voces)**

Permite seleccionar la voz. (Vea la página [24.](#page-23-2)) Manteniendo pulsado este botón se activa la función de cambio en la voz de la melodía (Melody Voice Change). (Vea la página [59.](#page-58-1))

#### !6**Botón [M.D.B.] (MUSIC DATABASE) (base de datos musical)**

Activa los valores del panel óptimos para el género musical seleccionado. (Vea la página 53).

#### !7**Teclado numérico, botones [+/YES] y [-/NO]**

Se usan para seleccionar canciones, voces, estilos y M.D.B.. (Vea la página [25](#page-24-0).) También se usan para ajustar determinados parámetros y responder a ciertas indicaciones de la pantalla.

#### !8**Botón [ACMP] / [A-B REPEAT] (activación/ desactivación del acompañamiento automático)**

Cuando el modo Style (estilo) está seleccionado, este botón activa y desactiva el acompañamiento automático. (Vea la página [39.](#page-38-1)) También determina el punto de división del acompañamiento. En el modo Song (canción), este botón activa la función de repetición A-B. (Vea la página [58](#page-57-1).)

#### !9**Botón [SYNC STOP] (parada sincronizada)**

Sirve para activar y desactivar la función de parada sincronizada (Sync Stop). (Vea la página [43.](#page-42-1))

#### @0**Botón [SYNC START] / [PAUSE] (inicio sincronizado/pausa)**

Sirve para activar y desactivar la función de inicio sincronizado (Sync Start). (Vea la página [40](#page-39-0).) En el modo Song (canción), se usa para detener temporalmente la reproducción de la canción. (Vea la página [59](#page-58-2).)

#### @1**Botón [START/STOP] (inicio/parada)**

Cuando el modo Style está seleccionado, este botón inicia y detiene alternativamente el estilo. (Vea la página [39.](#page-38-1)) En el modo Song, este botón inicia y detiene alternadamente la reproducción de la canción. (Vea la página [58](#page-57-2).)

#### @2**Botón [INTRO/ENDING] / [ REW] (preludio/ coda)**

Cuando se selecciona el modo Style, este botón se emplea para controlar las funciones de preludio (Intro) y de coda (Ending). (Vea la página [39](#page-38-1).) Cuando está seleccionado el modo Song (canción), se usa como control para rebobinar o llevar el punto de reproducción de la canción hacia el principio.

#### **<sup>③</sup> Botón [MAIN/AUTO FILL] / [FF** ▶▶ ] (principal/ **relleno automático)**

Cuando se selecciona el modo Style, estos botones se emplean para cambiar las secciones del acompañamiento automático y controlar la función de relleno automático (Auto Fill). (Vea la página [45.](#page-44-1)) Cuando está seleccionado el modo Song, se usa como control para hacer avanzar rápidamente hacia delante o llevar el punto de reproducción de la canción hacia el final.

### ■ Panel posterior

#### @4**Botón [TEMPO/TAP] (tempo/golpear)**

Este botón se usa para activar el ajuste del tempo, lo que permite modificar el valor con el teclado numérico o con los botones [+]/[-]. (Vea la página [22](#page-21-3).) También permite ajustar el tempo y empezar automáticamente la canción o estilo seleccionados a la velocidad ajustada. (Vea la página [40.](#page-39-1))

#### @5**Botones [SONG MEMORY] (memoria de canción)**

Estos botones ([REC], [1] - [5], [A]) se usan para grabar canciones y permiten grabar hasta seis pistas diferentes de una canción (incluida una pista de acompañamiento especial). (Vea la página [63.](#page-62-0)) También sirven para borrar los datos grabados de todas las pistas o de algunas pistas específicas de una canción del usuario. (Vea las páginas 61, 62.)

#### @6**Botones [REGISTRATION MEMORY] (memoria de registro)**

Sirven para seleccionar y grabar los ajustes previos de la memoria de registro. (Vea la página [55.](#page-54-3))

#### @7**Unidad de discos**

Aquí podrá introducir disquetes, para guardar y almacenar datos. (Vea la página 73).

#### @8**Botones de control de disco**

Estos botones se utilizan para el control de la unidad de disco.

#### @9**Rueda [PITCH BEND]**

Se utiliza para subir o bajar el tono de los sonidos al mismo tiempo que toca. También se puede ajustar el margen de inflexión del tono de la rueda. (Vea la página [31.](#page-30-1))

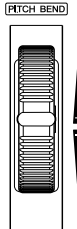

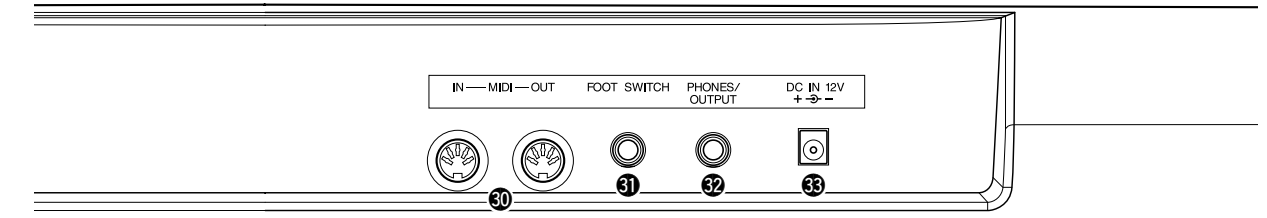

#### $\circled{b}$  Terminales MIDI IN y MIDI OUT

Se utilizan para la conexión a otros dispositivos e instrumentos MIDI. (Vea la página [84](#page-83-0)).

#### **41** Toma FOOTSWITCH (interruptor del pedal)

Sirve para la conexión a un interruptor de pedal para controlar el sostenido, como el pedal de sordina de un piano. (Vea la página 11.)

#### #2**Toma para auriculares/salida (PHONES/OUTPUT)**

Se utiliza para la conexión a un juego de auriculares estéreo o a un sistema de altavoces/amplificador externo. (Vea la página 11.)

#### #3**Toma de alimentación CC IN 12V**

Se utiliza para la conexión a un adaptador de alimentación de CA PA-5D o PA-5C. (Vea la página 10.)

<span id="page-9-0"></span>**Esta sección incluye información útil sobre la preparación del DGX-500/300 para poder tocar. Asegúrese de leer con atención esta sección antes de emplear el instrumento.**

## <span id="page-9-1"></span>Requisitos de alimentación

Aunque el DGX-500/300 puede funcionar con un adaptador de CA o con pilas, Yamaha recomienda emplear un adaptador de CA siempre que sea posible. Un adaptador de CA es menos dañino para el medio ambiente que las pilas y no se agota.

#### ■ Empleo de un adaptador de alimentación de CA • • • •

- q Asegúrese de que el interruptor [STANDBY/ON] (espera/activado) del DGX-500/300 esté en posición de STANDBY.
- w Conecte el adaptador de CA (PA-5D, PA-5C o algún otro adaptador recomendado específicamente por Yamaha) a la entrada de alimentación de energía.
- e Enchufe el adaptador de CA a una toma de CA.

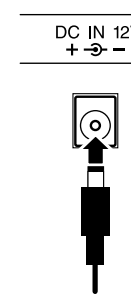

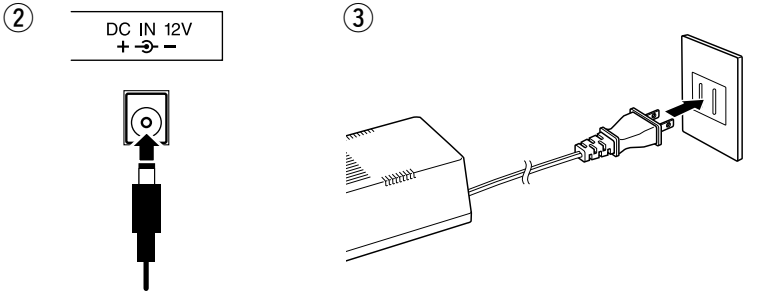

#### $\Lambda$  atención

**• No interrumpa nunca la alimentación (por ejemplo, no extraiga las pilas ni desenchufe el adaptador de CA) durante ninguna operación de grabación del DGX-500/300. De lo contrario, podrían perderse datos.**

#### $\triangle$  advertencia

- **Emplee SÓLO un adaptador de alimentación de CA PA-5D, PA-5C de Yamaha (u otro adaptador específicamente recomendado por Yamaha) para alimentar su instrumento desde la red eléctrica de CA. El empleo de otros adaptadores puede ocasionar daños irreparables en el adaptador y en el DGX-500/300.**
- **Desenchufe el adaptador de alimentación de CA cuando no utilice el DGX-500/300 o durante tormentas con rayos.**

#### ■ **Empleo de las pilas • • • • • • • • • • • • • • • • • • • • • • • • • • • • • •**

Para el funcionamiento con pilas, el DGX-500/300 necesita seis pilas R-20P (LR20) de tamaño "D" y 1,5 V o equivalentes (se recomienda utilizar pilas alcalinas). Cuando se empieza a agotar la carga de las pilas, es posible que el volumen se reduzca, que se distorsione el sonido o que surjan otros problemas. Cuando esto ocurra, apague el equipo y cambie las pilas, tal y como se describe a continuación

- $Q$  Dé la vuelta al instrumento sobre el paño suave y abra la tapa del compartimento de las pilas que se encuentra en el panel trasero del instrumento.
- (2) Inserte las seis pilas nuevas tal y como muestra la ilustración, asegurándose de que los terminales positivo y negativo quedan correctamente alineados.
- e Vuelva a colocar la tapa del compartimento, asegurándose de que se cierra firmemente en su sitio.

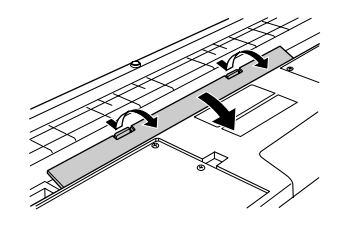

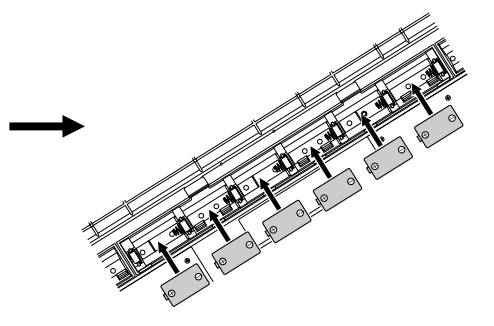

#### **ATENCIÓN**

- **Cuando las pilas se agoten, reemplácelas por un juego completo de seis pilas nuevas. NUNCA mezcle pilas viejas y nuevas.**
- **No emplee diferentes tipos de pilas (por ejemplo alcalinas y de manganeso) al mismo tiempo.**
- **Si el instrumento no va a utilizarse durante mucho tiempo, quítele las pilas para prevenir posibles fugas de líquido de la pila.**
- **No abra la tapa del compartimento de las pilas mientras el instrumento está todavía en el atril. Asegúrese de dar la vuelta al instrumento al abrir la tapa del compartimento de las pilas.**

## <span id="page-10-0"></span>Conexión de la alimentación

Con el adaptador de alimentación de CA conectado o con las pilas instaladas, presione simplemente el interruptor de la alimentación hasta que quede fijo en la posición ON. Cuando no emplee el instrumento, asegúrese de desconectar la alimentación. (Presione de nuevo el interruptor de modo que salga de la posición fija.)

## <span id="page-10-1"></span>Tomas de accesorios

■ Empleo de auriculares ••••• Para ensayar en privado y para tocar sin molestar a los demás, podrá conectar unos auriculares estéreo a la toma PHONES/OUTPUT del panel posterior. El sonido del sistema de altavoces incorporado se corta automáticamente cuando se inserta la clavija de los auriculares en esta toma.

PHONES/<br>OUTPUT ‴⊡

**LISTANDBY**  $\triangle$  ON

■ Conexión a un amplificador de teclado

**o a un sistema estéreo• • • • • • • • • • • • • • • • • • • • • • • • • • • • • • •**  Aunque el DGX-500/300 está provisto de un sistema de altavoces incorporado, también puede reproducir el sonido con un amplificador/sistema de altavoces externos. Primero, asegúrese de que el DGX-500/300 y los dispositivos externos estén desconectados, a continuación, conecte un extremo de un cable de audio estéreo a la(s) toma(s) LINE IN o AUX IN del otro dispositivo y el otro extremo del cable a la toma PHONES/OUTPUT del panel posterior del DGX-500/300.

#### ■ Empleo de un interruptor de pedal •

Esta característica le permite emplear un interruptor de pedal opcional (Yamaha FC5 o FC4) para aplicar el sostenido al sonido de las voces. Se emplea del mismo modo que un pedal de sordina de un piano acústico: mantenga pisado el interruptor de pedal mientras toca el teclado para sostener el sonido.

#### ■ Empleo de los terminales MIDI • • •

El DGX-500/300 incluye también terminales MIDI, que permiten la conexión DGX-500/300 con otros instrumentos y dispositivos MIDI. (Para más información, vea la página [84.](#page-83-0))

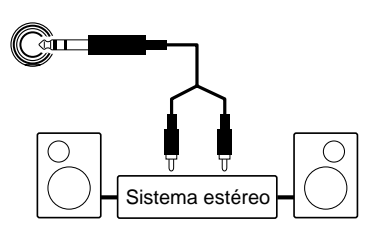

FOOT SWITCH

## **ATENCIÓN**

**• Incluso cuando el interruptor se encuentra en la posición "STANDBY", la electricidad sigue fluyendo por el instrumento al nivel mínimo. Si no se propone utilizar el DGX-500/300 durante períodos de tiempo prolongados, asegúrese de desenchufar el adaptador de CA de la toma de CA, y/o de extraer las pilas del instrumento.**

• **Para evitar causar daños en los altavoces, ajuste el volumen de los dispositivos exteriores al mínimo antes de conectarlos. Si no se observan estas precauciones, puede producirse una descarga eléctrica o daños en el equipo. Asegúrese asimismo de ajustar los volúmenes de todos los dispositivos a los niveles mínimos y de aumentar gradualmente los controles mientras toca el instrumento para ajustar el nivel deseado.**

#### NOTA

- Asegúrese de que la clavija del interruptor de pedal esté correctamente conectada a la toma FOOT SWITCH antes de conectar la alimentación.
- No presione el interruptor de pedal mientras conecta la alimentación. De lo contrario cambiaría la polaridad reconocida del interruptor de pedal, ocasionando la operación inversa del interruptor de pedal.

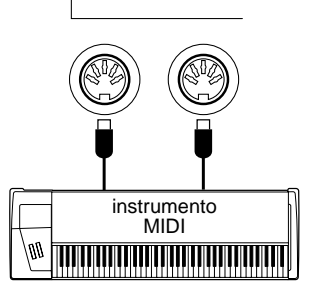

MIDI-OUT

IN

<span id="page-11-1"></span><span id="page-11-0"></span>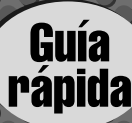

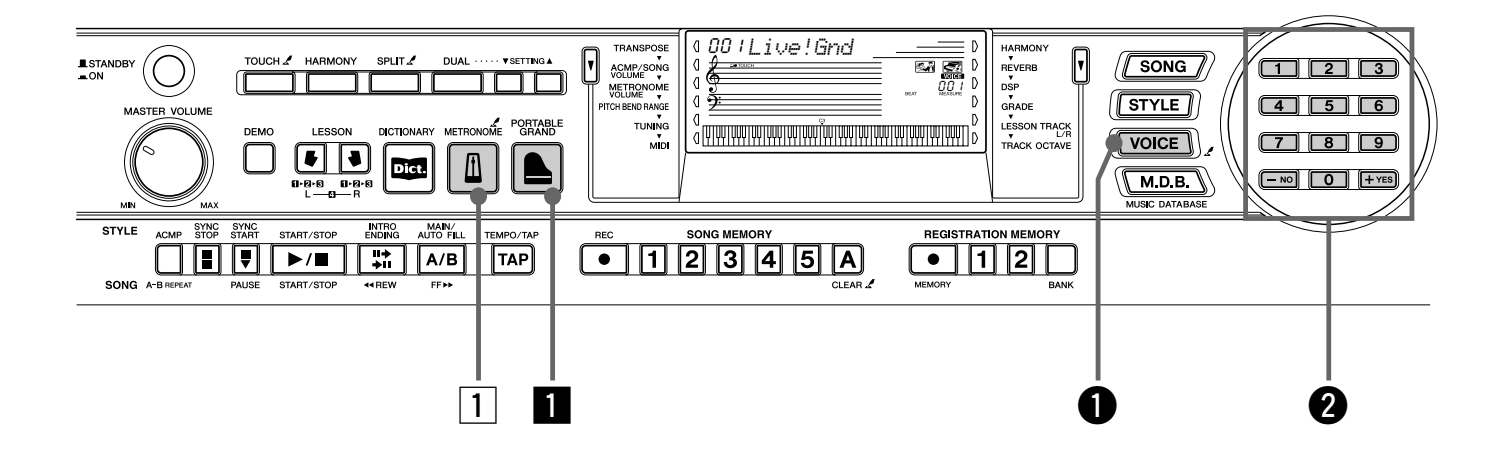

#### <span id="page-11-2"></span>Tocar el piano

Con sólo presionar el botón [PORTABLE GRAND] se puede reajustar automáticamente todo el DGX-500/300 para tocar el piano.

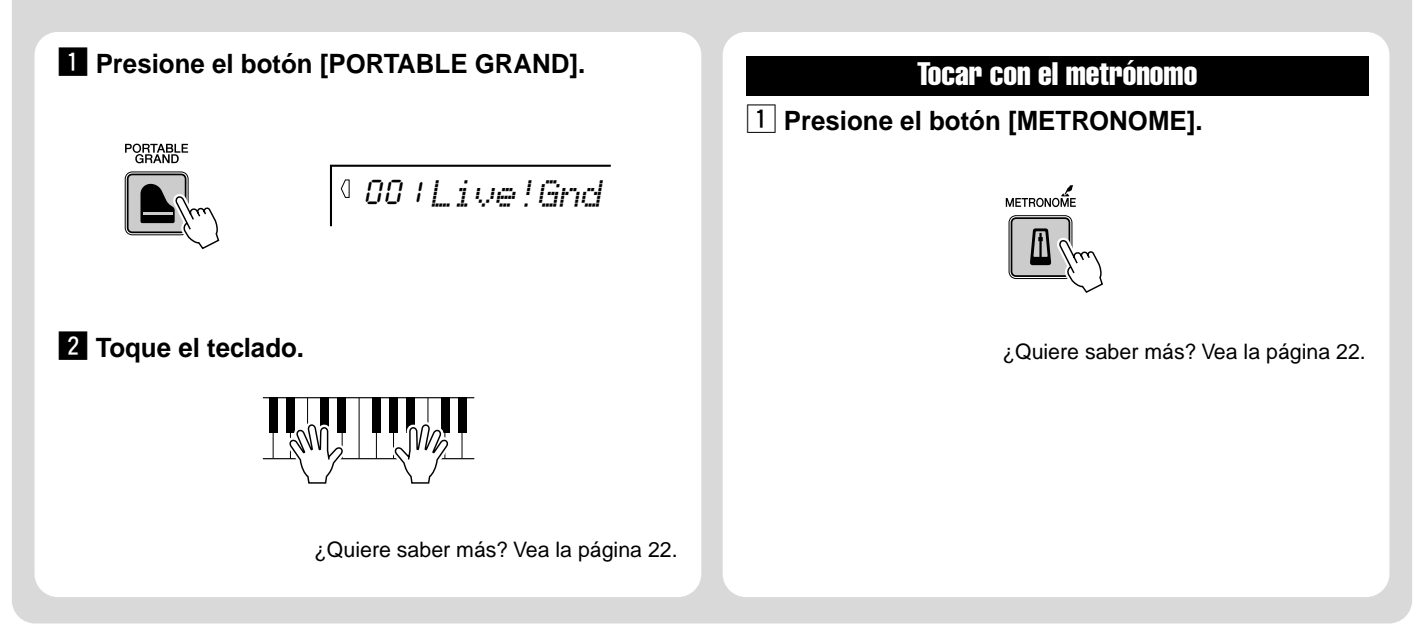

## Seleccionar y tocar otros sonidos

El DGX-500/300 tiene un total de 619 sonidos de instrumentos dinámicos y realistas. Probemos ahora algunos de ellos…

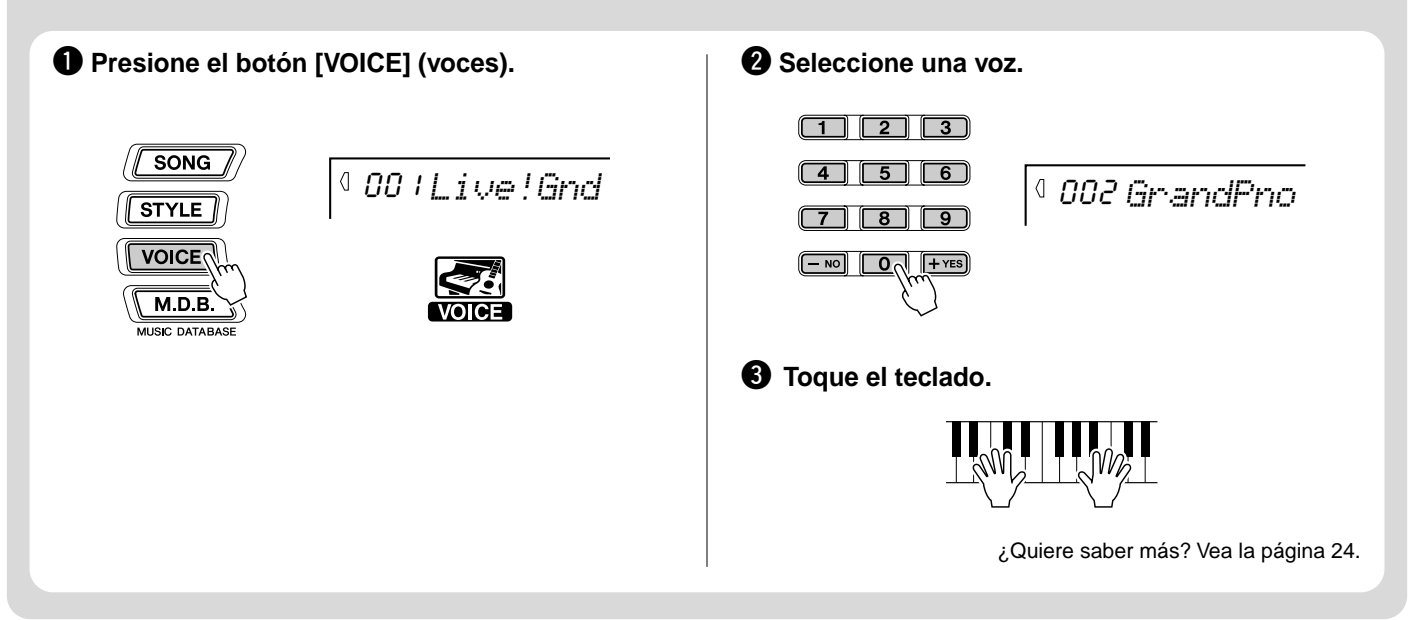

#### ● **Lista de voces del panel**

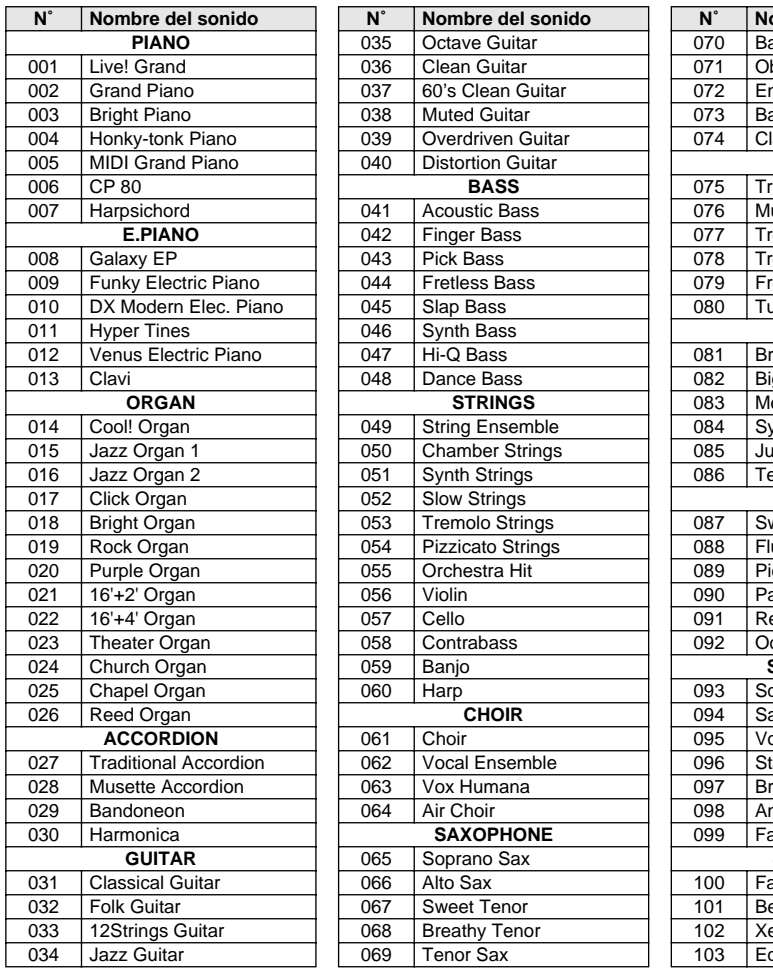

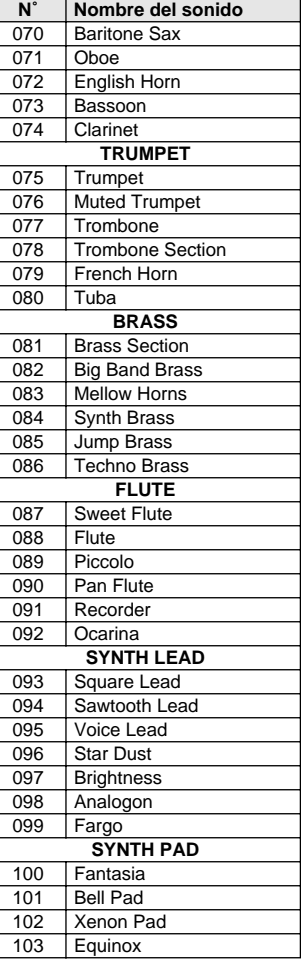

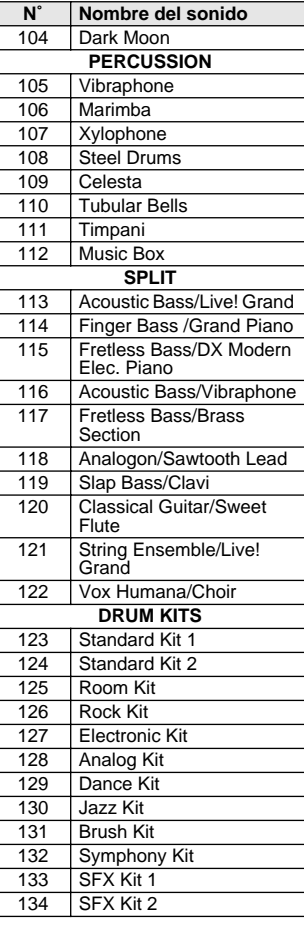

\* Esta lista incluye sólo una parte de todas las voces disponibles.

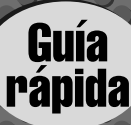

## <span id="page-13-0"></span>Paso 2 Canciones

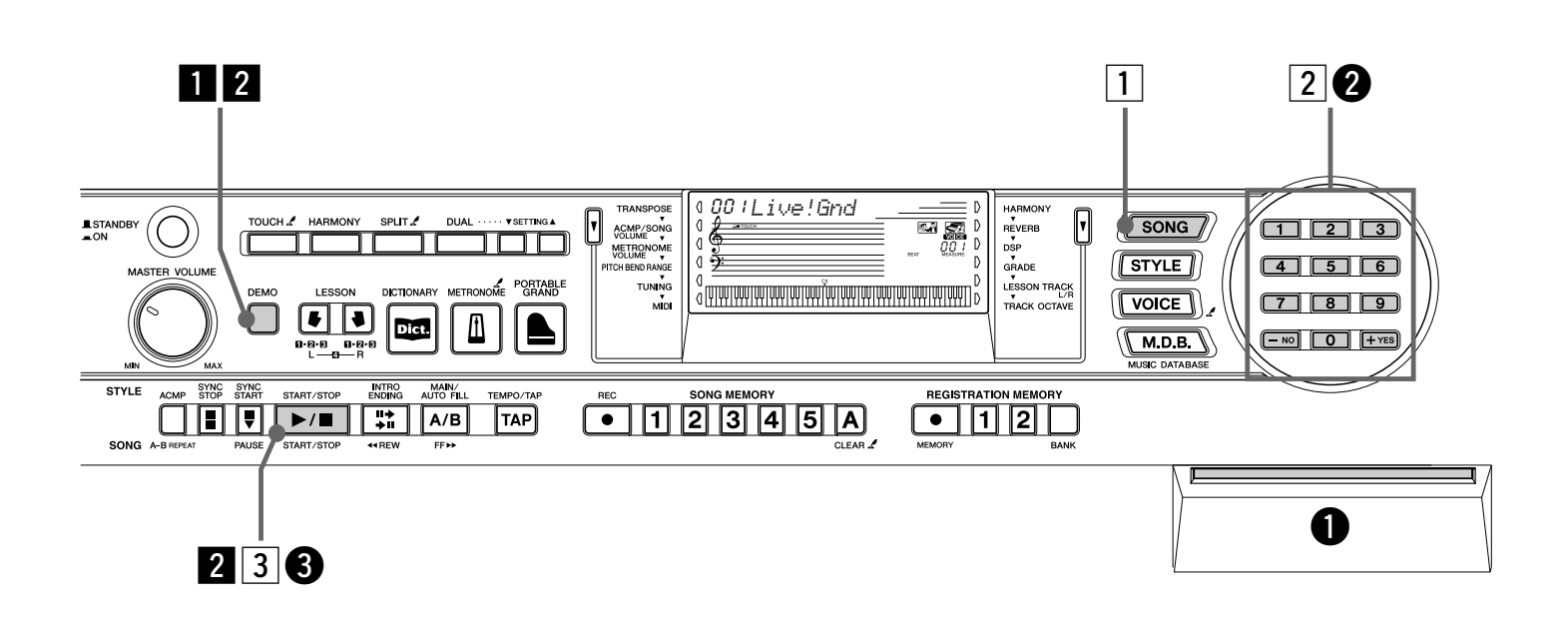

### Reproducción de las canciones

El DGX-500/300 incluye 100 canciones, incluidas tres de demostración que se han creado especialmente para demostrar los sonidos ricos y dinámicos que proporciona el instrumento. También puede probar las canciones con la función educativa Lesson.

#### <span id="page-13-1"></span>Reproducción de canciones de demostración

Toquemos ahora las canciones de demostración, repitiéndolas (001 – 003).

#### **Il Inicie la canción de demostración.**

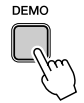

También puede reproducir canciones de otras categorías. Sólo tiene que seleccionar el número de la canción deseada durante la reproducción.

#### x **Detenga la canción de demostración.**

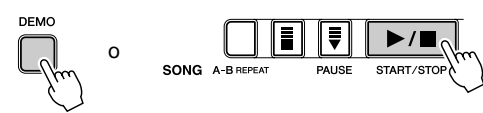

#### $NOTA$

• El DGX-500/300 también tiene una función de cancelación de la demostración que le permite desactivar la reproducción. Para habilitar la función de cancelación de demostración, mantenga presionado el botón [DEMO] y conecte al mismo tiempo la alimentación.

Para restituir las funciones de demostración sólo tiene que apagar y volver a encender el instrumento.

#### Reproducción de una sola canción

Naturalmente, también puede seleccionar y reproducir individualmente cualquiera de las canciones del DGX-500/300 (001 -205).

#### **1** Presione el botón [SONG] (canciones).

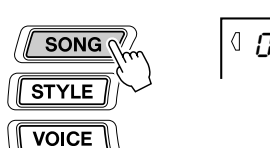

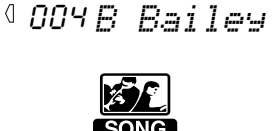

**2 Seleccione una canción.** 

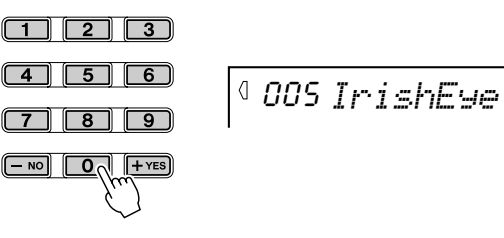

**Empiece a reproducir (y detenga) la canción.** 

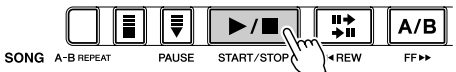

¿Quiere saber más? Vea la página 57.

 $A/B$ 

FF<sub>M</sub>

## Reproducción de canciones de disco

Esta función permite reproducir canciones que se incluyen en el disco facilitado o en otros discos con datos de canciones.

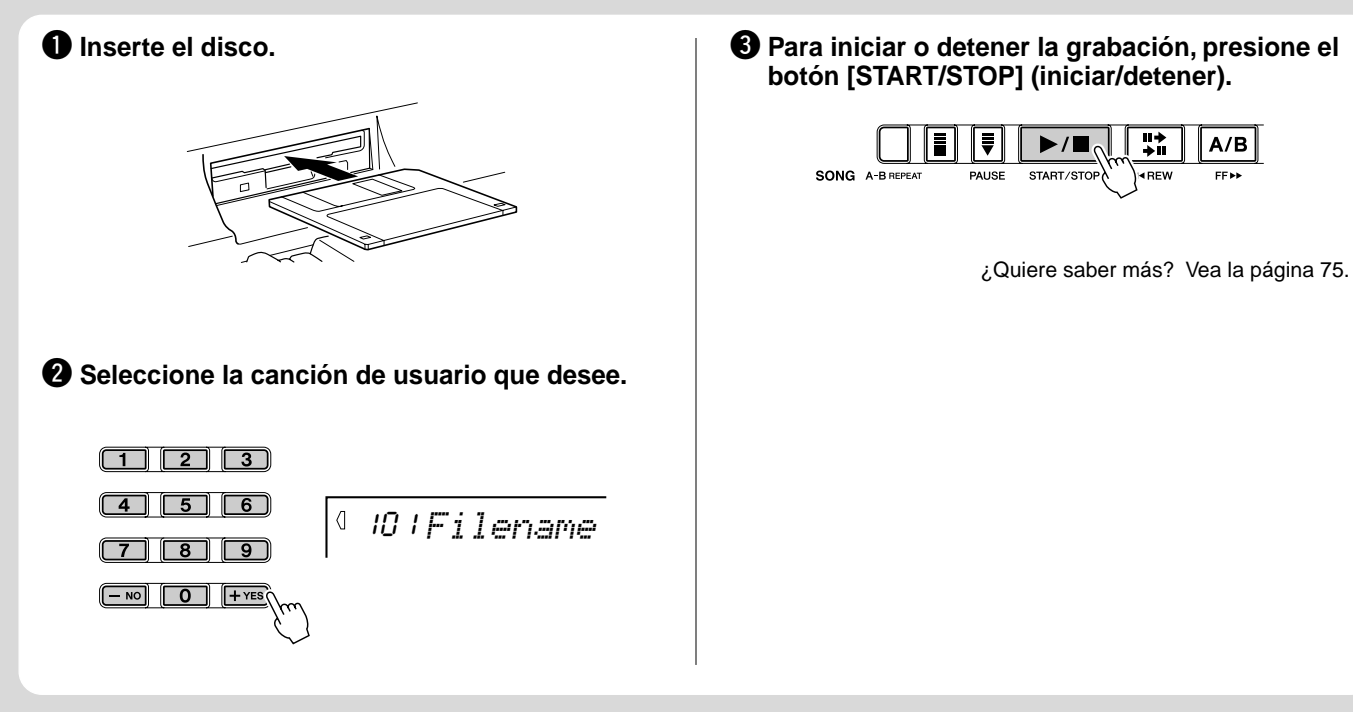

#### ● **Lista de canciones**

277

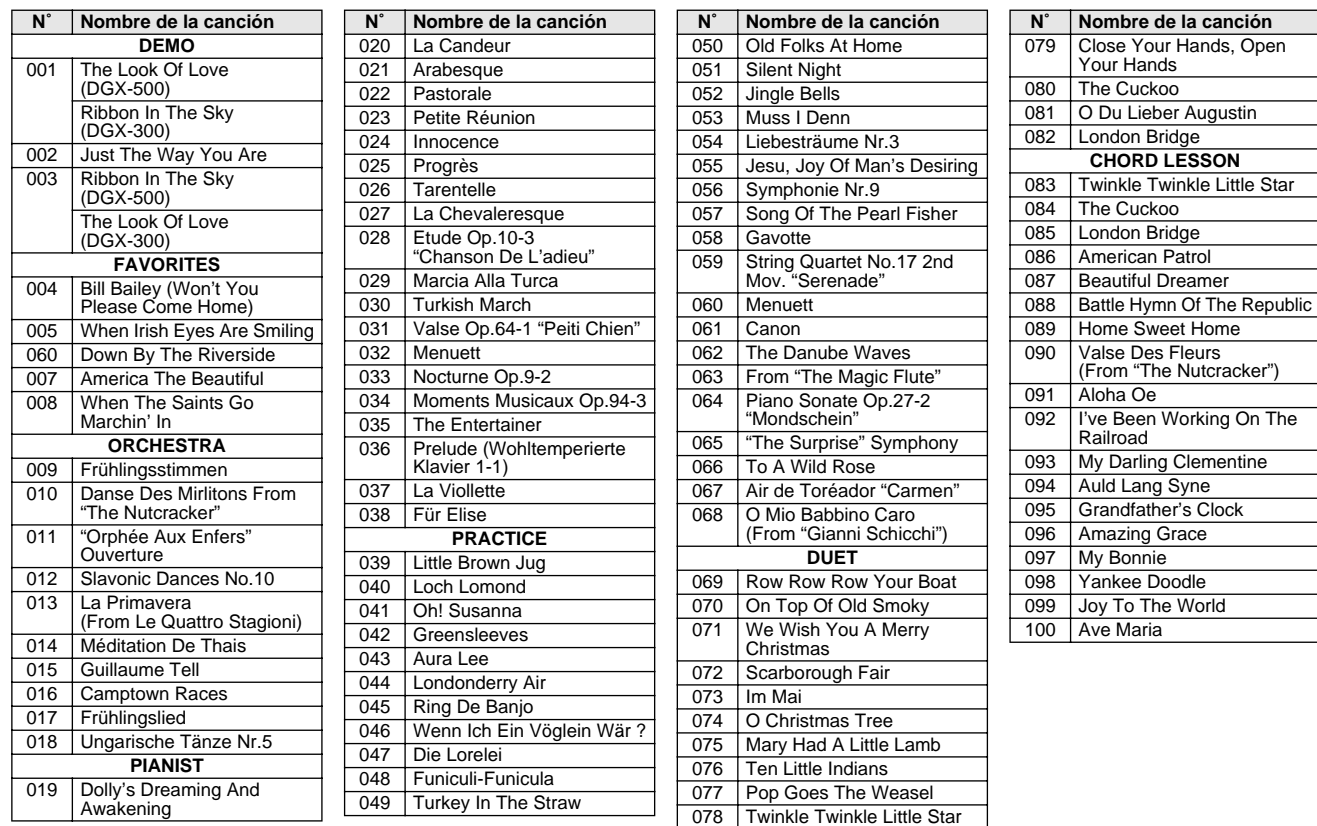

\* Para reproducir las canciones nº 004- nº 100, consulte el Libro de canciones incluido.

<span id="page-15-0"></span>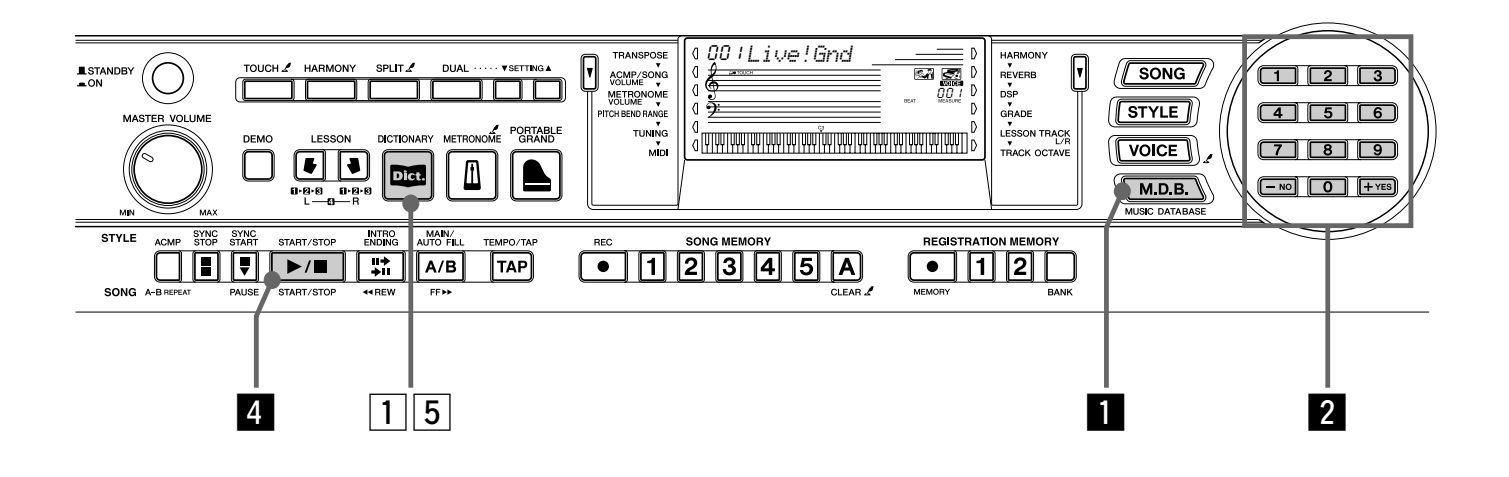

#### Base de datos musical

Ésta es una útil característica que le permitirá cambiar instantáneamente la configuración del DGX-500/300 para interpretar diferentes estilos musicales. Si desea interpretar un determinado género, pero no sabe qué ajustes son los apropiados, sólo tiene que seleccionarlo en la base de datos musical y el DGX-500/300 se encargará de ajustar automáticamente todos los parámetros. **Mano izquierda Mano izquierda** 

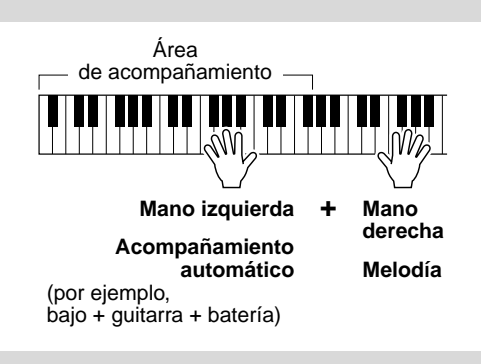

MAIN/<br>AUTO FILI

 $A/B$ 

#### NOTA  $\angle$

*16*

• Para obtener más información sobre la interpretación de los acordes adecuados para el acompañamiento automático, consulte "Empleo del acompañamiento automático — Digitado múltiple" en la página [47](#page-46-1) y "Búsqueda de acordes en el diccionario" en la página siguiente.

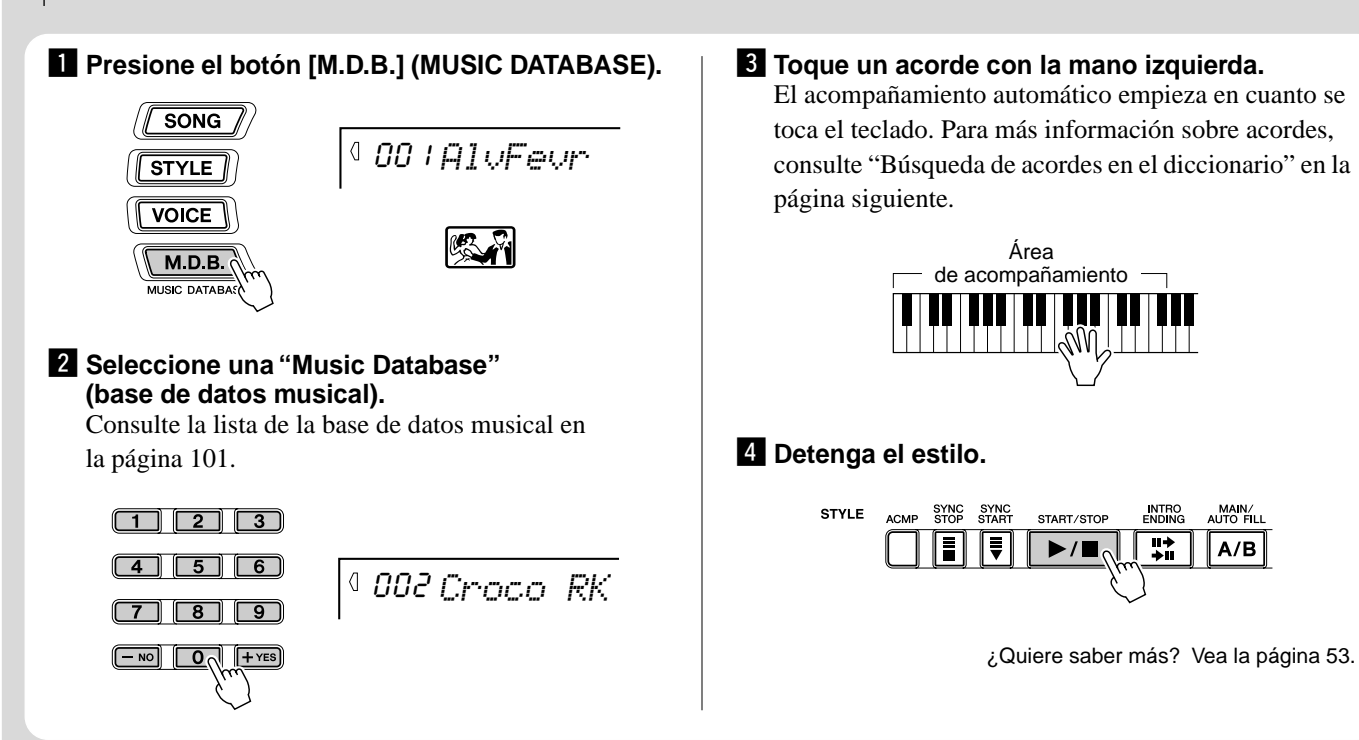

## Búsqueda de acordes en el diccionario

La función de diccionario le enseña a tocar acordes mostrándole cada nota. En el ejemplo siguiente aprenderemos a tocar el acorde Sol Mayor séptima...

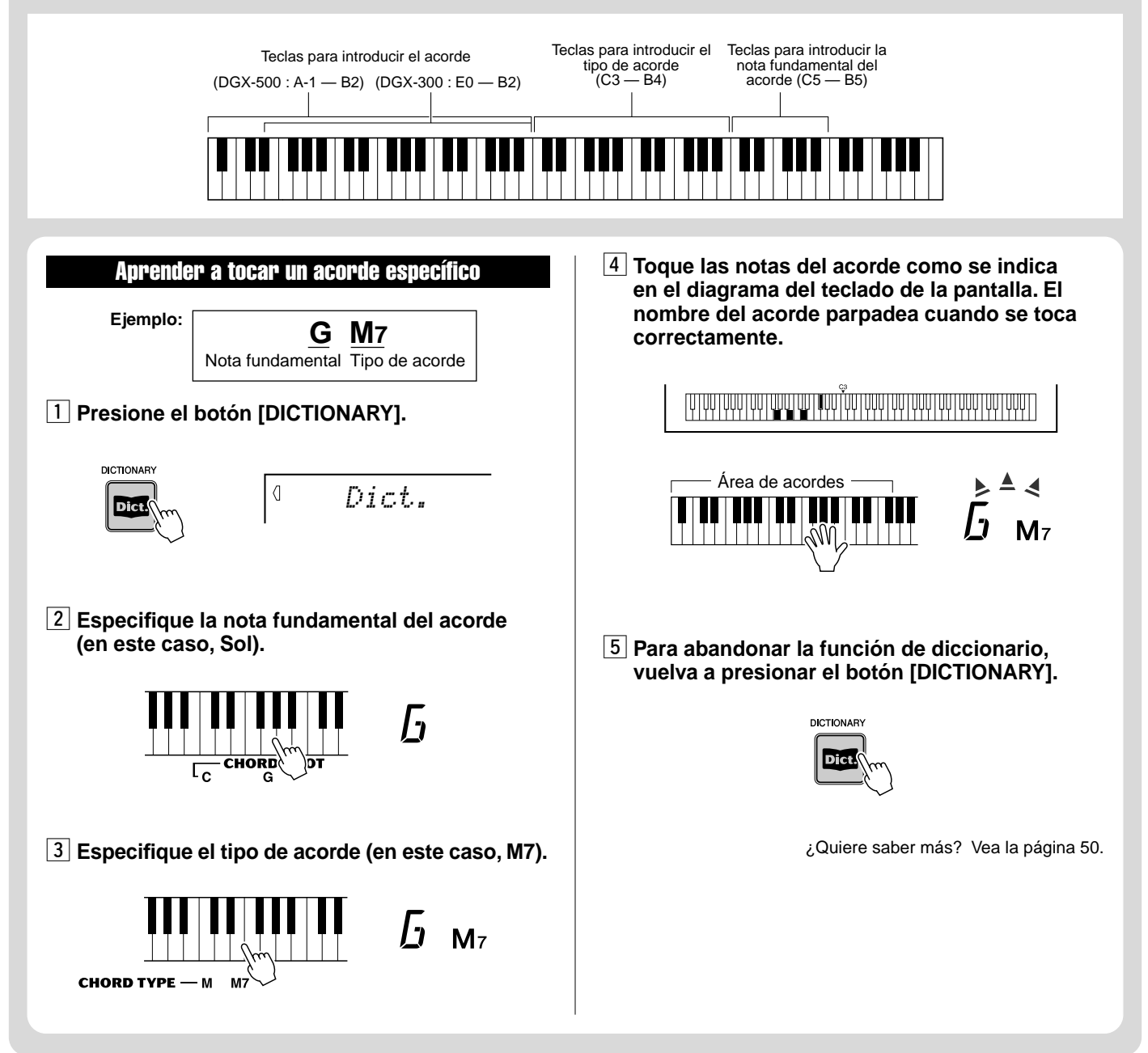

<span id="page-17-0"></span>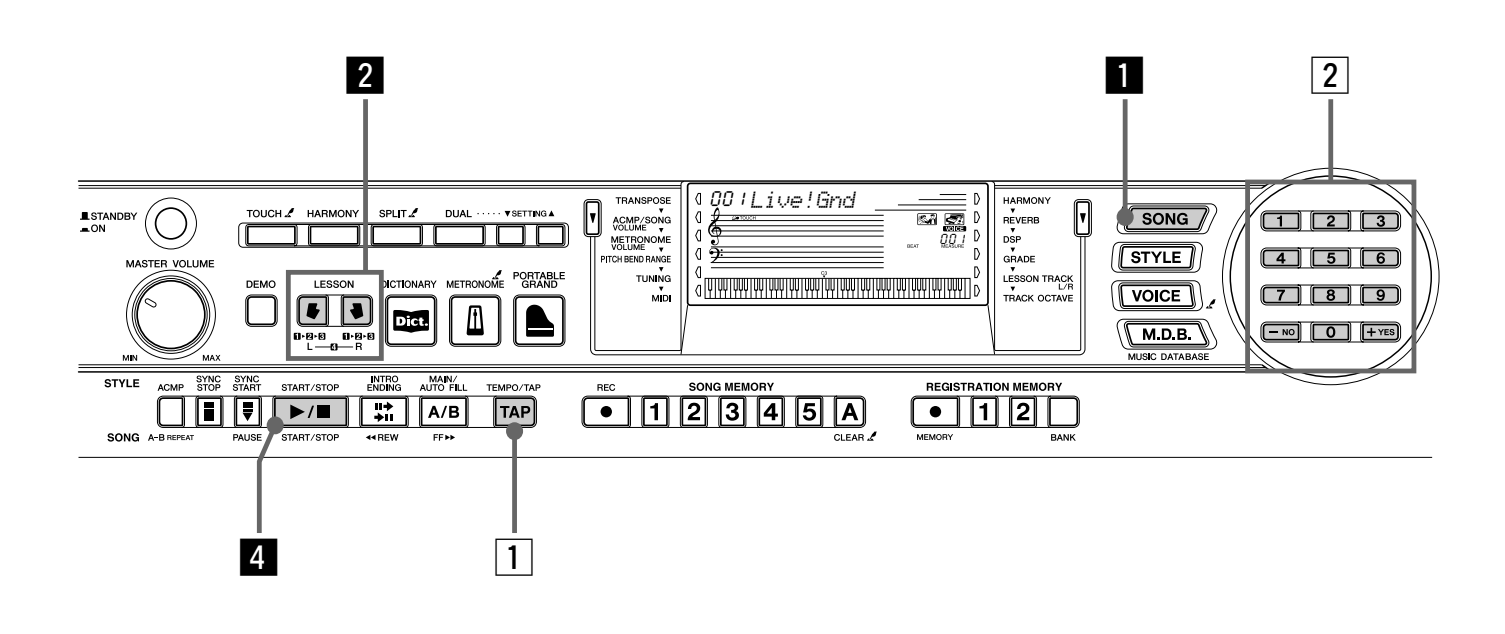

## Empleo de la función de lección

Las canciones 001 a 100 están diseñadas especialmente para usarse con la opción de lección educativa. La lección hace que sea fácil y divertido dominar estas canciones. Se pueden practicar las partes de la mano izquierda y de la mano derecha de cada canción por separado: simplemente presione el botón correspondiente, [L] (izquierda) o [R] (derecha). Los pasos prácticos indicados se aplican a cada mano.

**Lección 1 — Sincronización**. .Esta lección permite practicar sólo la duración de las notas.

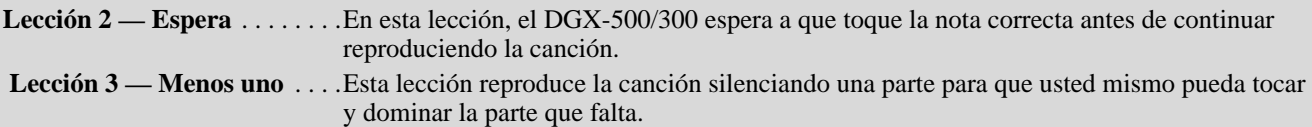

**Lección 4 — Dos manos** . . . . .Esta lección es igual que "Menos uno" con la diferencia de que se silencian las partes de ambas manos para que usted mismo pueda tocar y dominar las dos.

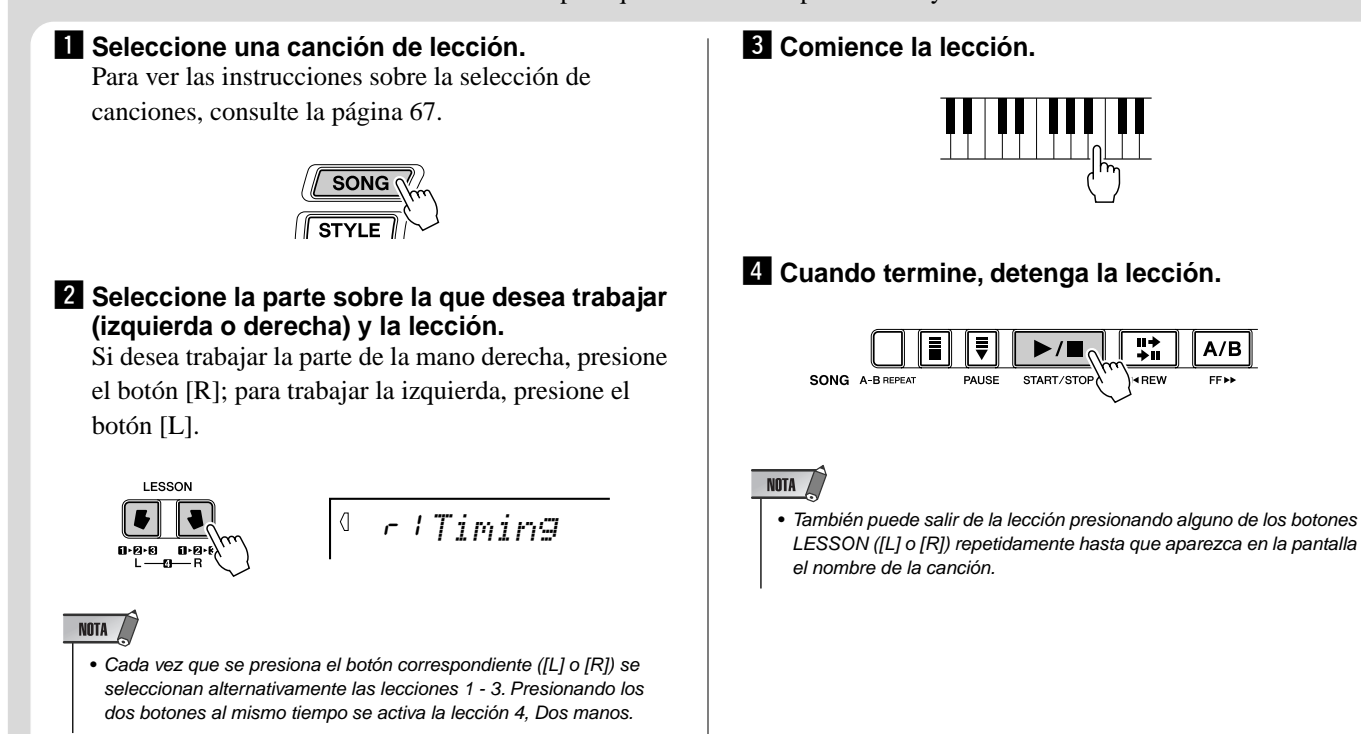

#### Lección 1 — Sincronización

Este paso permite trabajar la sincronización de las notas. En la lección 1 no importa qué nota se toca en el teclado. El DGX-500/300 analiza su sincronización y la exactitud rítmica de lo que usted interpreta.

$$
\frac{\prod_{i=1}^{n} \prod_{i=1}^{n} \prod_{j=1}^{n} \prod_{j=1}^{
$$

¿Quiere saber más? Vea la página 69.

#### Lección 2 — Espera

En la lección 2, practica tocando las notas correctamente según aparecen en la notación de la pantalla. El acompañamiento se detiene y espera a que toque las notas correctamente antes de continuar.

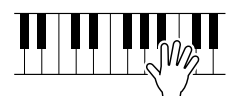

$$
\overline{\text{matrix}}
$$

¿Quiere saber más? Vea la página 70.

#### Lección 3 — Menos uno

En la lección 3, una de las partes se silencia y usted practica la parte que falta manteniendo el ritmo.

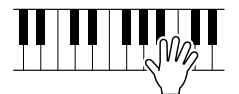

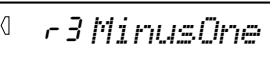

¿Quiere saber más? Vea la página 70.

#### Lección 4 — Dos manos

La lección 4 es como la 3, con la diferencia de que se silencian las partes de las dos manos, permitiéndole practicar las partes que faltan manteniendo el ritmo.

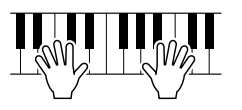

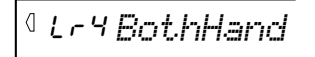

¿Quiere saber más? Vea la página 71.

#### Grado

El DGX-500/300 incorpora una función de evaluación que guía sus ensayos y, al igual que un profesor de verdad, le indica si ha realizado correctamente el ejercicio. Existen cuatro grados dependiendo de su interpretación: "OK", "Good", "Very Good!", y "Excellent!" ("Correcto", "Bien", "Muy bien!" y "Excelente!").

¿Quiere saber más? Vea la página [72.](#page-71-1)

#### Cambio del tempo

Naturalmente, es posible cambiar el tempo (velocidad) de la canción a su gusto, disminuyendo la velocidad de las partes más difíciles y aumentando el tempo gradualmente hasta que las domine a la velocidad normal.

#### **1** Presione el botón [TEMPO/TAP].

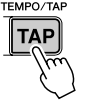

 $NOTA$ 

```
120TEMPO
```
x **Emplee el teclado numérico para ajustar el tempo deseado.**

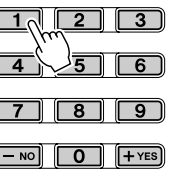

• El DGX-500/300 también tiene una útil función de ajuste del tempo que le permite ajustar un nuevo tempo en tiempo real. (Vea la página [40.](#page-39-1))

<span id="page-19-1"></span><span id="page-19-0"></span>**El DGX-500/300 tiene una gran pantalla multifuncional que muestra todos los parámetros importantes del instrumento. La sección siguiente explica los distintos iconos e indicaciones de la pantalla.**

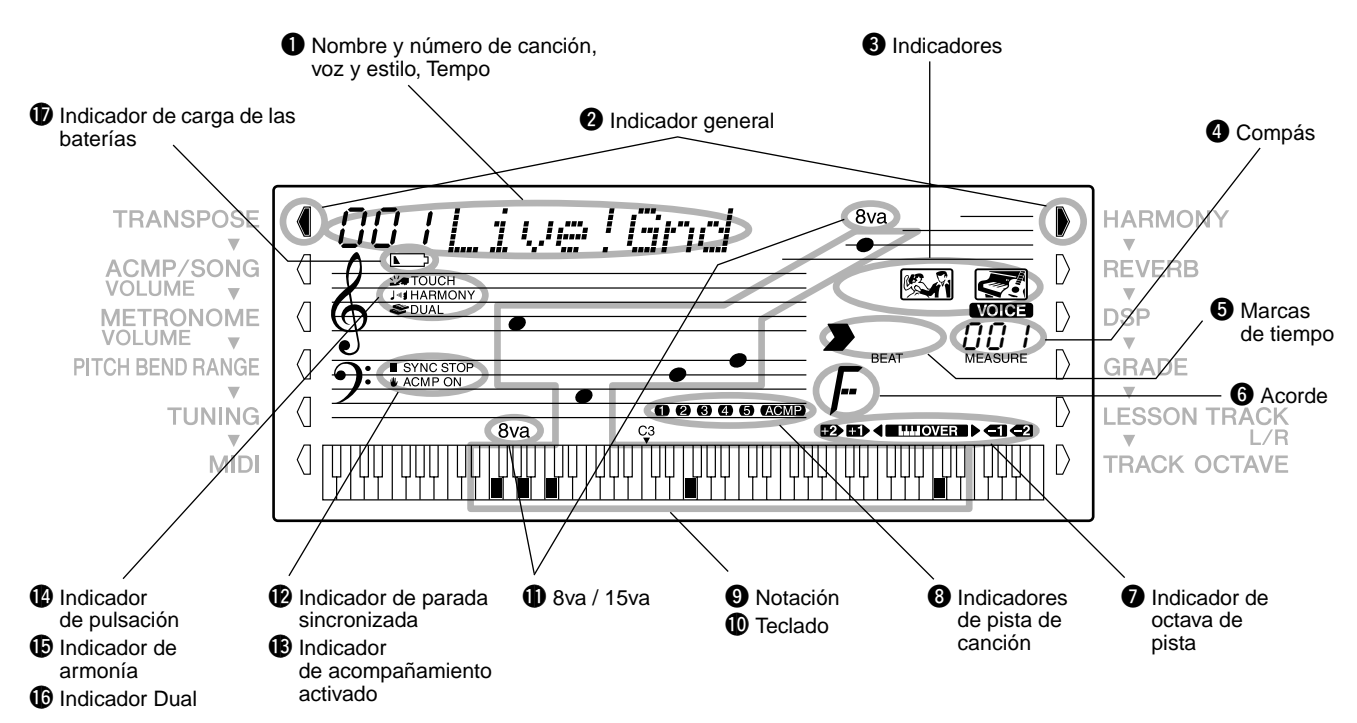

#### q **Canción/Voz/Nombre y número de estilo, Tempo**

Esta parte de la pantalla indica el nombre y el número de la canción, voz o estilo seleccionados en ese momento. También muestra el nombre y el valor o ajuste actual de las funciones generales y de los parámetros de función, así como otros mensajes de operación importantes.

Cuando el ajuste del tempo está activo, se muestra su valor.

#### $\bullet$  Indicador general

Los botones [Overall] (a cada lado de la pantalla LCD) permiten acceder a las operaciones y ajustes de función del DGX-500/300. El ajuste seleccionado en ese momento se indica con una barra oscura que aparece junto a su nombre (impreso en el panel).

## $\Theta$  Indicadores

Indican el estado operativo del DGX-500/300 tal como se muestra a continuación:

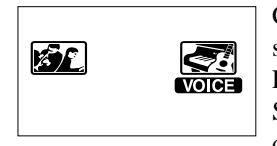

Con el teclado numérico se seleccionan los números de **voz**. Presionando el botón [START/ STOP] se inicia la reproducción de la **canción**.

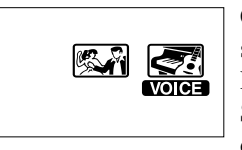

Con el teclado numérico se seleccionan los números de **voz**. Presionando el botón [START/ STOP] se inicia la reproducción del **estilo**.

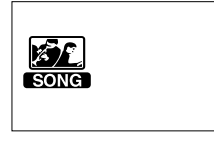

Con el teclado numérico se seleccionan los números de **la canción**. Presionando el botón [START/STOP] se inicia la reproducción de la **canción**.

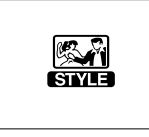

Con el teclado numérico se seleccionan los números del **estilo**. Presionando el botón [START/ STOP] se inicia la reproducción del **estilo**.

## Indicaciones de la pantalla del panel

#### **4** Compás

Muestran el compás actual durante la reproducción de una canción o un estilo.

#### $\Theta$  Marcas de tiempo

Estas barras oscuras (una grande y tres pequeñas) parpadean en secuencia y en sincronización con la canción o estilo. La flecha grande indica el primer tiempo del compás.

## $\theta$  Acorde

Cuando se reproduce una canción (con acordes), se indica el tipo y nota fundamental del acorde actual. También indica los acordes tocados en la sección ACMP del teclado cuando el modo Style y el acompañamiento automático están activados.

#### $\bullet$  Indicador de octava de pista

Si durante la reproducción de una canción de disco los datos de nota superan el límite de A-1 – C7 (DGX-500) y E0 – G6 (DGX-300), la indicación "OVER" parpadeará y aparecerá < o ► en la pantalla. Si sube o baja una octava de pista mientras se reproduce una canción de disco, aparecerá en la pantalla una de las indicaciones +2, +1, -1 o -2.

#### $\Theta$  Indicadores de pista de la canción

En la grabación y reproducción de canciones, indican el estado de las pistas. (Vea la página 63.)

#### o **Notación /** !0 **Teclado**

Estas dos partes de la pantalla indican convenientemente las notas. Cuando se reproduce una canción, muestran la melodía o las notas de los acordes sucesivos. Cuando toca el teclado, la pantalla muestra las notas que está tocando.

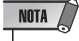

• Es posible que, para algunos acordes específicos, no se muestren todas las notas en la sección de notación de la pantalla. Ello se debe a las limitaciones de espacio en la pantalla.

#### !1**8va / 15va**

Las notas que se reproducen fuera del área visualizable se indican mediante marcas de octava ("8va" o "15va").

#### !2**Indicador de parada sincronizada**

Aparece cuando la función de parada sincronizada (Sync Stop) está activada. (Vea la página [43.](#page-42-1))

#### !3**Indicador de activación del acompañamiento**

Aparece cuando se ha activado el acompañamiento automático. (Vea la página [39.](#page-38-2))

#### !4**Indicador de pulsación**

Sirve para activar y desactivar la función de sensibilidad de pulsación (Touch). (Vea la página [32.](#page-31-0))

#### !5**Indicador de armonía**

Aparece cuando el efecto de armonía (Harmony) está activado. (Vea la página [35](#page-34-0).)

#### !6**Indicador Dual**

Aparece cuando la función Dual está activada. (Vea la página 26.)

#### !7**Indicador de carga de las baterías**

Aparece cuando la carga de las baterías es demasiado baja para permitir el funcionamiento correcto. (Vea la página 10.)

#### **Atril**

Inserte el borde inferior del atril suministrado en la ranura situada en la parte superior trasera del panel de controles del DGX-500/300.

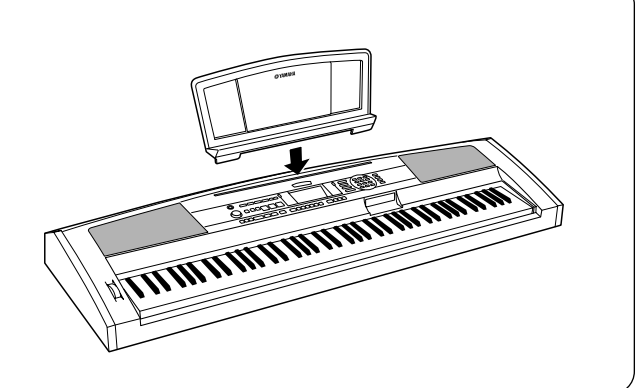

<span id="page-21-4"></span><span id="page-21-0"></span>**Esta práctica función permite activar instantáneamente el sonido de piano de cola.**

## <span id="page-21-1"></span>Tocar con Portable Grand

**Presione el botón [PORTABLE GRAND].**

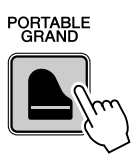

Al hacerlo se activa automáticamente la voz especial "Stereo Sampled Piano" Live! Grand.

## <span id="page-21-3"></span><span id="page-21-2"></span>Empleo del metrónomo

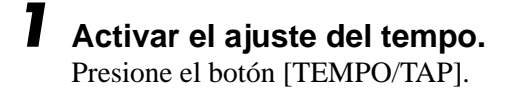

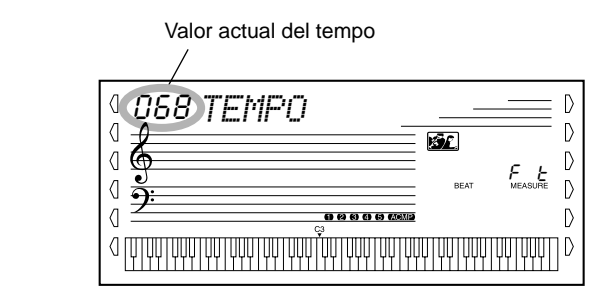

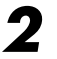

## *2* **Cambie el valor.**

TEMPO/TAP

**TAP** 

Use el teclado numérico para ajustar el valor del tempo deseado, o use los botones [+]/[-] para aumentar o disminuir el valor.

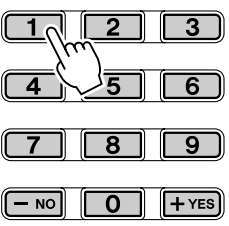

#### *3* **Active el metrónomo.**

Presione el botón [METRONOME] (metrónomo).

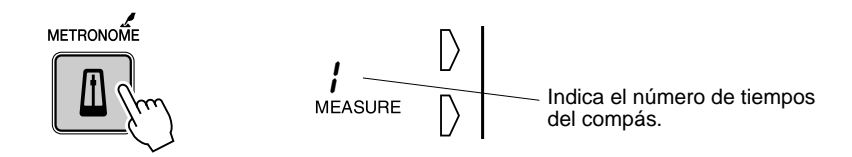

Para desactivar el metrónomo, presione de nuevo el botón [METRONOME].

#### **Ajuste de la signatura del tiempo del metrónomo**

La signatura del tiempo del metrónomo puede ajustarse a varias mediciones basadas en notas negras.

#### NOTA /

• La signatura del tiempo cambia automáticamente cuando se selecciona un estilo o una canción.

Mantenga presionado el botón [METRONOME] (hasta que aparezca "TIME SIG" en el visualizador) y, a continuación, presione el botón del teclado numérico que corresponda a la signatura de tiempo deseada (vea la gráfica de la derecha).

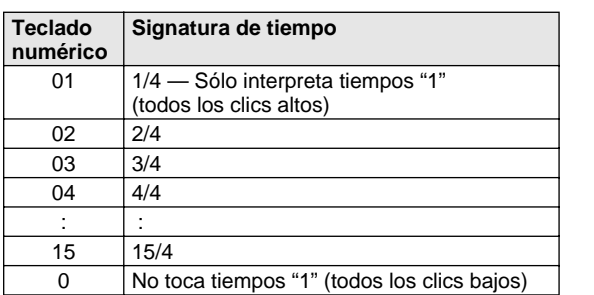

Indica el número de tiempo actual 04*TIME SIG*  $\langle$ 

#### **Ajuste del volumen del metrónomo**

También puede ajustar el volumen del sonido del metrónomo independientemente de los demás sonidos del DGX-500/300. El margen de volumen es de 000 a 127.

#### *1* **Activar el ajuste del volumen del metrónomo.**

Presione el botón Overall (general) izquierdo hasta que aparezca en la pantalla "MTR VOL".

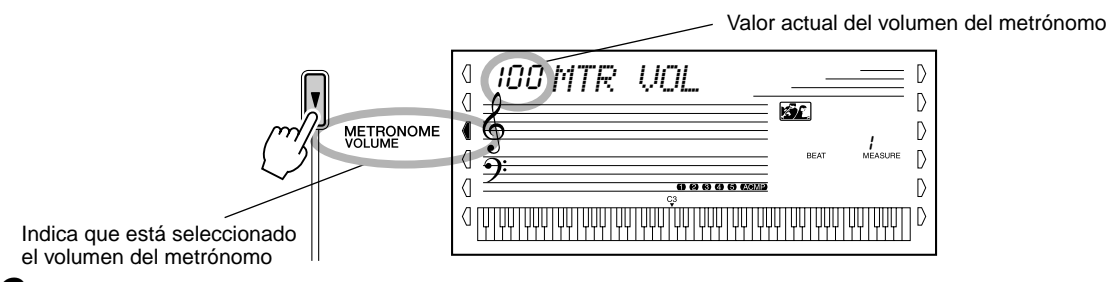

#### *2* **Cambiar el valor.**

Utilice el teclado numérico para ajustar el volumen deseado del metrónomo, o use los botones [+]/[-] para aumentar o disminuir su valor.

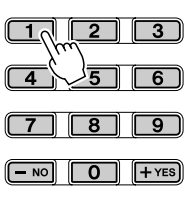

**Restitución del valor de ajuste inicial del volumen del metrónomo**

> Para reponer el valor inicial del volumen del metrónomo (100), presione simultáneamente los botones [+]/[-] (cuando se haya seleccionado Metronome Volume en el menú Overall).

<span id="page-23-0"></span>**El DGX-500/300 incluye un total de 619 voces auténticas, todas ellos creadas con el sofisticado sistema de generación de sonidos AWM (Advanced Wave Memory) de Yamaha. Estos incluyen 480 voces XG, además de otras voces Split, de DJ y baterías especiales. El DGX-500/300 incluye además una función de Voz Dual que permite combinar en una capa dos voces diferentes y aplicarlas en todo el teclado.**

Las voces se dividen en varias categorías de instrumentos, cuyos nombres aparecen impresos en el panel para mayor conveniencia. Para ver la lista completa de los sonidos disponibles, consulte la página [92.](#page--1-3)

Las **Voces de división** especiales (nº 113 - nº 122) presentan dos voces diferentes que se pueden tocar desde secciones separadas del teclado, por ejemplo para tocar el sonido de un bajo con la mano izquierda y el de un piano con la derecha.

Un conjunto especial de **Voces DJ** (n<sup>o</sup> 615 – n<sup>o</sup> 619) proporciona sonidos dinámicos y emocionantes para tocar muchos de los estilos de música popular de hoy (página [99](#page-83105-0)).

Además, cada modo de sonido tiene secciones de efectos especiales que le permitirán mejorar el sonido de la voz. Entre estos efectos se encuentra el de reverberación (Reverb) y armonía (Harmony), así como la sección "DSP" que proporciona efectos variados tales como los de trémolo, eco, retardo, ecualización y wah. (Vea la página [33](#page-32-0).)

También hay un control de la sensibilidad de pulsación (página [32\)](#page-31-0), que determina cómo responden las voces su técnica de interpretación.

El DGX-500/300 incluye también voces especiales de **juegos de batería** (n˚ 123 - 134), que le permiten tocar varios sonidos de batería y percusión desde el teclado. (Consulte la lista de voces de juegos de batería ((Drum Kit Voices) de la página [102.](#page--1-2))

Cuando se selecciona una voz se activan automáticamente los tipos de DSP (página [33](#page-32-0)) y de armonía más adecuados (página [34\)](#page-33-0).

## <span id="page-23-2"></span><span id="page-23-1"></span>Tocar una voz

041~048 BASS

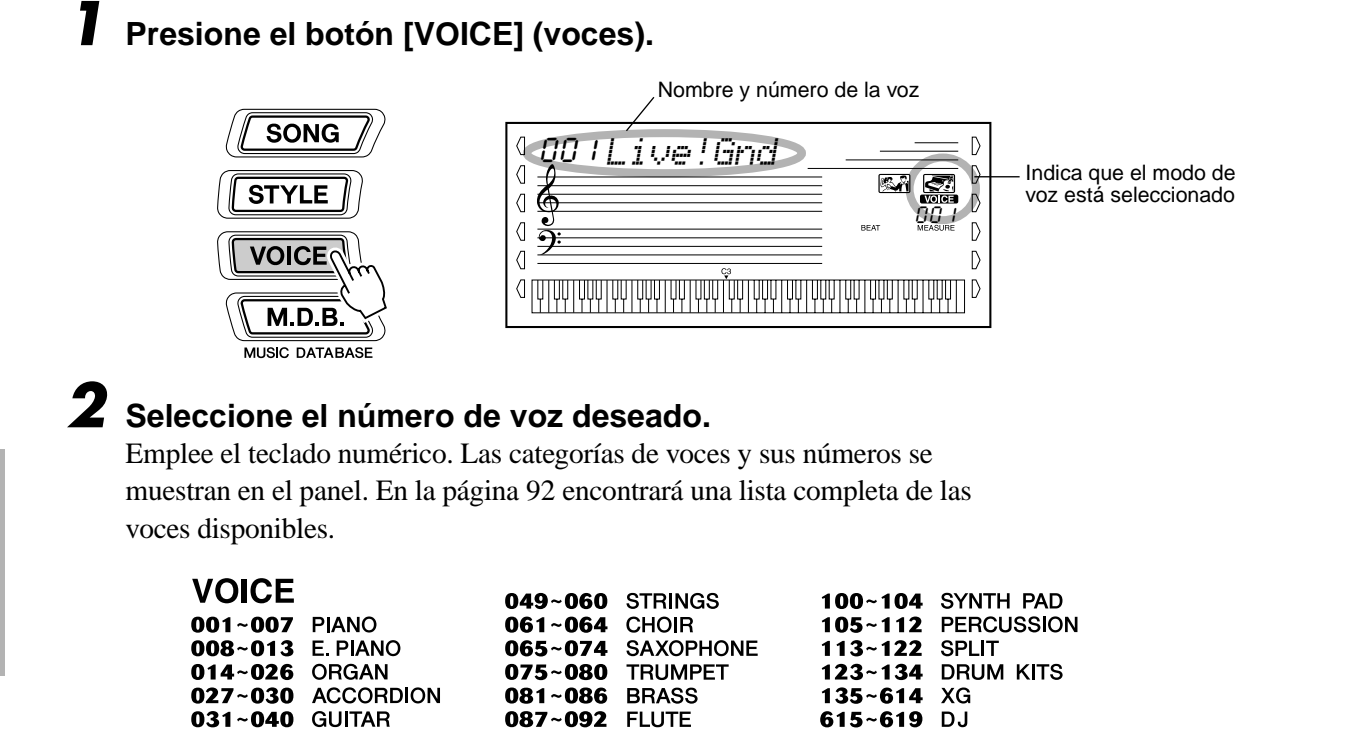

093~099 SYNTH LEAD

**OTS** 

000

Existen dos formas de seleccionar voces: 1) introduciendo directamente el número de voz con el teclado numérico, o bien 2) empleando los botones [+]/[-] para recorrer los números de las voces hacia arriba y hacia abajo.

#### <span id="page-24-0"></span>■ Mediante el teclado numérico

Introduzca los dígitos del número de voz tal y como están indicados en el panel. Por ejemplo, para seleccionar la voz n˚ 109, presione "1" en el teclado numérico y a continuación "0", "9". Para los números de voz que empiezan por cero (como el 042 o el 006), deben omitirse los ceros iniciales. En este caso se produce una breve pausa antes de que aparezca la indicación.

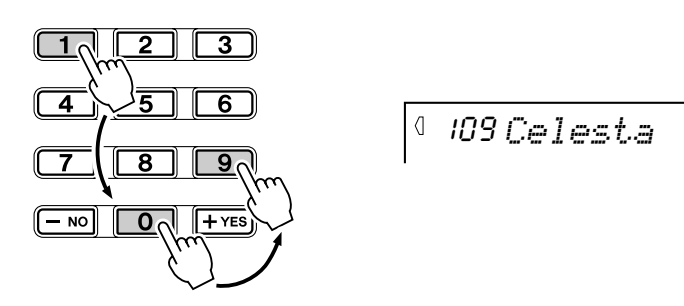

#### ■ Mediante los botones [+]/[-]

Presione el botón [+] para seleccionar el siguiente número de voz, y presione el botón [-] para seleccionar el anterior. Si mantiene presionada cualquiera de las teclas continuamente, los números van cambiando hacia arriba o hacia abajo.

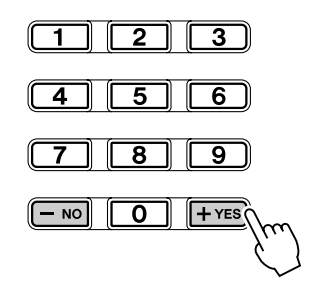

 $NOTA$ 

• Cada voz se activa automáticamente con el ajuste del margen de la octava más adecuado. Por lo tanto, si tocar un Do intermedio con una voz, la nota puede sonar más aguda o más grave que la misma tecla con otra voz.

## *3* **Reproducir la voz seleccionada.**

Puesto que el modo Style o Song está activo en segundo plano (como muestra la ilustración en el visualizador), también puede reproducir estilos o canciones, respectivamente, en el modo Voice presionando simplemente el botón [START/STOP]. La última canción o estilo seleccionado se reproducirá.

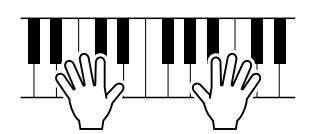

<span id="page-25-2"></span>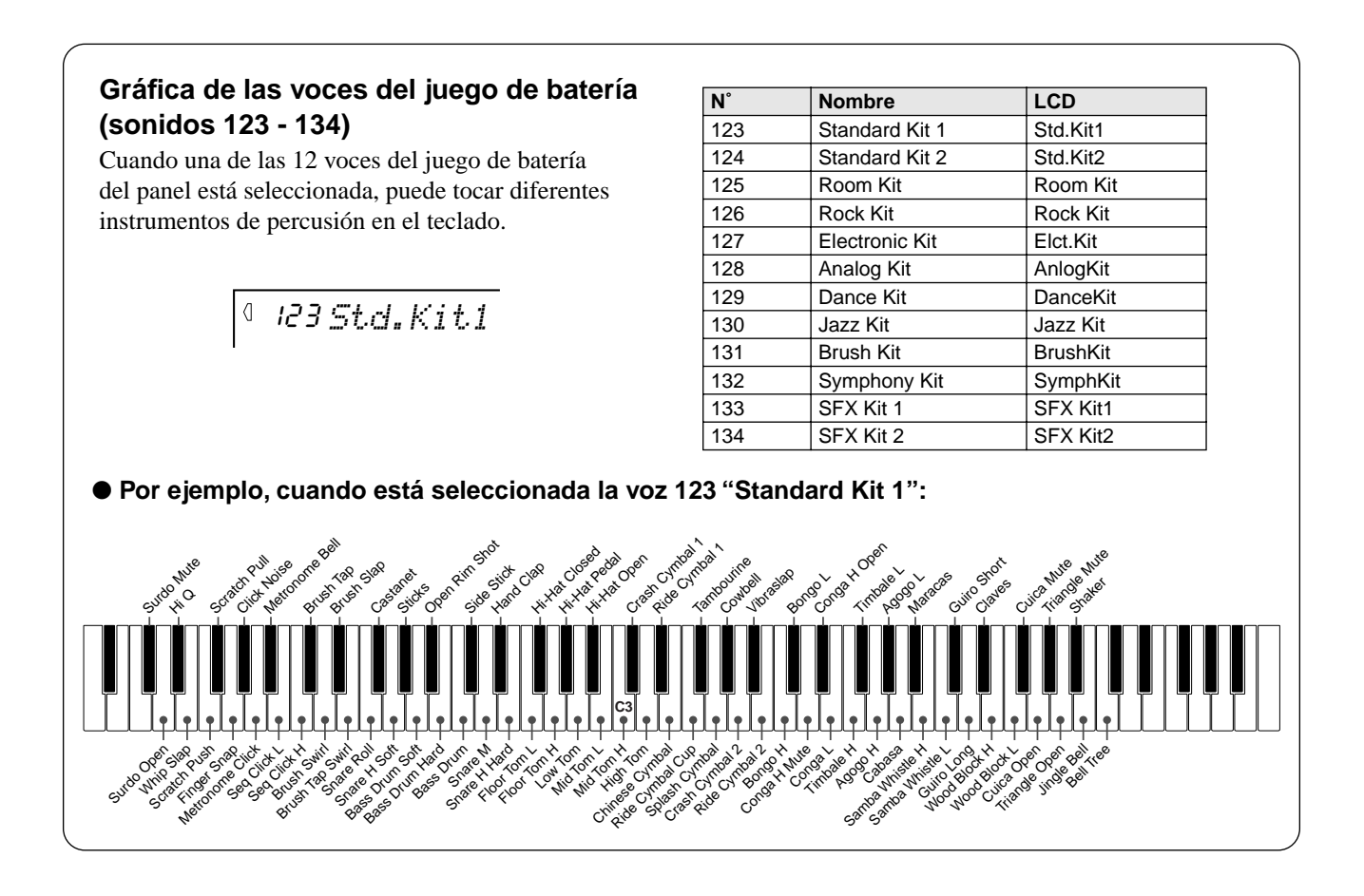

## <span id="page-25-1"></span><span id="page-25-0"></span>Voz Dual

La función Voz Dual permite combinar en una capa dos voces diferentes: la voz principal, que es la que está seleccionada habitualmente, y la voz Dual, que se selecciona aquí. También puede configurar independientemente varios parámetros de estas voces, como ajustes de volumen, octava, Reverberación y DSP diferentes. Esto permite crear una mezcla óptima de las voces y mejorar la forma en la que se combinan.

## *1* **Active o desactive la voz dual.**

Presione el botón [DUAL].

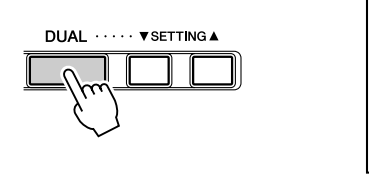

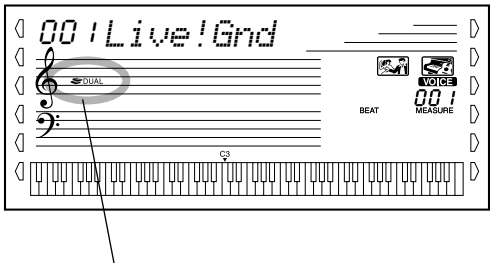

Indica que la Voz Dual está activada

## *2* **Seleccione uno de los parámetros de las voces Principal y Dual.**

Presione los botones [SETTING ▲] o [SETTING ▼] (repetidamente, si es necesario) hasta que aparezca en la pantalla el nombre del parámetro deseado.

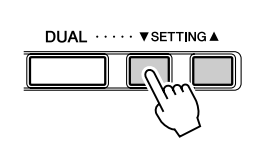

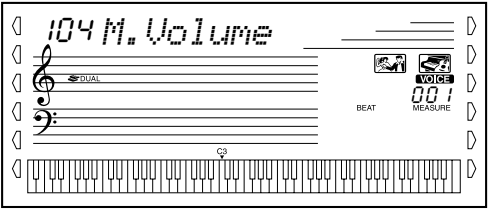

## *3* **Ajuste el valor del parámetro.**

Emplee el teclado numérico o los botones [+]/[-]. (Consulte la lista de parámetros a continuación.)

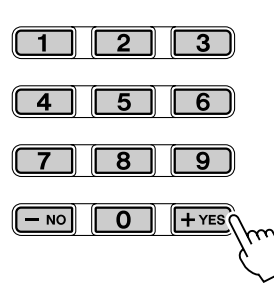

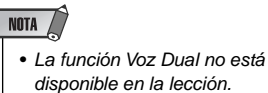

*27*

#### <span id="page-26-0"></span>**Ajustes de voz principal y voz dual**

Los siguientes parámetros permiten ajustar la Voz Principal y la Voz Dual, lo que permite cambiar o mejorar de forma independiente el sonido de ambas voces.

- Volumen voz Principal
- Volumen voz Dual
- Voz Dual
- Octava Dual • Nivel de reverberación de la voz Principal
- Nivel de reverberación de la voz Dual
- Nivel de DSP de la voz Principal
- Nivel de DSP de la voz Dual

#### ● **Parámetros**

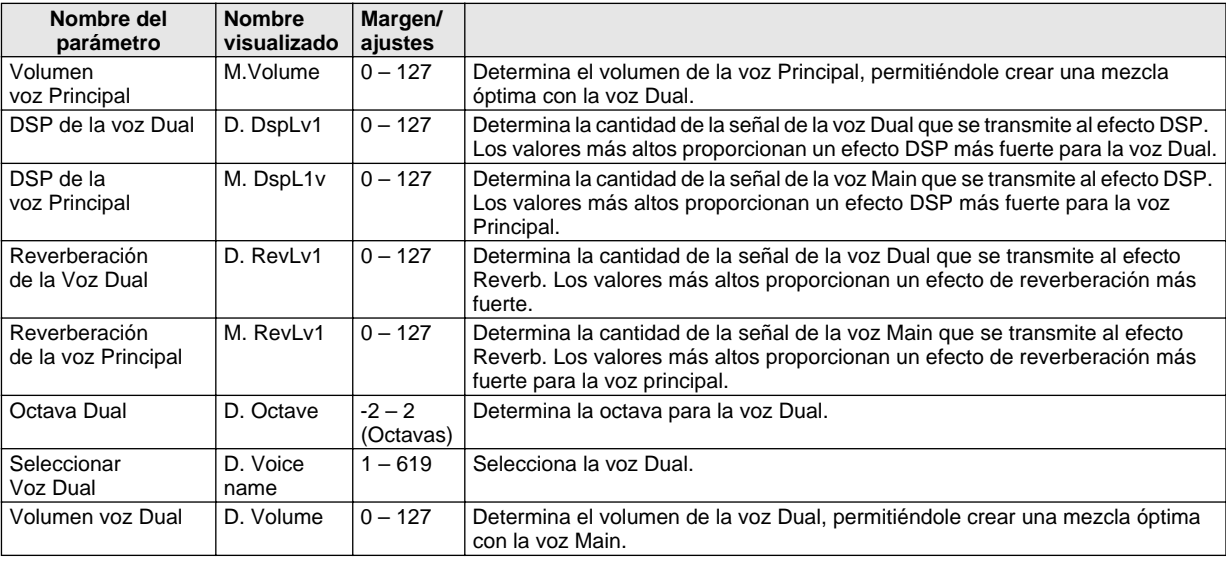

## <span id="page-27-2"></span><span id="page-27-0"></span>Split Voice (voz de división)

Las voces de división le permiten interpretar dos sonidos de instrumentos diferentes en zonas distintas del teclado. Por ejemplo, puede reproducir una voz de bajo con la mano izquierda y una de piano con la derecha.

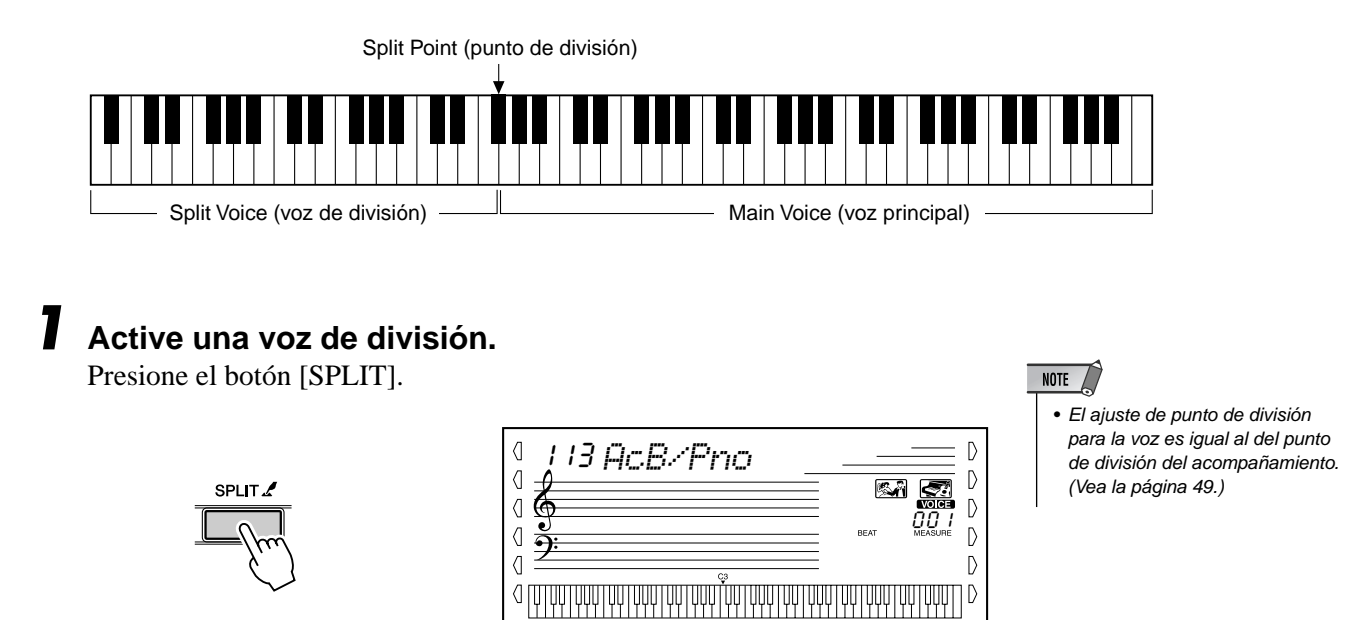

Activa inmediatamente la última voz Split (división) seleccionada.

## <span id="page-27-1"></span>Ajuste de una pulsación

Esta "voz" especial es una práctica opción que selecciona automáticamente la voz apropiada para el estilo elegido. Se selecciona el sonido que mejor se adapta al estilo o la canción activada.

## *1* **Seleccione el sonido nº 000 (ajuste de una pulsación).**

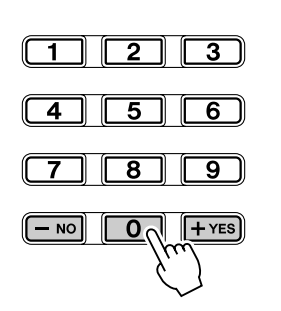

Se ha seleccionado el ajuste de una pulsación

D

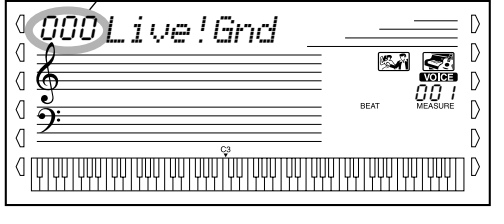

Para activar el ajuste de una pulsación (One Touch Setting) también puede pulsar simultáneamente los botones [+] y [-].

• La función de transposición no tiene ningún efecto sobre los sonidos de DJ (nº 615 - 619) ni de los juegos de batería

(nº 123-134).

NOTA  $\sqrt{ }$ 

## <span id="page-28-0"></span>Transposición y afinación

También puede ajustar la afinación y cambiar la transposición (clave) de todo el DGX-500/300 con las funciones de transposición (Transpose) y de afinación (Tuning).

#### ■ Transposición••••

La transposición determina el tono de la voz principal y del acompañamiento con bajo y acordes del estilo seleccionado. Determina también el tono de las canciones. De este modo se puede adaptar con facilidad el tono del DGX-500/300 a otros instrumentos o cantantes, o bien tocar en una clave distinta sin tener que cambiar el digitado. Los parámetros de transposición pueden ajustarse en un margen de  $\pm$  12 semitonos ( $\pm$  1 octava).

## *1* **Seleccionar la función Transpose.**

Pulse el botón Overall izquierdo, repetidamente si es necesario, hasta que aparezca "TRANSPOS".

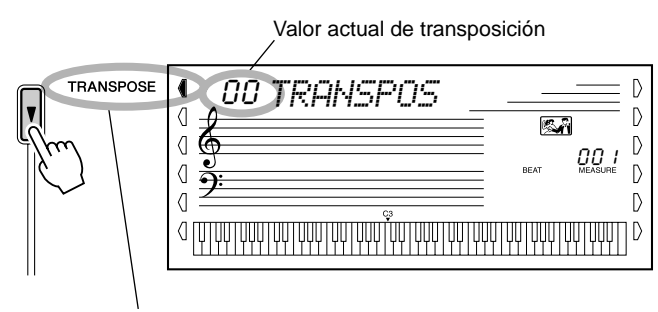

Indica que se ha seleccionado la transposición

## *2* **Cambie el valor.**

Emplee el teclado numérico para establecer el valor de transposición deseado (-12 - +12). Para bajar el tono, presione y mantenga simultáneamente presionado el botón [-], y use el teclado numérico para introducir el valor (negativo). También puede usar los botones [+]/[-] para incrementar o reducir el valor. Si mantiene presionado uno de los botones, el valor se incrementará o reducirá continuamente.

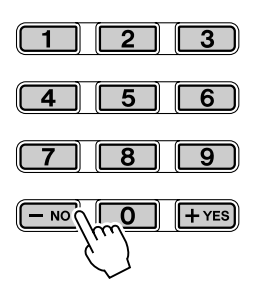

#### **Reposición del valor inicial de transposición**

Si ha cambiado el parámetro de transposición (Transpose), puede reponerlo instantáneamente al ajuste inicial de "00" presionando simultáneamente los botones [+] y [-] (cuando está seleccionado Transpose).

#### Afinación • • • •

La afinación determina el ajuste preciso de la voz principal y del acompañamiento de bajo y acordes del estilo seleccionado. Determina también el tono de las canciones. De este modo podrá adaptar con precisión la afinación a la de otros instrumentos. Los ajustes de afinación pueden realizarse en un margen de  $\pm 100$ (aprox.  $\pm$  1 semitono).

## *1* **Seleccione la función Tuning.**

Pulse el botón Overall izquierdo, repetidamente si es necesario, hasta que aparezca "TUNING".

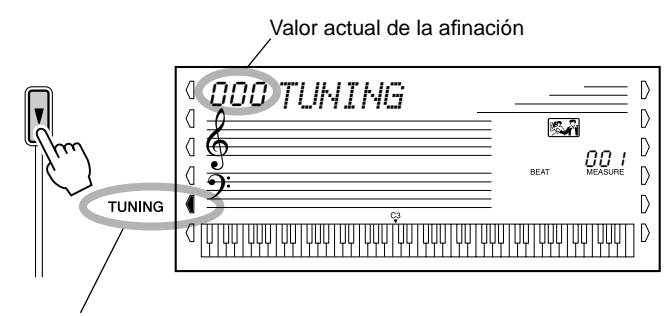

Indica que está seleccionada la afinación

## *2* **Cambie el valor.**

Emplee el teclado numérico para seleccionar el valor de afinación deseado (-100 - +100). Para bajar el tono, utilice el teclado numérico para introducir el valor (negativo), mientras mantiene pulsado el botón [-]. También puede usar los botones [+]/[-] para incrementar o reducir el valor. Si mantiene presionado uno de los botones, el valor se incrementará o reducirá continuamente.

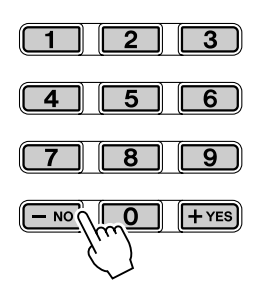

#### **Reposición al valor de afinación inicial**

Si ha cambiado el ajuste de afinación, puede reponerlo instantáneamente al ajuste inicial de "00" presionando simultáneamente los dos botones [+]/[-] (cuando está seleccionada la afinación (Tuning)).

sonidos de juegos de batería

**NOTA** • Los ajustes de afinación no tienen efecto sobre los

(nº 123 -134).

## <span id="page-30-1"></span><span id="page-30-0"></span>Margen de inflexión del tono

El DGX-500/300 dispone de la rueda [PITCH BEND], que le permite modificar el tono de los sonidos en tiempo real, es decir, al mismo tiempo que toca. El parámetro Pitch Bend Range (margen de inflexión del tono) determina en qué volumen aumenta o disminuye el tono cuando se emplea la rueda [PITCH BEND].

En el ajuste mínimo, si se mueve la rueda [PITCH BEND] para subir o bajar el tono, éste cambia un máximo de 1 semitono o medio paso en cualquier dirección. En el ajuste máximo (12), el tono cambia en un margen de  $\pm$  una octava (12 semitonos). La rueda [PITCH BEND] afecta a los sonidos que se tocan en la sección derecha del teclado. (No tiene efecto en el acompañamiento automático.)

## *1* **Seleccione el parámetro del margen de inflexión del tono.**

Presione el botón Overall izquierdo, repetidamente si es necesario, hasta que aparezca"PB RANGE".

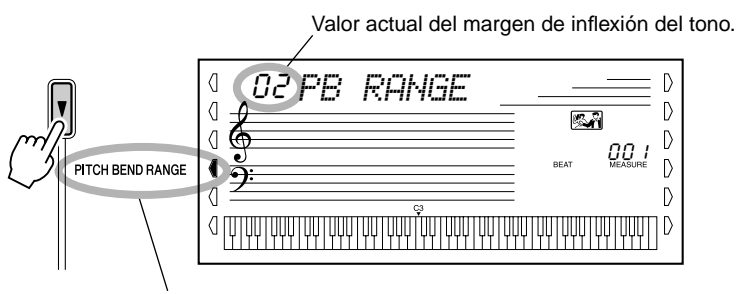

Indica que se ha seleccionado el margen de inflexión del tono

## *2* **Ajuste el valor del margen de inflexión del tono.**

Emplee el teclado numérico o los botones [+]/[-] para seleccionar el valor deseado: 1 a 12 (semitonos).

## *3* **Toque el teclado y mueva la rueda [PITCH BEND].**

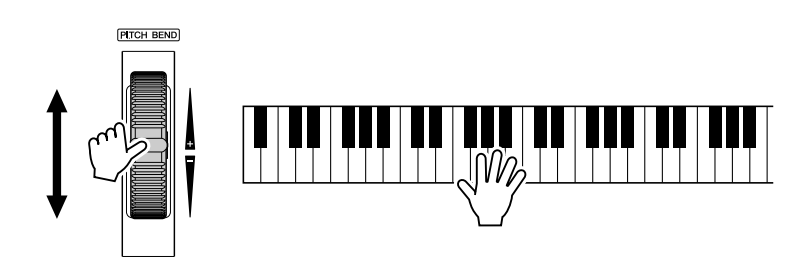

## <span id="page-31-1"></span><span id="page-31-0"></span>Pulsación y sensibilidad de pulsación

La función de pulsación proporciona un control dinámico y expresivo sobre los sonidos, permitiéndole determinar el volumen de los mismos según la intensidad con la que toque.

#### **Active o desactive la función de pulsación como desee presionando el botón [TOUCH].**

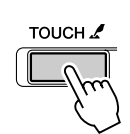

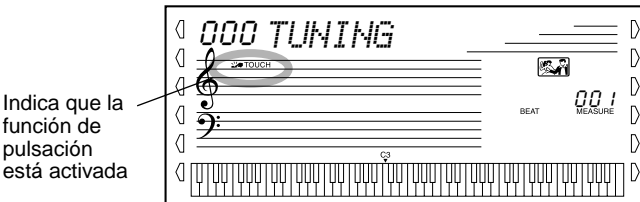

La sensibilidad de pulsación permite ajustar la forma en que el DGX-500/300 responderá a su fuerza al tocar, lo que permite personalizar esta función expresiva para adaptarse a su propio estilo de interpretación.

#### *1* **Seleccionar el control de sensibilidad de pulsación.**

Mantenga presionado el botón [TOUCH] hasta que el ajuste y el nombre de Touch Sensitivity aparezca en la pantalla.

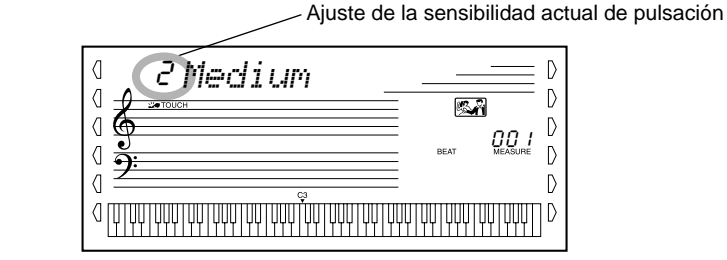

## *2* **Cambiar el valor.**

TOUCH A

Emplee el teclado numérico o los botones [+]/[-] para configurar el ajuste deseado: 1, 2 ó 3 (se explica a continuación).

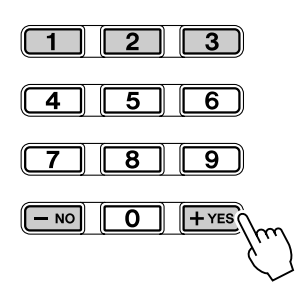

#### ●**Ajustes:**

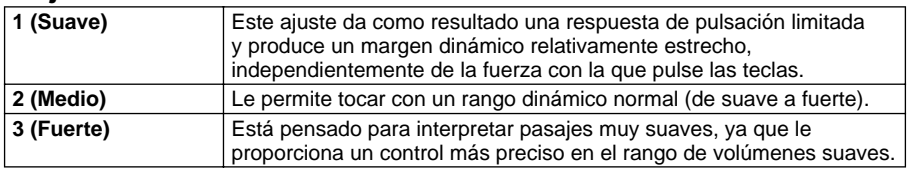

Cuando la pulsación está desconectada, se produce un volumen constante (que corresponde a un valor de velocidad de 80).

#### **Reposición al valor inicial de sensibilidad de pulsación**

La sensibilidad de pulsación inicial es 2 (Media). Para reponer el valor inicial, presione simultáneamente los botones [+]/[-] (cuando esté seleccionada la sensibilidad de pulsación (Touch Sensitivity)).

<span id="page-32-0"></span>**El DGX-500/300 está equipado con una amplia variedad de efectos que pueden utilizarse para mejorar el sonido de las voces. Dispone de tres sistemas de efectos independientes (Reverberación, DSP y Armonía), y cada uno de ellos tiene numerosos y diferentes tipos de efectos entre los que elegir.**

## <span id="page-32-1"></span>**Reverberación**

El efecto de reverberación reproduce el ambiente natural que se produce cuando se toca un instrumento en una habitación o en una sala de conciertos. Hay disponibles un total de ocho tipos de reverberación distintos que simulan diferentes lugares de interpretación.

### *1* **Seleccione la función Reverb (reverberación).**

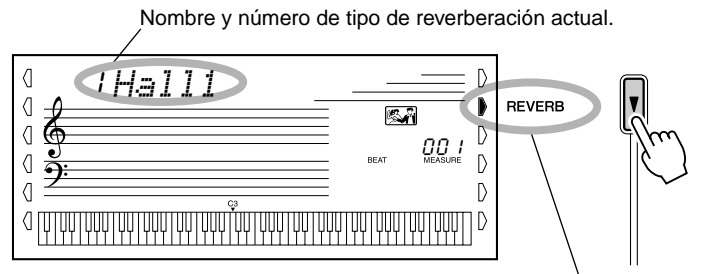

Indica que la reverberación está seleccionada

## NOTA  $\angle$

• Hay disponibles doce tipos de reverberación adicionales cuando se controla el DGX-500/ 300 desde un dispositivo MIDI. (Para más detalles, vea la página [107](#page--1-4).)

## *2* **Ajuste el tipo de reverberación, si lo desea.**

Emplee el teclado numérico o los botones [+]/[-] para seleccionar el tipo de reverberación deseado. (Para ver la lista de tipos de reverberación disponibles, consulte la página 36.) Para desactivar el efecto de reverberación, seleccione el tipo de reverberación nº 9.

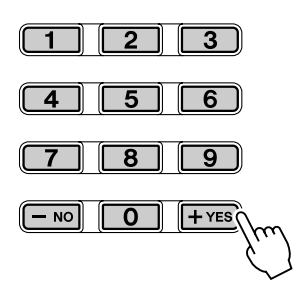

- NOTA /
- Cada estilo del DGX-500/300 tiene su propio ajuste de reverberación independiente.
- También puede ajustar el nivel de reverberación. (Consulte la página [26](#page-25-2).)

#### **Restitución del tipo de reverberación inicial**

Si ha cambiado el tipo de reverberación, puede reponerlo instantáneamente al ajuste inicial presionando simultáneamente los dos botones [+]/[-] (cuando está seleccionado Reverb).

## <span id="page-33-0"></span>**DSP**

La sección de efectos DSP proporciona efectos de coros y distorsión, además de otros numerosos efectos útiles y dinámicos para mejorar y cambiar el sonido de las voces. Entre estos efectos variados están los de reverberación de entrada inversa, fase, altavoz rotativo, trémolo, eco, retardo, distorsión, ecualización y wah. Se encuentran disponibles un total de treinta y ocho tipos de DSP.

#### *1* **Seleccione la función DSP.**

Presione el botón Overall derecho, repetidamente si es necesario, hasta que la barra oscura aparezca junto al DSP.

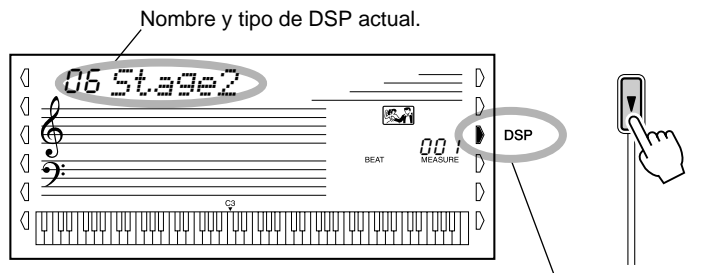

Indica que el DSP está seleccionado

## *2* **Ajuste el tipo de DSP si lo desea.**

Emplee el teclado numérico o los botones [+]/[-] para ajustar el tipo de DSP deseado. (Para ver la lista de tipos de DSP disponibles, consulte la página 36.) Para desactivar el efecto DSP, seleccione el tipo nº 39.

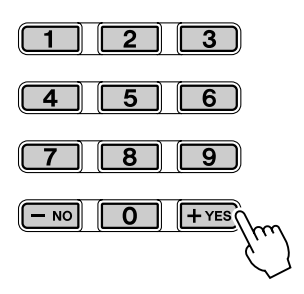

#### NOTA  $/$

- Cada voz del DGX-500/300 tiene su propio ajuste de DSP independiente.
- Se encuentran disponibles 51 tipos de DSP adicionales cuando se controla el DGX-500/ 300 desde un dispositivo MIDI. (Para más detalles, vea la página [107](#page--1-4).)
- También puede ajustar el nivel de DSP. (Consulte la página [26](#page-25-2).)

#### **Restitución del tipo de DSP inicial**

Si ha cambiado el tipo de DSP, puede reponerlo instantáneamente al ajuste inicial presionando simultáneamente los dos botones [+]/[-] (cuando esté seleccionado DSP).

## <span id="page-34-1"></span><span id="page-34-0"></span>Armonía

La sección de armonía incorpora diferentes de efectos de interpretación que mejoran las melodías que interpreta cuando emplea estilos de acompañamiento del DGX-500/300. Se encuentran disponibles un total de veintiséis tipos de armonía.

Los efectos de Trino, Trémolo y Eco pueden utilizarse aunque el acompañamiento esté desactivado.

Hay cinco tipos distintos de armonía que crean automáticamente partes de armonía (para las notas tocadas en la parte superior del teclado) con el fin de que correspondan con los acordes del acompañamiento.

#### *1* **Activar el efecto de armonía.**

Presione el botón [HARMONY] (armonía).

**HARMONY** 

## *2* **Seleccione la función Harmony.**

Presione el botón [Overall] derecho, repetidamente si es necesario, hasta que la indicación de la barra oscura aparezca junto a HARMONY.

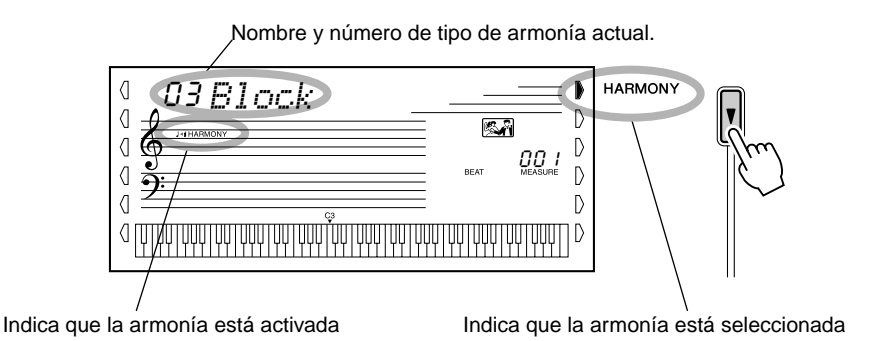

#### NOTA  $\sqrt{ }$

- Para los primeros cinco tipos de armonía (Duet, Trio, Block, Country y Octave), los acordes deben tocarse en la sección de acompañamiento del teclado.
- La velocidad de los efectos de Trino, Trémolo y Eco depende del ajuste del Tempo (página 37).

#### NOTA

• Cada voz del DGX-500/300 tiene su propio ajuste de armonía independiente.

## *3* **Ajuste el tipo de armonía si lo desea.**

Emplee el teclado numérico o los botones [+]/[-] para ajustar el tipo de armonía deseada. (Para ver la lista de tipos de armonía, vea la página 37.)

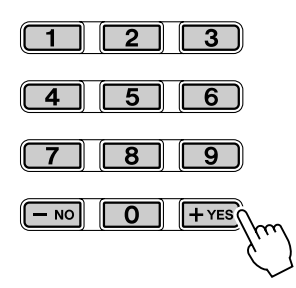

#### **Restitución del tipo de armonía inicial**

Si ha cambiado el tipo de armonía, puede reponerlo instantáneamente al ajuste inicial presionando simultáneamente los dos botones [+]/[-] (cuando esté seleccionado Harmony).

#### ■ **Tipos de efectos**

#### ● **Tipos de reverberación**

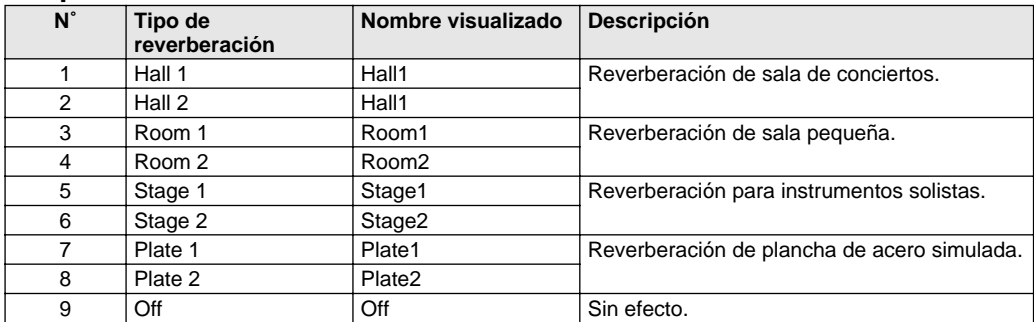

#### ● **Tipos de DSP**

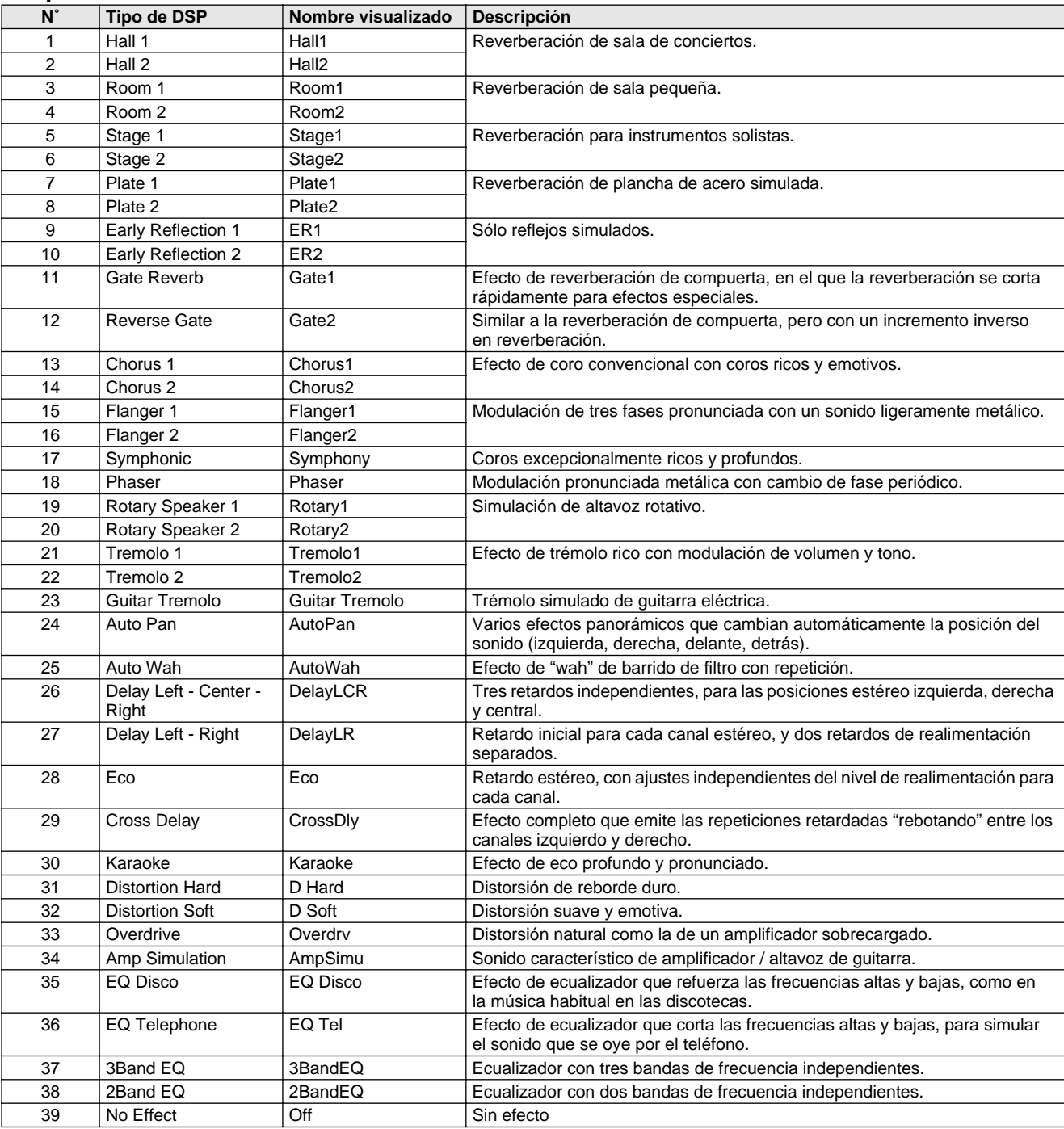
### ● **Tipos de armonía**

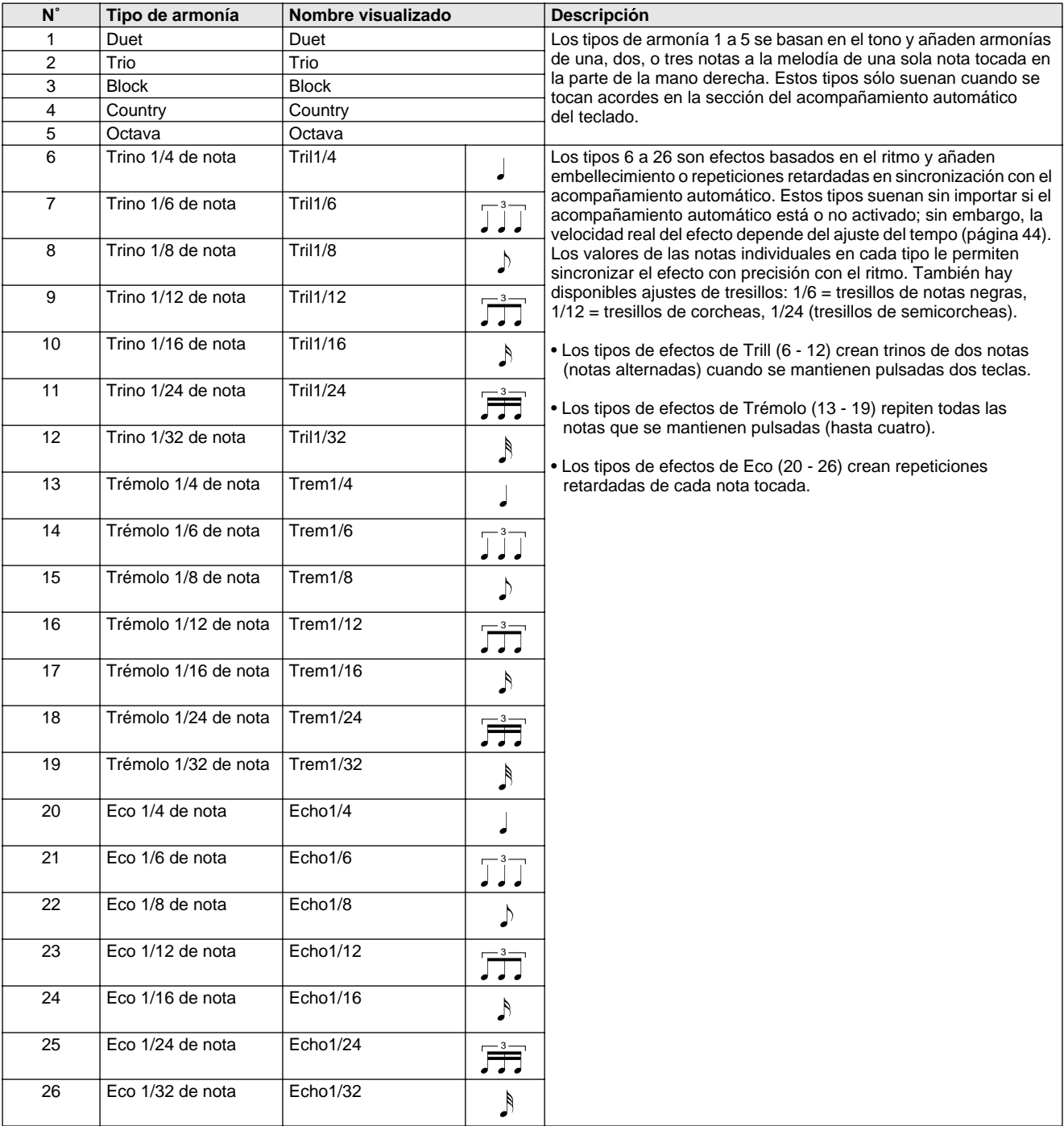

### **El DGX-500/300 proporciona patrones dinámicos de ritmo y acompañamiento (estilos), así como ajustes de voz apropiados para cada estilo, y todo ello para diversas categorías musicales populares.**

Hay disponibles un total de 106 estilos distintos, organizados en diferentes categorías. Cada estilo consta de "secciones" separadas: Intro (preludio), Main A y B (parte principal A y B) y Ending (coda), lo que le permite activar distintas secciones de acompañamiento a medida que interpreta.

Las funciones de estilo incorporadas en los ritmos añaden a su interpretación la "vida" del acompañamiento instrumental, y le permiten controlar el acompañamiento con los acordes que usted toque. El acompañamiento automático divide de forma efectiva el teclado en dos áreas: La superior se emplea para tocar la línea de la melodía, y la inferior (definida como ajuste inicial en las teclas F# 2 y más bajas) es para la función del acompañamiento automático.

El DGX-500/300 incluye también la útil función de diccionario (página [50](#page-49-0)). El diccionario proporciona una "enciclopedia de acordes" incorporada que le enseña a tocar cualquier acorde que especifique mostrando las notas correspondientes en la pantalla.

El DGX-500/300 también se puede utilizar con los discos incluidos o con datos de Archivos de estilo comerciales, lo que permite cargar estilos adicionales en el instrumento (patrones de acompañamiento automático). Los datos de los Archivos de estilo se cargan uno a uno con el número de estilo 136 y se pueden reproducir del mismo modo que los estilos preestablecidos.

# <span id="page-37-1"></span><span id="page-37-0"></span>Selección de un estilo

# *1* **Presione el botón [STYLE].**

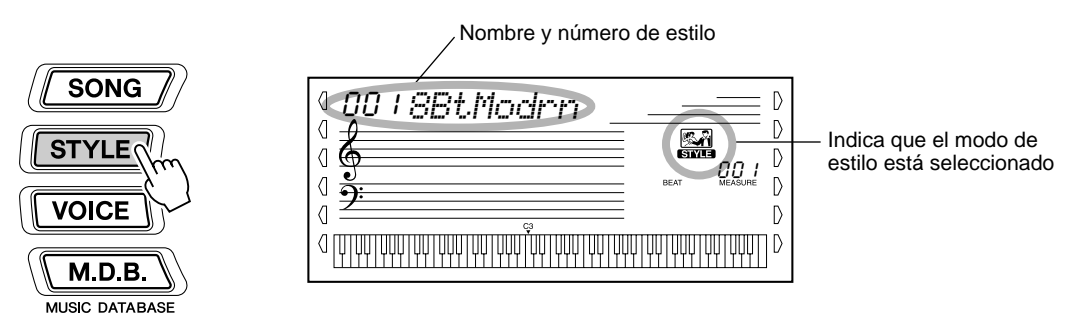

# *2* **Seleccione el número del estilo deseado.**

Emplee el teclado numérico. Las categorías básicas de los estilos y sus números se muestran en el lado izquierdo del panel. En la página [100](#page--1-0) se da una lista completa de los estilos disponibles.

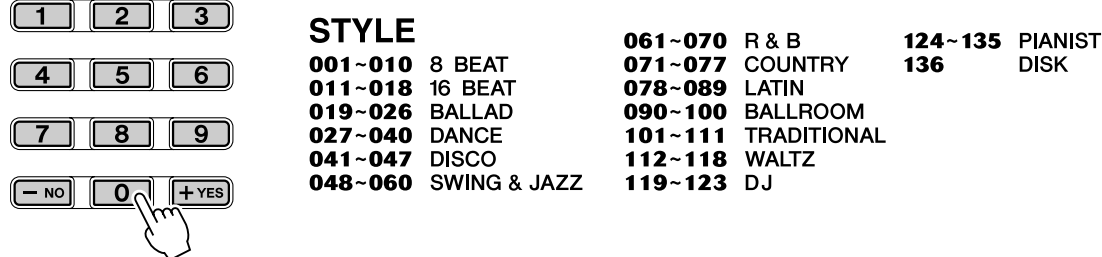

Los números de estilo pueden seleccionarse de la misma forma que los sonidos (vea la página [25](#page-24-0)). Puede usar el teclado numérico para introducir directamente el número de estilo o usar los botones [+]/[-] para subir y bajar por los estilos.

# Reproducción de estilos

Los botones de panel siguientes funcionan como controles de estilo.

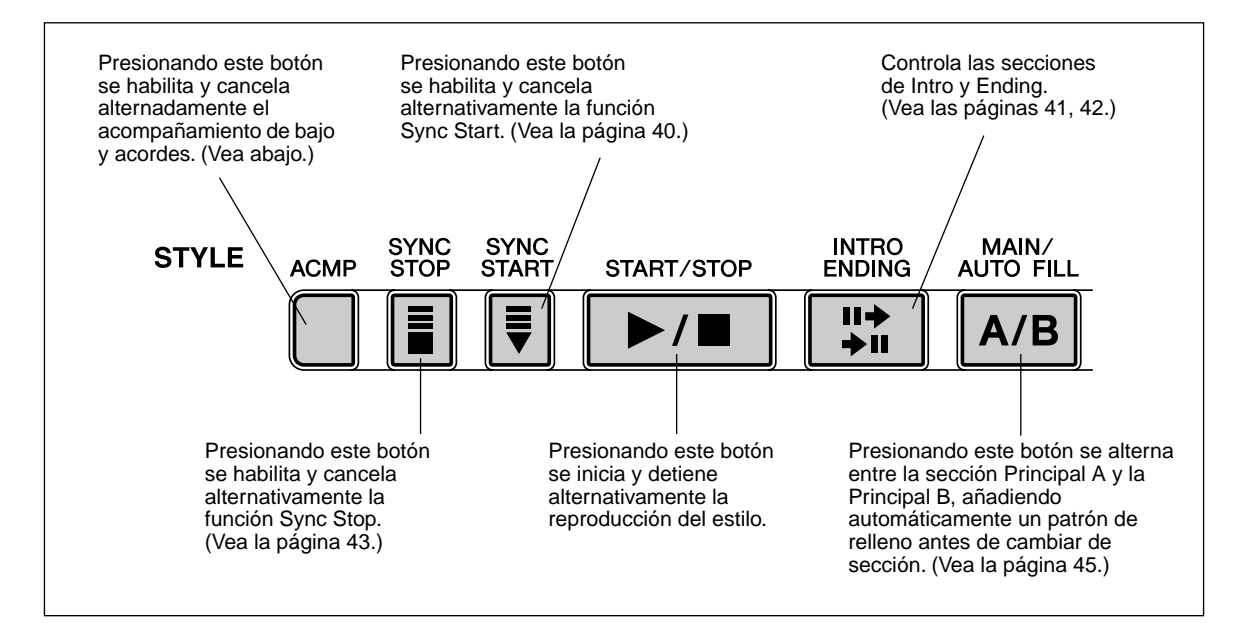

### *1* **Active el acompañamiento automático.**

Presione el botón [ACMP] para activar (habilitar) el acompañamiento automático.

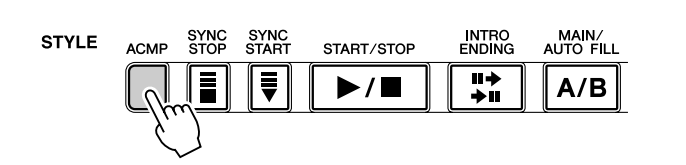

Indica que el acompañamiento automático está activado.

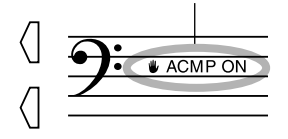

# *2* **Inicie el estilo.**

Podrá hacerlo en una de las formas siguientes:

#### ■ Pulsando el botón [START/STOP]

El ritmo empieza a sonar inmediatamente sin acompañamiento de bajo o acordes. La sección Principal A o B seleccionada actualmente se reproducirá.

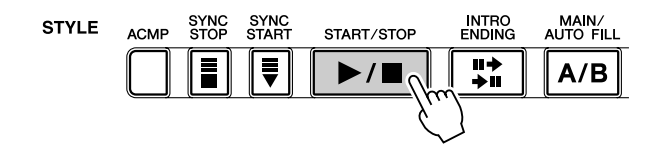

Podrá seleccionar la sección Principal A o B presionando el botón apropiado (MAIN A o MAIN B) antes de presionar el botón [START/ STOP]. (La pantalla muestra brevemente la letra de la sección seleccionada: "MAIN A" o "MAIN B".)

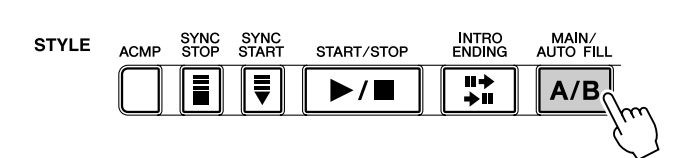

Indica la sección seleccionada (Main A o B).

*MAIN A*

 $\vert$   $\vert$ 

#### <span id="page-39-0"></span>■ **Empleo del tempo por pulsación para empezar**

Con esta práctica función puede ajustar la velocidad (tempo) del estilo e iniciar automáticamente el estilo a la velocidad definida.

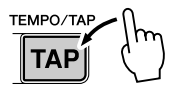

Simplemente presione el botón [TEMPO/TAP] (tempo/pulsación) cuatro veces (o tres veces si es un compás de 3/4) y el estilo empezará a sonar automáticamente con el tempo definido. También se puede cambiar el tempo mientras suena el estilo presionando el botón [TEMPO/TAP] dos veces al tempo deseado.

#### ■ **Empleo del inicio sincronizado (Sync Start)**

El DGX-500/300 también tiene una función Sync Start (inicio sincronizado) que le permite iniciar el estilo presionando tan sólo una tecla del teclado. Para emplear el inicio sincronizado, presione primero el botón [SYNC START] (las marcas de tiempo parpadearán para indicar el estado de espera de Sync Start), y a continuación cualquiera de las teclas del teclado. (Cuando el acompañamiento automático esté activado, toque una tecla o un acorde en el área de acompañamiento automático del teclado.)

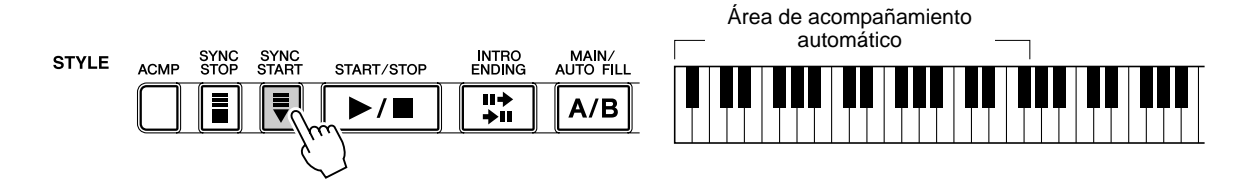

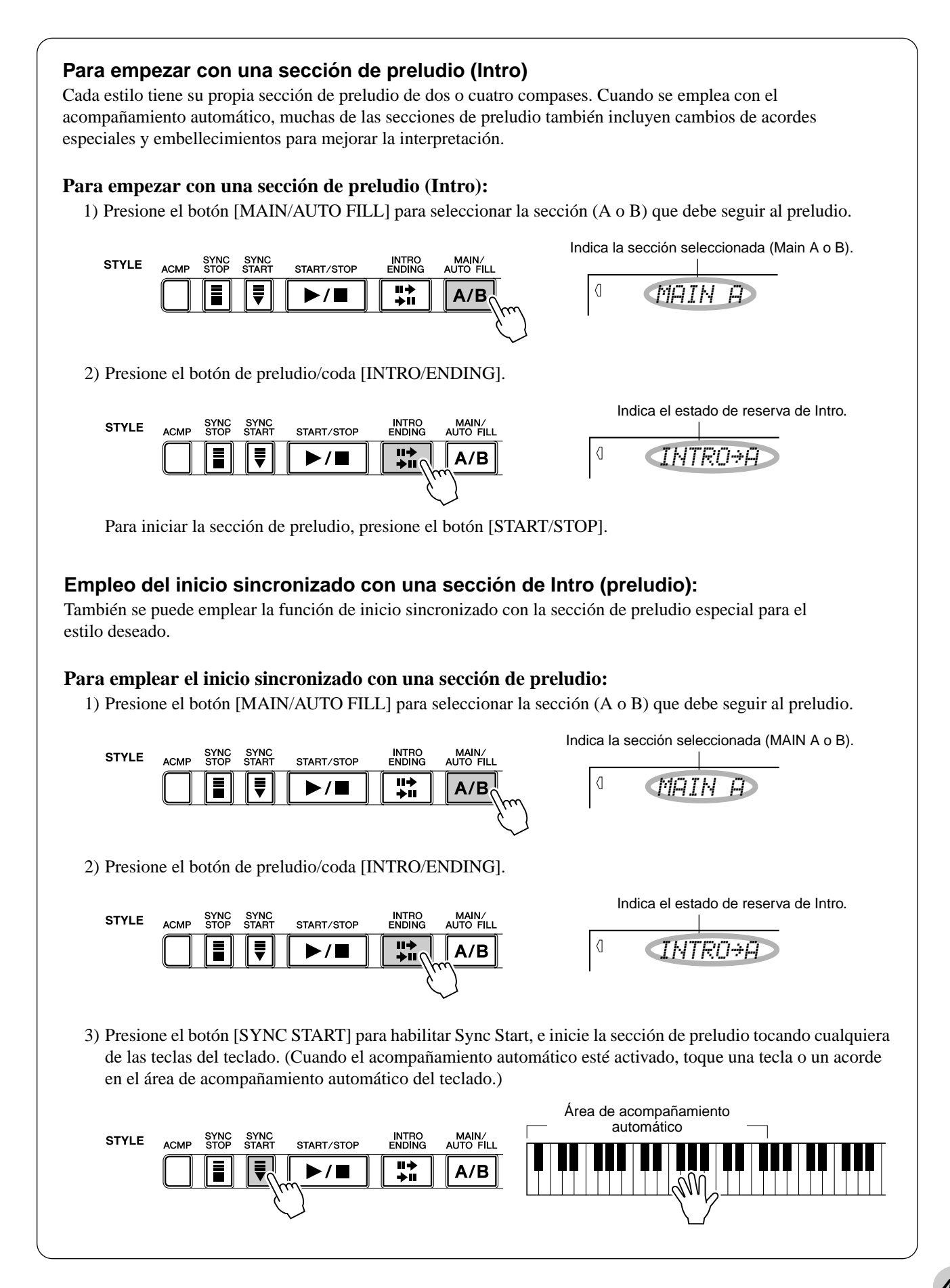

### *3* **Cambie de acordes empleando la opción de acompañamiento automático.**

Trate de tocar algunos acordes seguidos con la mano izquierda y verá cómo cambia el acompañamiento con bajo y acordes cada vez que toca un acorde. (Vea la página [47](#page-46-0) para obtener más información sobre el empleo del acompañamiento automático.)

#### **SUGERENCIA**

- También puede utilizarse el botón [ACMP] para desactivar y activar el acompañamiento de bajo y acordes mientras toca, lo que le permite crear pausas rítmicas dinámicas en su interpretación.
- Puede emplear la función de parada sincronizada para crear una pausa similar, pero más marcada. Con la parada sincronizada activada (página [43](#page-42-0)) puede controlar los cambios de ritmo y acompañamiento simplemente retirando los dedos de las teclas. Mientras toca y mantiene un acorde, el acompañamiento continúa. Al soltarlo, el acompañamiento se detiene. También puede usar esta opción para crear emocionantes efectos de paradas en el ritmo, golpes de acordes y acentos al tocar acordes en stacatto.

#### NOTA  $\bigcap$

• Los acordes tocados en el área de acompañamiento automático del teclado también se detectan y suenan cuando el estilo está parado. En efecto, esto proporciona un "teclado dividido", con bajo y acordes en la mano izquierda y la voz seleccionada normalmente en la derecha.

# *4* **Detenga el estilo.**

Podrá hacerlo de una de las tres formas siguientes:

#### ■ Presionando el botón [START/STOP]

El estilo se detiene inmediatamente.

#### ■ **Empleo de la sección de coda**

Presione el botón de preludio/coda (INTRO/ENDING). El estilo se detendrá una vez terminada la sección de coda.

#### ■ Presionando el botón [SYNC START]

De este modo se detendrá inmediatamente el estilo y se activará automáticamente el inicio sincronizado, que le permitirá reiniciar el estilo simplemente tocando un acorde o una tecla del área de acompañamiento automático del teclado.

### NOTA  $\angle$

• Para que la sección de coda (Ending) se vaya aminorando gradualmente a medida que se reproduce (ritardando), presione con rapidez dos veces el botón [INTRO/ ENDING].

# <span id="page-42-0"></span>Parada sincronizada

De este modo se detendrá inmediatamente el estilo y se activará automáticamente el inicio sincronizado, que le permitirá reiniciar el estilo simplemente tocando un acorde o una tecla del área de acompañamiento automático del teclado. Al volver a tocar el acorde se inicia de nuevo el acompañamiento automático. Esta opción es perfecta para incluir pausas dinámicas en su interpretación, como por ejemplo, parar el ritmo y el acompañamiento brevemente mientras toca una frase melódica o un solo con la mano derecha.

### *1* **Presione el botón [ACMP].**

Para activar el acompañamiento.

Indica que el acompañamiento automático está activado.

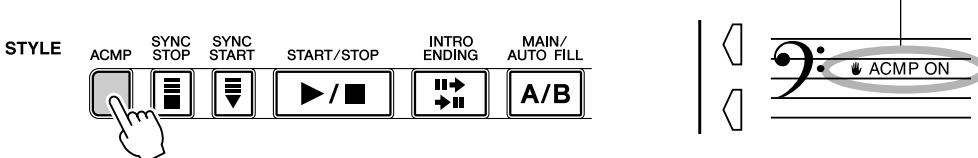

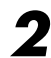

# *2* **Pulse el botón [SYNC STOP] (parada sincronizada).**

Activando la parada sincronizada antes de iniciar el estilo, se ajusta automáticamente también el inicio sincronizado, lo que permite iniciar el estilo inmediatamente al tocar el teclado.

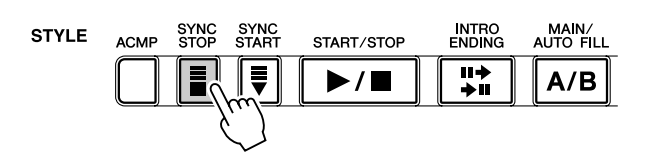

Indica que la parada sincronizada está activada.

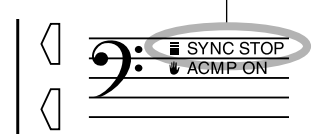

# *3* **Toque un acorde en el teclado (en el área de acompañamiento automático del mismo).**

El estilo empieza en cuanto se toca un acorde.

# *4* **Para detener el estilo, suelte el acorde.**

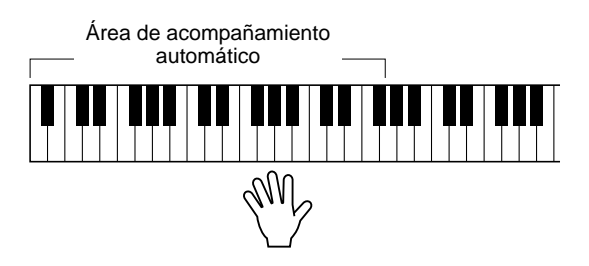

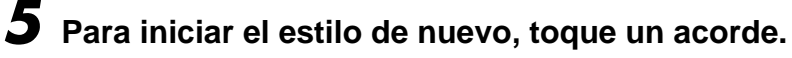

Para desactivar la parada sincronizada, presione de nuevo el botón [SYNC STOP]. Para parar el estilo por completo, presione el botón [START/ STOP] (inicio/parada).

# <span id="page-43-0"></span>Cambio del tempo

El tempo de la reproducción de un estilo puede ajustarse en un margen de 32 a 280 bpm (pulsaciones por minuto).

### *1* **Active el ajuste del tempo.**

Presione el botón [TEMPO/TAP].

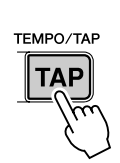

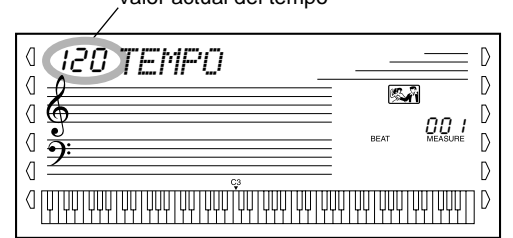

Valor actual del tempo

#### NOTA /

• Cuando se interrumpe la reproducción del estilo y se selecciona un estilo diferente, el tempo vuelve al ajuste inicial del nuevo estilo. Cuando se cambia de estilos durante la reproducción, se mantiene el último tempo ajustado. (De este modo se puede mantener el mismo tiempo incluso cuando se cambian los estilos.)

# *2* **Cambie el valor.**

Use el teclado numérico para ajustar el valor del tempo deseado, o use los botones [+]/[-] para aumentar o disminuir el valor.

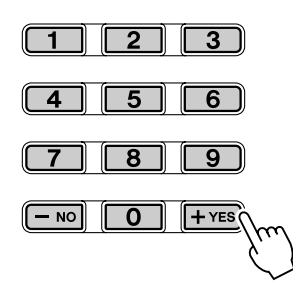

#### **Restitución del valor del tempo inicial**

Cada canción y estilo tienen un tempo de ajuste inicial o estándar. Si ha cambiado el ajuste del parámetro, puede reponerlo instantáneamente al ajuste inicial presionando simultáneamente los dos botones [+]/[-] (cuando esté seleccionado Tempo).

#### sugerengA

• También puede usar la práctica función de tempo por pulsación para cambiar el tempo "pulsando" uno nuevo en tiempo real. (Vea la página 40.)

# <span id="page-44-0"></span>MAIN/AUTO FILL (Principal A/B y rellenos)

Mientras suena el estilo, se pueden añadir variaciones en el ritmo/acompañamiento presionando el botón [MAIN/AUTO FILL] (principal/relleno automático). Éste cambia entre las secciones Principal A y Principal B, y suena un patrón de relleno que lleva suavemente a la siguiente sección. Por ejemplo, si la sección Principal A está sonando en ese momento, presionando este botón sonará automáticamente un patrón de relleno seguido de la sección Principal B. (Vea abajo.)

También puede seleccionar la sección Principal A o B para empezar, presionando el botón [MAIN/AUTO FILL] antes de que empiece el estilo.

#### Esto aparece mientras suena el patrón de relleno.

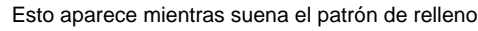

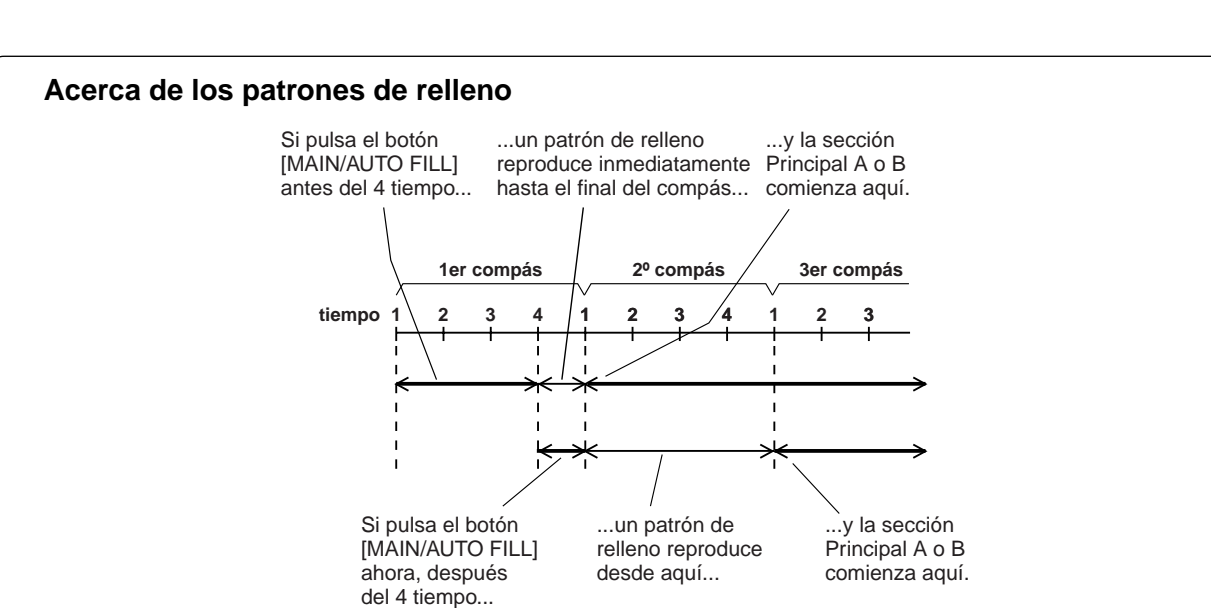

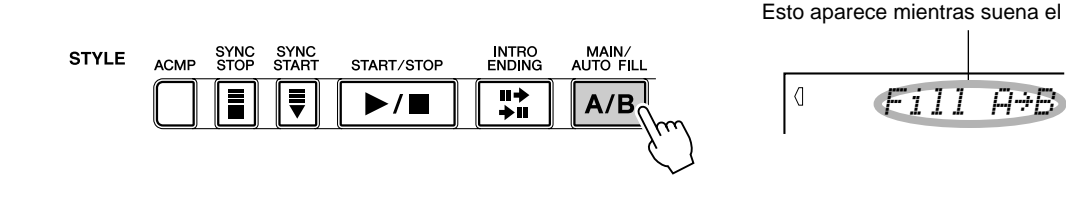

307

• Los sonidos de ritmo y las secciones de relleno no están disponibles cuando se ha seleccionado uno de los estilos de Pianista (n˚ 124 - 135).

# Ajuste del volumen del acompañamiento

Puede ajustarse el volumen de reproducción del estilo. Este control del volumen afecta sólo el volumen del acompañamiento. El margen de volumen es de 000 a 127.

# *1* **Seleccione la función de volumen del acompañamiento.**

Presione el botón [Overall] izquierdo, repetidamente si es necesario, hasta que aparezca "ACMP VOL".

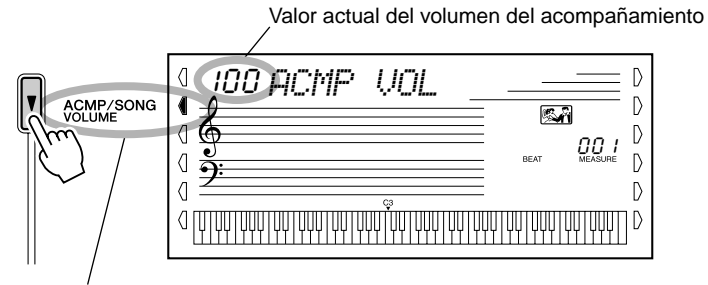

Indica que está seleccionado el volumen del acompañamiento

# *2* **Cambie el valor.**

Use el teclado numérico para ajustar el valor del volumen del acompañamiento deseado (000 - 127). También puede usar los botones [+]/ [-] para incrementar o reducir el valor. Si mantiene presionado uno de los botones, el valor se incrementará o reducirá continuamente.

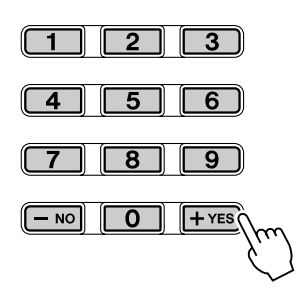

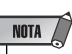

• El volumen del acompañamiento no podrá cambiarse a menos que el modo Style esté activado.

#### **Reposición al valor del volumen del acompañamiento inicial**

Si ha cambiado el ajuste del volumen de acompañamiento, puede reponerlo instantáneamente al ajuste inicial de "100" pulsando simultáneamente los dos botones [+]/[-] (cuando esté seleccionado Accompaniment Volume).

# <span id="page-46-0"></span>Empleo del acompañamiento automático — Digitado múltiple

La función de acompañamiento automático, cuando está activada (página 39), genera automáticamente el acompañamiento de bajo y acordes para la melodía que interpreta, empleando la función de digitado múltiple (Multi Fingering). Podrá cambiar los acordes del acompañamiento tocando las teclas de la sección del acompañamiento automático del teclado empleando el método "Single Finger" (un solo dedo) o el método "Fingered" (digitado). Con la función de un solo dedo puede tocar de forma sencilla acordes con uno, dos o tres dedos (consulte a continuación el apartado Acordes con un solo dedo). La técnica del digitado (Fingered) es la de tocar convencionalmente las notas del acorde. Independientemente del método que utilice, el DGX-500/300 "entenderá" el acorde que usted indique y generará automáticamente el acompañamiento.

Acordes con un solo dedo ••••

Los acordes que pueden producirse en la operación Single Finger son mayores, menores, de séptima, y menores de séptima. La ilustración muestra cómo se producen los cuatro tipos de acordes. (Aquí empleamos la clave de C como ejemplo; las otras claves siguen las mismas reglas. Por ejemplo,  $B\flat$ 7 se toca como  $B\nmid y A$ .)

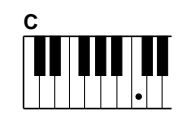

Para tocar un acorde mayor: presione la nota fundamental del acorde.

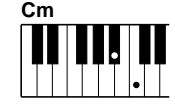

Para tocar un acorde menor: presione la nota fundamental junto con la tecla negra más cercana a la izquierda de la misma.

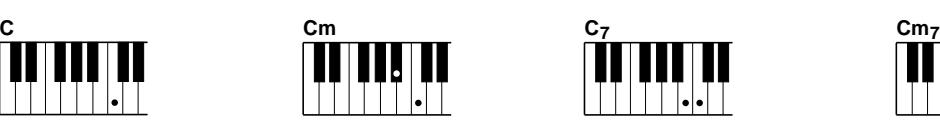

Para tocar un acorde de séptima: presione la nota fundamental junto con la tecla blanca más cercana a la izquierda de la misma.

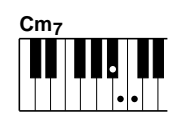

Para tocar un acorde menor de séptima: presione la nota fundamental junto con las teclas blanca y negra más cercanas a la izquierda de la misma (tres teclas en total).

### Acordes digitados .......

Empleando la clave de C (Do) como ejemplo, la gráfica de la derecha muestra los tipos de acordes que pueden reconocerse en el modo Fingered.

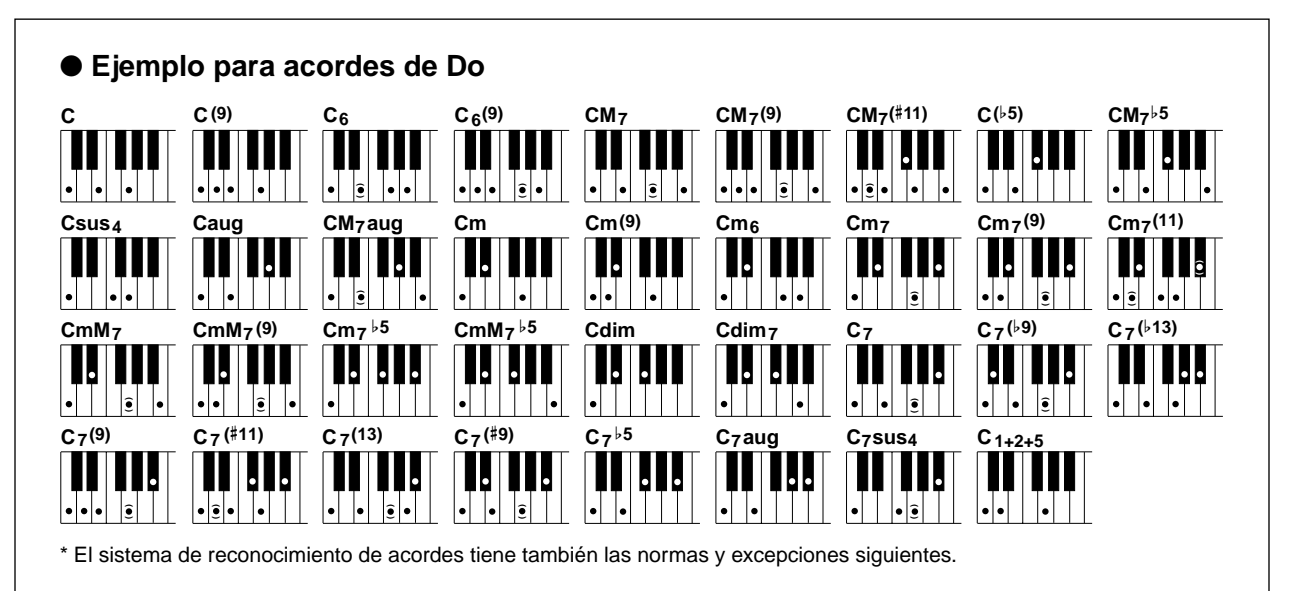

# Selección y reproducción de estilos

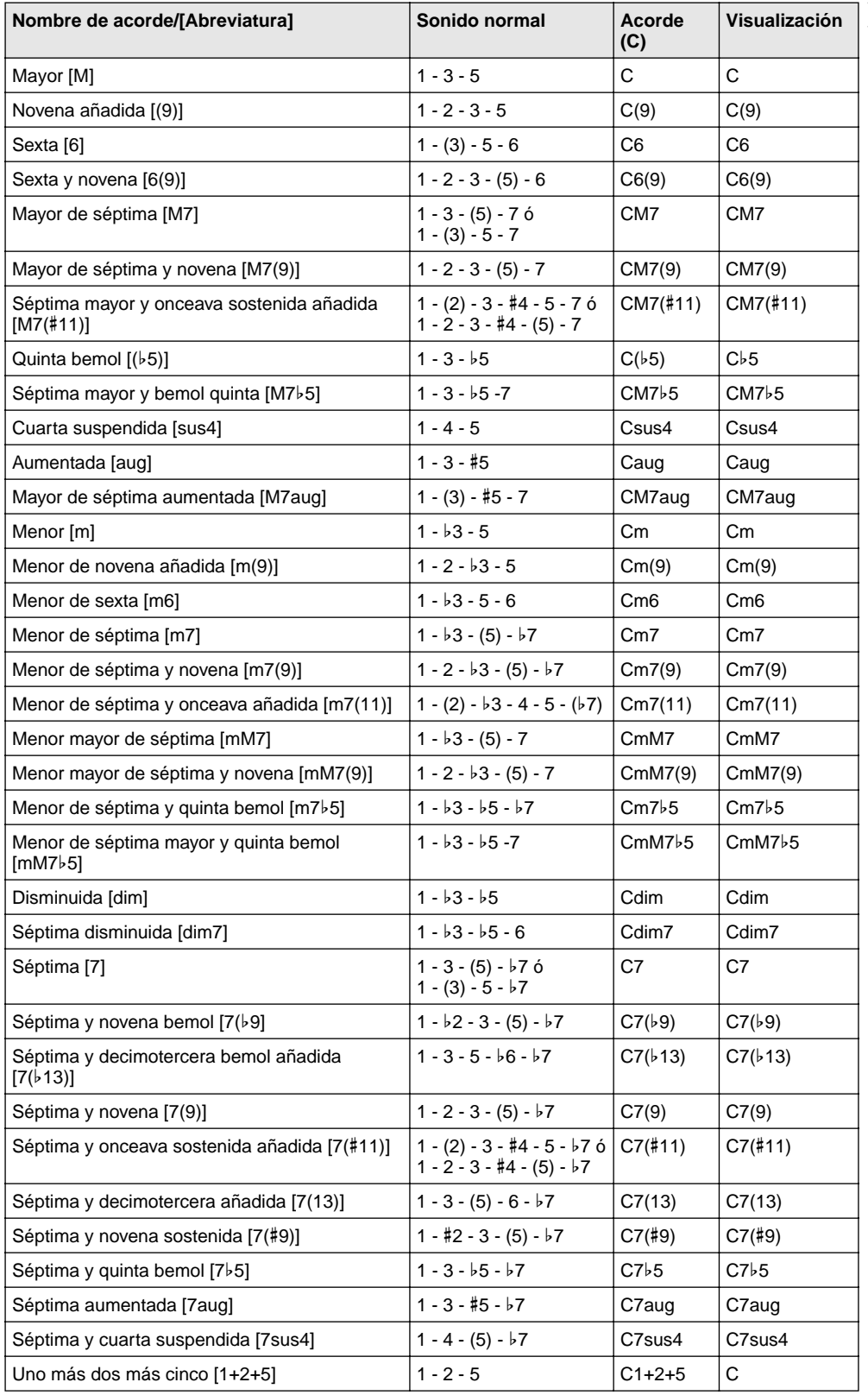

#### NOTA

- Las notas entre paréntesis pueden omitirse.
- Si toca dos teclas de la misma nota fundamental en las octavas adyacentes, se producirá un acompañamiento basado sólo en la nota fundamental.
- Una quinta perfecta (1+5) produce un acompañamiento basado sólo en la nota fundamental y en la quinta, que puede utilizarse con acordes mayores y menores.
- Los digitados de acordes enumerados están todos en la posición de "nota fundamental", pero pueden utilizarse otras inversiones, con las excepciones siguientes:

m7, m7b5, 6, m6, sus4, aug, dim7, 7b5, 6(9), 1+2+5.

- La inversión de los acordes 7sus4 y m7(11) no se reconoce si se omiten las notas mostradas entre paréntesis.
- Algunas veces, el acompañamiento automático no cambia cuando se tocan acordes relacionados en secuencia (por ejemplo, algunos acordes menores seguidos del menor de séptima).

<sup>•</sup> Los digitados de dos notas producirán un acorde basado en el acorde previamente tocado.

# <span id="page-48-0"></span>Ajuste del punto de división

El punto de división determina la tecla más alta para el área de acompañamiento automático. El acompañamiento puede tocarse con las teclas hasta la tecla del punto de división del acompañamiento, incluida dicha tecla.

#### NOTA /

• Este ajuste también afecta al punto de división para los sonidos especiales de división.

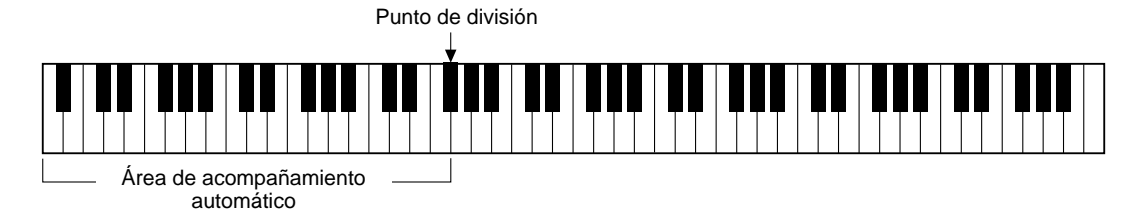

### *1* **Seleccione el control del punto de división.**

Mantenga presionado el botón [SPLIT] hasta que "S\_POINT" aparezca en la pantalla.

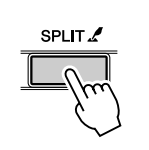

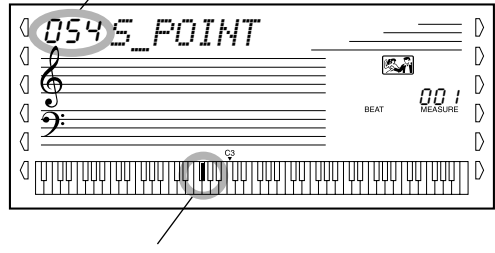

Valor actual del punto de división

Indica el punto de división actual.

# *2* **Cambie el valor.**

 $\frac{5}{11}$ 

Emplee el teclado numérico o los botones [+]/[-] para seleccionar el valor deseado: 0 (Do-2) - 127 (Sol8).

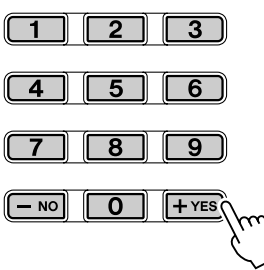

**Restitución del valor de punto de división inicial**

> Si cambió el ajuste del punto de división, puede recuperar instantáneamente el ajuste inicial de "54" (F#2) presionando simultáneamente los dos botones [+]/[-] (cuando está seleccionado Split Point).

Para salir de la función Split Point, vaya a otra operación o función.

 $\left($ 

# <span id="page-49-0"></span>**Diccionario**

La función Diccionario es esencialmente un "libro de acordes" incorporado que le indica las notas individuales de los acordes. Resulta perfecta cuando conoce el nombre de un acorde determinado y desea aprender con rapidez cómo tocarlo.

# *1* **Presione el botón [DICTIONARY].**

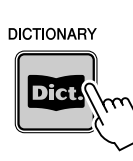

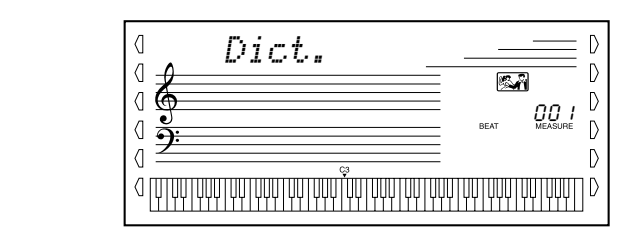

# *2* **Especifique la nota fundamental del acorde.**

Presione la tecla que corresponda a la nota fundamental del acorde deseado (como está impreso en el panel).

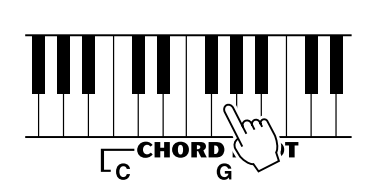

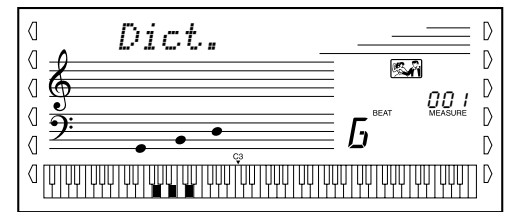

Presionando esta tecla se selecciona la nota fundamental Sol (G).

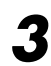

# *3* **Especifique el tipo de acorde (mayor, menor, séptima, etc.).**

Presione la tecla que corresponda al tipo de acorde deseado (como está impreso en el panel).

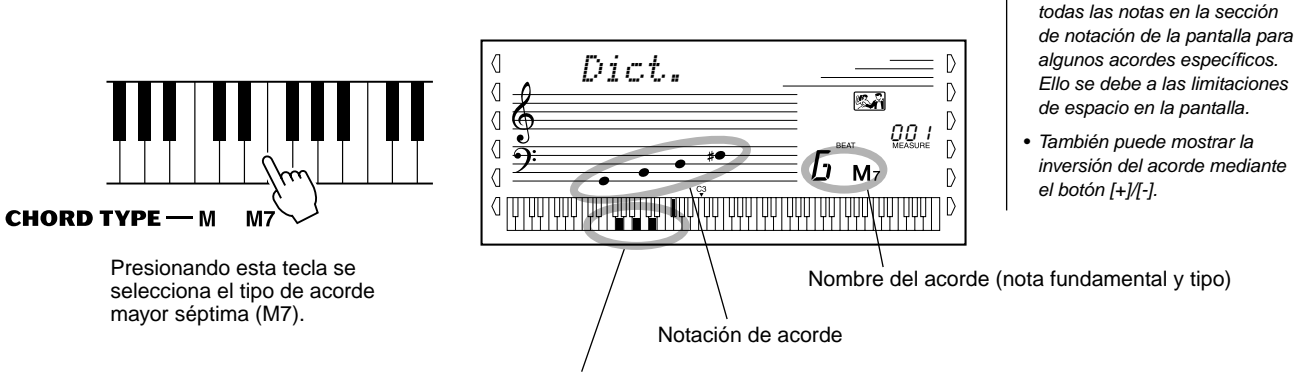

Notas individuales del acorde (teclado)

#### **IMPORTANTE**

• Presionando el botón [DICTIONARY] se activa automáticamente el acompañamiento automático.

• Es posible que no se muestren

NOTA

# *4* **Toque el acorde.**

Toque el acorde (como se indica en la pantalla) en el área de acompañamiento automático del teclado. El nombre del acorde parpadea en la pantalla (y suena una melodía de "enhorabuena") cuando se tocan las notas correctas. (Las inversiones de muchos de los acordes también se reconocen.)

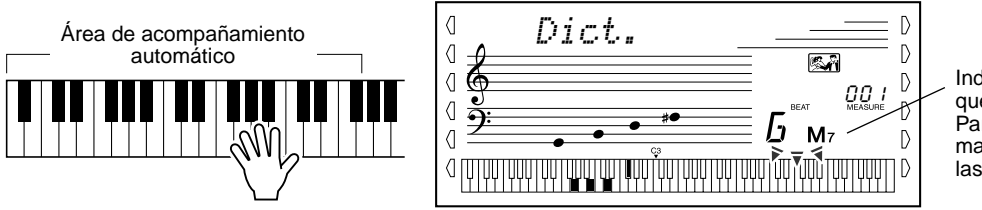

Indica las notas que deben tocarse. Parpadea cuando se mantienen pulsadas las notas correctas.

Para abandonar la función de diccionario, presione de nuevo el botón [DICTIONARY].

### ••• ¿Qué es un acorde?

**Una respuesta sencilla:** tres o más notas tocadas simultáneamente forman un acorde. (Dos notas tocadas al mismo tiempo es un "intervalo": la distancia entre dos notas distintas. También se denomina "armonía".) Dependiendo de los intervalos entre tres o más notas, un acorde puede tener un sonido hermoso o turbio y disonante.

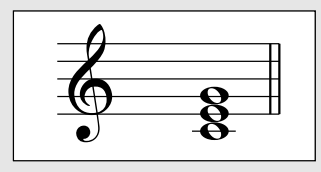

La organización de las notas del ejemplo de la izquierda (un acorde de triada), produce un sonido agradable y armonioso. Los acordes perfectos constan de tres notas y son los acordes más básicos y comunes de casi toda la música.

En esta triada, la nota más baja es la "fundamental". La fundamental es la nota más importante del acorde, porque fija el sonido armónicamente determinando su "tono" y el modo en que se escuchan las demás notas del acorde.

La segunda nota de este acorde es cuatro semitonos más alta que la primera, y la tercera es tres semitonos más alta que la segunda. Manteniendo fija la nota fundamental y cambiando estas notas en un semitono hacia arriba o abajo (sostenido o bemol), podemos crear cuatro acordes distintos.

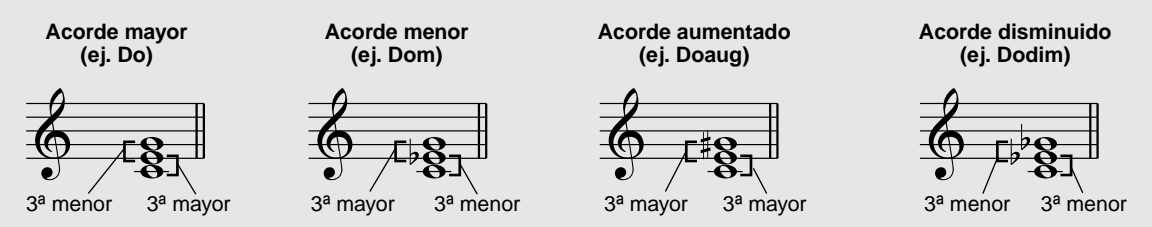

Tenga presente que también podemos cambiar las "voces" de un acorde, por ejemplo, cambiar el orden de las notas (lo que se denomina "inversiones"), o tocar las mismas notas en octavas distintas, sin cambiar por ello la naturaleza básica del acorde en sí.

**Ejemplos de inversiones para la clave de C**

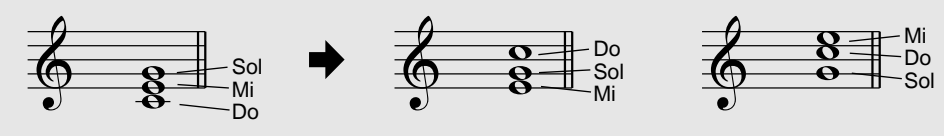

De este modo pueden formarse armonías con un sonido agradable. El empleo de intervalos y acordes es uno de los elementos más importantes de la música. Pueden crearse una amplia variedad de emociones y sentimientos dependiendo del tipo de acordes usados y del orden en que se disponen.

#### ........ Nomenclatura de los acordes .....

El saber cómo se leen y escriben los nombres de los acordes es fácil y al mismo tiempo de gran valor. Los acordes se escriben normalmente con un tipo de abreviatura que permite reconocerlos al momento (y le ofrece la libertad de tocarlos con las voces o inversiones que prefiera). Una vez comprenda los principios básicos de la armonía y de los acordes, será muy sencillo emplear estas abreviaturas para escribir los acordes de una canción.

En primer lugar, escribamos la nota fundamental del acorde en una letra mayúscula. Si hay que especificar sostenido o bemol, indíquelo a la derecha de a nota fundamental. El tipo de acorde también debe indicarse a la derecha. A continuación se muestran ejemplos para la clave C.

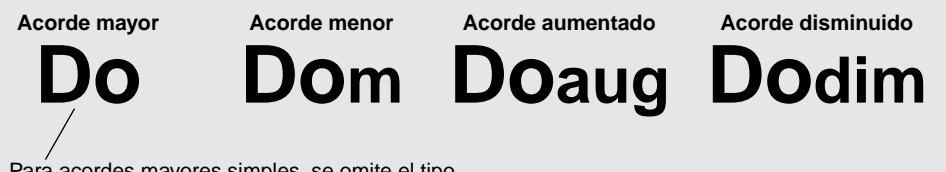

Para acordes mayores simples, se omite el tipo.

**Un punto importante:** los acordes constan de notas "apiladas" una encima de la otra, que se indican en el nombre del tipo de acorde como un número; este número es la distancia de la nota desde la fundamental. (Vea el diagrama del teclado de abajo.) Por ejemplo, el acorde menor sexta incluye la nota sexta de la escala, el acorde mayor séptima tiene la nota séptima de la escala, etc.

#### **Los intervalos de la escala**

Para comprender mejor los intervalos y los números empleados para representarlos en el nombre del acorde, estudie este diagrama de la escala C (Do) mayor:

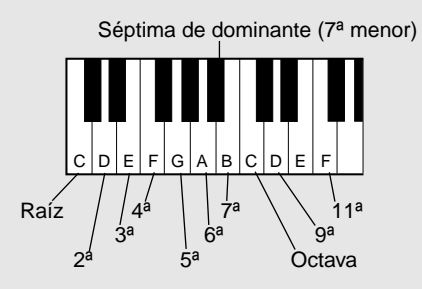

### **Otros acordes**

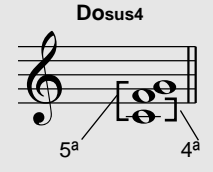

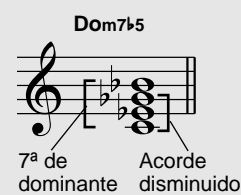

**Do7** 7ª de dominante Acorde mayor

**Dom6 Acorde** 6ª

menor

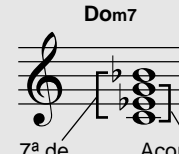

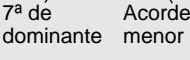

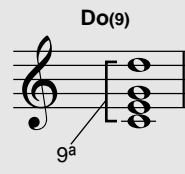

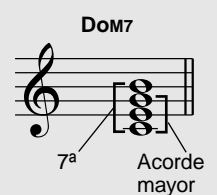

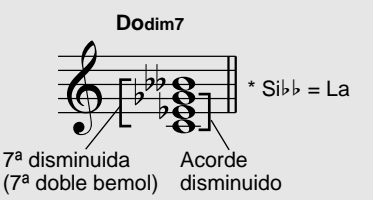

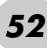

**Si desea tocar un determinado género musical pero desconoce qué ajustes de estilo y sonido serían los más apropiados, tan sólo tiene que seleccionar el género deseado en la base de datos musical. El DGX-500/300 realiza automáticamente todos los ajustes del panel necesarios para que pueda tocar ese estilo de música.** 

### *1* **Presione el botón [M.D.B.] [MUSIC DATABASE].**

El menú MUSIC DATABASE aparece en la pantalla.

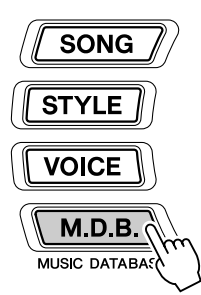

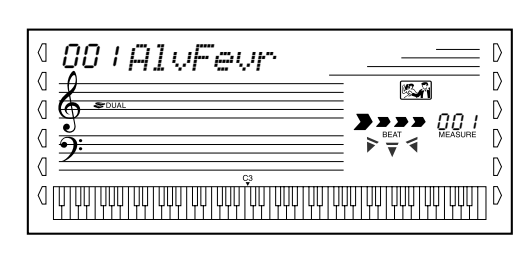

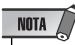

• Presione el botón [M.D.B.] (MUSIC DATABASE) para cambiar al modo Style, active las funciones AUTO ACCOMPANIMENT (acompañamiento automático) y SYNCHRONIZED START (inicio sincronizado). Consulte la página 40 para obtener más detalles.

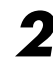

*2* **Seleccione una "Music Database" (base de datos musical).**

Use el teclado numérico para seleccionar la base de datos musical deseada, o use los botones [+]/[-] para aumentar o disminuir el valor.

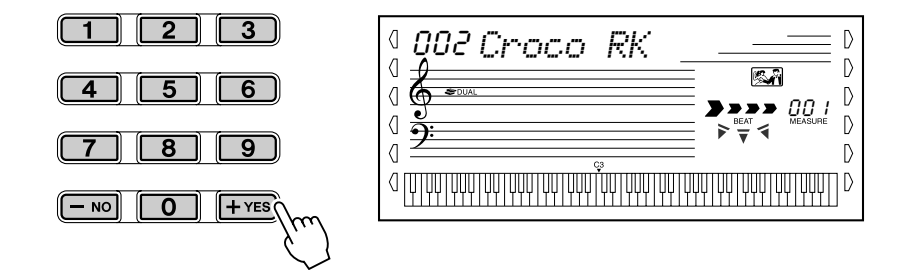

El DGX-500/300 cuenta con 208 ajustes del panel en la base de datos musical que se dividen en doce categorías diferentes.

En este ejemplo, seleccionaremos el nº 208 "Xmas Walz" y reproduciremos la canción "Silent Night" (la partitura se ofrece en la página siguiente).

208*XmasWalz*

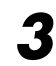

### *3* **Toque los acordes con la mano izquierda y la línea de la melodía con la derecha junto con la música.**

En cuanto toque un acorde con la mano izquierda, comenzará el estilo. Para saber cómo se introducen los acordes, consulte el apartado "Digitado múltiple" en la página [47](#page-46-0).

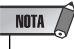

• Consulte las páginas de la [38](#page-37-0) a la [49](#page-48-0) para obtener información sobre el acompañamiento automático.

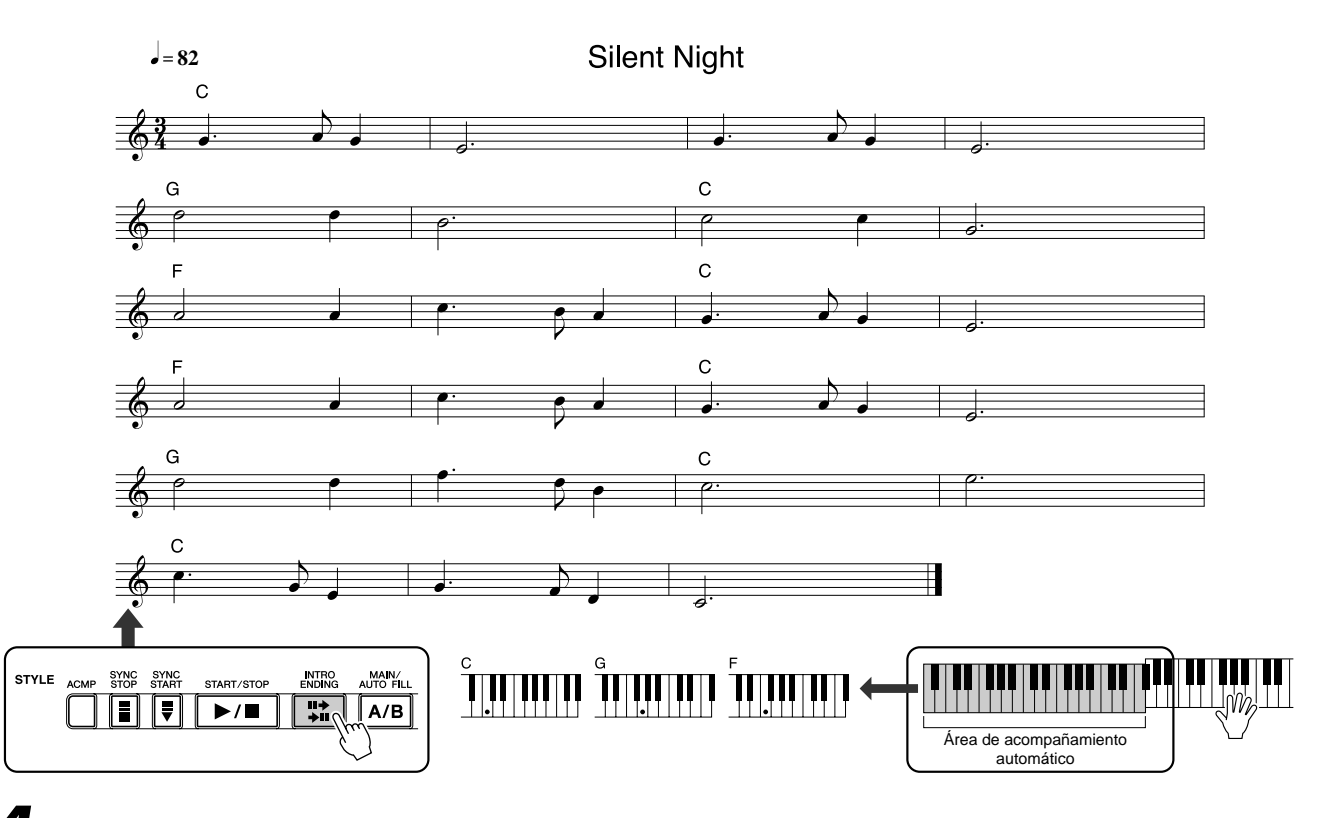

# *4* **Cuando llegue al punto de la música que indica la flecha de arriba, presione el botón [ENDING] (coda).**

El estilo interpreta una coda en ritardando.

Cuando finalice la coda, el estilo se detendrá automáticamente.

Además, puede detener el estilo mediante el botón [STOP].

### Datos almacenados por la base de datos musical

Cada uno de los ajustes de la base de datos musical ha sido especialmente programado para adaptarse al estilo seleccionado y cada uno de ellos ofrece el sonido (o combinación de sonidos), el estilo y los ajustes más adecuados. Si se presiona el botón [M.D.B.] (MUSIC DATABASE) y se selecciona un número, se pueden volver a configurar de forma inmediata todos los ajustes necesarios; esto resulta muy práctico, ya que podrá empezar a tocar el género musical deseado con los sonidos apropiados, sin tener que realizar todos los ajustes uno por uno. Para obtener información sobre cada uno de los parámetros, consulte las páginas siguientes.

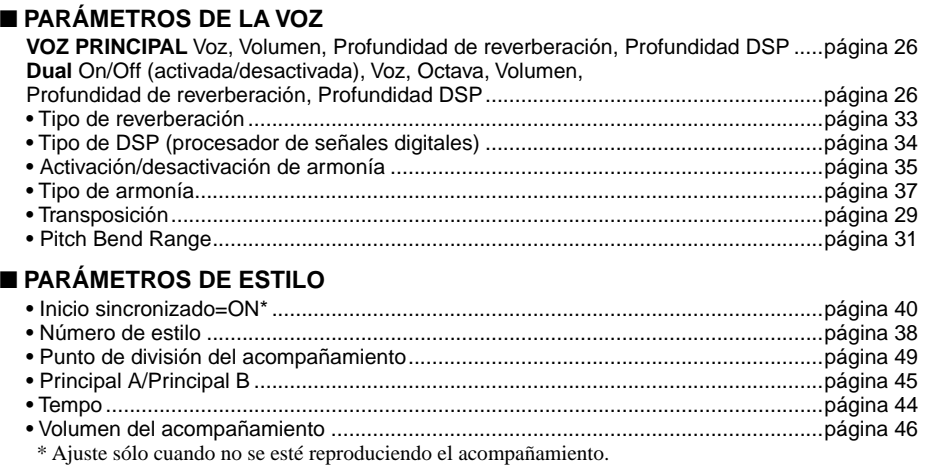

**La memoria de registro es una función flexible y práctica que le permite reconfigurar de forma instantánea prácticamente todos los ajustes del DGX-500/300 pulsando un solo botón. Guarde simplemente sus ajustes personalizados del panel en uno de los preajustes de la memoria de registro (existen un total de 16) para reactivarlo más tarde.**

# Preajustes de la memoria de registro

El DGX-500/300 tiene ocho bancos de memoria de registro, cada uno de ellos con dos preajustes diferentes (un total de 16) para sus ajustes personalizados del panel. Cada uno de los dieciséis ajustes de la memoria de registro puede tener ajustes distintos para los parámetros siguientes:

- Número de voz
- Tempo
- Transposición
- Tipo de reverberación
- Tipo de DSP
- Ajustes y tipo de armonía, activación/desactivación
- Punto de división
- Número de estilo y ajustes relacionados con el estilo: activación/desactivación de acompañamiento y punto de división
- Pitch Bend Range

# Grabación de un preajuste de la memoria de registro

### *1* **Realice todos los ajustes deseados para el DGX-500/300.**

Prácticamente todos los ajustes del DGX-500/300 pueden guardarse con el botón de memoria de registro.

### *2* **Seleccione el banco deseado.**

Presione el botón [BANK] y a continuación el número de banco deseado (1 - 8).

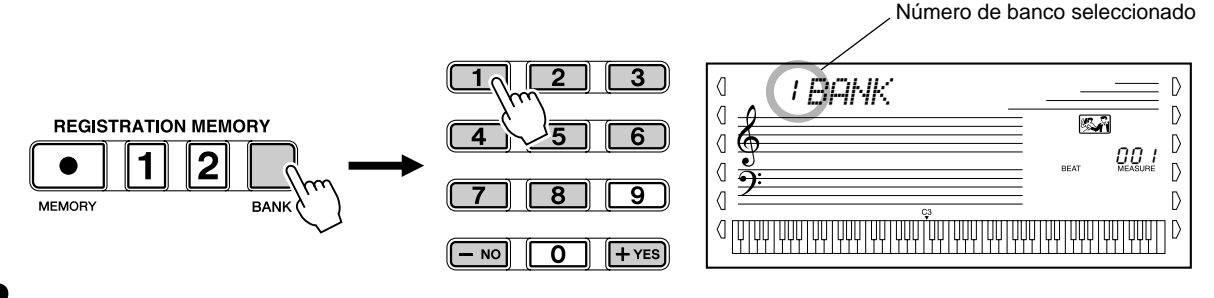

### *3* **Grabe los ajustes en el preajuste deseado, 1 ó 2.**

Mientras mantiene presionado el botón [MEMORY], presione el botón [REGISTRATION MEMORY] correspondiente, [1] ó [2].

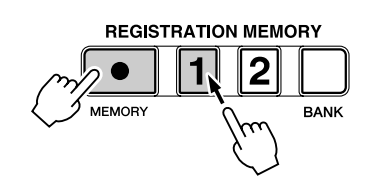

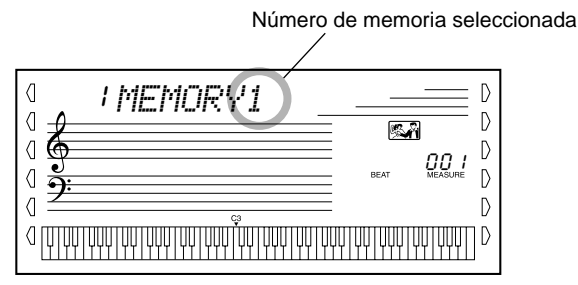

# Reactivación de un preajuste de la memoria de registro

 **Seleccione el banco de memoria de registro correspondiente.**

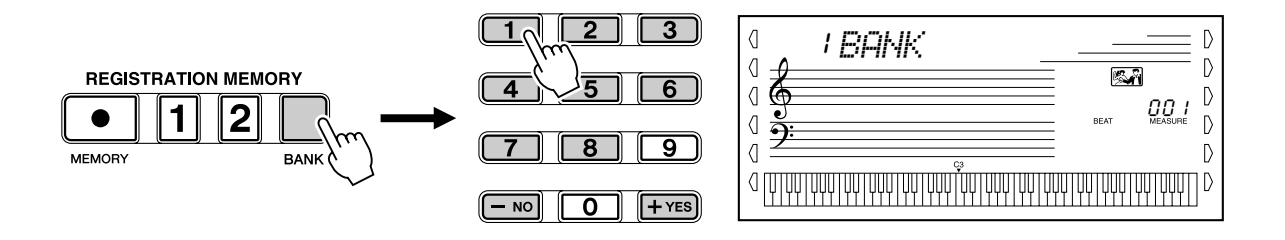

 **Presione el botón de preajuste de la memoria de registro deseado, ([1] ó [2]).** 

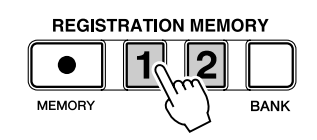

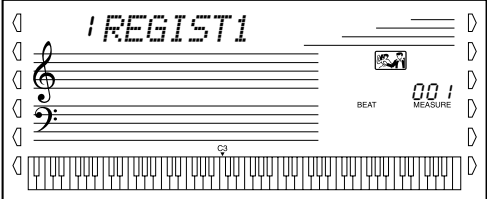

# Selección y reproducción de canciones

**El DGX-500/300 incluye un total de 105 canciones. 100 de estas canciones resaltan los ricos y dinámicos sonidos del instrumento, 100 de las cuales pueden usarse con la opción de lección educativa (página [67](#page-66-0)), una potente herramienta que hace que aprender canciones sea fácil y divertido. Tres de estas canciones son canciones especiales de demostración que pueden sonar automáticamente si pulsa el botón [DEMO]. Asimismo, existen cinco canciones de usuario especiales, sobre las que puede grabar sus propias interpretaciones.**

**Las canciones de usuario están "vacías" y no pueden reproducirse hasta que se haya grabado algo en las mismas. (Para las instrucciones sobre la grabación de sus propias canciones, consulte la página [62.](#page-61-0))**

**También puede reproducir canciones desde disquetes; para más detalles, vea la página [73.](#page-72-0)**

● **Visualización de la reproducción de canciones**

Indica las pistas que se están reproduciendo en ese momento. (Pueden silenciarse y hacerse sonar alternativamente durante la reproducción presionando los botones SONG MEMORY correspondientes.)

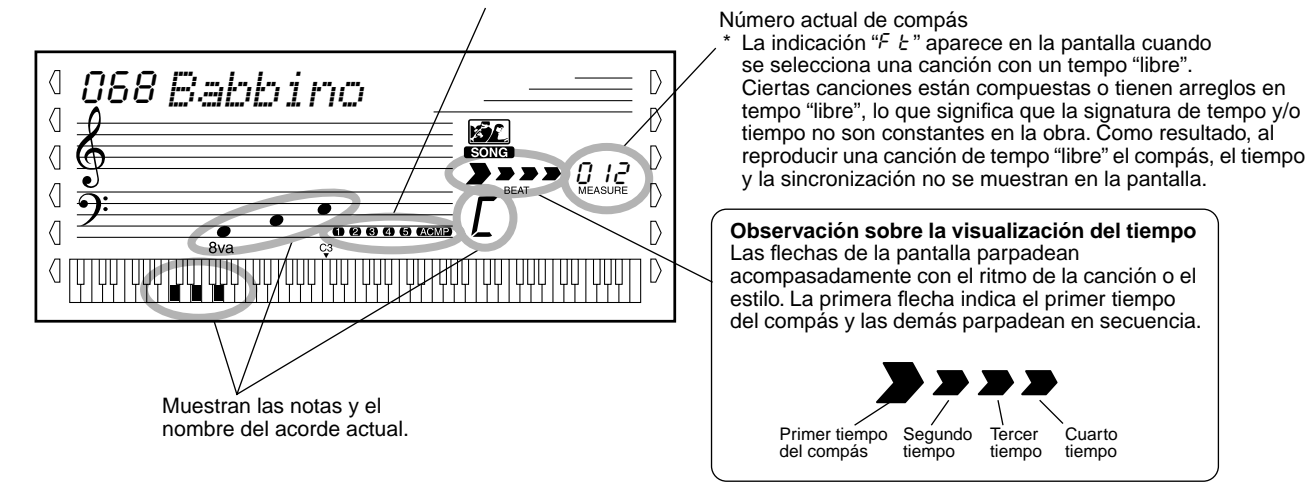

# Selección y reproducción de una canción

*1* **Presione el botón [SONG] (canciones).**

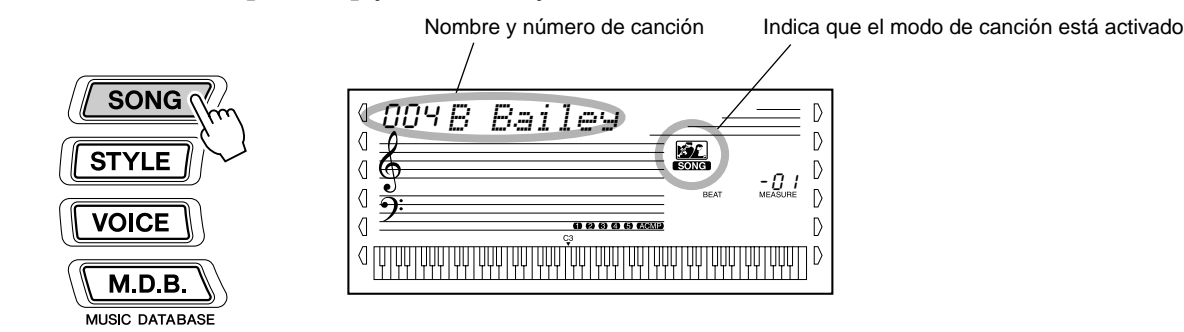

### *2* **Seleccione el número de la canción deseada.** Emplee el teclado numérico.

Puede usar el teclado numérico para introducir directamente el número de canción, o usar los botones [+]/[-] para subir y bajar por las canciones.

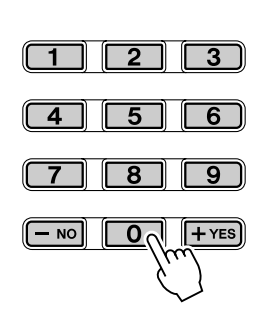

*57*

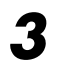

### *3* **Inicie la reproducción de la canción seleccionada.**

Pulse el botón [START/STOP]. A medida que se reproduce la canción, el visualizador muestra el número de compás y los acordes.

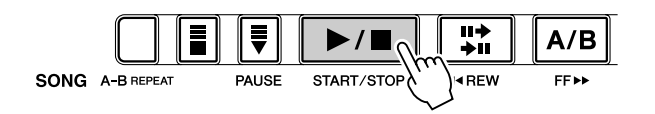

# *4* **Detenga la canción.**

Pulse el botón [START/STOP]. Si la reproducción se había iniciado presionando el botón [START/STOP], la canción seleccionada se detiene automáticamente.

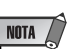

• Puede tocar al mismo tiempo que se reproduce la canción empleando la voz seleccionada en ese momento, o puede incluso seleccionar otra distinta para tocar al mismo tiempo. Active simplemente el modo de voces (Voice) mientras se reproduce la canción y seleccione la voz deseada. (Vea la página [24.](#page-23-0))

# Repetición A-B

La práctica función de repetición A-B (A-B Repeat) es una ayuda ideal para ensayar y aprender. Permite especificar una frase de una canción (entre el punto A y el B) y repetirla mientras toca o practica con ella.

### *1* **Mientras interpreta una canción, ajuste el punto A (punto de inicio).**

Mientras suena, presione el botón [A-B REPEAT] en el punto en el que desee que comience la repetición.

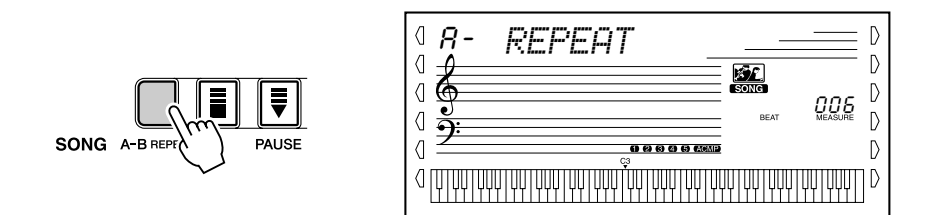

#### NOTA

- Los puntos A y B sólo pueden especificarse al principio de un compás (tiempo 1), y no en cualquier punto en medio del compás.
- Para ajustar el punto A al principio de la canción, presione el botón [A-B REPEAT] antes de empezar la reproducción.

# *2* **Ajuste el punto B (punto final).**

Mientras la canción sigue sonando, presione el botón [A-B REPEAT] una vez más para que se repita hasta el punto final. La frase seleccionada se repite indefinidamente hasta que la detiene.

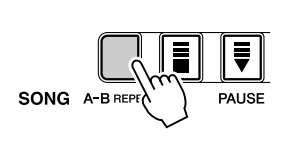

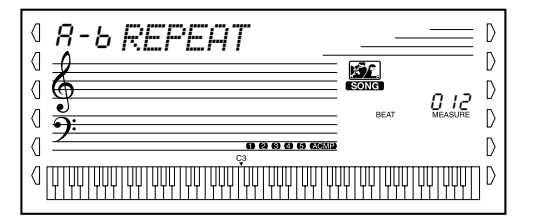

### SUGERENCIA

- Si repite una y otra vez una sección especialmente difícil, pruebe a aminorar el tempo a una velocidad adecuada para que sea más fácil tocar y dominar esa parte. Es posible que desee aminorar el tempo mientras ajusta los puntos A y B; esto hace más fácil seleccionar con más exactitud estos puntos.
- También puede ajustar la función de repetición A-B cuando la canción ha terminado. Simplemente use los botones  $[$  << REW] y [FF $\blacktriangleright$  ] para seleccionar los compases deseados, pulsando el botón [A-B REPEAT] para cada punto, y después comience la reproducción.

### *3* **Detenga o finalice la reproducción como desee.**

Utilice el botón [PAUSE] o [START/STOP ]. Al detener la reproducción, no se anula el ajuste de los puntos A/B ni la función de repetición A-B.

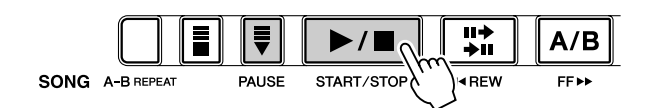

# *4* **Desactive la función de repetición A-B.**

Presione el botón [A-B REPEAT].

# Cambio de voz de la melodía

El DGX-500/300 le permite interpretar una melodía en el teclado con cada una de las canciones, tanto con el sonido original de la melodía como con alguno de su propia selección. La práctica opción de cambio del sonido de la melodía le permite ir aún más lejos, pues es posible sustituir el sonido original utilizado para la melodía de la canción por el sonido del panel que elija. Por ejemplo, si el sonido actual seleccionado en el panel es el de piano pero la melodía de la canción es interpretada por un sonido de flauta, usando el cambio en el sonido de la melodía se transformará el sonido de la flauta de la melodía en sonido de piano.

### *1* **Seleccione la canción deseada.**

Presione el botón [SONG] y use a continuación el teclado numérico o los botones [+]/[-] para seleccionar la canción deseada.

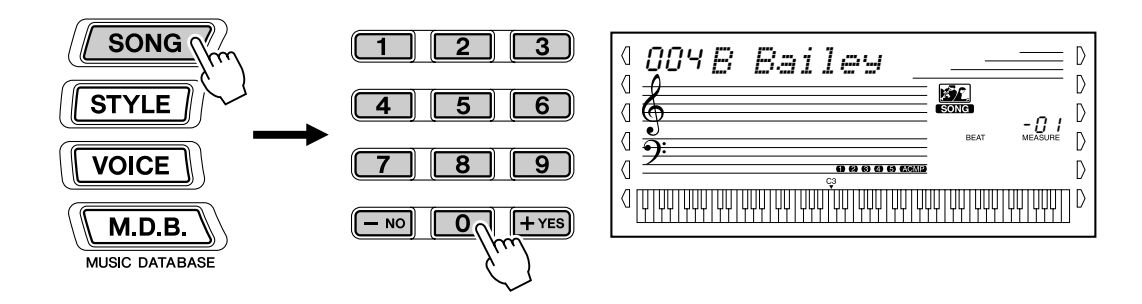

# *2* **Seleccione el sonido deseado.**

Presione el botón [VOICE] y use a continuación el teclado numérico o los botones [+]/[-] para seleccionar el sonido deseado.

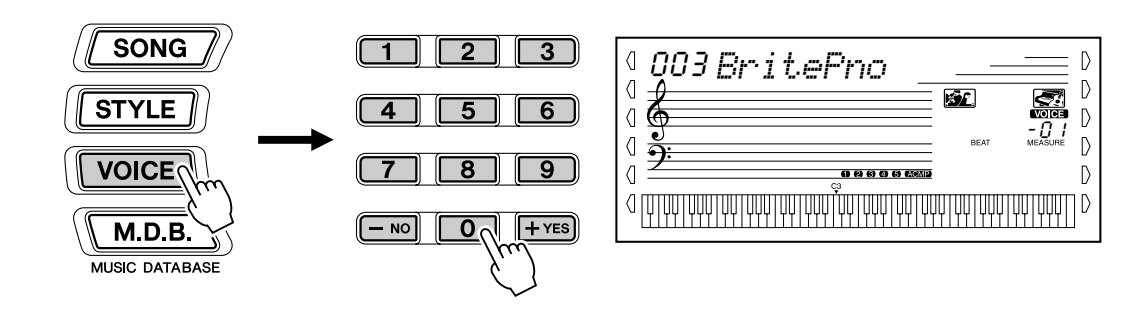

### *3* **Presione y mantenga presionado el botón [VOICE] durante al menos un segundo.**

En la pantalla aparece "MELODY VOICE CHANGE", lo que indica que el sonido seleccionado en el panel ha reemplazado al sonido original de la melodía de la canción.

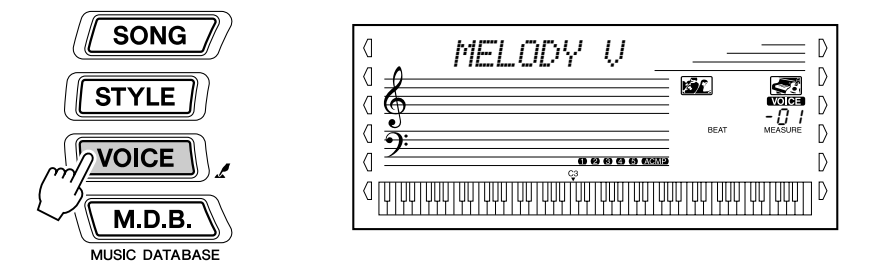

# Cambio del tempo

El tempo de la reproducción de una canción puede ajustarse en un margen de 32 a 280 bpm (pulsaciones por minuto).

### *1* **Active el ajuste del tempo.**

TEMPO/TA

TAF

Presione el botón [TEMPO/TAP].

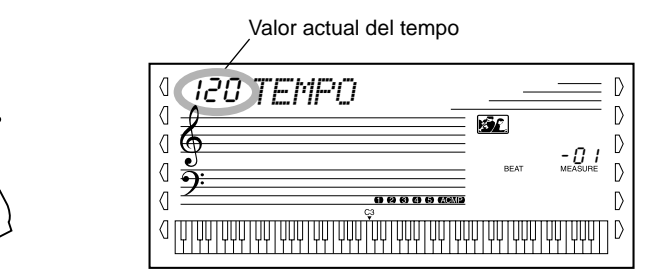

### *2* **Cambie el valor.**

Use el teclado numérico para ajustar el valor del tempo deseado, o use los botones [+]/[-] para aumentar o disminuir el valor.

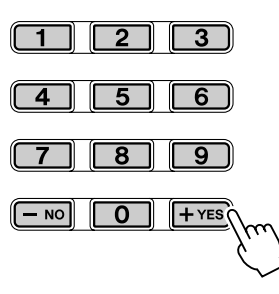

**Restitución del valor del tempo inicial**

> A cada canción se le ha asignado un ajuste de tempo inicial o estándar. Si ha cambiado el ajuste del parámetro, puede reponerlo instantáneamente al ajuste inicial presionando simultáneamente los dos botones [+]/[-] (cuando esté seleccionado Tempo).

Además, el tempo de una canción o estilo vuelve al ajuste inicial cuando se selecciona otra canción distinta.

#### **SUGERENCIA**

• También puede usar la práctica función de tempo por pulsación para cambiar el tempo "pulsando" uno nuevo en tiempo real. (Vea la página [40.](#page-39-0))

# Ajuste del volumen de la canción

Puede ajustarse el volumen de reproducción de la canción. Este control de volumen afecta sólo al volumen de la canción. El margen de volumen es de 000 a 127.

### *1* **Seleccione la función de volumen de la canción.**

Presione el botón [Overall] izquierdo, repetidamente si es necesario, hasta que aparezca en la pantalla "SONG VOL".

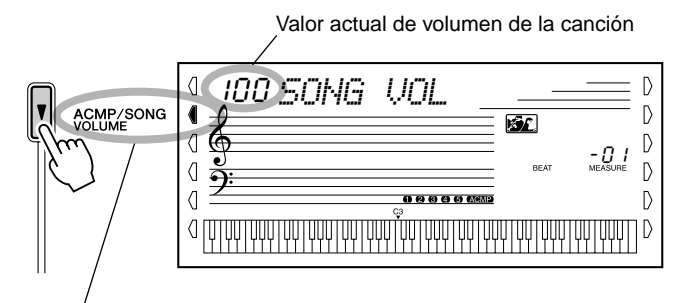

Indica que está seleccionado el volumen de la canción

# *2* **Cambie el valor.**

Emplee el teclado numérico para seleccionar el volumen deseado de la canción (000 - 127). También puede usar los botones [+]/[-] para incrementar o reducir el valor. Si mantiene presionado uno de los botones, el valor se incrementará o reducirá continuamente.

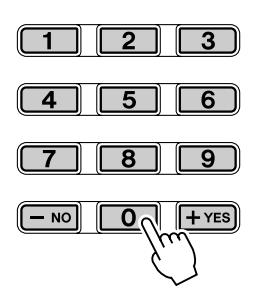

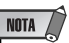

• El volumen de la canción no puede cambiarse a menos que el modo Song esté activado. (Esta función pasa a ser el volumen del acompañamiento cuando el modo Style está activado.)

#### **Reposición del valor del volumen de canción inicial**

Si ha cambiado el ajuste del parámetro, puede reponerlo instantáneamente al ajuste inicial de "100" presionando simultáneamente los dos botones [+]/[-] (cuando está seleccionado Song Volume).

<span id="page-61-0"></span>**El DGX-500/300 está provisto de características de grabación potentes y fáciles de utilizar que le permiten grabar sus interpretaciones en el teclado, empleando hasta seis pistas independientes (incluida una pista para acompañamiento) y crear sus propias composiciones completamente orquestadas. Puede grabar y almacenar hasta cinco canciones de usuario.**

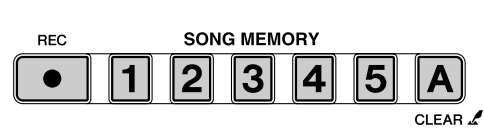

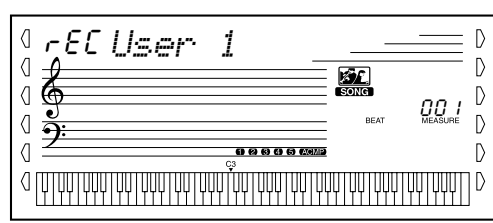

La grabación de canciones en el DGX-500/300 es similar al empleo de una grabadora de cintas; lo que se toca en el teclado se graba en tiempo real al mismo tiempo que interpreta. Además, cuando graba otras partes en otras pistas, puede escuchar las partes previamente grabadas a medida que graba las nuevas.

### **NOTA**

**Capacidad de la memoria de canciones** • Numero máximo de notas:

- aproximadamente 10.000 (cuando sólo se graban pistas de "melodía")
- Numero máximo de acordes: aproximadamente 5.500 (cuando sólo se graba la pista de acordes)

# Grabación de una canción de usuario

**Datos que pueden grabarse en las pistas normales (de melodía):**

- Activación/desactivación de notas
- Velocidad
- Número de voz
- Tipo de reverberación\*
- Tipo de coro\*
- Tipo de DSP\*
- Sostenido
- Datos de Pitch Bend (inflexión del tono)
- Tempo\*, signatura de tiempo\* (si no están estos datos en la pista de acordes)

#### **Datos que pueden grabarse en la pista de acordes:**

- Número de estilo\*
- Cambios y sincronización de acordes
- Cambios de secciones (Intro, Main A/B, etc.)
- Tipo de reverberación\*
- Tipo de DSP\*
- Volumen del acompañamiento\*
- Tempo, signatura de tiempo\*

\* Estos ajustes sólo pueden grabarse al principio de una canción; los demás pueden cambiarse en mitad de una canción.

# *1* **Efectúe todos los ajustes del DGX-500/300 que desee.**

Antes de iniciar la grabación real, deberá efectuar diversos ajustes en la canción, tales como la selección de un estilo, el ajuste del tempo y la selección de un sonido. (Vea las páginas [38](#page-37-1), [44](#page-43-0) y [24.](#page-23-0))

Realice también otros ajustes si lo desea. Consulte en la lista anterior los ajustes que se pueden grabar en una canción.

#### **Empleo del metrónomo**

Puede emplear el metrónomo en lugar de un estilo si así lo desea. De este modo podrá mantener "sincronizada" su interpretación, incluso cuando grabe sin acompañamiento rítmico. Para ello, presione el botón [METRONOME] antes de comenzar la grabación en el paso 4 siguiente. Después de haber completado la grabación de la canción, simplemente reprodúzcala con el metrónomo desactivado. (Vea la página [22.](#page-21-0))

## Grabación de canciones

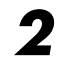

### *2* **Seleccione el número de una canción de usuario para la grabación.**

Emplee el teclado numérico para seleccionar la canción deseada: 201 - 205. Si no se selecciona manualmente ninguna canción, el DGX-500/300 selecciona automáticamente el primer número de canción vacía disponible.

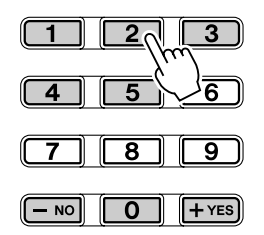

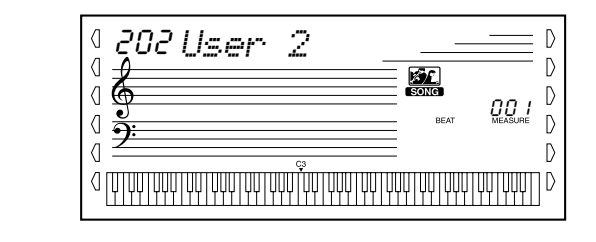

### **NOTA**

• Puede seleccionar los números de canción de usuario del mismo modo que las voces (vea la página [25](#page-24-0)). Puede usar el teclado numérico para introducir directamente el número de canción, o usar los botones [+]/[-] para subir y bajar por las canciones.

# *3* **Seleccione un número de pista para la grabación.**

Mientras mantiene presionado el botón [REC], presione el botón [SONG MEMORY] correspondiente.

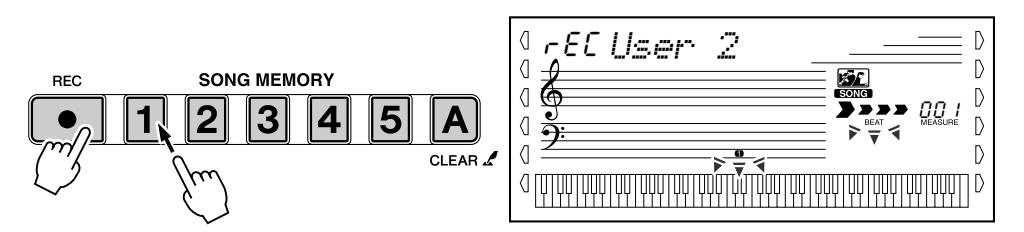

### **ATENCIÓN**

**• Recuerde que todas las operaciones de grabación "reemplazan" los datos. Es decir, si se graba en una pista en la que ya existen datos grabados, todos los datos existentes en la pista se borrarán al grabar los nuevos.**

#### ● **Silenciamiento de pistas durante la reproducción**

Mientras la grabación está habilitada, puede silenciar selectivamente distintas pistas. Esto es útil cuando se desean oír con claridad ciertas pistas sin oír las otras durante la grabación. El silenciamiento también puede realizarse "sobre la marcha" durante la reproducción. Para emplear el silenciamiento, presione el botón SONG MEMORY correspondiente, repetidamente si es necesario, hasta que se apague el número de pista deseada en el visualizador.

Cada vez que se presiona el botón SONG MEMORY (cuando la reproducción está detenida), se seleccionan cíclicamente los ajustes siguientes:

Desactivación del número de pista — Se silencia la pista.

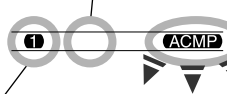

Parpadea el número de pista — La pista graba.\* No puede seleccionarse durante la reproducción.

Activación del número de pista — Se reproduce la pista.

#### ■ Grabación en la pista de acompañamiento

Existe una pista especial de acompañamiento para grabar datos de acompañamiento. Se graban automáticamente en la pista de acompañamiento (pista A). Seleccionando la pista de acompañamiento, el acompañamiento se activa automáticamente.

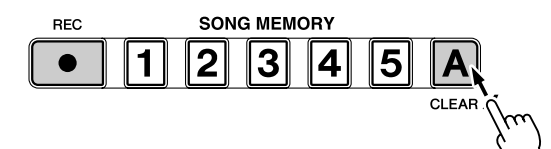

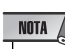

• Si el acompañamiento ya se ha activado antes de entrar en el modo de grabación, la pista de acompañamiento se selecciona automáticamente.

#### ■ Grabación de una pista de melodía (1 - 5)

Existen cinco pistas de melodía diferentes para grabar sus interpretaciones al teclado. Normalmente, deseará grabarlas después de haber grabado la pista de acompañamiento. También puede grabar la pista de acompañamiento y una de las pistas de melodía simultáneamente.

# *4* **Inicie la grabación.**

Cuando las marcas de tiempo y el número de pista empiezan a parpadear, puede empezar la grabación simplemente tocando el teclado (o presionando el botón [START/STOP]).

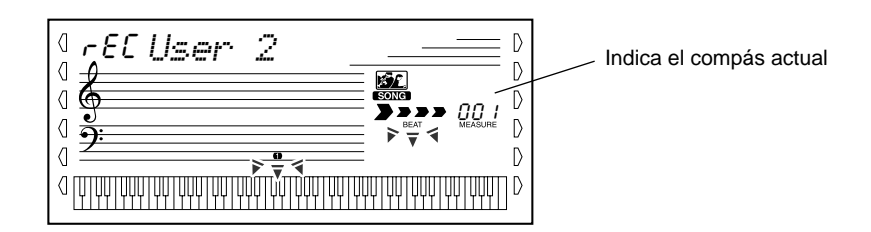

Si desea ensayar su parte antes de grabarla, presione el botón [SYNC START] para desactivar el inicio sincronizado. Después de haber realizado el ensayo, presione otra vez el botón [SYNC START] para volver de nuevo al estado anterior.

#### ■ Al grabar la pista de acompañamiento

Con el inicio sincronizado activado, toque el primer acorde de la canción en el área de acompañamiento automático del teclado. El acompañamiento se inicia automáticamente y puede seguir grabando, tocando otros acordes en sincronización con el acompañamiento.

### *5* **Detenga la grabación.**

Después de haber terminado de tocar la parte, presione el botón [START/ STOP] o [REC].

# *6* **Grabe las otras pistas como desee.**

Para ello, simplemente repita los pasos 3 a 5 anteriores. Asegúrese de que cuando presiona el botón SONG MEMORY correspondiente a la pista deseada, el número de pista parpadea en el visualizador.

# *7* **Escuche su nueva grabación.**

Para reproducir la canción desde el principio, presione simplemente de nuevo el botón [START/STOP]. La reproducción se detiene al volver a pulsar el botón [START/STOP].

# <span id="page-64-0"></span>Borrado de una canción

La operación de borrado de canciones (Song Clear) borra por completo todos los datos grabados en todas las pistas de la canción de usuario seleccionada. Emplee esta operación sólo cuando esté seguro de que desea borrar una canción para grabar otra nueva. Para borrar una pista de una canción y dejar las otras pistas intactas, use la operación de borrado de pista (página [66](#page-65-0)).

### *1* **Seleccione la canción deseada.**

Presione el botón [SONG] y a continuación emplee el teclado numérico o los botones [+]/[-] para seleccionar la canción deseada (201 -205).

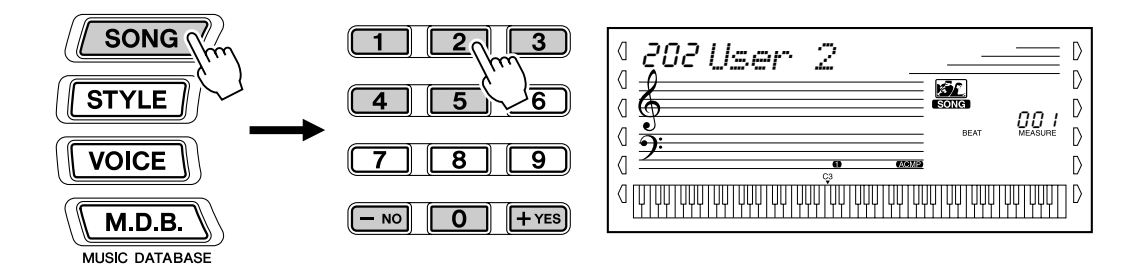

### *2* **Mientras mantiene presionado el botón [A], presione el botón SONG MEMORY [1].**

Todas las indicaciones de pistas de la pantalla parpadean, indicando que todas se van a borrar.

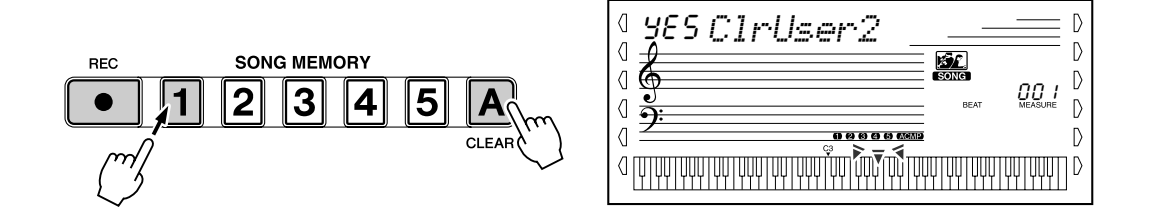

# *3* **Presione el botón [+/YES].**

*4* **Cuando aparezca "Sure?" (¿Está seguro?), presione el botón [+/YES] o el botón [-/NO] para cancelar la operación.**

Si presiona el botón [+/YES] se ejecuta la operación de borrado de canción. Si presiona el botón [-/NO] se cancela la operación.

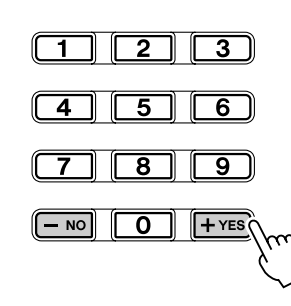

# <span id="page-65-0"></span>Borrado de pista

La operación de borrado de pista borra completamente todos los datos grabados en una pista seleccionada de una canción de usuario seleccionada, dejando las demás pistas intactas. Emplee esta operación sólo cuando esté seguro de que desea borrar una pista para grabar otra nueva. Para borrar los datos de una canción íntegra, use la operación de borrado de canción (página [65](#page-64-0)).

### *1* **Seleccione la canción deseada.**

Presione el botón [SONG] y a continuación emplee el teclado numérico o los botones [+]/[-] para seleccionar la canción deseada (201 -205).

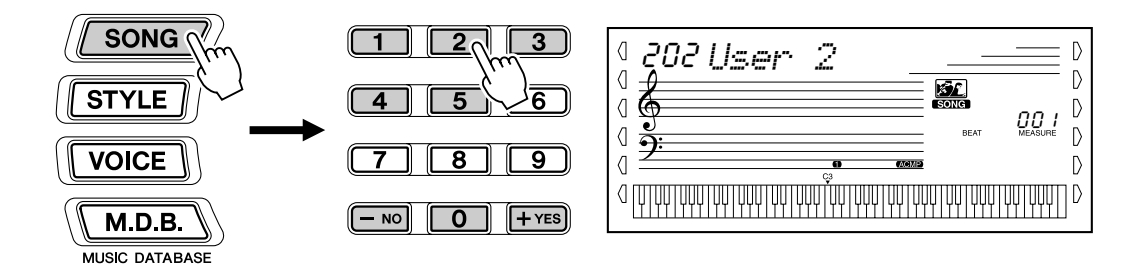

### *2* **Mantenga presionado el botón correspondiente a la pista que desea borrar.**

Mantenga presionado el botón correspondiente de SONG MEMORY  $([1] - [5]$ , [A]) durante al menos un segundo.

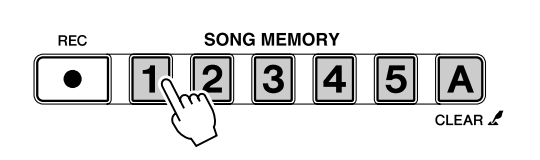

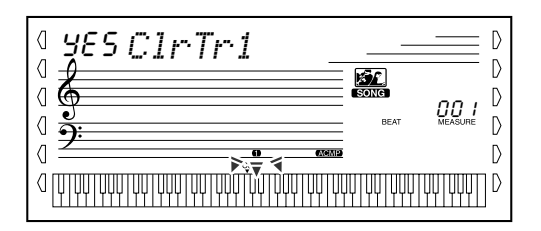

# *3* **Presione el botón [+/YES].**

### *4* **Cuando aparezca "Sure?" (¿Está seguro?), presione el botón [+/YES] o el botón [-/NO] para cancelar la operación.**

Si presiona el botón [+/YES] se ejecuta la operación de borrado de pista. Si presiona el botón [-/NO] se cancela la operación.

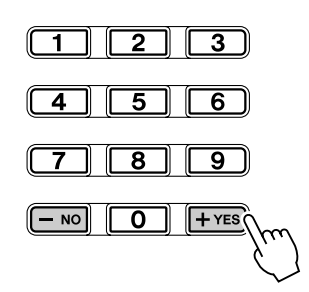

<span id="page-66-0"></span>**La función de lección (Lesson) es una forma divertida y fácil de aprender a leer música y tocar el teclado. Existe un total de 100 canciones de lección (canciones del 001 al 100), diseñadas especialmente para usar con funciones educativas. La lección le permite practicar las partes de la mano izquierda y derecha de cada canción independientemente, paso a paso, hasta dominarlas y poder practicarlas con las dos manos al mismo tiempo. Estas prácticas se dividen en cuatro lecciones tal y como se describe más adelante. Las lecciones 1 a 3 se aplican a cada mano; pulse el botón correspondiente, [L] (izquierda) o [R] (derecha) para seleccionar la parte que desee practicar.**

Por supuesto, las funciones de Lección también le permiten utilizar los datos de canciones cargados desde un disco.

#### ■ **Lección 1 — Sincronización**

Esta lección le permite practicar sólo la sincronización de las notas; puede usarse cualquier nota siempre que siga el ritmo.

#### ■ **Lección 2 — Espera**

En esta lección, el DGX-500/300 espera a que toque las notas correctas antes de seguir reproduciendo la canción.

#### ■ Lección 3 — Menos uno

En esta lección se reproduce la canción con una parte silenciada, permitiendo que usted mismo toque y domine la parte que falta con el ritmo y el tempo adecuado.

#### ■ Lección 4 — Dos manos

La lección 4 corresponde a la práctica "Menos uno", básicamente igual que la lección 3, sólo que se silencian tanto la parte de la mano izquierda como la de la derecha, permitiéndole tocar y dominar las dos manos al mismo tiempo.

# Empleo de la función de lección

329

# *1* **Seleccione una de las canciones de lección (Lesson).**

Pulse el botón [SONG] y use a continuación el teclado numérico o los botones [+]/[-] para seleccionar la canción deseada.

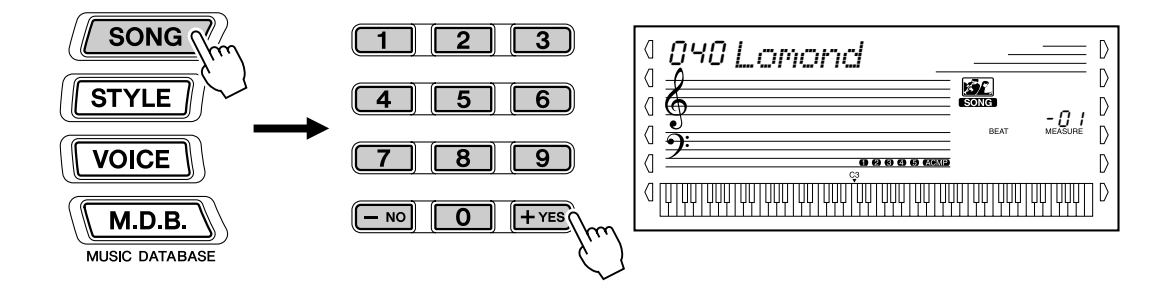

Las canciones de lección están divididas en varias categorías o géneros musicales diferentes, con 100 canciones disponibles.

### *2* **Seleccione la parte sobre la que desea trabajar (izquierda o derecha) y la lección.**

Si desea trabajar la parte de la mano derecha, pulse el botón [R]; para trabajar la izquierda, pulse el botón [L]. Pulsando cada botón repetidamente, se avanza por las lecciones disponibles por orden: Lección 1 → Lección 2 → Lección 3 → Desactivada → Lección 1, etc. La lección seleccionada se indica en la pantalla.

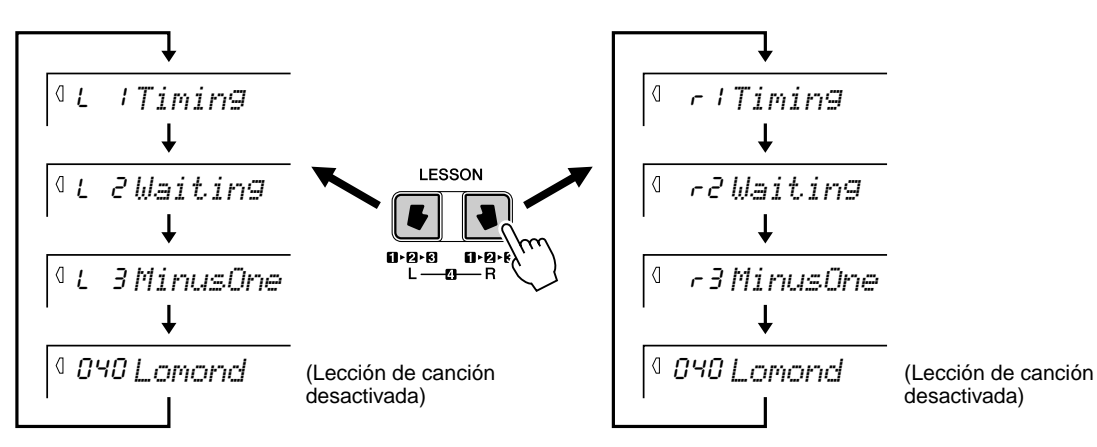

Para seleccionar la lección 4, pulse los botones [L] y [R] simultáneamente.

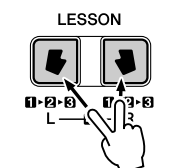

Lr4*BothHand*

# *3* **Comience la lección.**

La reproducción de la lección y la canción comienzan automáticamente (tras contar unos números como guía) en cuanto se selecciona la lección. Cuando la lección termina se muestra en la pantalla su "grado" de interpretación (si la función de Grado está conectada; página [72\)](#page-71-0). Tras una pequeña pausa, la lección vuelve a empezar automáticamente.

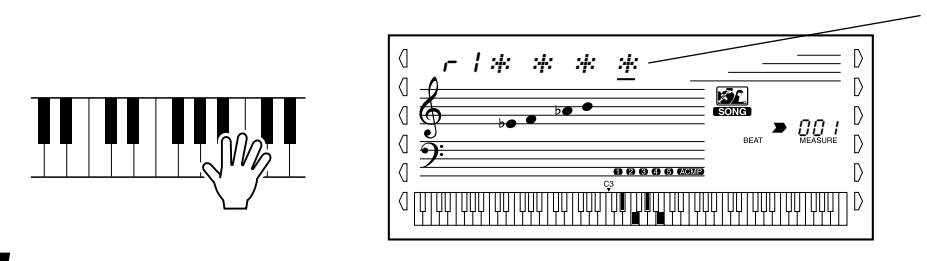

Los asteriscos que aparecen indican la sincronización con la que debería tocar las notas. La línea de asteriscos representa un compás completo. Las semicorcheas se indican alternando un asterisco y un signo de sostenido. (estos indicadores no aparecen si las canciones tienen tempo "libre".)

*4* **Para detener la lección, pulse el botón [START/STOP].**

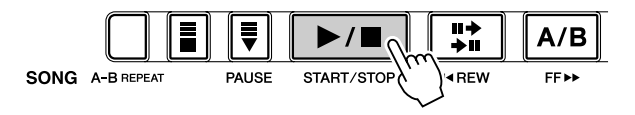

El DGX-500/300 sale de la función de lección automáticamente cuando se pulse el botón [START/STOP].

*69*

# Selección la pista de la lección

Esta función permite seleccionar el número de pista de una canción de disco (sólo formato SMF 0). (Consulte el capítulo Operaciones de disco, en la página [73](#page-72-1).)

*1* **Cuando la reproducción de canciones esté detenida, presione el botón Overall derecho para seleccionar la pista de lección LESSON TRACK L o R.**

LESSON TRACK R aparece después de TRACK L.

# *2* **Ajuste el número de pista.**

Utilice los botones del [0] al [9] o los botones [+]/[-] del teclado numérico para seleccionar el número de pista de la lección.

# Lección 1 — Sincronización

Esta lección le permite practicar sólo la sincronización de las notas; puede usarse cualquier nota siempre que siga el ritmo. Elija una nota para tocar. Para la mano izquierda, use una nota del área de acompañamiento automático o toque la nota correspondiente de la mano izquierda; para la derecha toque una nota por encima de F (fa) #2. No tiene que preocuparse de cuánto tiempo debe mantener la nota: simplemente concéntrese en tocar cada nota siguiendo el acompañamiento rítmico.

# *1* **Seleccione una de las canciones de lección (Lesson).**

# *2* **Seleccione la lección 1 (Lesson 1).**

Pulse el botón [L] o [R] (repetidamente si es necesario) hasta que se indique la lección 1.

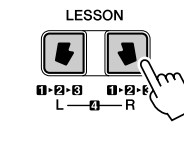

331

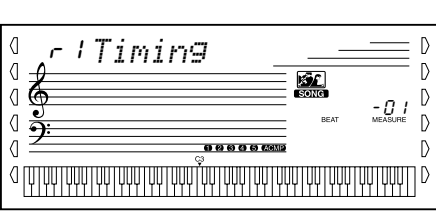

# *3* **Toque la melodía o el acorde correspondiente a la canción.**

Tras la entrada, la canción empieza automáticamente y las notas correctas aparecen en la pantalla. En la lección 1, toque simplemente una nota repetidamente en sincronización con la música.

Respecto a los acordes y el uso de la mano izquierda, el DGX-500/300 tiene en realidad dos tipos diferentes de canciones: 1) canciones con acordes normales de mano izquierda y 2) canciones en las que la mano izquierda toca arpegios o figuras melódicas en combinación con la derecha.

En el primer caso, toque los acordes con la mano izquierda en el área de acompañamiento automático del teclado.

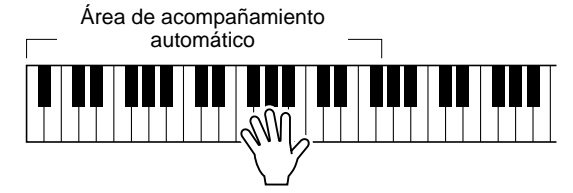

### NOTA /

• Si es necesario, se puede modificar el ajuste de octava para la pista de lecciones. (Vea la página [76.](#page-75-0))

NOTA • La nota de la melodía no sonará si no sigue bien el ritmo.

# Lección 2 — Espera

En esta lección, el DGX-500/300 espera a que toque las notas correctas antes de seguir reproduciendo la canción. Esto le permite practicar la lectura de la música a su propio ritmo. Las notas que deben tocarse aparecen en la pantalla, una tras otra, según las va tocando correctamente.

### *1* **Seleccione una de las canciones de lección (Lesson).**

### *2* **Seleccione la lección 2 (Lesson 2).**

Pulse el botón [L] o [R] (repetidamente si es necesario) hasta que se indique la lección 2.

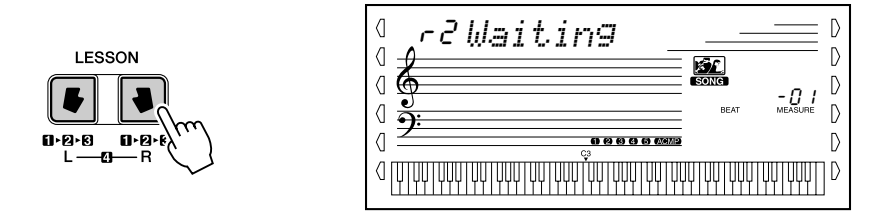

*3* **Toque la melodía o el acorde correspondiente a la canción.** Tras la entrada, la canción empieza automáticamente y las notas correctas aparecen en la pantalla. En la lección 2, toque las notas correctas a su propio ritmo hasta que las domine siguiendo el ritmo.

# Lección 3 — Menos uno

Esta lección le permite practicar una parte de la canción con el ritmo y el tempo adecuado. El DGX-500/300 reproduce el acompañamiento de la canción con una parte silenciada (la derecha o la izquierda), lo que le permite tocar y dominar la parte que falta. Las notas que debe tocar se muestran todo el tiempo en la pantalla según suena la canción.

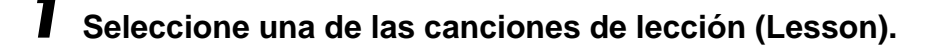

### *2* **Seleccione la lección 3 (Lesson 3).**

Pulse el botón [L] o [R] (repetidamente si es necesario) hasta que se indique la lección 3 (Lesson 3).

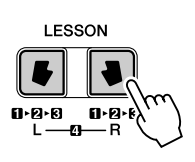

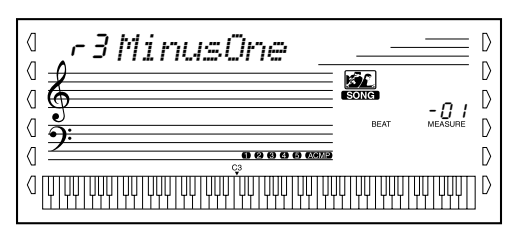

# *3* **Toque la parte apropiada con la canción.**

Tras la entrada, la canción empieza automáticamente y las notas correctas aparecen en la pantalla. En la lección 3, escuche atentamente la parte que no está silenciada y toque la parte silenciada usted mismo.

# Lección 4 — Dos manos

La lección 4 corresponde a la práctica "Menos uno", básicamente igual que la lección 3, sólo que se silencian tanto la parte de la mano izquierda como la de la derecha, permitiéndole tocar y dominar las dos manos al mismo tiempo. Continúe con esta lección hasta que domine las partes correspondientes a las dos manos de las tres lecciones anteriores. Practique las dos manos siguiendo el ritmo con la notación de la pantalla.

### *1* **Seleccione una de las canciones de lección (Lesson).**

# *2* **Seleccione la lección 4 (Lesson 4).**

Pulse los botones [L] y [R] al mismo tiempo de forma que se indique la lección 4.

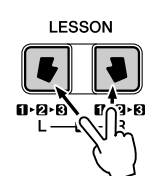

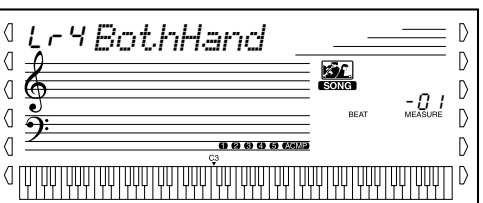

### *3* **Toque las partes de las dos manos con la canción.**

Tras la entrada, la canción empieza automáticamente y las notas correctas aparecen en la pantalla. En la lección 4, las dos partes (izquierda y derecha) están silenciadas, lo que le permite tocar toda la canción.

### Lección de canción

### <span id="page-71-0"></span>**Grado**

La opción de lección tiene una función de evaluación incorporada que controla sus prácticas de las canciones de lección y, como un profesor de verdad, le indica si ha realizado correctamente cada ejercicio. Existen cuatro grados dependiendo de su interpretación: "OK", "Good", "Very Good!", y "Excellent!" ("Correcto", "Bien", "Muy bien!" y "Excelente!").

$$
\boxed{\textcolor{blue}{\textcolor{blue}{\textbf{0}}\textcolor{blue}{\textcolor{blue}{\textbf{6}}}}\textcolor{blue}{\textcolor{blue}{\textbf{6}}\textcolor{blue}{\textcolor{blue}{\textbf{6}}}}\textcolor{blue}{\textcolor{blue}{\textbf{6}}\textcolor{blue}{\textbf{6}}\textcolor{blue}{\textbf{6}}\textcolor{blue}{\textbf{6}}}
$$

*1* **Seleccione la función Grado (Grade).**

Presione el botón Overall derecho, repetidamente si es necesario, hasta que aparezca "GRADE".

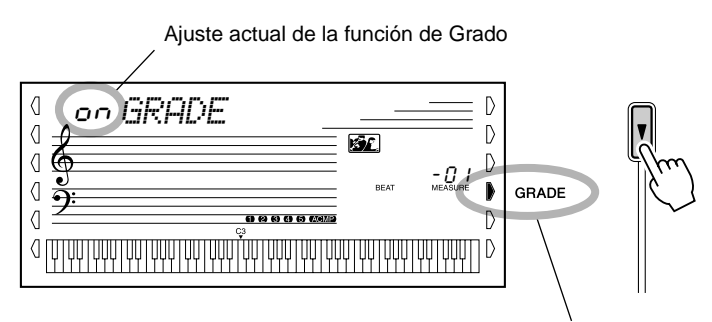

**NOTA** 

• Grado se activa automáticamente como valor inicial predeterminado.

Indica que la función de Grado está seleccionada

# *2* **Active o desactive la función Grado según prefiera.**

Use los botones [+]/[-] para activar o desactivar Grado.

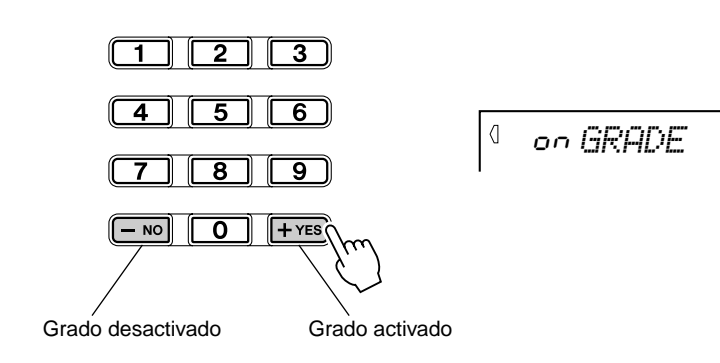
### **El DGX-500/300 incorpora una útil unidad de disco en el propio instrumento. Permite grabar y reproducir sus propias Canciones de usuario originales, así como almacenar y cargar datos importantes del DGX-500/300.**

Además, puesto que el modelo DGX-500/300 es compatible con una gran variedad de formatos de disco, permite reproducir datos de canciones disponibles comercialmente en discos de GM (MIDI general), DOC (Colección de discos orquestales) y Clavinova Disklavier Piano Soft.

También permite almacenar y reproducir datos de formato SMF (Archivo MIDI estándar) 0.

El DGX-500/300 también se puede utilizar con los discos incluidos o con datos de Archivos de estilo comerciales, lo que permite cargar estilos adicionales en el instrumento (patrones de acompañamiento automático). Los datos de los Archivos de estilo se cargan uno a uno con el número de estilo 136 y se pueden reproducir del mismo modo que los estilos preestablecidos. Una vez cargados, puede almacenar los datos de los archivos de estilo junto a las Canciones de usuario.

### ■ Datos que se pueden cargar o almacenar con el DGX-500/300

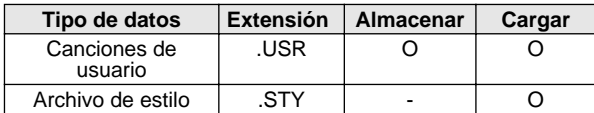

#### ■ Uso de los datos musicales disponibles en el mercado **(se venden por separado)**

El DGX-500/300 es compatible con discos musicales (disquetes) de las siguientes marcas:

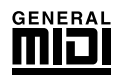

Puede reproducir los archivos de canciones incluidos en estos discos mediante voces definidas en el estándar GM. (Vea la página 75.) "Nivel 1 del sistema GM" es una adición al estándar MIDI que asegura que cualquier dato musical compatible con el GM se interprete correctamente por cualquier generador de tonos compatible independientemente del fabricante. La marca del GM se encuentra en todos los productos de software y hardware compatibles con el nivel 1 del sistema GM. El DGX-500/300 es compatible con el nivel 1 del sistema GM.

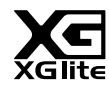

Como su nombre indica, "XGlite" es una versión simplificada del formato de generación de tonos XG de alta calidad de Yamaha. Evidentemente, puede reproducir cualquier dato de canción XG con un generador de tonos XGlite. No obstante, tenga en cuenta que algunas canciones pueden reproducirse de forma diferente si se comparan con los datos originales, debido al conjunto reducido de parámetros de control y de efectos.

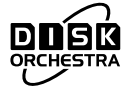

Puede utilizar las voces definidas en el formato DOC de Yamaha para reproducir los archivos de canciones incluidos en estos discos. (Vea la página 75.)

El formato de asignación de voces, DOC, es compatible con muchos instrumentos MIDI y de Yamaha, incluidos los de la serie Clavinova.

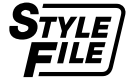

Puede cargar los archivos de estilos almacenados en estos discos y utilizarlos para reproducir las voces. (Vea la página 79.)

El Formato de archivos de estilos (Style File Format, SFF) es el formato original de Yamaha, y utiliza un sistema de conversión exclusivo para crear acompañamientos automáticos de alta calidad, basados en una amplia gama de tipos de acorde. El DGX-500/300 utiliza internamente el formato SFF, y puede leer los discos de estilos SFF opcionales.

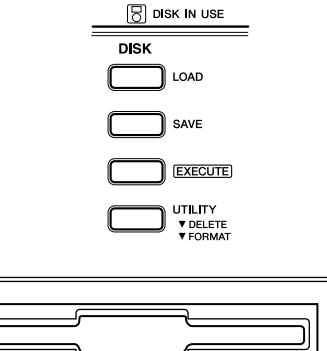

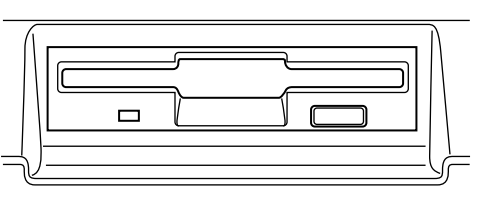

**IMPORTANTE** 

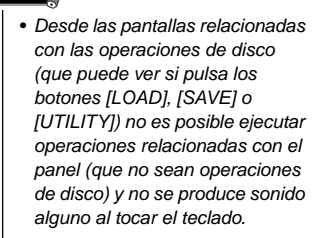

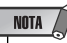

- Las canciones de usuario y los datos de Estilo de disco (número de estilo 136) se almacenan y cargan en el DGX-500/300 como un mismo archivo.
- Para asegurarse de que los datos se almacenan correctamente, utilice únicamente discos formateados en el DGX-500/300 (página 81).
- Las tres letras que aparecen después del nombre (después del punto) se denominan "extensión" del archivo. La extensión indica el tipo de archivo.

### **Uso de la unidad de disquetes (FDD) y de los disquetes**

Asegúrese de manejar y tratar con cuidado los disquetes y la unidad de disco. Observe las importantes precauciones que aparecen a continuación.

#### ■ **Tipo de disco compatible**

Pueden usarse disquetes de tipo 3.5" 2DD y 2HD.

#### ■ **Insertar y extraer disquetes**

● Insertar un disquete en la unidad:

• Coja el disco de forma que la etiqueta quede mirando hacia arriba y la parte que se desliza quede hacia delante mirando a la ranura del disco. Inserte cuidadosamente el disco en la ranura, empujándolo lentamente hasta que entre haciendo clic y el botón de extracción salte hacia fuera.

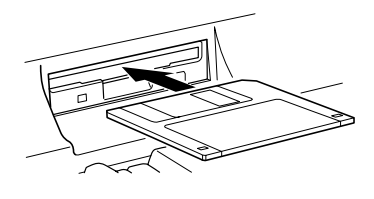

#### NOTA

- Al activar el DGX-500/300, el LED situado debajo de la disquetera se iluminará para indicar que la unidad de disco está lista para ser utilizada.
- Para extraer un disquete:
	- Antes de extraer el disco, asegúrese de que la unidad FDD está detenida. Pulse lentamente el botón de extracción hasta el final; el disco saldrá automáticamente. Cuando el disco haya sido extraído completamente, sáquelo cuidadosamente con la mano.

Esta lámpara se ilumina durante las operaciones de lectura y escritura, como al introducir un disco o al grabar, reproducir, dar formato a un disco, etc.

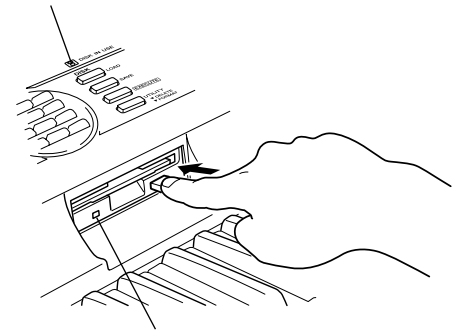

Esta lámpara siempre está encendida si el instrumento está activado, independientemente del funcionamiento del disco.

• Si el botón de extracción se aprieta demasiado rápidamente o no se aprieta del todo, el disco podría no salir correctamente. El botón de extracción podría quedar atascado en una posición a medio presionar, con el disco sobresaliendo de la ranura tan sólo unos milímetros. Si esto ocurre, no intente sacar el disco parcialmente extraído, pues si utiliza la fuerza en esta situación podría dañar el mecanismo de la unidad o el disquete. Para sacar un disco parcialmente extraído, pruebe a presionar una vez más el botón de extracción o vuelva a empujar el disco hacia dentro de la ranura y repita el procedimiento de extracción.

- Nunca intente extraer el disco o apagar el instrumento durante la grabación, la lectura o la reproducción (mientras la lámpara DISK IN USE esté encendida). Si lo hace, podría dañar el disco y posiblemente la unidad.
- Asegúrese de extraer el disquete de la unidad antes de apagar el equipo. Un disquete dejado en la unidad durante largos períodos de tiempo puede coger polvo y suciedad, lo que podría ocasionar errores en la lectura y escritura de datos.

#### ■ **Limpieza del cabezal de lectura/escritura de la unidad de disco**

- Limpie el cabezal de lectura/escritura con regularidad. Este instrumento emplea un cabezal de lectura/escritura magnético de precisión, el cual, tras un largo período de uso, recogerá una capa de partículas magnéticas de los discos utilizados que podrían ocasionar eventualmente errores de lectura y escritura.
- Para mantener la unidad en condiciones óptimas de funcionamiento, Yamaha recomienda utilizar un disco de limpieza de cabezales de tipo seco disponible comercialmente aproximadamente una vez al mes. Pregunte a su proveedor de Yamaha sobre la disponibilidad de los discos apropiados para limpieza de cabezales.
- Nunca inserte nada que no sean disquetes en la unidad de disco. Otros objetos podrían causar daños en la unidad o en los disquetes.

#### ■ Acerca de los disquetes

- Para manejar los disquetes con cuidado:
	- No coloque objetos pesados encima de un disco, ni doble o ejerza ningún tipo de presión sobre el disco. Mantenga los disquetes siempre dentro de sus cajas de protección cuando no los esté usando.
	- No exponga el disco a la luz directa del sol, a temperaturas extremadamente altas o bajas, ni a una excesiva humedad, a polvo o a líquidos.
	- No abra la lengüeta deslizante ni toque la superficie expuesta del disquete que hay dentro.
	- No exponga el disco a campos magnéticos como los producidos por televisores, altavoces, motores, etc., pues estos campos magnéticos pueden borrar total o parcialmente los datos del disco y hacerlos ilegibles.
	- Nunca utilice un disquete con la lengüeta o la carcasa deformada.
	- Nunca pegue sobre el disquete nada que no sean las etiquetas proporcionadas. Asegúrese también de que las etiquetas están pegadas en la posición apropiada.
- Para proteger sus datos (lengüeta de protección contra escritura):
	- Para prevenir el borrado accidental de datos importantes, deslice la lengüeta de protección contra escritura que tiene el disco hacia la posición de "protección" (lengüeta abierta).

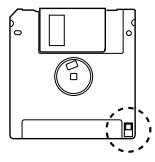

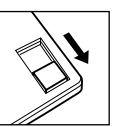

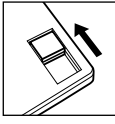

Protección contra escritura ACTIVADA (bloqueado o protegido contra escritura)

Protección contra escritura DESACTIVADA (desbloqueado o habilitado na escritura)

# Reproducción de canciones de disco

Esta función permite reproducir los datos de canciones disponibles en el mercado en discos Piano Soft en formato GM (MIDI general), DOC (Colección de discos orquestales) de Yamaha o Clavinova Disklavier. También permite reproducir datos de formato SMF (Archivo MIDI estándar) 0.

### *1* **Inserte el disco en la disquetera.**

Después de insertar el disco, el DGX-500/300 cambiará automáticamente al modo Song.

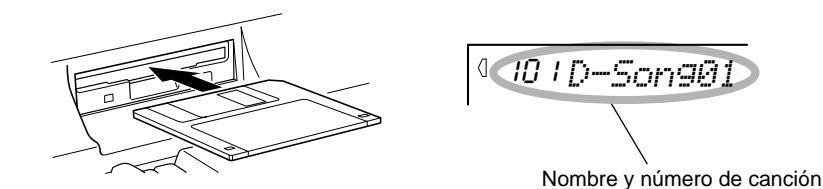

*2* **Seleccione el número de la canción deseada.**

Emplee el teclado numérico o los botones [+]/[-]. Los números de canción en el disco van desde 101 hasta 199.

*3* **Inicie la reproducción de la canción seleccionada.**

Pulse el botón [START/STOP].

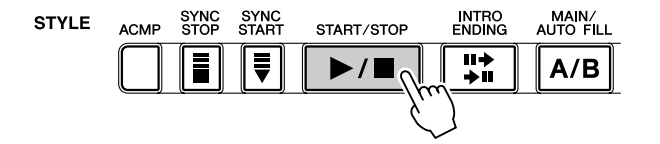

NOTA  $\angle$ 

• El ajuste de tempo de algunos de los discos de canciones disponibles en el mercado está fijado. Estas canciones se llaman software "de tempo libre". Al reproducir canciones "de tempo libre" en el DGX-500/300, la pantalla de compás indica "F t" y la visualización de tiempos no parpadea. Además, el número de compás de la pantalla no coincide con el número de compás que se está reproduciendo en realidad, y sólo indica qué proporción de la canción se ha reproducido hasta el momento.

 Algunos de los archivos de canciones del disco de muestra incluido también son software de "tempo libre".

*4* **Si desea cambiar a otra canción, repita el paso 2 anterior.**

# *5* **Detenga la canción.**

337

Pulse el botón [START/STOP]. Para más detalles, vea "Selección y reproducción de una canción", en la página [57.](#page-56-0)

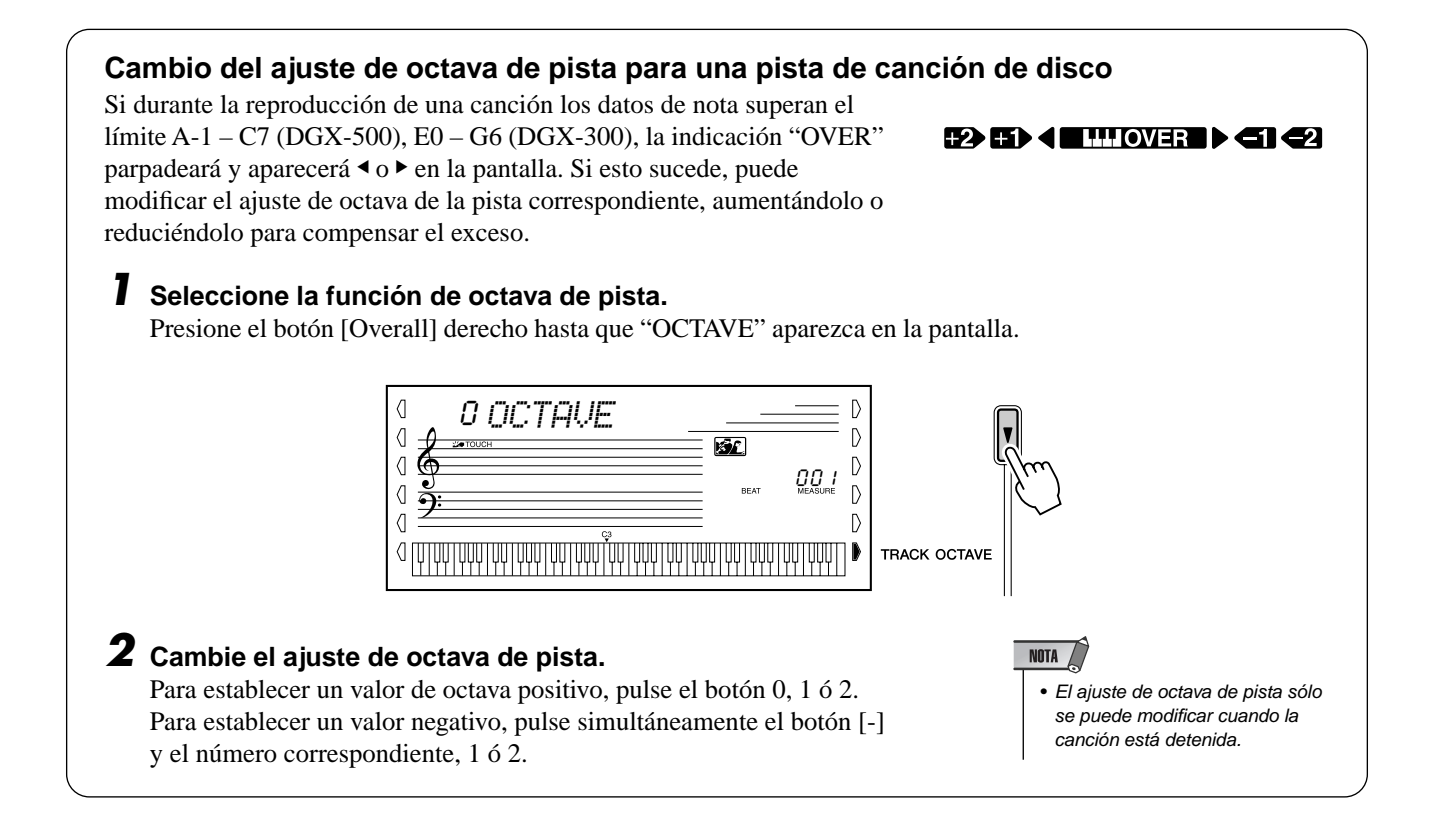

# Almacenar

Puede almacenar en disquetes las Canciones de usuario (canciones de la 201 a la 205).

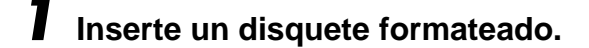

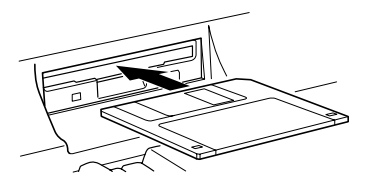

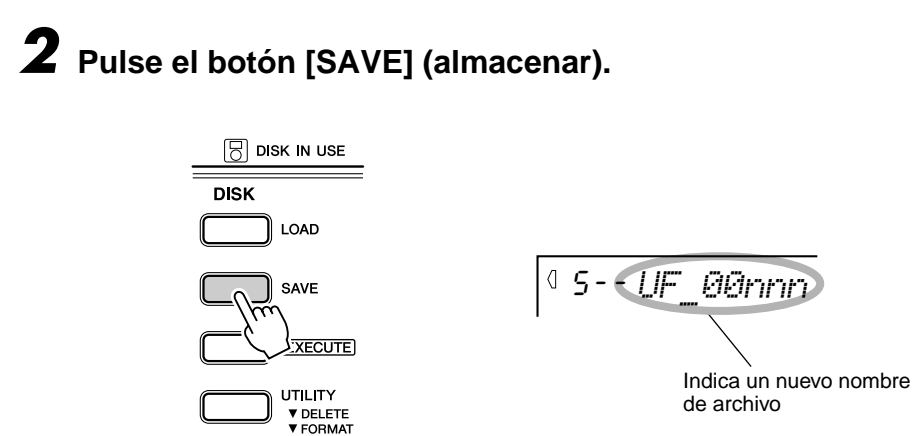

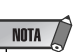

- Si pulsa el botón [SAVE] y no hay ningún disco en la disquetera, aparecerá el mensaje "No disk" (no hay disco) en la parte superior de la pantalla y se deshabilitarán todas las operaciones de disco.
- Si la lengüeta de protección contra escritura del disco está ACTIVADA (página 74) o el disco está "protegido contra escritura" a propósito, aparece el mensaje "Protect" (protegido), que indica que no es posible almacenar la información.

• Incluso aunque elija un archivo en el que ya haya datos almacenados para sobrescribirlos, si cambia el nombre del archivo los nuevos datos se almacenarán en un

Si desea sobrescribir los datos guardados en un archivo ya existente, utilice los botones [+]/[-] para seleccionar dicho archivo.

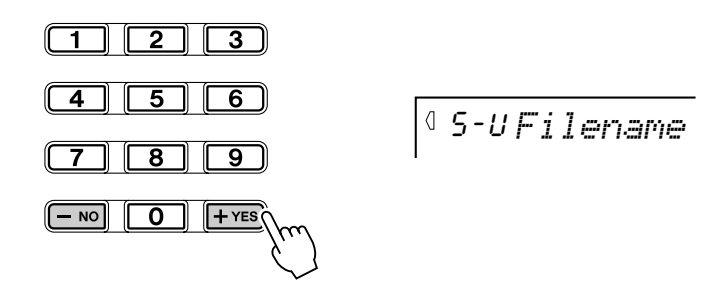

Para salir de la pantalla "Save", pulse el botón [UTILITY] repetidamente.

# *3* **Si es necesario, cambie el nombre del archivo.**

El DGX-500/300 crea automáticamente un nombre de archivo (por ejemplo, "UF\_00nnn") para el archivo que se guarda. Si desea escribir un nombre más descriptivo, que le permita identificar el archivo con más facilidad (lo cual se recomienda), puede hacerlo directamente con el teclado.

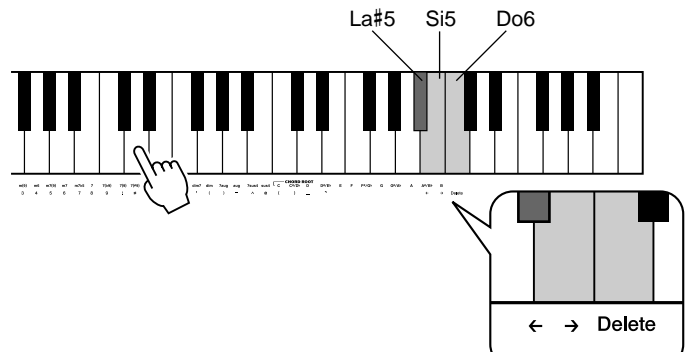

El nombre del archivo puede tener hasta 8 caracteres. Cada tecla del teclado corresponde a un carácter diferente, que aparece impreso directamente debajo de la tecla (no puede sobrescribir la extensión de archivo que aparece después del punto, detrás del nombre). Las teclas La#5 y Si5 mueven el cursor hacia adelante y hacia atrás en el nombre del archivo. Utilice estas teclas para situar el cursor en la posición en la que desee escribir o cambiar un carácter. La tecla Suprimir (C6) elimina el carácter situado en la posición del cursor.

Para salir de la pantalla "Save", pulse el botón [UTILITY] repetidamente.

# *4* **Pulse el botón [EXECUTE] (ejecutar).**

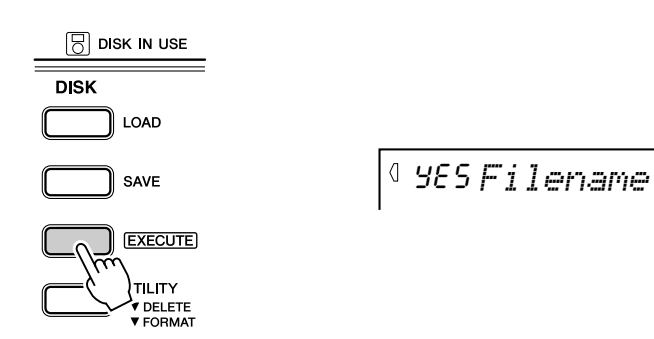

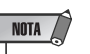

• Si ha seleccionado un archivo en el que ya se almacenaron datos, aparecerá "yES Over Wr?" (¿Sobrescribir?) en la primera línea de la pantalla.

archivo diferente y no se sobrescribirán los datos nuevos.

NOTA  $\left\langle \right\rangle$ 

## *5* **Ejecute la operación de almacenamiento.**

Pulse el botón [+] ("YES") y comenzará la operación. Una vez comience, no podrá cancelarla.

Mientras se almacena el archivo aparecerá "Saving" en la primera línea de la pantalla.

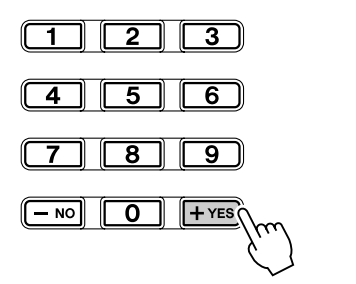

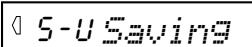

Si no desea guardar el archivo, pulse el botón [-] ("NO"), en lugar del botón  $[+]$  ("YES").

Para salir de la pantalla "Save", pulse el botón [UTILITY] repetidamente.

Cuando se completa la operación, aparece momentáneamente la siguiente pantalla.

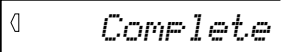

#### *Almacenar archivos en formato SMF 0*

El DGX-500/300 también permite almacenar los datos de canción en el formato SMF (Archivo MIDI estándar) 0. Para ello:

#### *2-1* **En el paso 2 de la operación anterior, después de pulsar el botón [SAVE] (Guardar), púlselo de nuevo para llamar al modo SMF Save (Guardar SMF).**

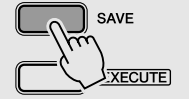

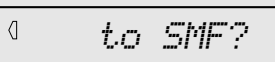

*2-2* **Pulse el botón [EXECUTE].**

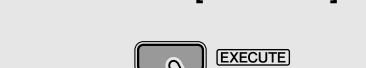

S-S*User1*

*2-3* **Si es necesario, utilice los botones [+]/[-] para seleccionar la canción que desea guardar.**

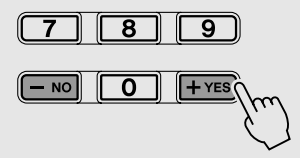

*2-4* **Pulse el botón [EXECUTE].**

*78*

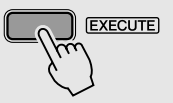

# **NOTA**

- Si no hay suficiente espacio en el disco aparece el mensaje "DiskFull" (Disco lleno) y no podrá almacenar los datos. Puede eliminar del disco los archivos que ya no sean necesarios (página [80](#page-79-0)) o cambiar el disco por uno nuevo y repetir la operación.
- Si se produce un error de escritura durante la operación, aparece el mensaje "Error". Si se vuelve a producir el error al repetir la operación de almacenamiento, es posible que el disco no funcione bien. Inserte otro disco en la unidad y vuelva a intentar la operación.

#### $\triangle$  atención

**• Nunca extraiga el disquete o desactive el instrumento mientras se almacena el archivo (la lámpara DISK IN USE está encendida).**

# **Cargar**

Después de almacenar los datos de usuario en un disquete, puede cargarlos de nuevo en el DGX-500/300. También puede cargar datos de estilos del disco incluido o de los discos de Archivos de estilo de Yamaha que encontrará en el mercado.

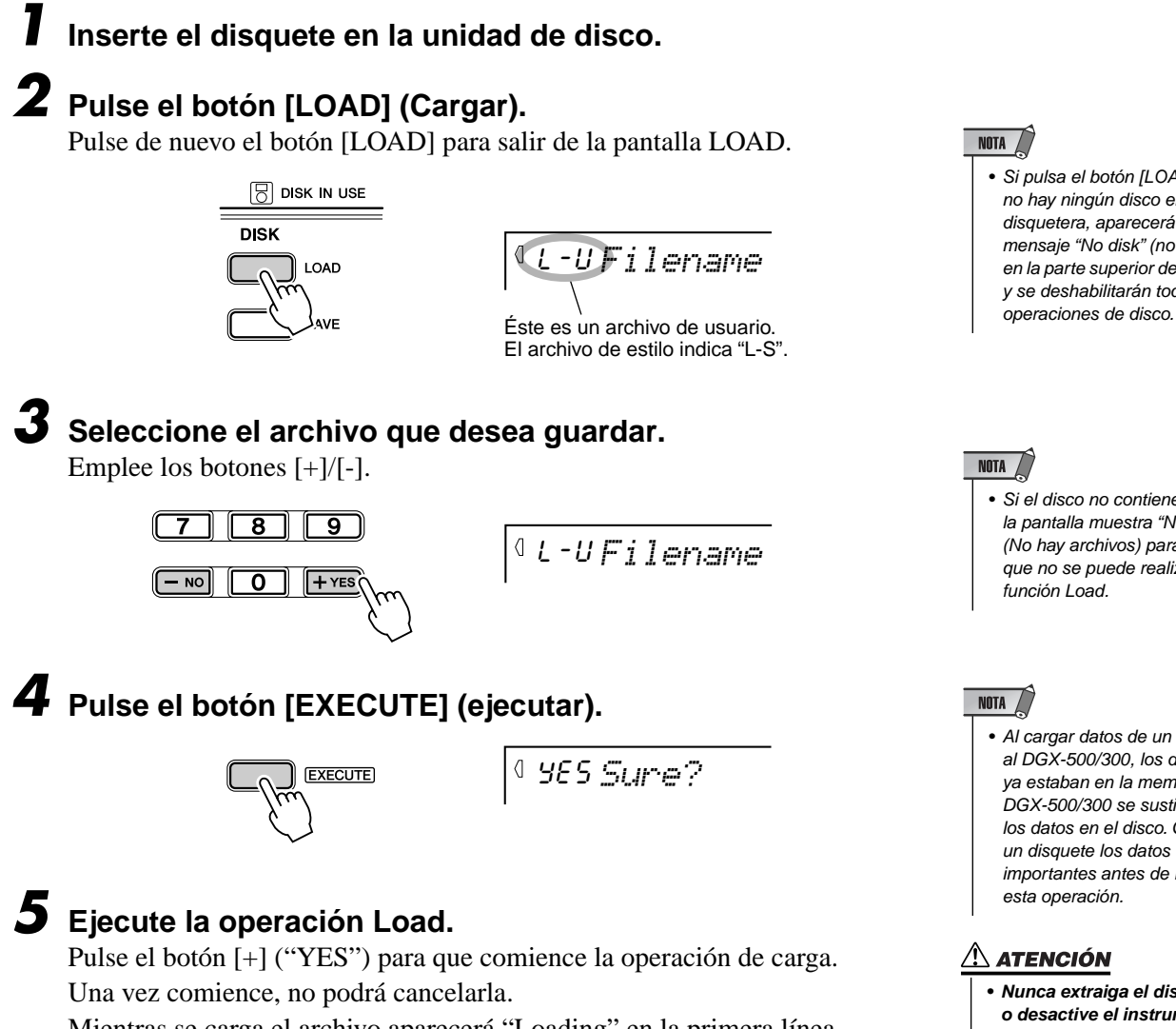

Mientras se carga el archivo aparecerá "Loading" en la primera línea de la pantalla.

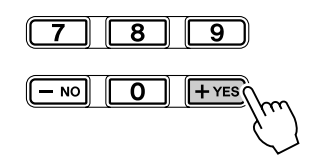

341

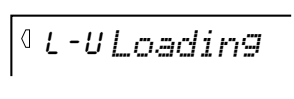

Cuando se completa la operación, aparece momentáneamente la siguiente pantalla.

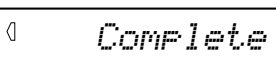

Si no desea cargar el archivo, pulse el botón [-] ("NO"), en lugar del botón [+] ("YES").

Para salir de la pantalla "LOAD", pulse el botón [LOAD].

- NOTA  $\sqrt{ }$
- Si pulsa el botón [LOAD] y no hay ningún disco en la disquetera, aparecerá el mensaje "No disk" (no hay disco) en la parte superior de la pantalla y se deshabilitarán todas las

NOTA /

• Si el disco no contiene archivos, la pantalla muestra "No file" (No hay archivos) para indicar que no se puede realizar la función Load.

# NOTA /

• Al cargar datos de un disquete al DGX-500/300, los datos que ya estaban en la memoria del DGX-500/300 se sustituirán con los datos en el disco. Guarde en un disquete los datos importantes antes de realizar esta operación.

### **ATENCIÓN**

**• Nunca extraiga el disquete o desactive el instrumento mientras se carga el archivo (la lámpara DISK IN USE está encendida).**

# <span id="page-79-0"></span>Utilidad – Eliminar

Esta función permite eliminar archivos individuales de datos de usuario que haya guardado en un disquete.

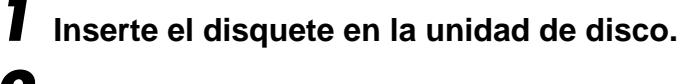

*2* **Pulse el botón [UTILITY] (utilidad).**

El nombre del archivo aparecerá en la parte superior de la pantalla. Para salir de la pantalla UTILITY, pulse dos veces el botón [UTILITY].

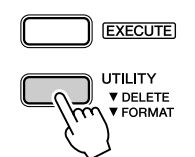

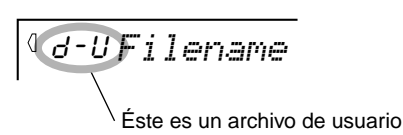

*80*

*3* **Seleccione el archivo que desea eliminar.** Emplee los botones [+]/[-].

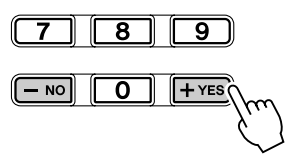

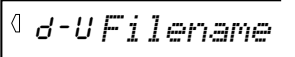

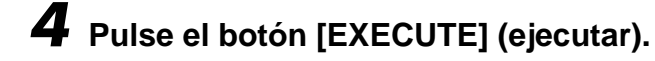

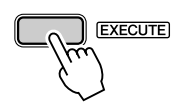

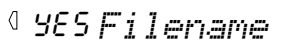

# *5* **Ejecute la operación de eliminación.**

Pulse el botón [+] ("YES") para que comience la operación de eliminación. Una vez comience, no podrá cancelarla.

Mientras se almacena el archivo aparecerá "Deleting" en la primera línea de la pantalla.

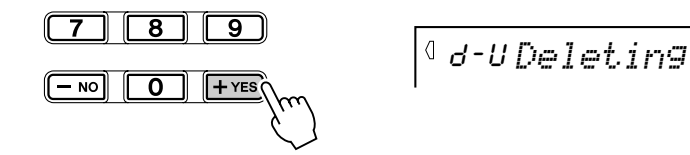

Cuando se completa la operación, aparece momentáneamente la siguiente pantalla.

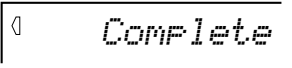

Si no desea eliminar el archivo, pulse el botón [-] ("NO"), en lugar del botón [+] ("YES").

Para salir de la pantalla "UTILITY", pulse dos veces el botón [UTILITY].

### NOTA

- Si pulsa el botón [UTILITY] y no hay ningún disco en la disquetera, aparecerá el mensaje "No disk" (no hay disco) en la parte superior de la pantalla y se deshabilitarán todas las operaciones de disco.
- Si la lengüeta de protección contra escritura del disco está ACTIVADA (página 74) o el disco está "protegido contra escritura" a propósito, aparece el mensaje "Protect" (protegido), que indica que no es posible utilizar la función Utility.
- Los archivos SMF aparecen indicados con las letras "d-s".

#### **IMPORTANTE**

• Sólo se pueden eliminar los archivos creados en el DGX-500/ 300 y guardados como archivos (Cancion de usuario, etc.). Si en el disco no hay archivos que pueda eliminar el DGX-500/300, al pulsar el botón [UTILITY] aparece la pantalla FORMAT en lugar de la pantalla DELETE.

∠∆ ATENCIÓN

**• Nunca extraiga el disquete o desactive el instrumento mientras se elimina el archivo (la lámpara DISK IN USE está encendida).**

# Utilidad – Dar formato a un disco sin formato

#### *1* **Inserte un disquete sin formato en la unidad de disco.** Aparecerá el mensaje "Format?" (¿Formatear?) en la parte superior de la pantalla. Pulse el botón [UTILITY] para salir de la pantalla FORMAT. NOTA • Si inserta un disco sin formato que tenga la lengüeta de protección en la posición ACTIVADO, aparecerá el CUE*Format?* mensaje "Protect" (protegido). Extraiga el disco, mueva la lengüeta a la posición DESACTIVADO y vuelva a insertarlo.  $\triangle$  atención **• Si inserta en la unidad un**  *2* **Pulse el botón [EXECUTE] (ejecutar). disquete que el DGX-500/300 no pueda leer, se tratará como si fuera un disquete sin formato. Tenga cuidado, ya que**  YES*Sure?* **EXECUTE podría borrar datos importantes si formatea un disco accidentalmente.** *3* **Ejecute la operación de formato.** Pulse el botón [+] ("YES") para que comience la operación de formato. ATENCIÓN Una vez comience, no podrá cancelarla. **• Nunca extraiga el disquete ni desactive la alimentación**  Durante el proceso aparecerá el mensaje "Formatin" (Formateando) en **mientras se da formato al disco (la luz DISK IN USE está**  la parte superior de la pantalla. **encendida).**

Cuando se completa la operación, aparece momentáneamente la siguiente

pantalla.

 $\overline{\mathbf{8}}$ 

 $\mathbf{O}$ 

ॎ

 $+$  YES

343

$$
\sqrt{1 - 1}
$$

072*Formatin*

Si no desea formatear el disco, pulse el botón [-] ("NO"), en lugar del botón [+] ("YES").

Para salir de la pantalla "UTILITY", pulse el botón [UTILITY].

# Utilidad – Dar formato a un disco ya formateado

Esta función resulta útil para eliminar rápidamente todos los archivos que ya no son necesarios de un disco que ya estaba formateado. Tenga cuidado al realizar esta operación, pues elimina automáticamente todos los archivos del disco.

# *1* **Inserte el disquete en la unidad de disco.**

## *2* **Pulse el botón [UTILITY] (utilidad).**

Activa la operación de Delete (página [80\)](#page-79-0). El nombre del archivo aparecerá en la parte superior de la pantalla. Si en el disco no hay archivos que pueda eliminar el DGX-500/300, al pulsar el botón [UTILITY] aparece la pantalla FORMAT en lugar de la pantalla DELETE. Si éste es el caso, el paso 2 no es necesario.

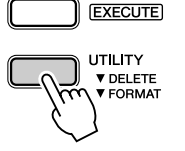

L-U*Filename*

Éste es un archivo de usuario

# *3* **Pulse de nuevo el botón [UTILITY] (utilidad).**

De esta forma se activa la operación Format. Aparecerá "Format?" (¿Formatear?) en la parte superior de la pantalla.

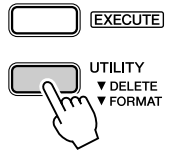

CUE*Format?*

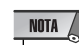

• Si pulsa el botón [UTILITY] y no hay ningún disco en la disquetera, aparecerá el mensaje "No disk" (no hay disco) en la parte superior de la pantalla y se deshabilitarán todas las operaciones de disco.

NOTA • Si la lengüeta de protección contra escritura del disco está ACTIVADA (página 74) o el disco está "protegido contra escritura" a propósito, aparece el mensaje "Protect" (protegido), que indica que no es posible utilizar la función Utility.

# *4* **Pulse el botón [EXECUTE] (ejecutar).**

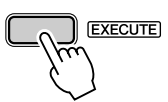

YES*Sure?*

# *5* **Ejecute la operación de formato.**

Pulse el botón [+] ("YES") para que comience la operación de formato. Una vez comience, no podrá cancelarla. Durante el proceso aparecerá el mensaje "Formatin" (Formateando) en la parte superior de la pantalla.

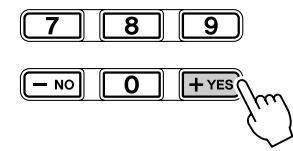

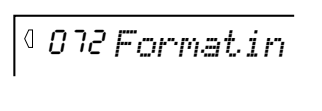

Cuando se completa la operación, aparece momentáneamente la siguiente pantalla.

*Complete*

#### ∆ ATENCIÓN

- **Nunca extraiga el disquete o desactive el instrumento mientras se da formato al disco (la lámpara DISK IN USE está encendida).**
- **Si el disco ya contiene datos almacenados, no lo formatee. Si lo hace, todos los datos almacenados anteriormente se eliminarán.**

Si no desea formatear el disco, pulse el botón [-] ("NO"), en lugar del botón [+] ("YES"). Para salir de la operación, pulse el botón [UTILITY].

 $\langle$ 

**El DGX-500/300 es compatible con MIDI y está provisto de terminales MIDI IN y OUT que ofrecen una amplia variedad de controles relacionados con MIDI. Empleando las funciones MIDI podrá ampliar sus posibilidades musicales. En esta sección se explica qué es MIDI y lo que ofrece, así como la forma en que puede emplear el MIDI en su DGX-500/300.**

# <span id="page-82-0"></span>¿Qué es el MIDI?

Sin duda alguna, usted habrá oído hablar de "instrumentos acústicos" y de "instrumentos digitales". En la actualidad, son las dos categorías principales de instrumentos. Tomemos un piano acústico y una guitarra clásica como representantes de instrumentos acústicos. Son fáciles de entender. Con el piano, usted pulsa una tecla y un martillo interno golpea determinadas cuerdas y toca una nota. Con la guitarra, se acciona directamente una cuerda y suena la nota. Pero, ¿cómo tocan las notas los instrumentos digitales?

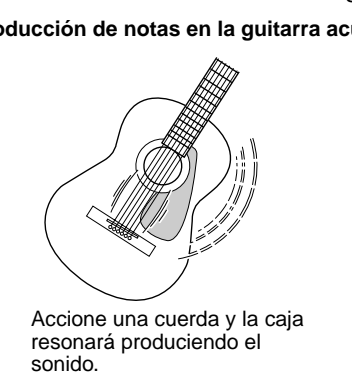

**Producción de notas en la guitarra acústica Producción de notas en un instrumento digital**

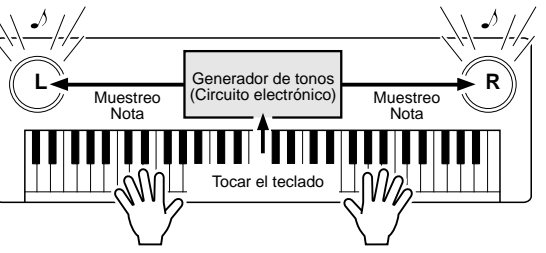

Según la información de interpretación desde el teclado, se reproduce una nota de muestreo almacenada en el generador de tonos y se oye por los altavoces.

Como se muestra en la ilustración anterior, en un instrumento electrónico, la nota de muestreo (nota previamente grabada) almacenada en la sección del generador de tonos (circuito electrónico) se reproduce en base a la información recibida desde el teclado. Entonces, ¿cuál es la información del teclado que constituye la base para la producción de notas?

Por ejemplo, digamos que usted toca una negra de "Do" usando el sonido de piano de cola del teclado DGX-500/300. A diferencia de un instrumento acústico que emite una nota con resonancia, el instrumento electrónico extrae del teclado informaciones como "con qué sonido", "con qué tecla", "con qué fuerza", "cuándo ha sido pulsada" y "cuándo ha sido soltada". A continuación, cada porción de información se transforma en un valor numérico y se envía al generador de tonos. Empleando estos números como base, el generador de tonos reproduce la nota de muestreo almacenada.

#### ● **Ejemplo de la información del teclado**

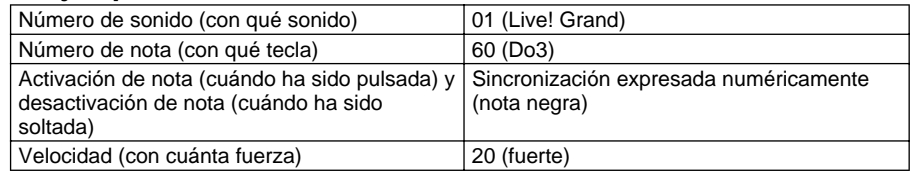

#### <span id="page-82-1"></span>**Nivel 1 del sistema GM**

"Nivel 1 del sistema GM" es una adición al estándar MIDI que asegura que cualquier dato musical compatible con el GM se interprete correctamente por cualquier generador de tonos compatible independientemente del fabricante. La marca del GM se encuentra en todos los productos de software y hardware compatibles con el nivel 1 del sistema GM. El DGX-500/300 es compatible con el nivel 1 del sistema GM.

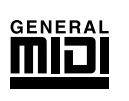

MIDI corresponde a las siglas inglesas de interfaz digital para instrumentos musicales (Musical Instrument Digital Interface), que permite la comunicación entre instrumentos musicales electrónicos transmitiendo y recibiendo datos de notas, cambio de control, cambio de programa y otros tipos de datos o mensajes MIDI. El DGX-500/300 puede controlar un dispositivo MIDI transmitiendo los datos relacionados con las notas y diversos tipos de datos de controlador. El DGX-500/300 puede controlarse con mensajes MIDI de entrada que determinan automáticamente el modo del generador de tonos, seleccionan los canales, voces y efectos MIDI, cambian los valores de los parámetros y, naturalmente, reproducen las voces especificadas para las diversas partes.

Los mensajes MIDI pueden dividirse en dos grupos: mensajes de canales y mensajes del sistema. A continuación se ofrece una explicación de los diversos tipos de mensajes MIDI que el DGX-500/300 puede recibir y transmitir.

### ● **Mensajes de canal**

El DGX-500/300 es un instrumento electrónico que puede manipular 16 canales. Esto normalmente se expresa como que "puede reproducir 16 instrumentos al mismo tiempo". Los mensajes de canal transmiten información, por ejemplo, sobre la activación o desactivación de notas y el cambio de programa, para cada uno de los 16 canales.

<span id="page-83-0"></span>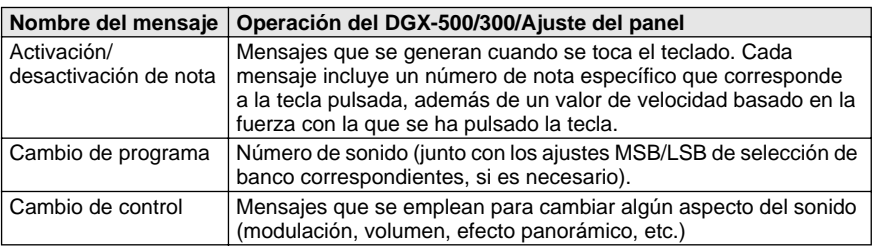

### ● **Mensajes del sistema**

Son datos que se utilizan en común por todo el sistema MIDI. Los mensajes del sistema incluyen los mensajes exclusivos, que transmiten datos exclusivos para cada fabricante de instrumentos, y mensajes en tiempo real, que controlan el dispositivo MIDI.

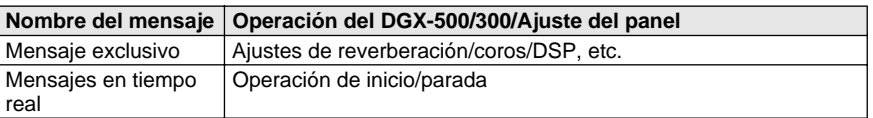

Los mensajes transmitidos/recibidos por el DGX-500/300 se muestran en la gráfica de implementación MIDI en la página [104](#page--1-0).

### <span id="page-83-1"></span>**Terminales MIDI**

Para poder intercambiar datos MIDI entre varios dispositivos, cada uno de ellos debe estar conectado mediante un cable. Los terminales MIDI del DGX-500/300 están situados en el panel posterior.

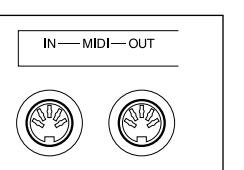

NOTA

- Deben emplearse cables MIDI (que se venden por separado) para la conexión con dispositivos MIDI. Están a la venta en las tiendas musicales, etc.
- Nunca use cables MIDI de más de 15 metros de longitud. Los cables de longitud superior a 15 metros pueden recoger interferencias que podrían causar errores en los datos.

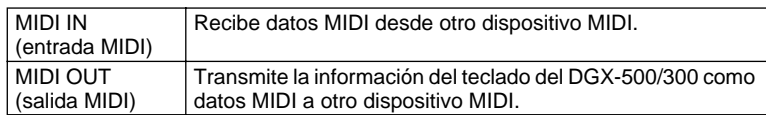

# Conexión a un ordenador personal

Conectando los terminales MIDI de su DGX-500/300 un ordenador personal, podrá tener acceso a una amplia variedad de software musical.

Cuando emplee un dispositivo de interfaz MIDI instalado en el ordenador personal, conecte los terminales MIDI del ordenador al DGX-500/300.

**Emplee sólo cables MIDI especiales para conectar dispositivos MIDI.**

#### ● **Conecte los terminales MIDI del DGX-500/300 los terminales MIDI del ordenador personal.**

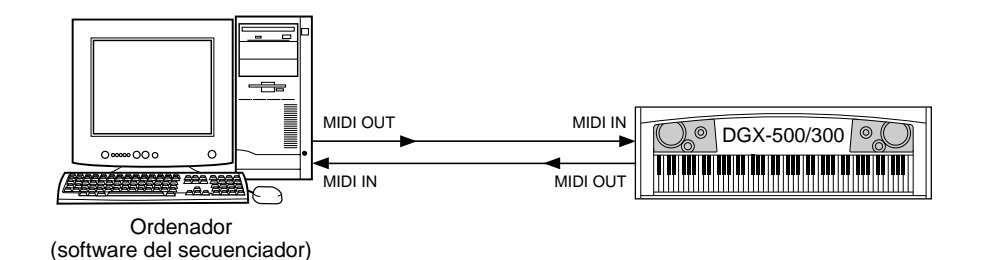

● **Cuando emplee una interfaz MIDI con un ordenador Macintosh, conecte el terminal RS-422 del ordenador (módem o terminal de impresora) a la interfaz MIDI, como se muestra en el diagrama siguiente.** 

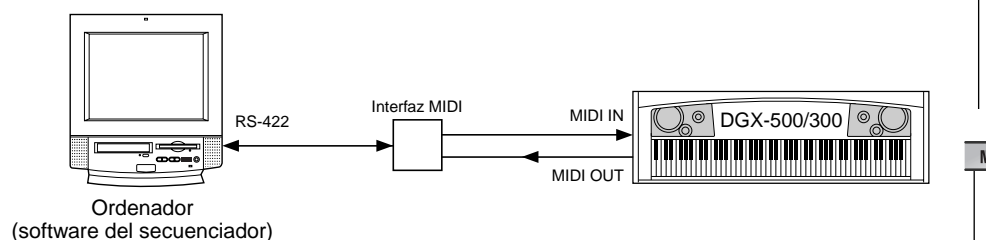

● **Para conectar el instrumento a un ordenador mediante una interfaz USB, use la Interfaz USB/MIDI Yamaha UX16. Conecte la interfaz UX16 y el ordenador con un cable USB estándar y, a continuación, realice las conexiones MIDI necesarias entre el DGX-500/300 y el UX16.**

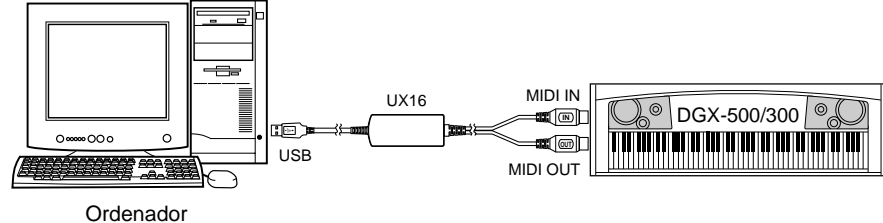

(software del secuenciador)

347

### NOTA /

• Cuando emplee un ordenador Macintosh, establezca el ajuste de reloj de la interfaz MIDI del software de aplicación de modo que corresponda al ajuste de la interfaz MIDI que esté utilizando. Para más detalles, lea atentamente el manual de instrucciones del software que se proponga utilizar.

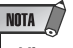

#### **Vista de la notación para el canal 1 de MIDI**

• El DGX-500/300 tiene una función especial que le permite ver las notas de los datos de MIDI (sólo el canal 1) en la pantalla.

# <span id="page-85-0"></span>Control local

Esta función permite habilitar o deshabilitar el control mediante el teclado de las voces del DGX-500/300. Puede resultar útil si, por ejemplo, quiere guardar notas en un secuenciador MIDI. Si utiliza el secuenciador para reproducir las voces del DGX-500/300, desactive esta opción para no escuchar notas "dobles", reproducidas por el teclado y por el secuenciador. Normalmente, si utiliza el DGX-500/300 para tocar, esta opción debe estar activada ("on").

# *1* **Seleccione las operaciones MIDI.**

Presione el botón [Overall] izquierdo, repetidamente si es necesario, hasta que se seleccione MIDI.

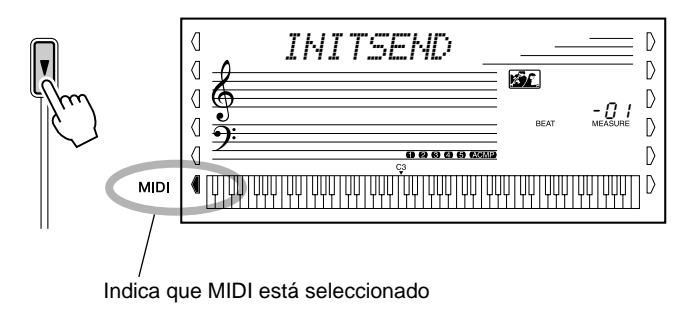

# *2* **Seleccione el parámetro [Local Control] (Control local).**

Pulse "1" en el teclado numérico para seleccionar la operación nº 1, Control local.

Si en el paso nº1 anterior aparece la pantalla LOCAL en vez de INITSEND, no es necesario el paso nº 2.

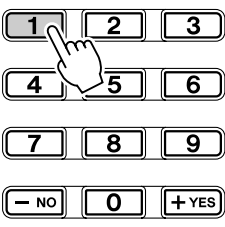

on *LOCAL*

# *3* **Pulse los botones [+]/[-].**

Active o desactive el control local, según prefiera.

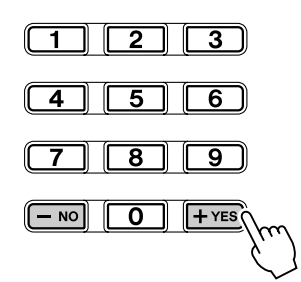

 $\triangle$  atención

**• El DGX-500/300 no emite ningún sonido cuando Local ON/OFF está establecido en OFF (desactivado).**

# <span id="page-86-0"></span>Empleo de la transmisión de ajustes iniciales con un secuenciador

El uso más común para la función de transmisión de ajustes iniciales es al grabar una canción en un secuenciador para su reproducción con el DGX-500/300. Básicamente, éste toma una "instantánea" de los ajustes del DGX-500/300 y transmite los datos al secuenciador. Al grabar esta "instantánea" al principio de la canción (antes que cualquier dato de interpretación real), puede restituir instantáneamente los ajustes necesarios en el DGX-500/300. También puede hacerlo en mitad de la canción siempre que haya una pausa en ella, por ejemplo, cambiando completamente los ajustes del DGX-500/300 para la siguiente sección de la canción.

### ■ **Transmisión de datos de ajustes iniciales • • • • • • • • • • • • • • • •**

# *1* **Primero, ajuste el secuenciador para la grabación.**

El procedimiento real puede ser algo distinto dependiendo del equipo y del software concreto que utilice.

Lo ideal sería dejar dos o más compases de silencio (sin datos de interpretación) antes de comenzar la canción. Los datos de los ajustes iniciales deberán grabarse entonces en ese espacio de la canción.

# *2* **Seleccione las operaciones MIDI.**

Presione el botón [Overall] izquierdo, repetidamente si es necesario, hasta que se seleccione MIDI.

## *3* **Seleccione la operación de transmisión de ajustes iniciales.**

Pulse "2" en el teclado numérico para seleccionar la operación nº 2, Control local.

Si en el paso nº2 anterior aparece la pantalla INITSEND en vez de LOCAL, no es necesario el paso nº 3.

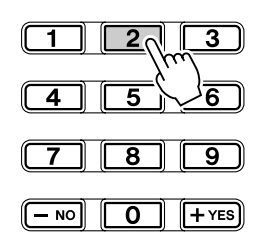

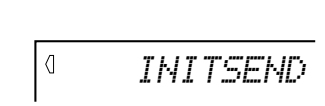

# *4* **Presione el botón [START/STOP].**

Comience la operación de transmisión de ajustes iniciales.

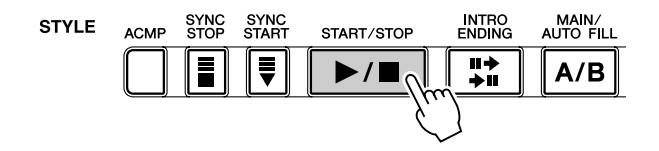

# *5* **Inicie la grabación en el secuenciador y transmita a continuación los datos de los ajustes iniciales.**

Inicie la grabación en el secuenciador de forma normal y a continuación, esperando lo menos posible, presione el botón [+] para iniciar efectivamente la transmisión de los datos.

Aparecerá brevemente el mensaje "End" en el visualizador cuando se haya completado la operación.

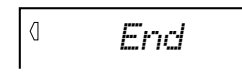

# *6* **Detenga la grabación en el secuenciador.**

Detenga la grabación en el secuenciador de la forma normal. Asegúrese de que los datos de interpretación grabados posteriormente se han grabado al menos un compás después de los datos de ajustes iniciales.

### NOTA /

• Cuando se haya completado la operación de transmisión de ajustes iniciales, el DGX-500/300 vuelve automáticamente a la condición anterior del panel.

# <span id="page-87-1"></span><span id="page-87-0"></span>Reloj externo

Determina si las funciones de reproducción de estilos y canciones se controlan con el reloj interno del DGX-500/300 (off) o mediante los datos de reloj MIDI de un secuenciador u ordenador externo (on).

Deberá ajustarse en "on" cuando desee que la reproducción del estilo o canción siga al dispositivo externo (como pueda ser una máquina de ritmos o secuenciador). El ajuste inicial es "off".

# *1* **Pulse el botón [TEMPO].**

# *2* **Ajuste del instrumento al reloj externo.**

Mantenga pulsado el botón [+] hasta que aparezca el valor "280" y, seguidamente, pulse el botón [+] una vez más para seleccionar "ECL" (External Clock, reloj externo) en la pantalla.

Para volver al ajuste de reloj interno, sólo tiene que seleccionar un valor de Tempo entre 32 y 280.

#### ∆ ATENCIÓN

**• Si External Clock está activado, la reproducción del estilo o la canción no comenzará a menos que se reciba el reloj externo.**

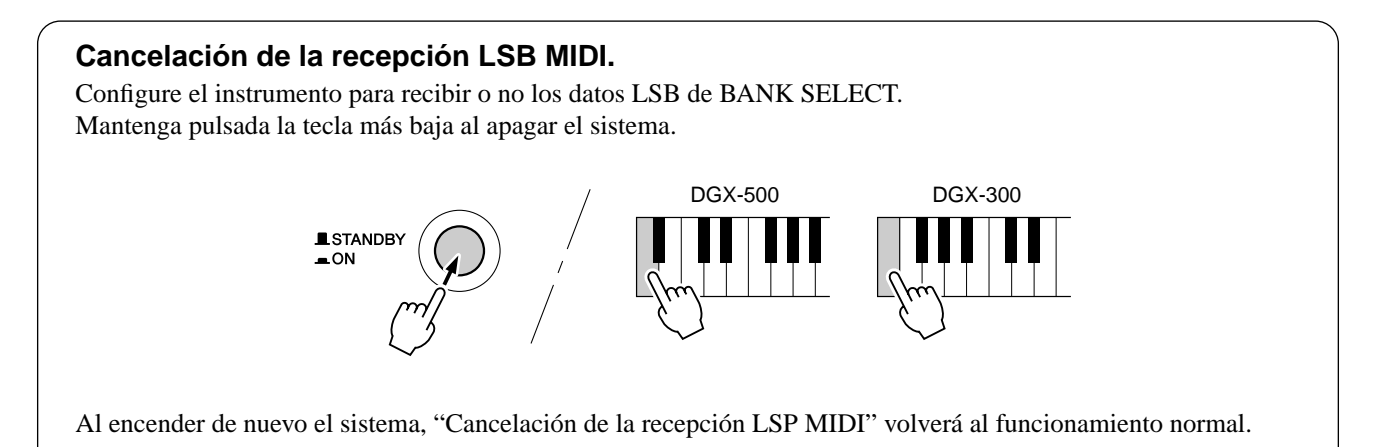

# <span id="page-88-0"></span>Solución de problemas

 $\oint$ 

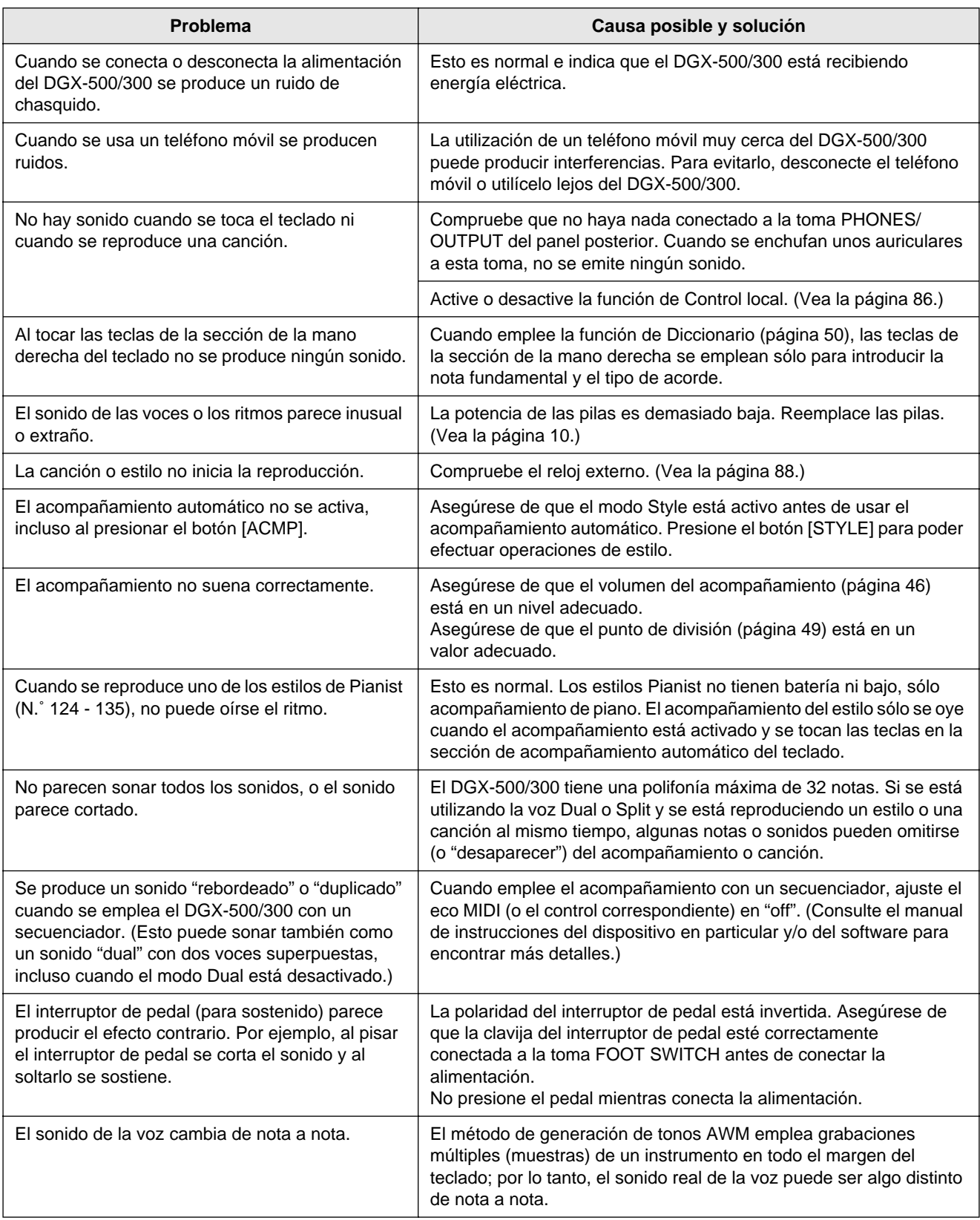

#### ■ Copia de seguridad de los datos ••••

A excepción de los datos que se enumeran a continuación, todos los ajustes del panel del DGX-500/300 se reponen a sus ajustes iniciales siempre que se conecta la alimentación. Los datos que se enumeran a continuación se protegen, es decir, se retienen en la memoria siempre y cuando se conecte el adaptador de CA o se instale un juego de pilas.

- Datos de canción de usuario
- Volumen de canción
- Datos de memoria de registro
- Número de banco de la memoria de registro
- Volumen del metrónomo
- Activación/desactivación de la sensibilidad de pulsación
- Afinación
- Activación/desactivación de Grado

#### Il Inicialización de los datos ....

Todos los datos pueden inicializarse y restituirse a los valores de preajuste de fábrica conectando la alimentación mientras se mantiene la tecla blanca más alta (la última de la derecha) en el teclado. "CLr:Backup" aparece unos instantes en el visualizador.

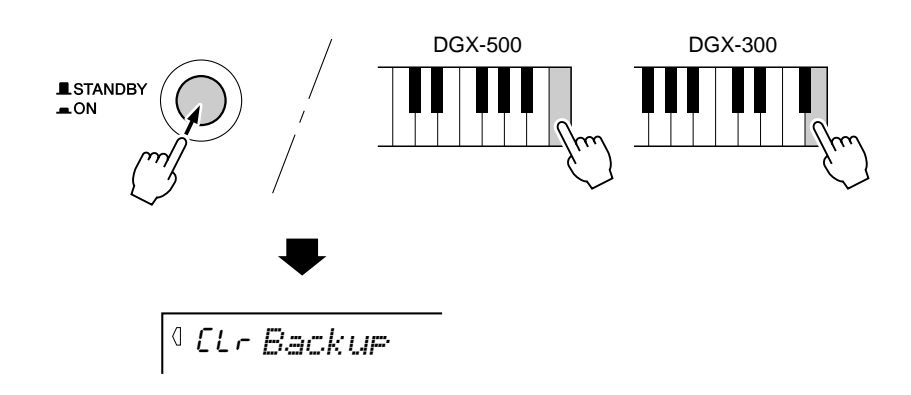

#### <span id="page-89-0"></span> $\triangle$  atención

- **Todos los datos de la memoria de registro y de canción de usuario, además de los ajustes anteriormente enumerados, se borran o cambian cuando se lleva a cabo el procedimiento de inicialización de datos.**
- **Si se lleva a cabo el procedimiento de inicialización de datos, por lo general se repone la operación normal si el DGX-500/300 se ha parado o si empieza a producir errores por cualquier motivo.**

# Índice

# A

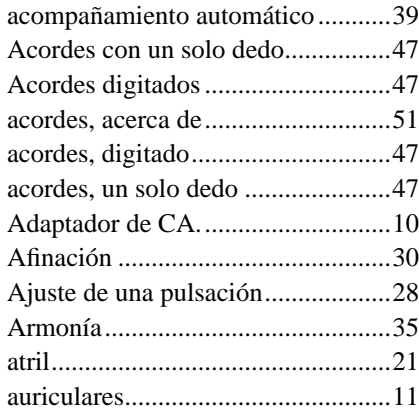

# B

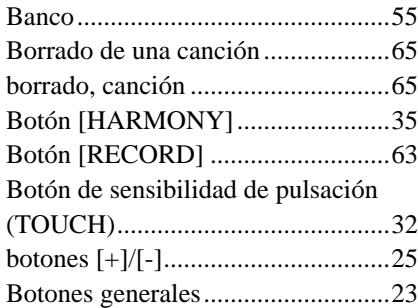

# C

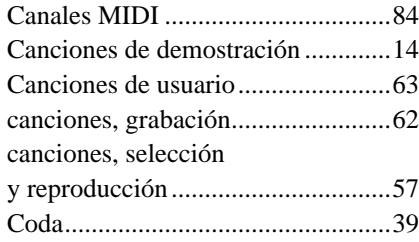

# D

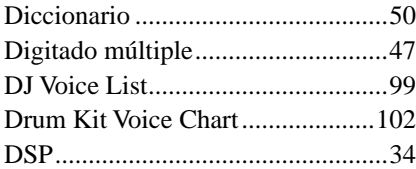

# E

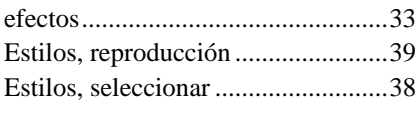

# G

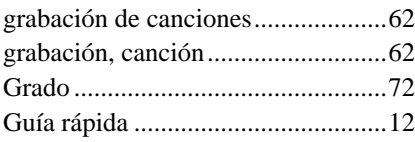

# I

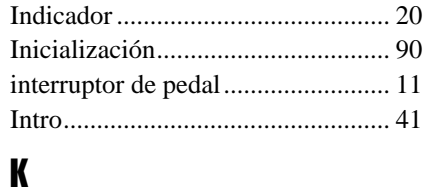

#### Keyboard stand assembly (DGX-500 only)............................ [108](#page--1-2)

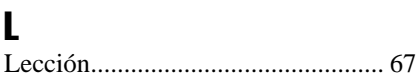

## M

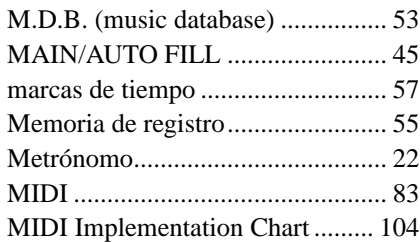

### N

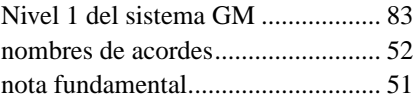

### P

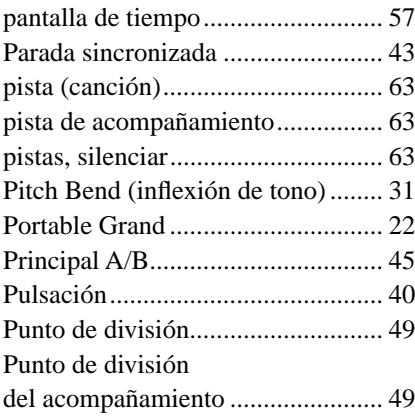

### R

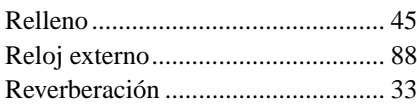

## S

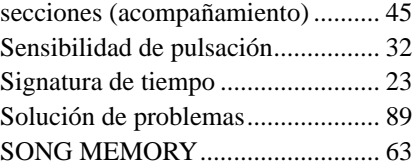

#### sostenido.......................................... [11](#page-10-2) Specifications ................................ [114](#page--1-4) Split (división)................................. [28](#page-27-1) Sync Start ........................................ [40](#page-39-1)

# T

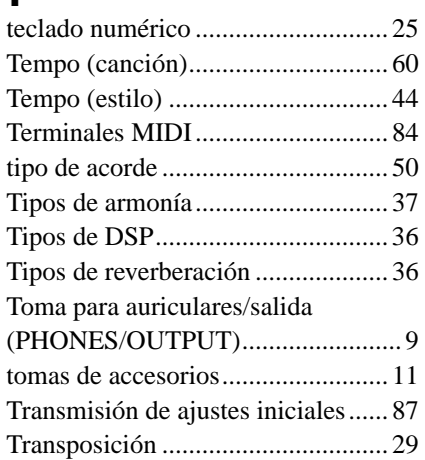

### V

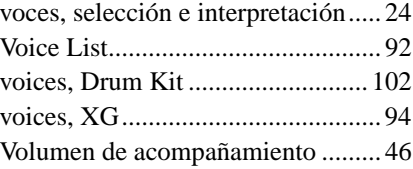

# X

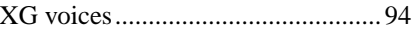

#### ■ **Maximum Polyphony • • • • • • • • • • • • • • • • • • • • • • • • • • • • • •**

The DGX-500/300 has 32-note maximum polyphony. This means that it can play a maximum of up to 32 notes at once, regardless of what functions are used. Auto Accompaniment uses a number of the available notes, so when Auto Accompaniment is used the total number of available notes for playing on the keyboard is correspondingly reduced. The same applies to the Split Voice and Song functions.

#### ■ **Polyphoniekapazität • • • • • • • • • • • • • • • • • • • • • • • • • • • • • • •**

Das DGX-500/300 verfügt über eine maximale Polyphonie von 32 Noten. Dies bedeutet, dass das DGX-500/300, unabhängig von den aktivierten Funktionen, maximal 32 Noten gleichzeitig spielen kann. Eine bestimmte Anzahl der verfügbaren Noten wird von der automatischen Begleitung belegt. Bei der Verwendung der automatischen Begleitung verringert sich somit die Anzahl der für das Spielen auf dem Keyboard verfügbaren Noten entsprechend. Das Gleiche wird auf die Split-Stimmen und Song-Funktion angewendet.

#### ■ **Polyphonie maximale • • • • • • • • • • • • • • • • • • • • • • • • • • • • • •**

Le DGX-500/300 dispose d'une polyphonie maximale de 32 notes. Cela signifie que l'instrument peut reproduire un nombre maximal de 32 voix à la fois, indépendamment des fonctions utilisées. L'accompagnement automatique fait appel à un certain nombre de notes disponibles. Il s'ensuit que lorsque l'accompagnement automatique est utilisé, le nombre total de notes disponibles pour l'interprétation au clavier est réduite en conséquence. Cela s'applique également aux fonctions Split Voice (Voix partagées) et Song (Morceau).

#### ■ **Polifonía máxima • • • • • • • • • • • • • • • • • • • • • • • • • • • • • • • • •**

El DGX-500/300 tiene una polifonía máxima de 32 notas. Esto significa que puede tocar un máximo de 32 notas a la vez, independientemente de las funciones que se usen. El acompañamiento automático utiliza una parte de las notas disponibles, de forma que cuando se utiliza el acompañamiento automático, el número de notas disponibles se reduce de acuerdo con ello. Lo mismo puede aplicarse a las funciones Split Voice y Song.

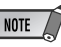

- *The Voice List includes MIDI program change numbers for each voice. Use these program change numbers when playing the DGX-500/300 via MIDI from an external device.*
- *Some voices may sound continuously or have a long decay after the notes have been released while the sustain pedal (footswitch) is held.*

#### **HINWEIS**

- *In der Voice-Liste sind für jede Stimme Änderungsnummern der MIDI-Programme enthalten. Verwenden Sie diese Änderungsnummern der Programme, wenn Sie das DGX-500/300 über MIDI von einem externen Gerät aus ansteuern.*
- *Solange der Sustain-Fußschalter gedrückt ist, ertönen einige Stimmen nach dem Loslassen der Taste eventuell kontinuierlich oder mit einer langen Abklingzeit (Decay).*

# NOTE  $\angle$

- *La liste des voix comporte des numéros de modification de programmes MIDI pour chaque voix. Utilisez ces derniers pour commander le DGX-500/300 à partir d'un périphérique MIDI.*
- *Certaines voix peuvent avoir une sonorité prolongée ou un long déclin après le relâchement des touches, pendant la durée de maintien de la pédale de sustain.*

### NOTA /

- *La lista de voces incluye números de cambio de programa MIDI para cada sonido. Utilice estos números de cambio de programa cuando toque el DGX-500/300 mediante MIDI desde un dispositivo externo.*
- *Algunas voces podrían sonar de forma continuada o presentar una larga caída después de soltar las notas mientras se mantiene presionado el pedal de sostenido (interruptor de pedal).*

#### ● **Panel Voice List / Verzeichnis der Bedienfeld-Voices / Liste des voix de panneau / Lista de voces del panel**

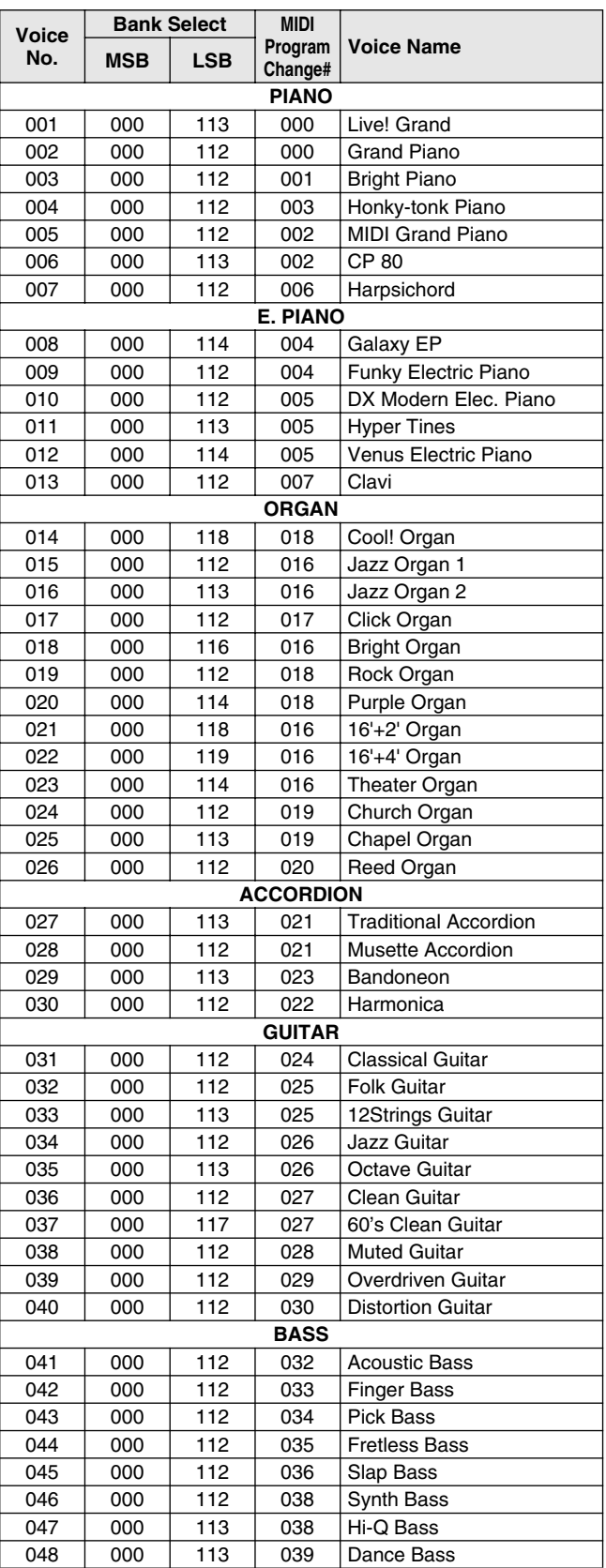

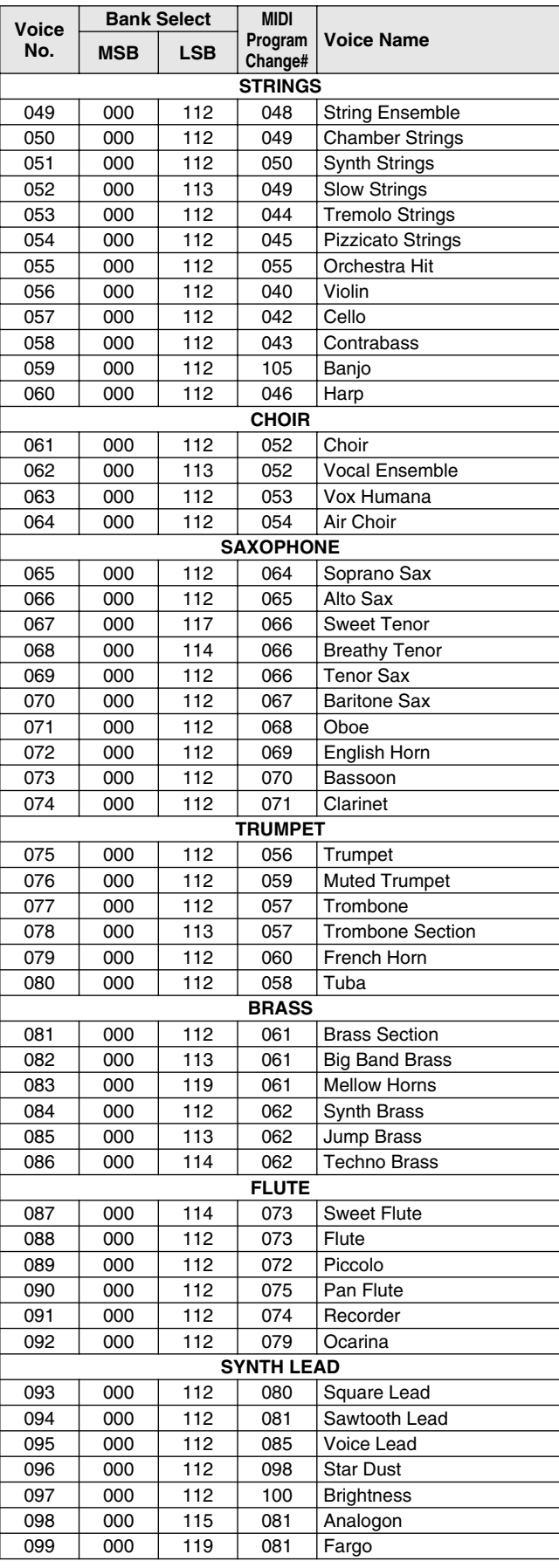

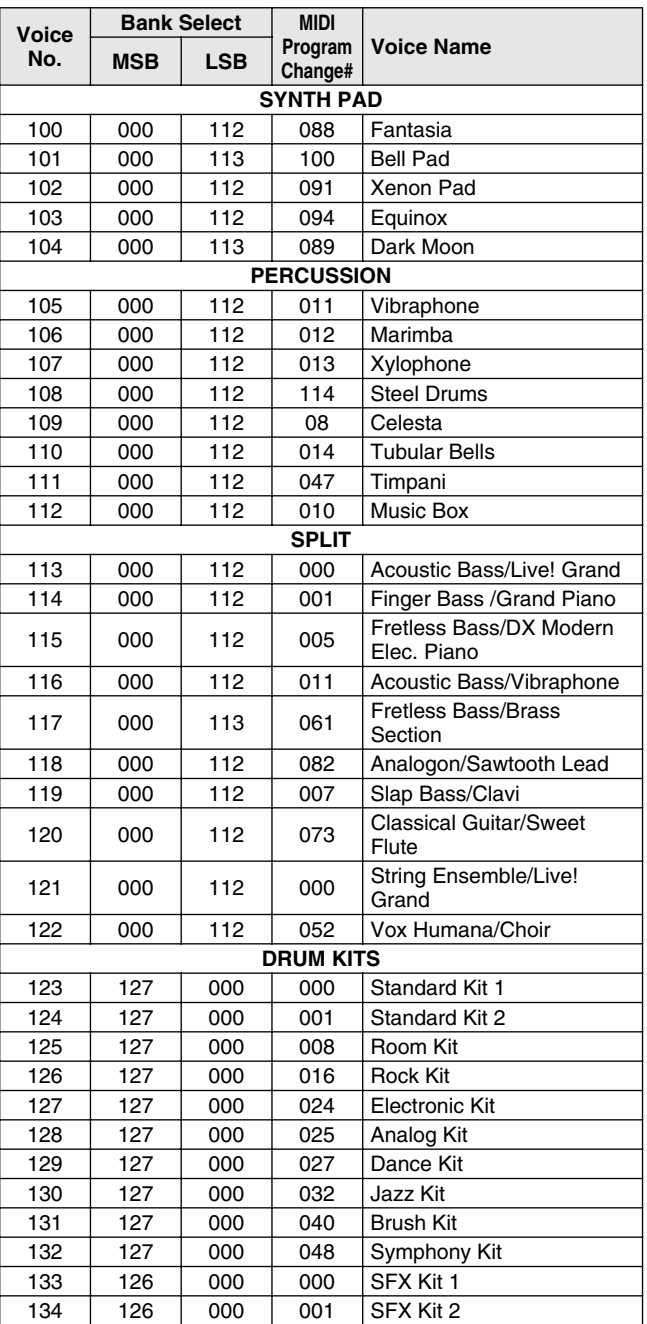

### ● **XG Voice List / XG-Stimmenliste / Liste de voix XG / Lista de voces XG**

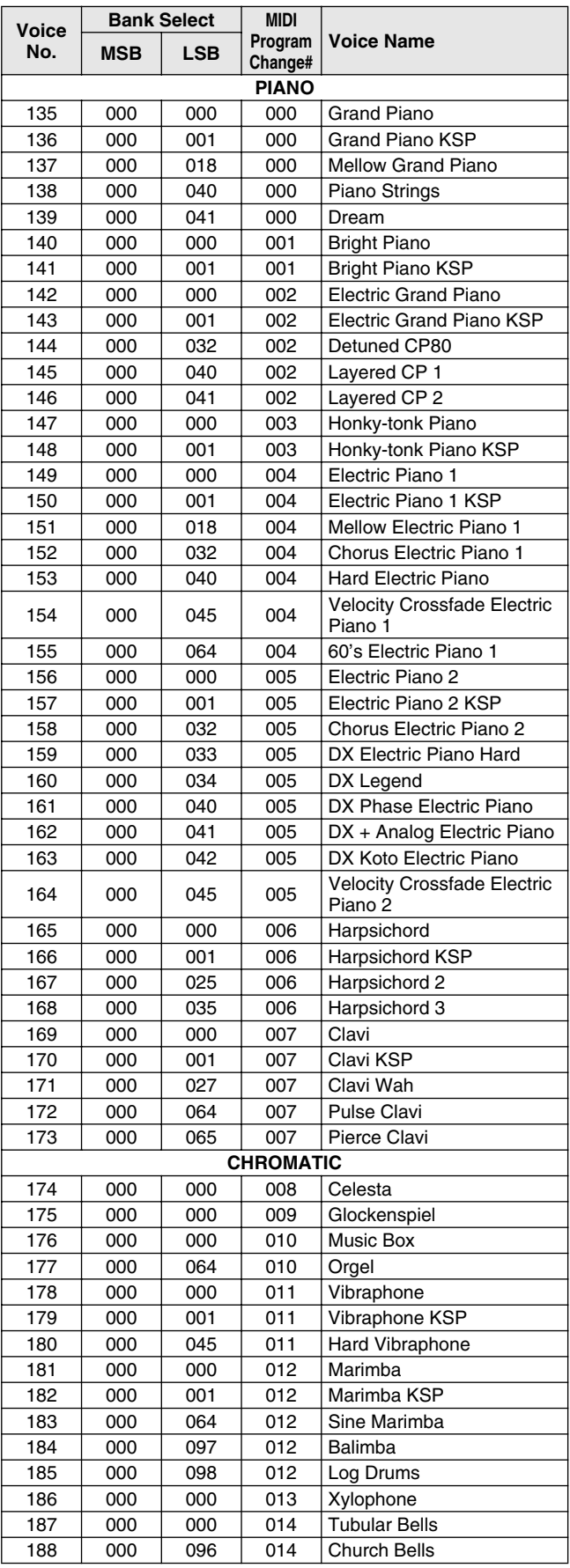

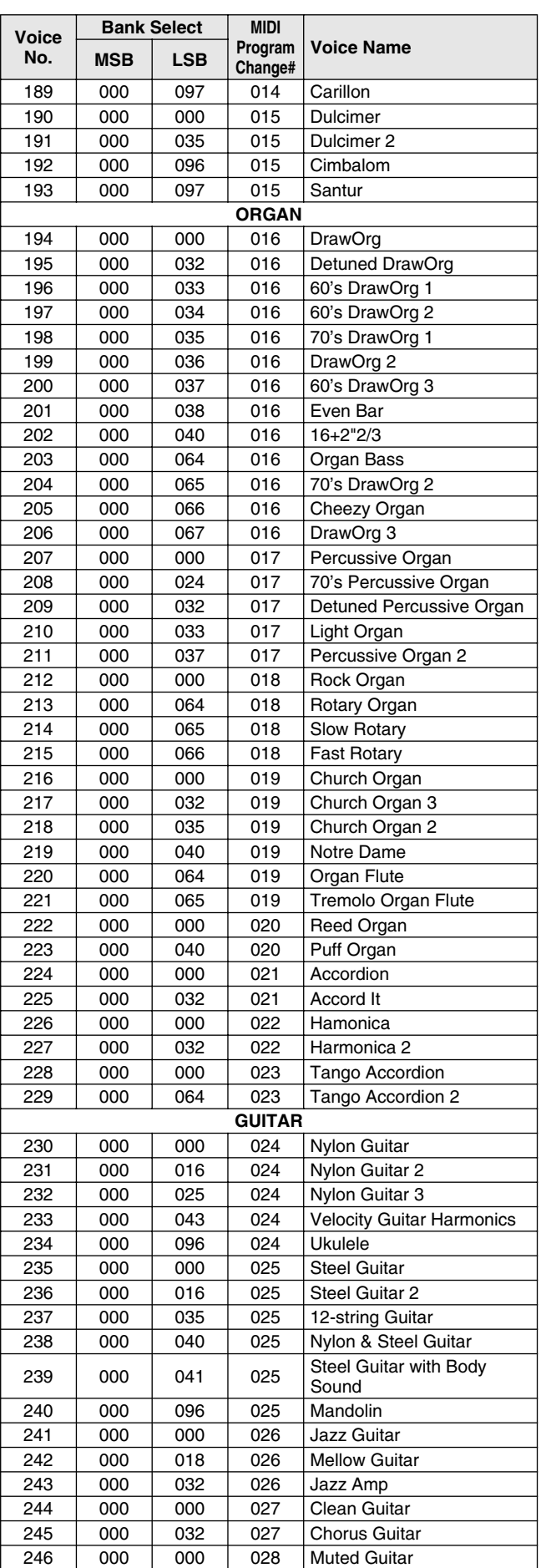

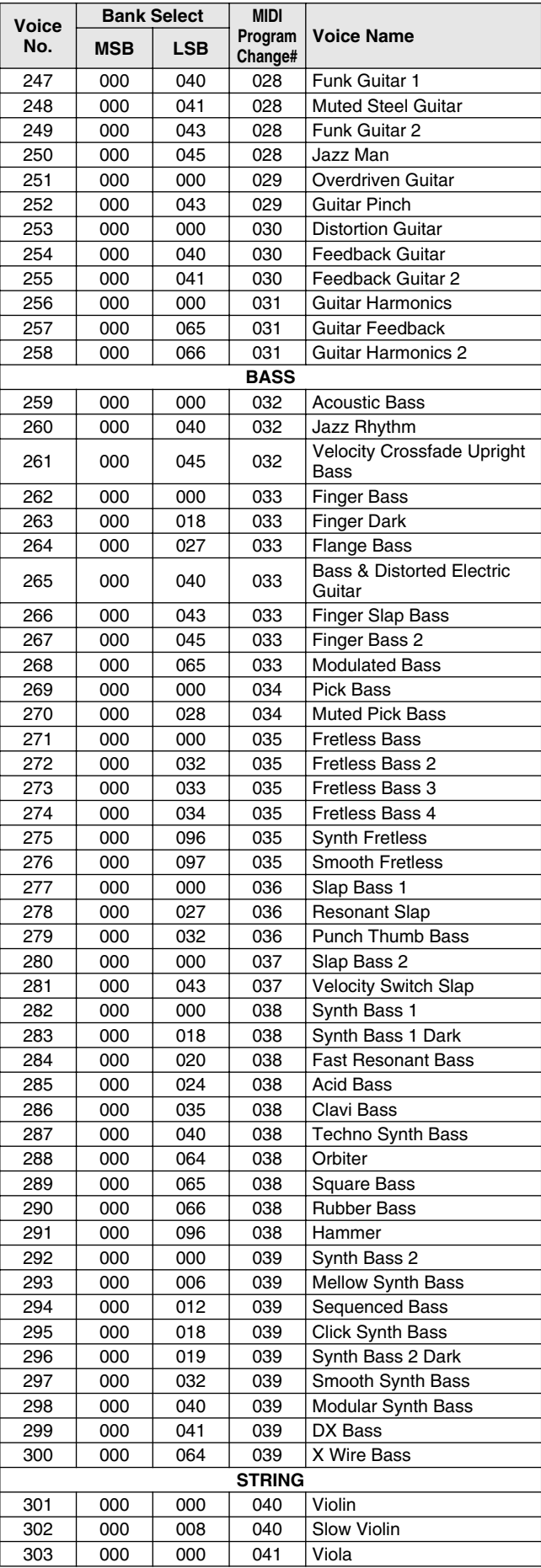

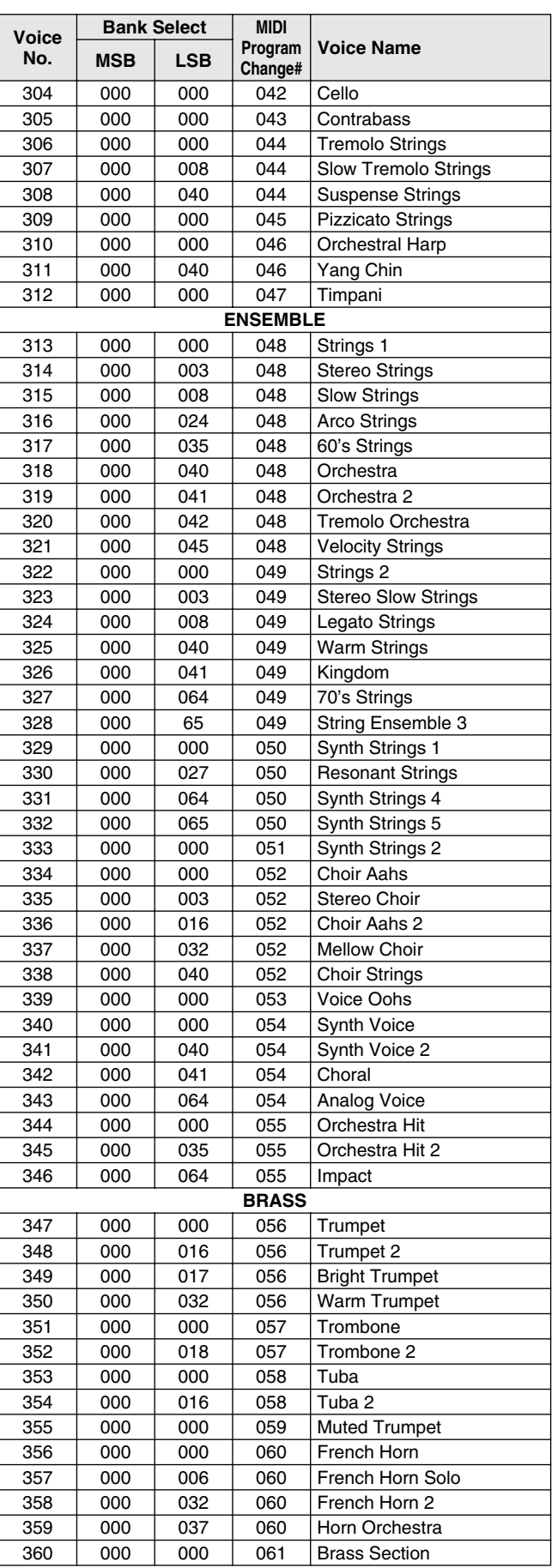

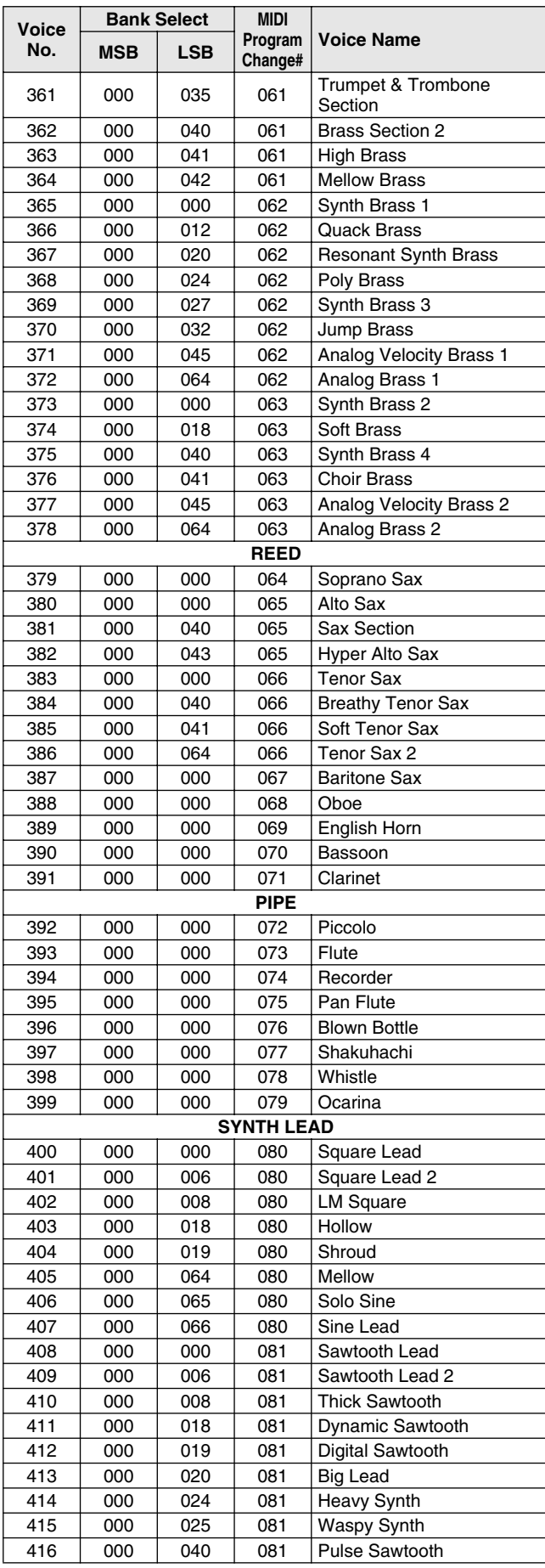

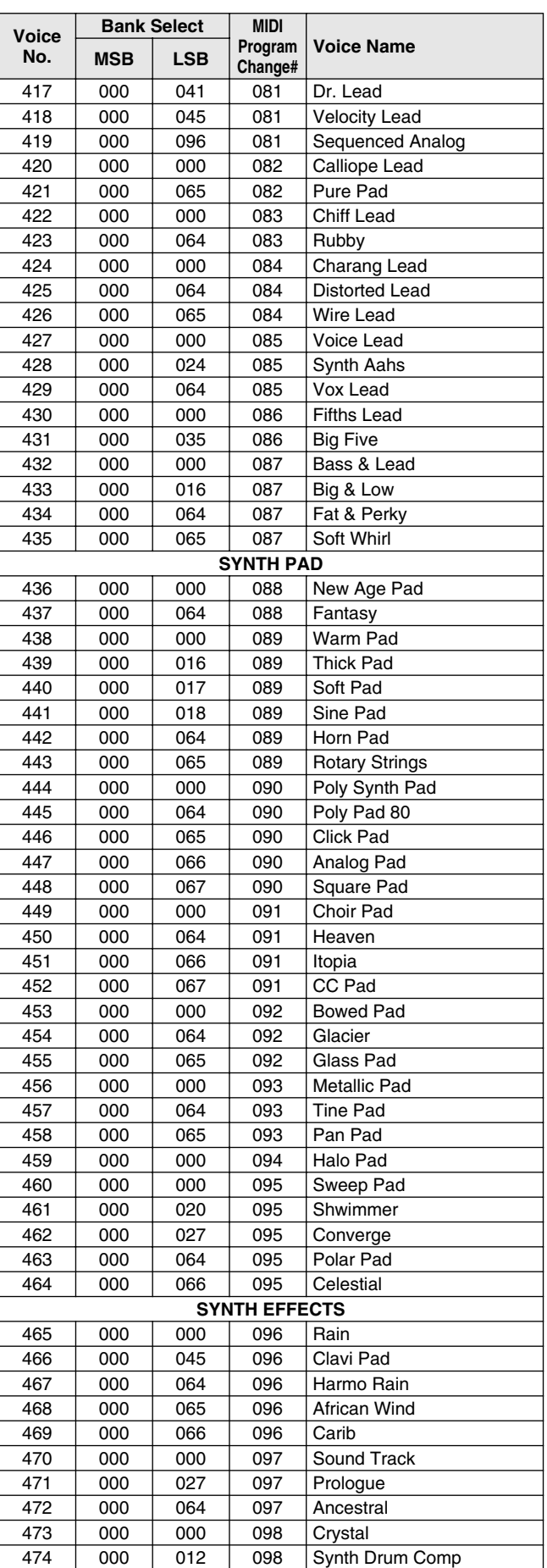

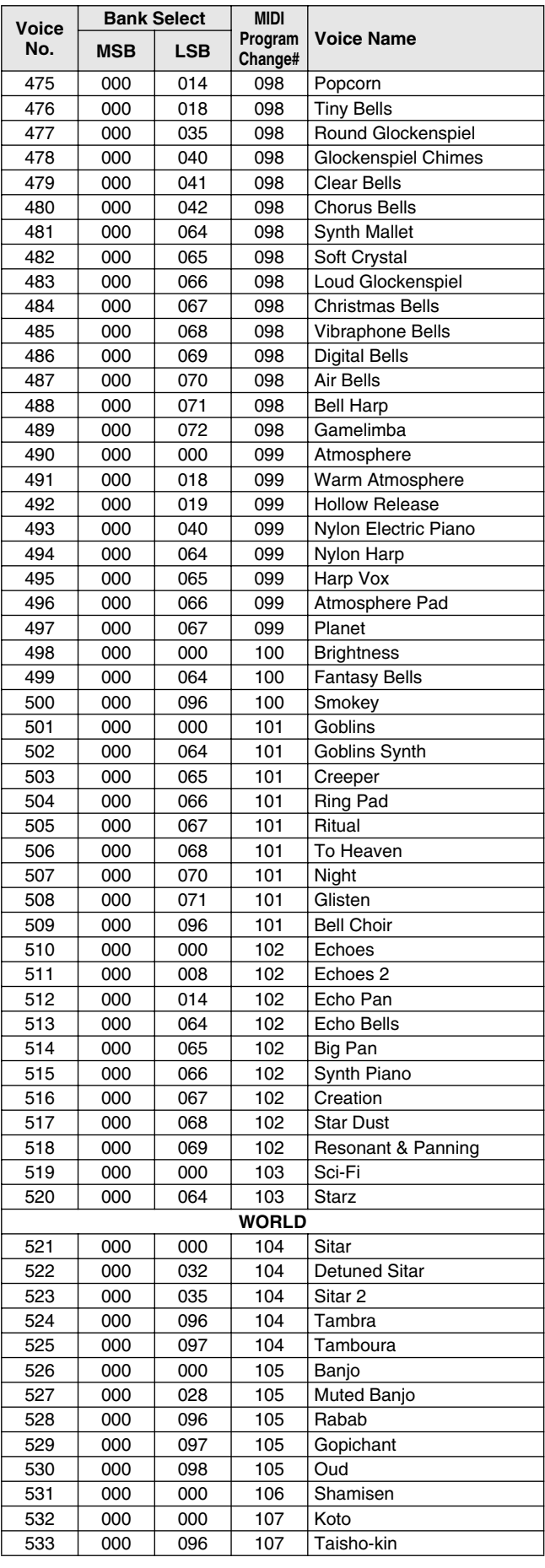

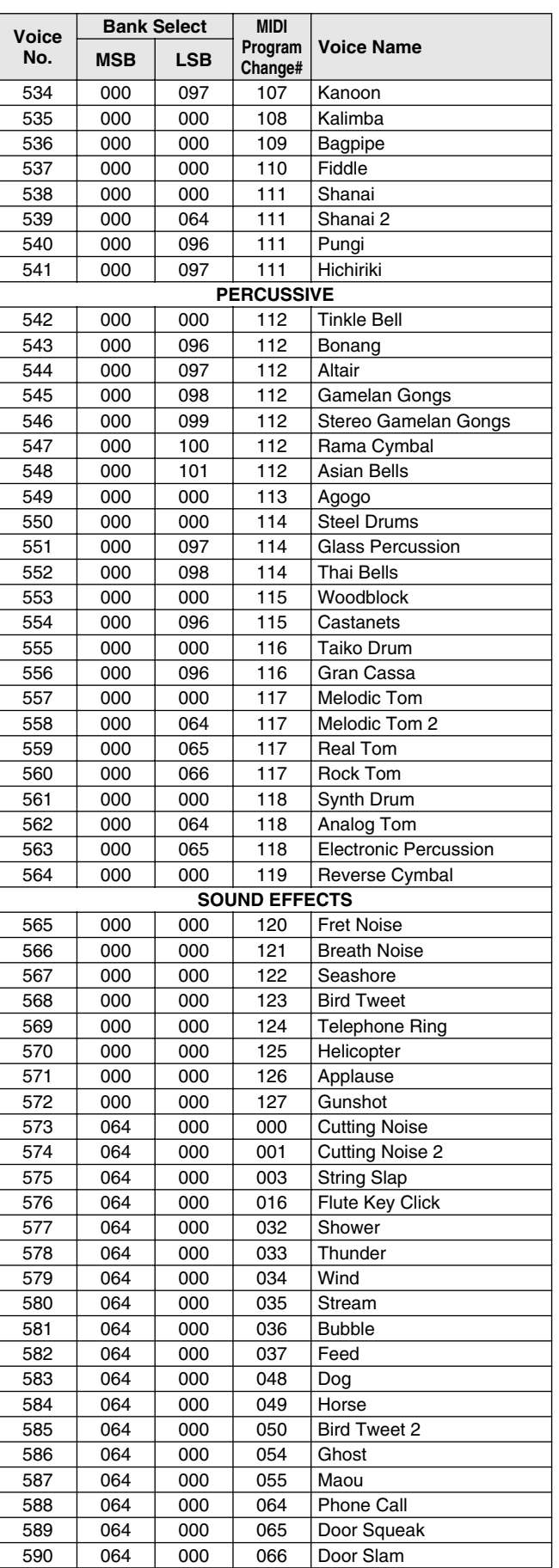

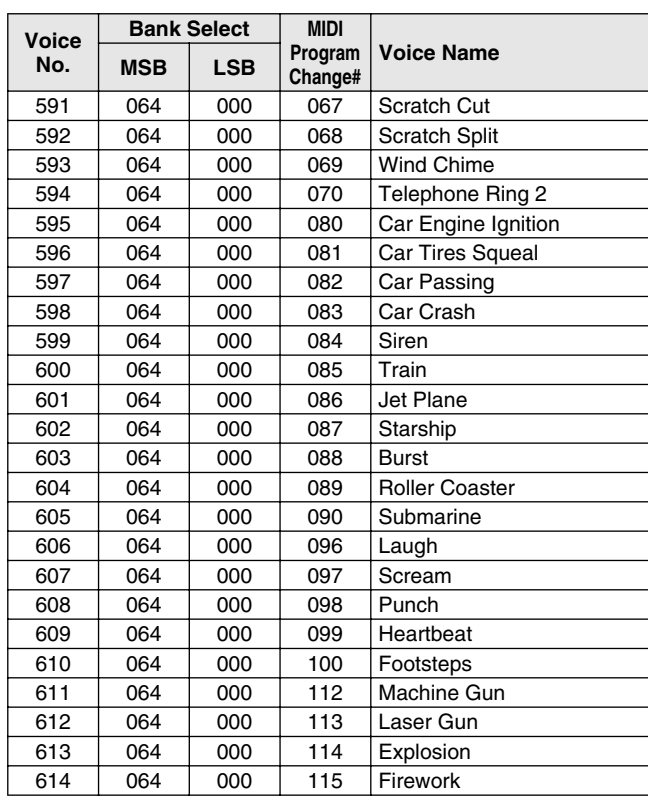

### ● **DJ Voice List / DJ-Stimmenliste / Liste des voix DJ / Lista de sonidos DJ**

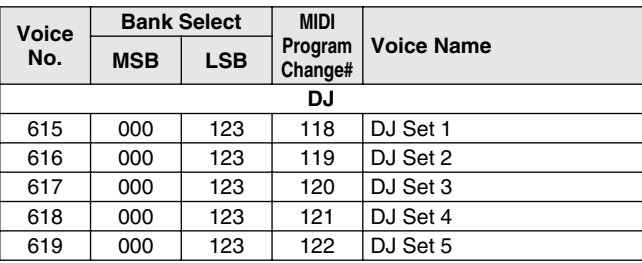

### ● **DJ Voice List / DJ-Stimmenliste / Liste des voix DJ / Lista de sonidos DJ**

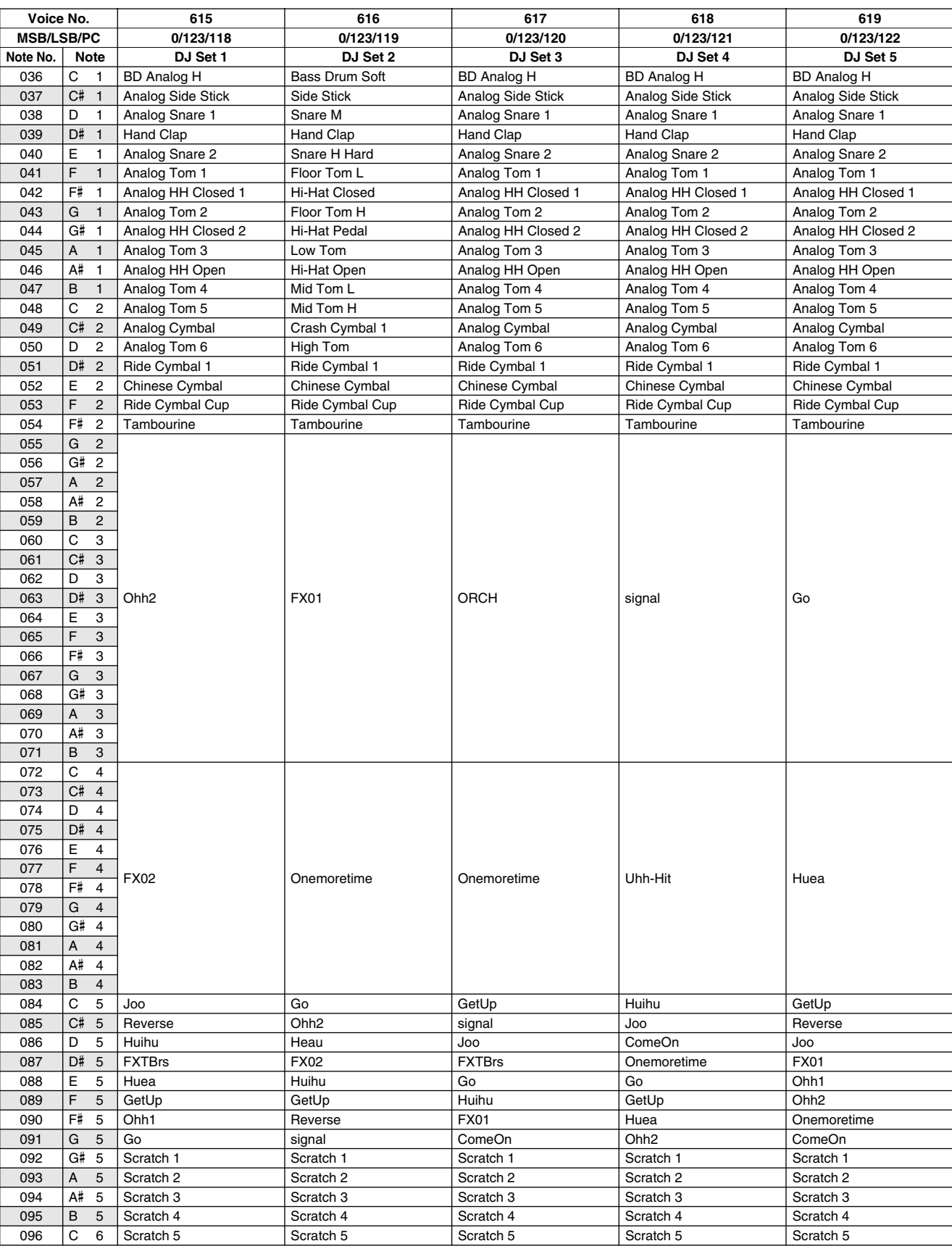

361

# Style List / Style-Liste / Liste des styles / Lista de estilos

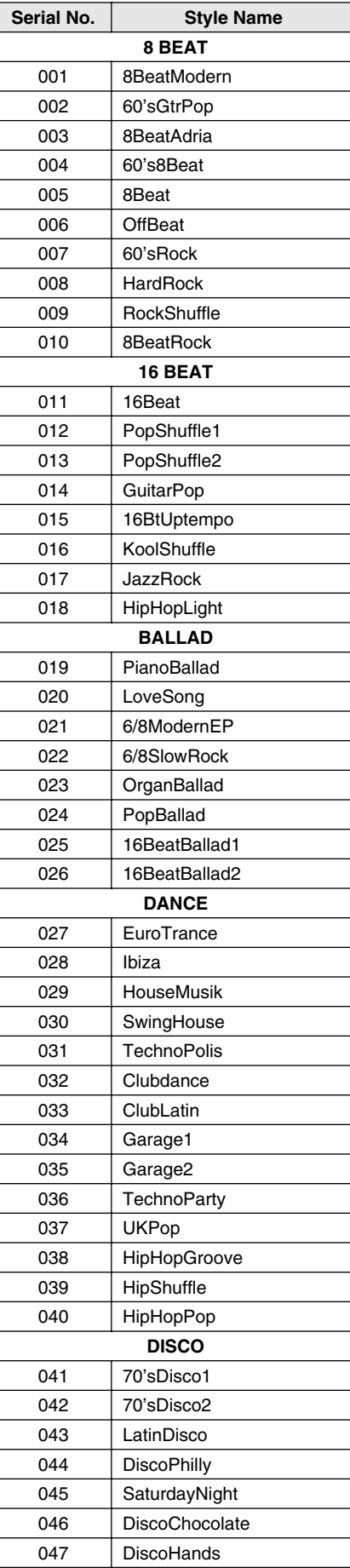

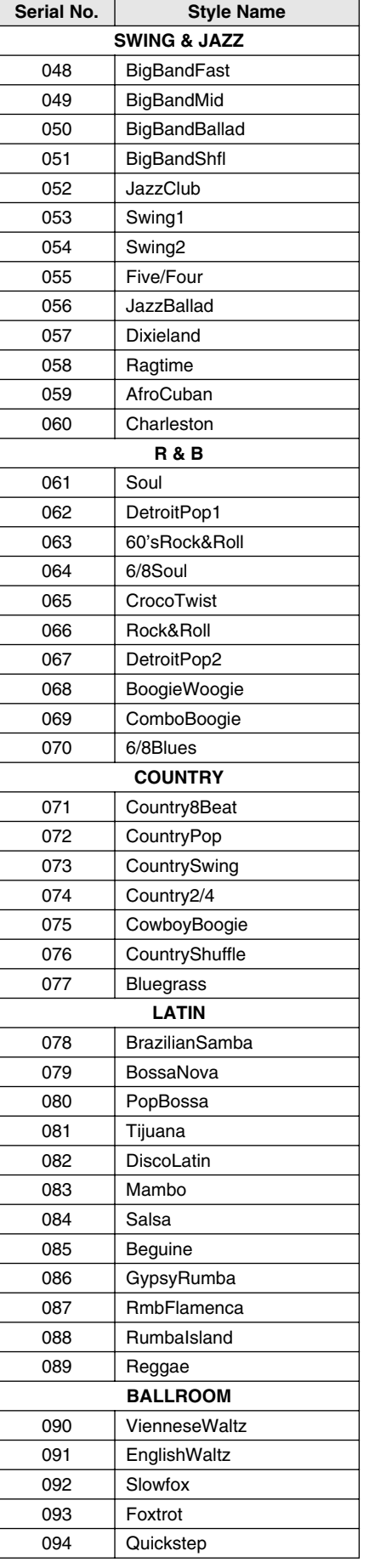

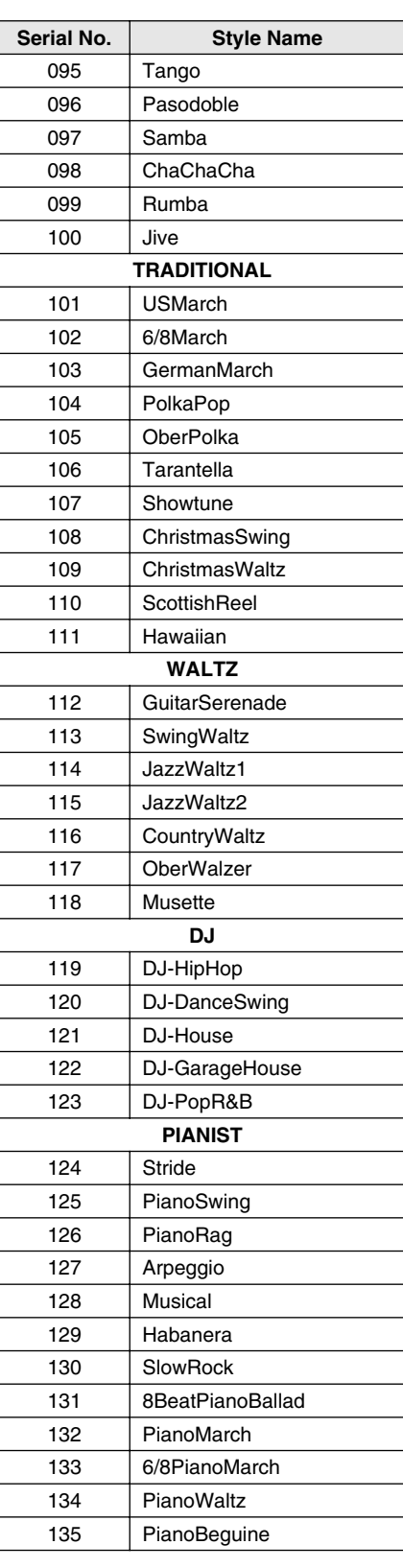

 $\overline{\mathcal{F}}$ 

# Music Database List / Musikdatenbankliste / Liste des bases de données musicales / Lista de la base de datos musical

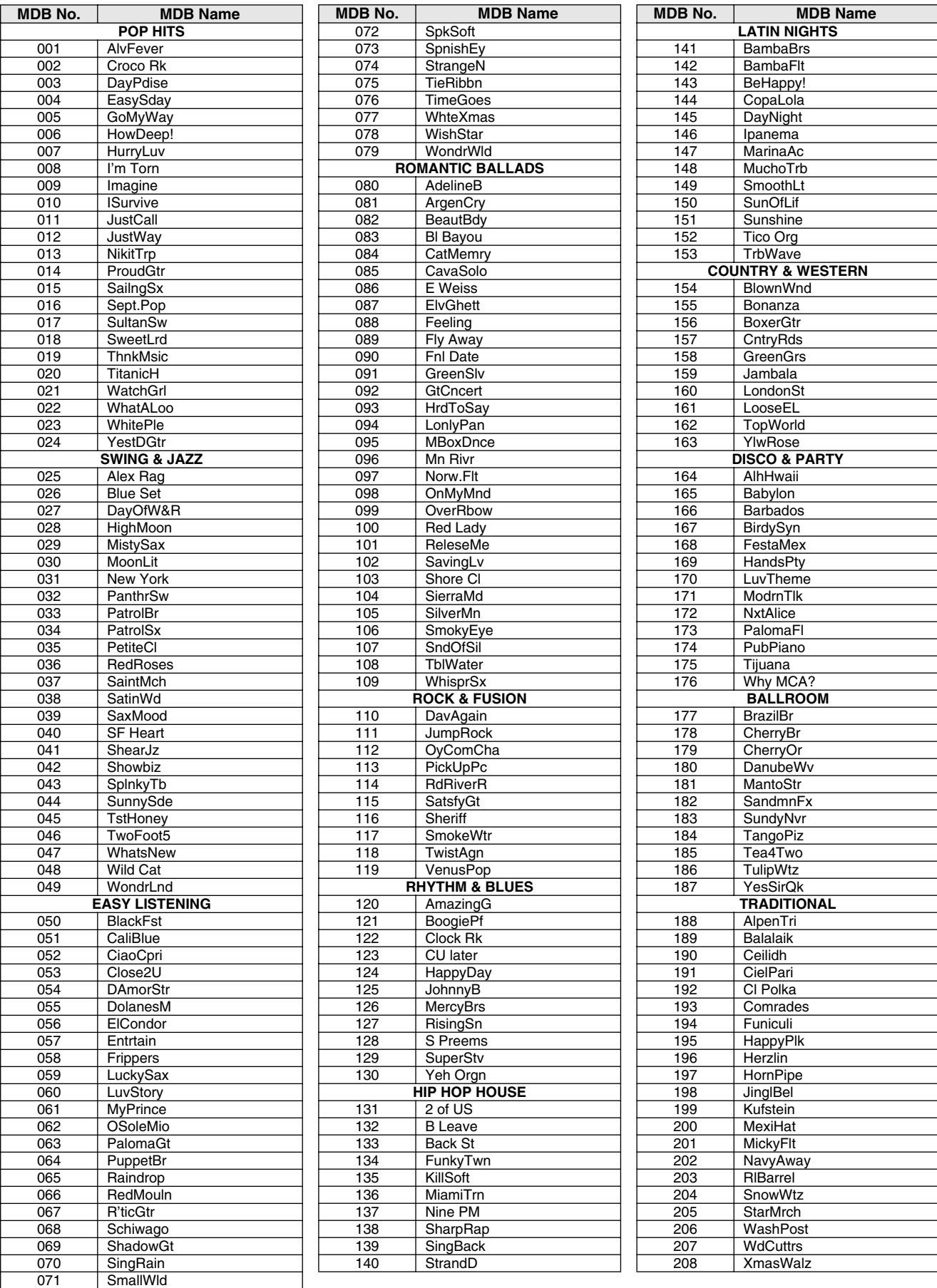

# Drum Kit List / Drum Kit-Liste / Liste des kits de percussion / Lista de juegos de batería

- " " indicates that the drum sound is the same as "Standard Kit 1".
- Each percussion voice uses one note. The MIDI Note # and Note are actually one octave lower than keyboard Note # and Note. For example, in "123: Standard Kit 1", the "Seq Click H" (Note# 36/Note C1) corresponds to (Note# 24/Note C0).
- Key Off: Keys marked "O" stop sounding the instant they are released. Voices with the same Alternate Note Number (\*1 … 4) cannot be played
- simultaneously. (They are designed to be played alternately with each other.)
- " " bedeutet, dass der Schlagzeugklang gleich "Standard Kit 1" ist
- Jede Perkussionsnote belegt eine Note. Die MIDI-Note # und Note sind in Wirklichkeit eine Oktave tiefer als die Keyboard-Note # und Note. Beispiel: In "123: Standard Kit 1" entspricht die "Seq Click H" (Note# 36/Note C1) der Note (Note# 24/Note C0).
- Key Off: Mit "O" bezeichnete Tasten hören sofort auf zu klingen, sobald sie losgelassen werden.
- Stimmen mit derselben Alternate Note Number (\*1 … 4) können nicht gleichzeitig gespielt werden. (Diese Stimmen sind dazu gedacht, wechselweise gespielt zu werden.)

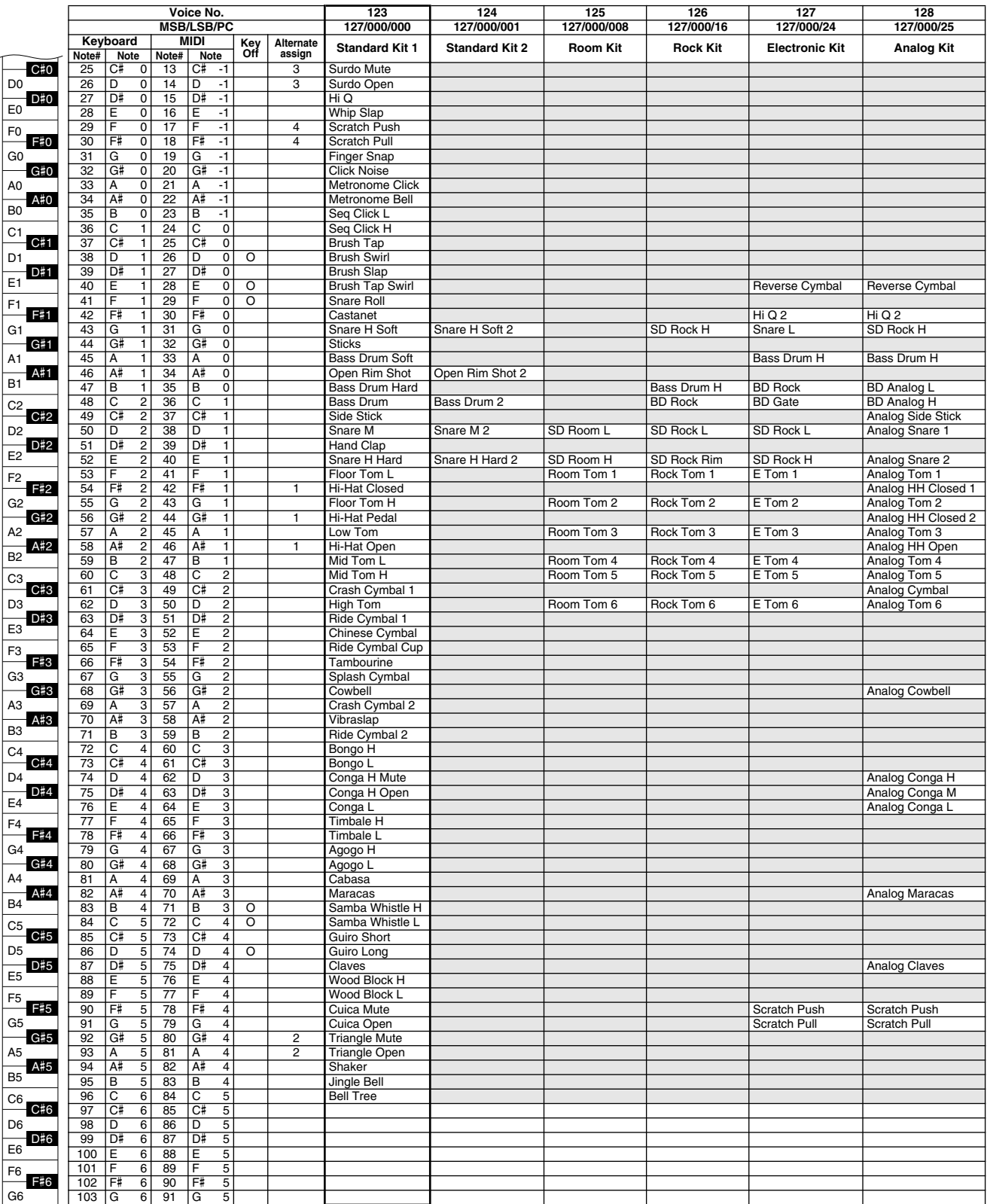

# Drum Kit List / Drum Kit-Liste / Liste des kits de percussion / Lista de juegos de batería

• « » indique que les sonorités de percussion sont identiques à

- celles de « Standard Kit 1 ». Chaque voix de percussion utilise une note unique.
- Le numéro de note MIDI (Note #) et la note MIDI se situent en réalité à une octave inférieure à celle qui est indiquée dans la liste. Par exemple, dans « 123 : Standard Kit 1 », « Seq Click H » (Note# 36/Note C1) correspond à (Note# 24/Note C0).
- Key Off : pour les touches signalées par « O », l'émission de sons s'arrête instantanément aussitôt que les touches sont relâchées.
- Les voix portant un même numéro de note alternative (\*1 … 4) ne peuvent pas être jouées simultanément. (Elles sont en effet conçues pour être interprétées en alternance).
- " " indica que el sonido de batería es el mismo que el "Standard Kit 1".
- Cada sonido de percusión utiliza una nota.
- El número de nota MIDI (NOTE #) y la nota son en realidad una octava menos de lo que aparece en la lista. Por ejemplo, en "123: Standard Kit 1", el "Seq Click H" (Nota# 36/Nota C1) corresponde a (Nota# 24/Nota C0). • Tecla desactivada: las teclas marcadas con "O" dejan de sonar en el
- momento en que se sueltan. • Los sonidos con el mismo número alterno de nota (\*1 … 4) no pueden
- tocarse simultáneamente. (Están diseñados para tocarse alternativamente el uno con el otro.)

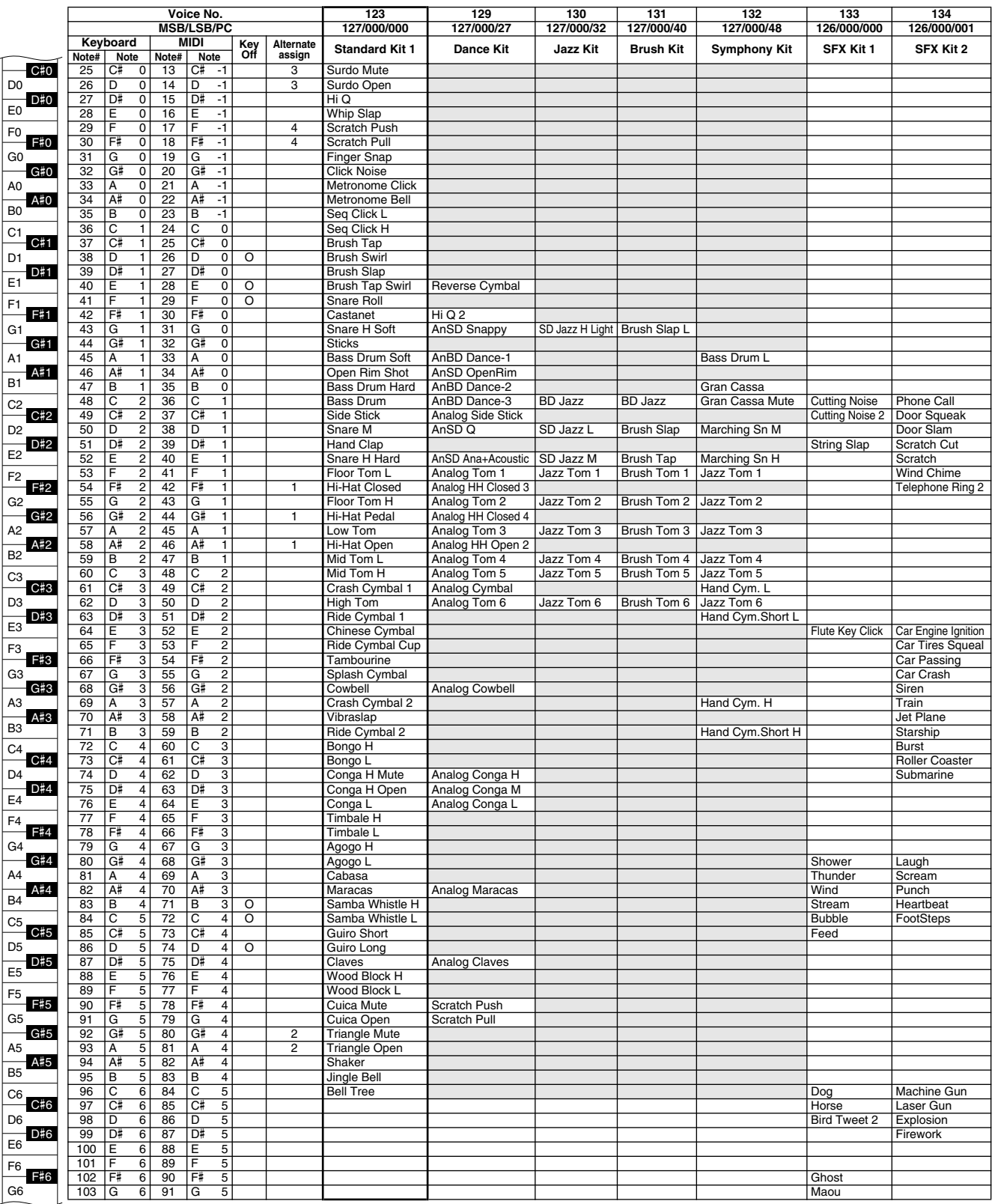

# MIDI Implementation Chart / MIDI-Implementierungstabelle / Feuille d'implémentation MIDI / Gráfica de implementación MIDI

[ Portable Grand™ ] Date:12-MAR-2002

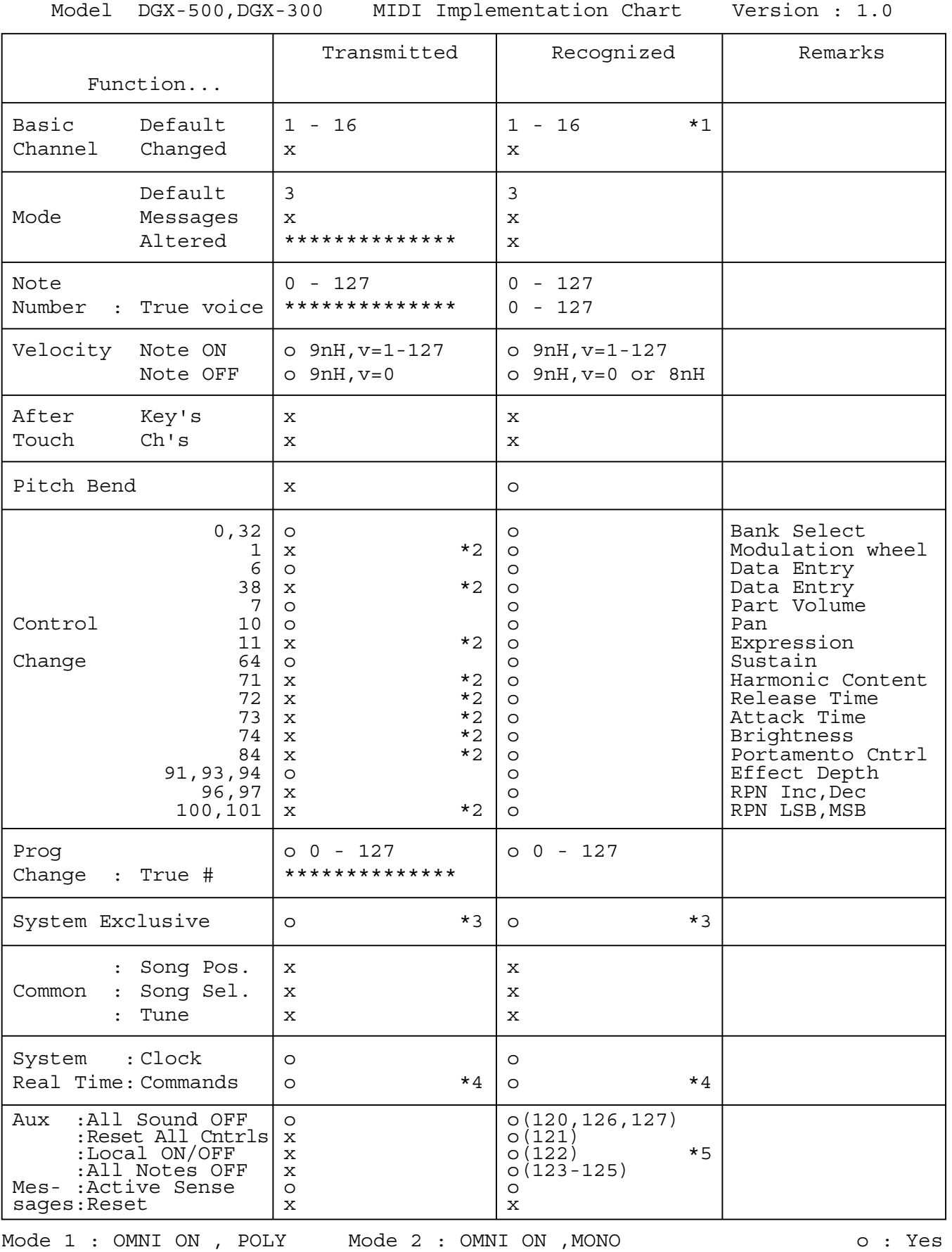

Mode 3 : OMNI OFF, POLY Mode 4 : OMNI OFF, MONO X : No

YAMAHA

## MIDI Implementation Chart / MIDI-Implementierungstabelle / Feuille d'implémentation MIDI / Gráfica de implementación MIDI

#### *NOTE:*

- *\*1 By default (factory settings) the DGX-500/300 ordinarily functions as a 16 channel multi-timbral tone generator, and incoming data does not affect the panel voices or panel settings. However, the MIDI messages listed below do affect the panel voices, auto accompaniment, and songs. • MIDI Master Tuning*
	- *System exclusive messages for changing the Reverb Type, Chorus Type, and DSP Type.*
- *\*2 Messages for these control change numbers cannot be transmitted from the DGX-500/300 itself. However, they may be transmitted when playing the accompaniment, song or using the Harmony effect.*
- *\*3 Exclusive*
	- *<GM System ON> F0H, 7EH, 7FH, 09H, 01H, F7H*
	- *This message automatically restores all default settings for the instrument, with the exception of MIDI Master Tuning.*
	- *<MIDI Master Volume> F0H, 7FH, 7FH, 04H, 01H, ll, mm, F7H*
	- *This message allows the volume of all channels to be changed simultaneously (Universal System Exclusive).*
	- *The values of "mm" is used for MIDI Master Tuning. (Values for "ll" are ignored.)*
	- *<MIDI Master Tuning> F0H, 43H, 1nH, 27H, 30H, 00H, 00H, mm, ll, cc, F7H*
	- *This message simultaneously changes the tuning value of all channels.*
	- *The values of "mm" and "ll" are used for MIDI Master Tuning.*
	- *The default value of "mm" and "ll" are 08H and 00H, respectively. Any values can be used for "n" and "cc."*
	- *<Reverb Type> F0H, 43H, 1nH, 4CH, 02H, 01H, 00H, mmH, llH, F7H • mm : Reverb Type MSB*
	- *ll : Reverb Type LSB*
	- *Refer to the Effect Map (page 107) for details.*

*<Chorus Type> F0H, 43H, 1nH, 4CH, 02H, 01H, 20H, mmH, llH, F7H • mm : Chorus Type MSB*

*• ll : Chorus Type LSB*

*Refer to the Effect Map (page 107) for details.*

- *<DSP Type> F0H, 43H, 1nH, 4CH, 02H, 01H, 40H, mmH, llH, F7H • mm : DSP Type MSB*
- *ll : DSP Type LSB*
- *Refer to the Effect Map (page 107) for details.*
- *<DRY Level> F0H, 43H, 1nH, 4CH, 08H, 0mH, 11H, llH, F7H • ll : Dry Level*
- *0m : Channel Number*
- *\*4 When the accompaniment is started, an FAH message is transmitted. When accompaniment is stopped, an FCH message is transmitted.When the clock is set to External, both FAH (accompaniment start) and FCH (accompaniment stop) are recognized.*
- *\*5 Local ON/OFF <Local ON> Bn, 7A, 7F <Local OFF> Bn, 7A, 00 Value for "n" is ignored.*

#### *HINWEIS:*

- *\*1 Im Standardbetrieb (Werksvorgaben) funktioniert das DGX-500/300 gewöhnlich als multi-timbraler 16Kanal- Klanggenerator, und eingehende Daten haben keinen Einfluß auf die Bedienfeld-Stimmen und die Bedienfeld-Einstellungen. Die im folgenden aufgeführten Befehle verändern jedoch dieBedienfeld-Stimmen, die automatische Begleitung und die Songs:*
	- *MIDI Master Tuning*
	- *Systemexklusive Befehle zum Ändern von Reverb Type, Chorus Type und DSP Type*
- *\*2 Befehle für diese Steuerbefehlsnummern können vom DGX-500/300 selbst nicht gesendet werden. Sie können jedoch gesendet werden, wenn die Begleitung oder Song gespielt oder der Harmonie-Effekt verwendet wird.*

#### *\*3 Exclusive*

*<GM System ON> (GM-System AN) F0H, 7EH, 7FH, 09H, 01H, F7H • Durch diesen Befehl werden automatisch alle Werksvorgaben des Instruments, mit Ausnahme von MIDI Master Tuning, wieder hergestellt.*

*<MIDI Master Volume> (MIDI-Gesamtlautstärke) F0H, 7FH, 7FH, 04H, 01H, ll, mm, F7H*

- *Mit diesem Befehl kann die Lautstärke aller Kanäle gleichzeitig geändert werden (Universal System Exclusive).*
- *Die Werte für "mm" werden für MIDI Master Tuning verwendet. (Werte für "ll" werden ignoriert.)*
- *<MIDI Master Tuning> (MIDI-Grundstimmung) F0H, 43H, 1nH, 27H, 30H, 00H, 00H, mm, ll, cc, F7H*
- *Durch diesen Befehl wird der Stimmungswert für alle Kanäle gleichzeitig geändert.*
- *Die Werte von "mm" und "ll" werden für MIDI Master Tuning verwendet.*
- Der Standardwert beträgt für "mm" 08H und für "Il" 00H. Fürr "n" und *"cc" können beliebige Werte verwendet werden.*

*<Reverb Type> (Reverb-Typ) F0H, 43H, 1nH, 4CH, 02H, 01H, 00H, mmH, llH, F7H*

- *mm : Reverb Type MSB*
- *ll : Reverb Type LSB*
- *Weitere Einzelheiten hierzu finden Sie in der Effekt-Zuordnung (Seite 107).*
- *<Chorus Type> (Chorus-Typ) F0H, 43H, 1nH, 4CH, 02H, 01H, 20H, mmH, llH, F7H*
	- *mm : Chorus Type MSB*

*• ll : Chorus Type LSB Weitere Einzelheiten hierzu finden Sie in der Effekt-Zuordnung (Seite 107).*

- *<DSP Type> (DSP-Typ) F0H, 43H, 1nH, 4CH, 02H, 01H, 40H, mmH, llH, F7H*
- *mm : DSP Type MSB • ll : DSP Type LSB*
- *Weitere Einzelheiten hierzu finden Sie in der Effekt-Zuordnung (Seite 107).*
- *<DRY Level> (DRY-Pegel) F0H, 43H, 1nH, 4CH, 08H, 0mH, 11H, llH, F7H • ll : Dry Level • 0m : Channel Number*
- *\*4 Beim Starten der Begleitung wird ein Befehl FAH gesendet. Beim Stoppen der Begleitung wird ein Befehl FCH gesendet. Wurde für die Taktsteuerung "External" festgelegt, werden sowohl der Befehl FAH (Start der Begleitung) als auch der Befehl FCH (Stopp der Begleitung) erkannt.*

*\*5 Local ON/OFF <Local ON> Bn, 7A, 7F*

*<Local OFF> Bn, 7A, 00* Der Wert für "n" wird ignoriert.

### MIDI Implementation Chart / MIDI-Implementierungstabelle / Feuille d'implémentation MIDI / Gráfica de implementación MIDI

#### *NOTE:*

- *\*1 Le DGX-500/300 fonctionne par défaut (selon les réglages d'usine) comme un générateur de son multi-timbre à 16 canaux. De ce fait, la réception de données n'affecte ni les voix de panneau ni les réglages de panneau. Cependant, les messages MIDI figurant dans la liste cidessous ont des effets sur les voix de panneau, l'accompagnement automatique et les morceaux.*
	- *MIDI Master Tuning (Accord général MIDI)*
	- *Messages exclusifs au système permettant de modifier respectivement les types d'effets Reverb, Chorus et DSP.*
- *\*2 Les messages relatifs à ces numéros de modification de commande ne peuvent pas être transmis à partir du DGX-500/300. Toutefois, il est possible de les émettre pendant la reproduction de l'accompagnement ou le morceau ou en utilisant l'effet Harmony.*

#### *\*3 Exclusif*

- *<GM System ON> F0H, 7EH, 7FH, 09H, 01H , F7H*
- *Ce message rétablit automatiquement tous les réglages par défaut de l'instrument, à l'exception de la commande MIDI Master Tuning (Accord général MIDI).*

*<MIDI Master Volume> (Volume général MIDI) F0H, 7FH, 7FH, 04H, 01H, ll, mm, F7H*

- *Ce message autorise la modification simultanée du volume de tous les canaux (Universal System Exclusive).*
- *Les valeurs « mm » sont utilisées pour MIDI Master Tuning. (Les valeurs « ll » sont ignorées).*

*<MIDI Master Tuning> (Accord général MIDI) F0H, 43H, 1nH, 27H, 30H, 00H, 00H, mm, ll, cc, F7H*

- *Ce message modifie simultanément la valeur de l'accord de tous les canaux.*
- *Les valeurs « mm » et « ll » sont utilisées pour MIDI Master Tuning. • Les valeurs par défaut de « mm » et « ll » sont respectivement 08H et 00H. Toutes les valeurs peuvent être utilisées pour « n » et « cc ».*

*<Reverb Type> (type de réverbération) F0H, 43H, 1nH, 4CH, 02H, 01H, 00H, mmH, llH, F7H*

*• mm : Reverb Type MSB*

*• ll : Reverb Type LSB*

- *Reportez-vous à la page (107) pour les détails.*
- *<Chorus Type> F0H, 43H, 1nH, 4CH, 02H, 01H, 20H, mmH, llH, F7H • mm : Chorus Type MSB*
- *ll : Chorus Type LSB*

*Reportez-vous à la page (107) pour les détails.*

*<DSP Type> F0H, 43H, 1nH, 4CH, 02H, 01H, 40H, mmH, llH, F7H*

*• mm : DSP Type MSB*

*• ll : DSP Type LSB Reportez-vous à la page (107) pour les détails.*

*<DRY Level> F0H, 43H, 1nH, 4CH, 08H, 0mH, 11H, llH, F7H*

*• ll : Dry Level*

*• 0m : Channel Number (Numéro de canal)*

*\*4 Lors du lancement de l'accompagnement, un message FAH est transmis. À l'arrêt de l'accompagnement, c'est un message FCH qui est transmis. Quand l'horloge est réglée sur External (externe), les deux types de messages FAH (au lancement de l'accompagnement) et FCH (à l'arrêt de l'accompagnement) sont reconnus.*

*\*5 Local ON/OFF <Local ON> Bn, 7A, 7F <Local OFF> Bn, 7A, 00 La valeur « n » n'est pas connue.*

#### *NOTA:*

- *\*1 Con los ajustes iniciales (ajustes de fabricación), el DGX-500/300 funciona normalmente como un generador de tonos de varios timbres de 16 canales, y los datos de entrada no afectan a los sonidos ni ajustes del panel. En cualquier caso, los mensajes MIDI enumerados a continuación sí afectan a los sonidos del panel, al acompañamiento automático y a las canciones.*
	- *Afinación principal MIDI*
	- *Mensajes exclusivos del sistema para cambiar el tipo de reverberación, el tipo de coro y el tipo de DSP.*
- *\*2 Los mensajes para estos números de cambio de control no pueden transmitirse desde el mismo DGX-500/300. En cualquier caso, podrían transmitirse al tocar el acompañamiento o la canción, o al usar el efecto de armonía.*

#### *\*3 Exclusivo*

- *<GM System ON> (Sistema GM conectado) F0H, 7EH, 7FH, 09H, 01H, F7H*
	- *Este mensaje restituye automáticamente todos los ajustes iniciales para el instrumento, a excepción de la afinación principal MIDI.*

*<MIDI Master Volume> (Volumen principal MIDI) F0H, 7FH, 7FH, 04H, 01H, ll, mm, F7H*

- *Este mensaje permite cambiar simultáneamente el volumen de todos los canales (Exclusivo del Sistema Universal).*
- *Los valores de "mm" se usan para la afinación principal MIDI. (Los valores para "ll" se ignoran.)*

*<MIDI Master Volume> (Afinación principal MIDI) F0H, 43H, 1nH, 27H, 30H, 00H, 00H, mm, ll, cc, F7H*

- *Este mensaje cambia simultáneamente el valor de afinación de todos los canales.*
- *Los valores de "mm" y "ll" se usan para la afinación principal MIDI.*
- *El valor inicial de "mm" y "ll" es de 08H y 00H respectivamente. Puede usarse cualquier valor para "n" y "cc".*

*<Rever Type> (Tipo de reverberación) F0H, 43H, 1nH, 4CH, 02H, 01H, 00H, mmH, llH, F7H*

- *mm: Reverberación tipo MSB*
- *ll: Reverberación tipo LSB*

*Para más detalles, consulte la lista de efectos (página 107).*

*<Chorus Type> (Tipo de coro) F0H, 43H, 1nH, 4CH, 02H, 01H, 20H, mmH, llH, F7H*

- *mm: Coro tipo MSB*
- *ll: Coro tipo LSB*
- *Para más detalles, consulte la lista de efectos (página 107).*
- *<DSP Type> (Tipo de DSP) F0H, 43H, 1nH, 4CH, 02H, 01H, 40H, mmH, llH, F7H*
- *mm: Tipo de DSP MSB*

*• ll: Tipo de DSP LSB*

*Para más detalles, consulte la lista de efectos (página 107).*

- *<Dry Level> (Nivel DRY) F0H, 43H, 1nH, 4CH, 08H, 0mH, 11H, llH, F7H • ll: Nivel Dry*
- *0m: Número de canal*
- *\*4 Cuando se inicia el acompañamiento se transmite un mensaje FAH. Cuando se detiene el acompañamiento se transmite un mensaje FCH. Cuando el reloj se ajusta al modo externo, se reconocen tanto el FAH (inicio de acompañamiento) como el FCH (detención de acompañamiento).*
- *\*5 Local ON/OFF*

*<Local ON> Bn, 7A, 7F <Local OFF> Bn, 7A, 00 El valor para "n" se ignora.*

## MIDI Implementation Chart / MIDI-Implementierungstabelle / Feuille d'implémentation MIDI / Gráfica de implementación MIDI

### ■ Effect map / Effekt-Zuordnung / Liste des effets / Lista de efectos

- \* If the received value does not contain an effect type in the TYPE LSB, the LSB will be directed to TYPE 0.
- The numbers in parentheses in front of the Effect Type names correspond to the number indicated in the display.
- By using an external sequencer, which is capable of editing and transmitting the system exclusive messages and parameter changes, you can select the Reverb, Chorus and DSP effect types which are not accessible from the DGX-500/300 panel itself. When one of the effects is selected by the external sequencer, " - " will be shown on the display.
- \* Wenn der empfangene Wert in TYPE LSB keinen Effekt-Typ enthält, wird für den LSB-Wert TYPE 0 angenommen.
- Die Zahlen in Klammern vor den Effekttypnamen entsprechen der im Display angezeigten Zahl.
- Bei Verwendung eines externen Sequenzers, mit dem systemexklusive Daten und Parameteränderungen spezifiziert und gesendet werden können, lassen sich die Reverb-, Chorus- und Effekt-Typen wählen, die über das Bedienfeld des DGX-500/300 nicht wählbar sind. Wenn ein solcher Effekt per Sequenzer aufgerufen wurde, wird "-" auf dem Display angezeigt.
- \* Si les valeurs des effets ne contient pas un type d'effet dans TYPE LSB, le LSB sera orienté vers TYPE 0.
- Les chiffres entre parenthèses situés en regard des noms de types d'effets correspondent au numéro apparaissant dans l'affichage.
- En se servant d'un séquenceur extérieur capable d'éditer et de transmettre les messages exclusifs de système et les modifications de paramètre de réglage, vous pouvez sélectionner le type d'effet Reverb, Chorus et DSP qui ne sont pas accessibles à partir de la consoie du DGX-500/300. Le signe " - " apparaît dans l'afficheur dès qu'un des effets est sélectionné par le séquenceur extérieur.
- \* Si el valor recibido no contiene un tipo de efecto en TYPE LSB, LSB se dirigirá a TYPE 0.
- Los números entre paréntesis delante de los nombres del tipo de efecto corresponden al número indicado en la pantalla.
- Empleando un secuenciador exterior, que sea capaz de editar y transmitir los mensajes exclusivos del sistema y los cambios de parámetros, podrá seleccionar los tipos de efectos de reverberación, coros, y DSP que no son accesibles desde el mismo panel del DGX-500/300. Cuando se selecciona uno de los efectos con el secuenciador exterior, se indicará "-" en el visualizador.

#### ● **REVERB**

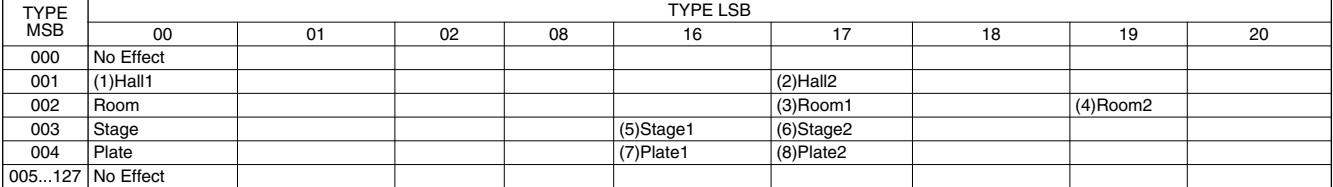

#### ● **CHORUS**

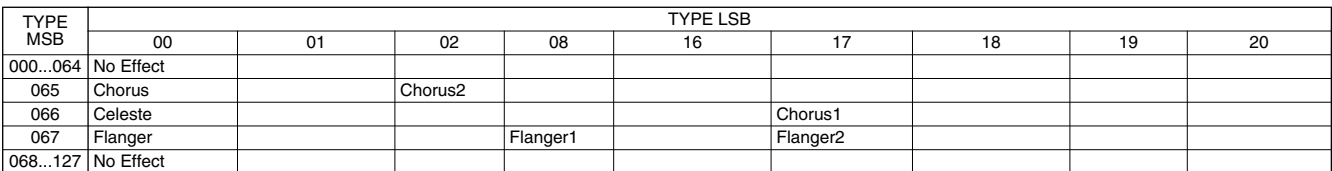

#### ●**DSP**

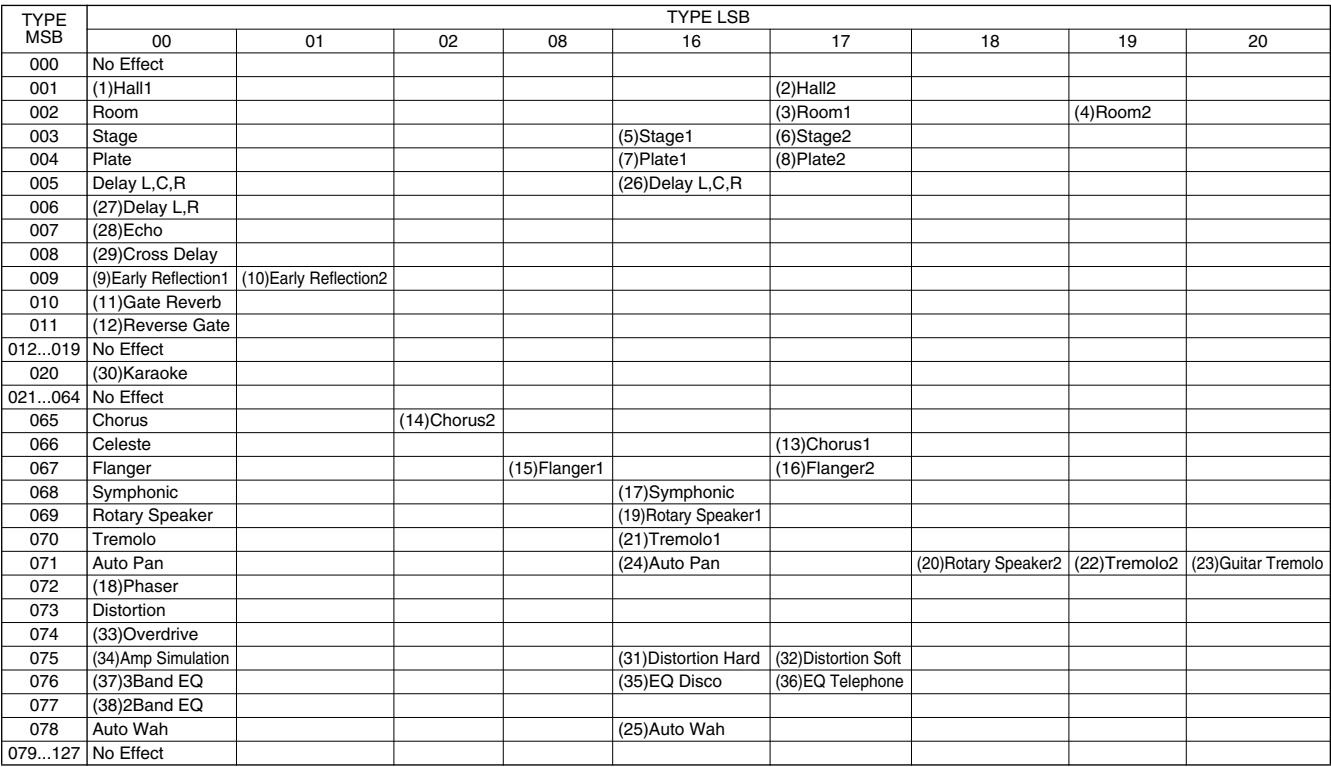

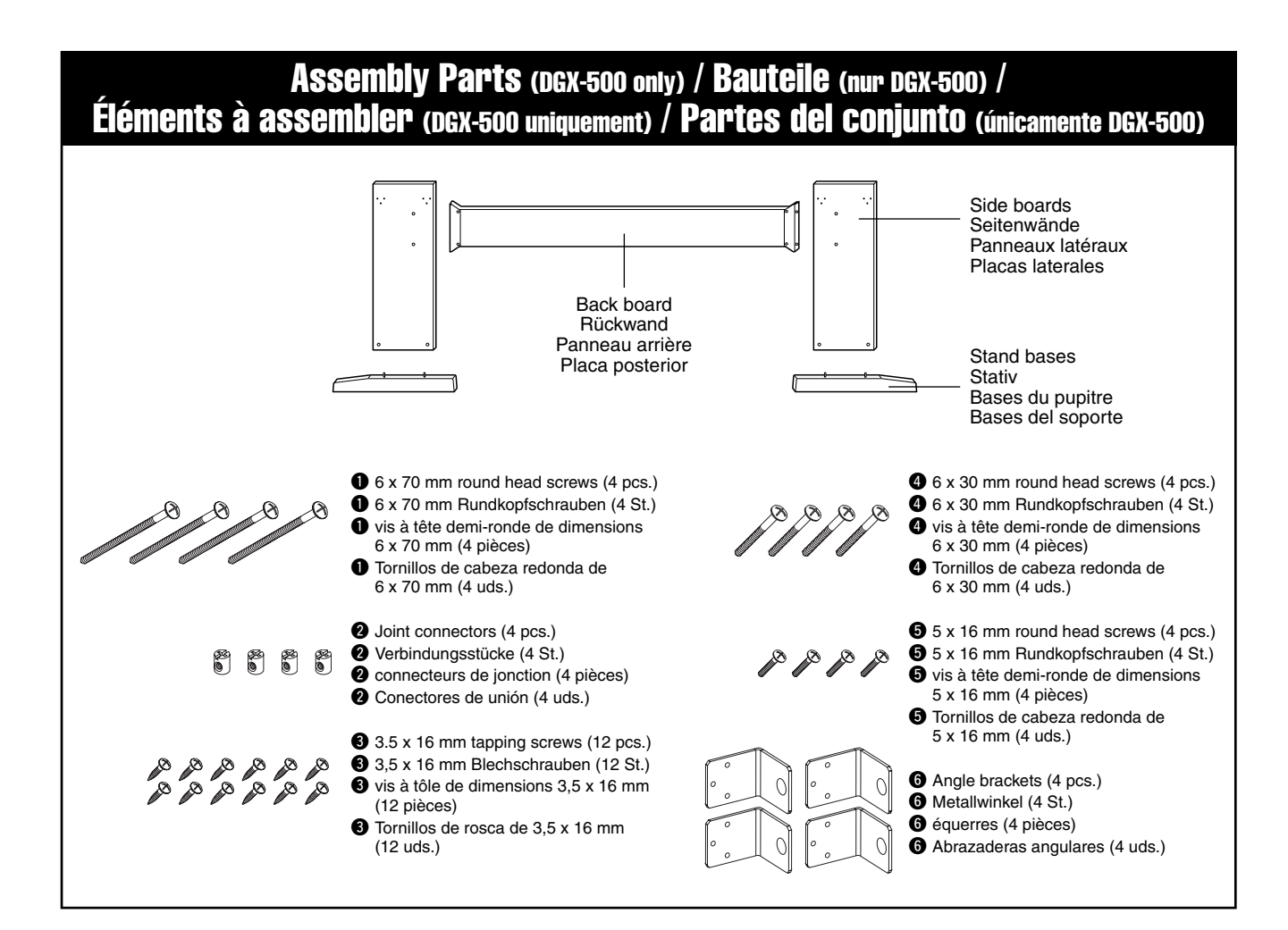

# Keyboard Stand Assembly

**(DGX-500 only)**

#### $\triangle$  caution

- *Be careful not to confuse parts, and be sure to install all parts in the correct direction. Please assemble in accordance with the sequence given below.*
- *Assembly should be carried out by at least two persons.*
- *Be sure to use the correct screw size, as indicated above. Use of incorrect screws can cause damage.*
- *Be sure to tighten all screws upon completing assembly of each unit.*
- *To disassemble, reverse the assembly sequence given below.*

Have a phillips-head (+) screwdriver ready.

The parts shown in the "Assembly Parts" illustration will be used. Follow the assembly instructions and select the parts as needed.

#### **Ell** Attach the stand bases.

Making sure that the boards are facing the proper direction (the holes should face inside), insert the joint connectors  $\bullet$  into the holes as shown. The joint connectors have been installed properly if you can see a plus mark on the connector.

Attach the stand bases to the rear of the side boards, using the 6 x 70 mm round head screws  $\bullet$ .

# Zusammenbau und Aufstellung

#### **VORSICHT**

# *• Achten Sie darauf, die Teile nicht zu verwechseln, und installieren Sie*

**(nur DGX-500)**

- *alle Teile in der richtigen Ausrichtung. Gehen Sie beim Zusammenbau bitte in der angegebenen Reihenfolge vor.*
- *Die Montage sollte von mindestens zwei Personen vorgenommen werden.*
- *Achten Sie darauf, die richtige Schraubengröße zu verwenden, wie es oben gezeigt ist. Die Verwendung der falschen Schrauben kann zu Schäden führen.*
- *Ziehen Sie nach der Montage jeder einzelnen Baugruppe die Schrauben fest.*
- *Für die Demontage muß die angegebene Reihenfolge umgekehrt befolgt werden.*

Sie benötigen einen Kreuzschlitz-Schraubendreher (+).

Es werden die in der "Bauteile"-Zeichnung abgebildeten Teile verwendet. Folgen Sie beim Zusammenbau den Anweisungen, und wählen Sie die jeweils benötigten Teile.

#### **E. Bringen Sie die Stativfüße an.**

Setzen Sie die Verbindungsstücke  $\bullet$  in die entsprechenden Löcher ein, wie in der Abbildung gezeigt. Es ist hierbei darauf zu achten, daß die Platten richtig herum angebracht werden (Löcher innen). Wenn die Verbindungsstücke ordnungsgemäß eingebaut wurden, sollten Sie an Ihnen eine Markierung (+) sehen können.

Bringen Sie die Stativfüße hinter den Seitenplatten an. Benutzen Sie dazu die 6 x 70 mm Rundkopfschrauben  $\bullet$
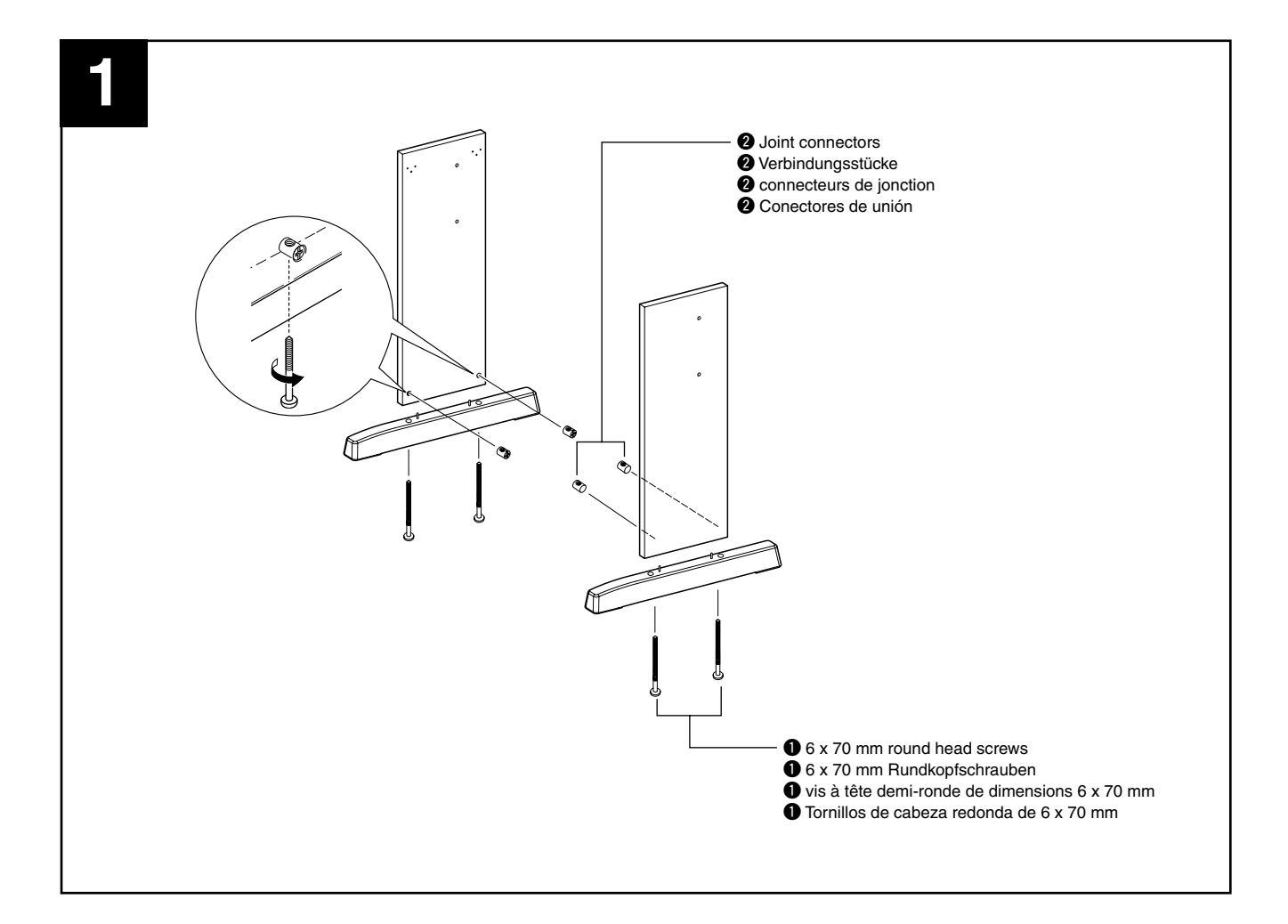

# Assemblage du support de clavier

## **(DGX-500 uniquement)**

#### $\triangle$  attention

371

- *Veiller à ne pas mélanger les pièces et à les installer dans le sens correct. Veuillez assembler l'instrument dans l'ordre indiqué ci-dessous.*
- *La présence de deux personnes minimum est nécessaire pour procéder au montage.*
- *Toujours utiliser des vis aux dimensions correctes, comme indiqué cidessus. I'utilisation de vis aux dimensions incorrectes pourrait en effet endommager l'instrument.*
- *Après le montage de chaque unité, vérifiez que toutes les vis ont été bien resserrées.*
- *Pour démonter le DGX-500, inverser l'ordre des indications données ci-dessous.*

Les éléments qui sont représentés sur la figure intitulée "Éléments à assembler" seront utilisés. Veuillez vous conformer aux instructions d'assemblage et sélectionner les éléments nécessaires.

# **El** Fixez les bases du pupitre.

Vérifiez que les panneaux sont correctement orientés (avec les trous vers la face interne) puis introduisez les connecteurs de jonction  $\bigcirc$  dans les trous selon qu'il est indiqué. Les connecteurs de jonction sont correctement installés si vous arrivez à voir la marque plus (+) sur le connecteur.

Fixez les bases du pupitre à l'arrière des panneaux latéraux à l'aide de vis à tête demi-ronde de dimensions 6 x 70 mm  $\bullet$ .

# Conjunto del soporte del teclado

# ∕∆ ATENCIÓN

**(únicamente DGX-500)**

- *Observe cuidado para no confundir las piezas, y asegúrese de montar todas ellas en el sentido correcto. Proceda al montaje en el orden indicado a continuación.*
- *El montaje deberá realizarse al menos por dos personas.*
- *Procure utilizar los tornillos del tamaño adecuado, según se indica arriba. El empleo de tornillos inadecuados puede ocasionar daños en el instrumento.*
- *Asegúrese de apretar bien todos los tornillos después del montaje de cada unidad.*
- *Para desmontar las unidades, invierta la secuencia de montaje facilitada a continuación.*

Munissez-vous d'un tournevis cruciforme (+). Tenga preparado un destornillador con cabeza Phillips (+).

Se usarán las partes mostradas en la ilustración de "Partes del conjunto". Siga las instrucciones de montaje y seleccione las partes a medida que se requieran.

# **El** Fije las bases del soporte.

Asegúrese de que las placas están en la dirección correcta (los orificios deben mirar hacia el interior) e inserte los conectores de unión  $\bullet$  en los orificios tal y como se indica. Los conectores de unión se habrán instalado correctamente si se puede ver el signo "más" en el conector.

Fije las bases del soporte a la parte posterior de las placas laterales utilizando tornillos de cabeza redonda de 6 x 70 mm  $\bullet$ .

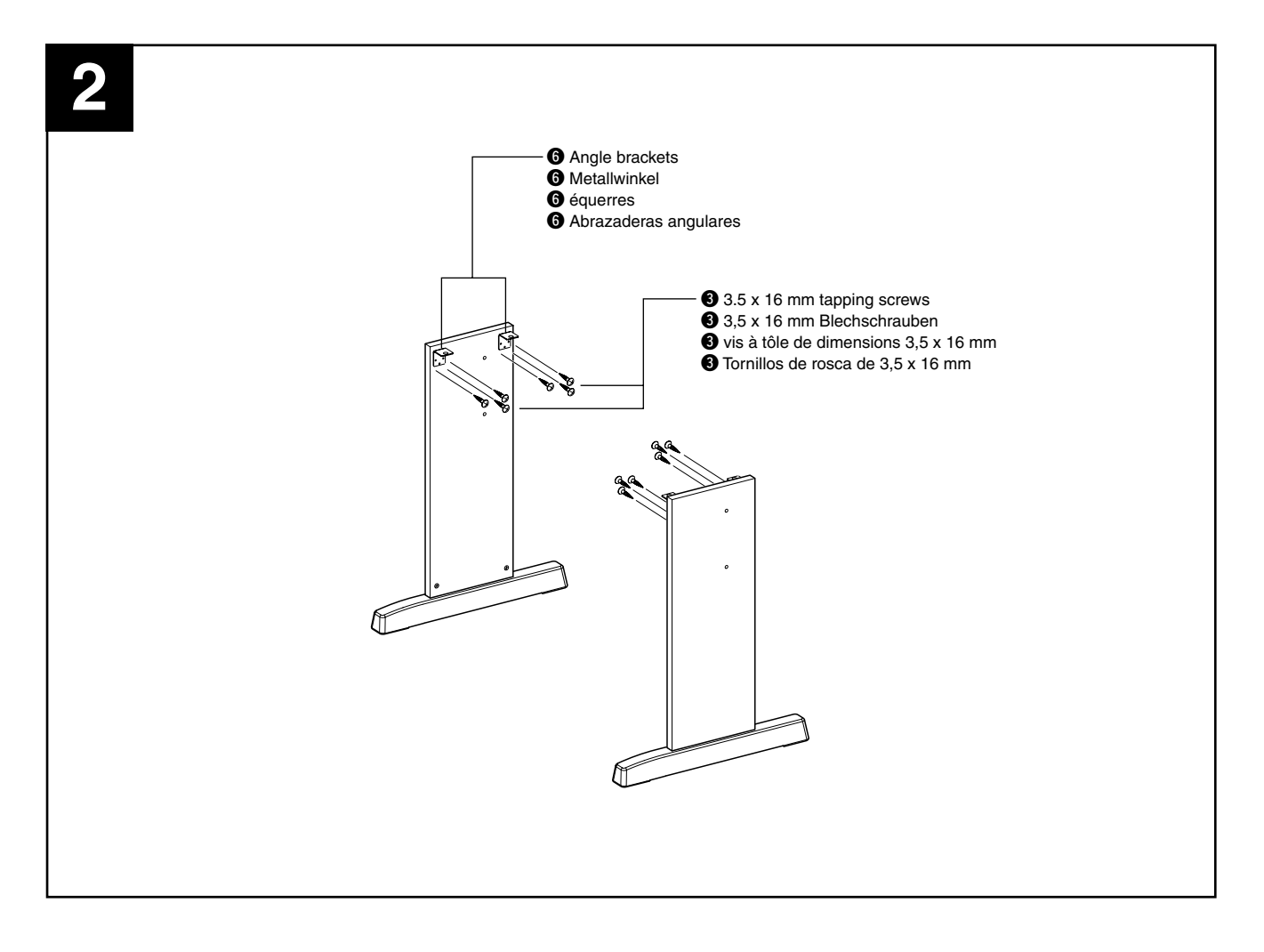

# **2** Attach the angle brackets.

Attach the angle brackets  $\bigodot$  to the side boards using the 3.5 x 16 mm tapping screws  $\bigcirc$ .

# **R** Attach the back board.

Attach the back board, using the 6 x 30 mm round head screws  $\mathbf{a}$ 

# $\triangle$  CAUTION

*• Be careful not to drop the back board or touch the sharp metal fittings.*

# **2** Bringen Sie die Metallwinkel an.

Befestigen Sie die Metallwinkel  $\bigcirc$  mit den 3.5 x 16 mm Blechschrauben  $\bigcirc$  an den Seitenplatten.

# C **Bringen Sie die Rückplatte an.**

Befestigen Sie die Rückplatte mit den 6 x 30 mm Rundkopfschrauben $\ddot{\mathbf{Q}}$ .

## **VORSICHT**

*• Lassen Die Rückplatte nicht fallen und kommen sie nicht mit den scharfen Metallteilen in Berührung.*

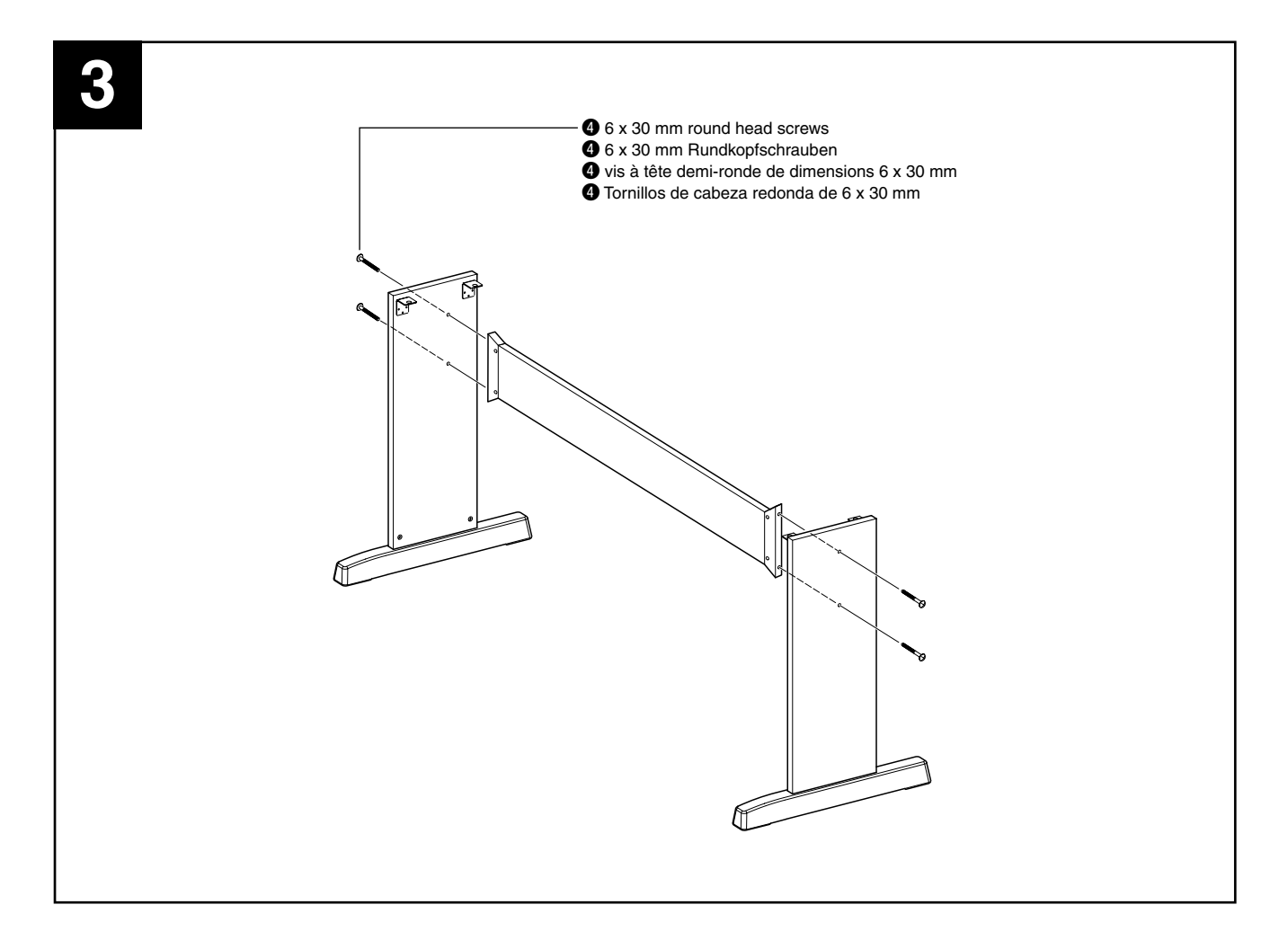

# X **Fixez les équerres.**

Fixez les équerres  $\bigodot$  aux panneaux latéraux à l'aide de vis à tôle de dimensions  $3,5 \times 16$  mm  $\odot$ .

# C **Fixez le panneau arrière.**

Fixez le panneau arrière à l'aide de vis à tête demi-ronde de dimensions  $6 \times 30$  mm  $\bullet$ .

# $\triangle$  ATTENTION

*• Prenez soin de ne pas faire tomber le panneau arrière ni de toucher aux éléments métalliques tranchants.*

# X **Fije las abrazaderas angulares.**

Fije las abrazaderas angulares  $\bigcirc$  a las placas laterales utilizando los tornillos de rosca de  $3,5 \times 16$  mm  $\bigodot$ .

# C **Fije la placa posterior.**

Fije la placa posterior utilizando los tornillos de cabeza redonda de 6 x  $\overline{30}$  mm  $\overline{\bullet}$ .

# $\triangle$  ATENCIÓN

*• Evite la caída de la placa posterior y no toque las partes de metal afiladas.*

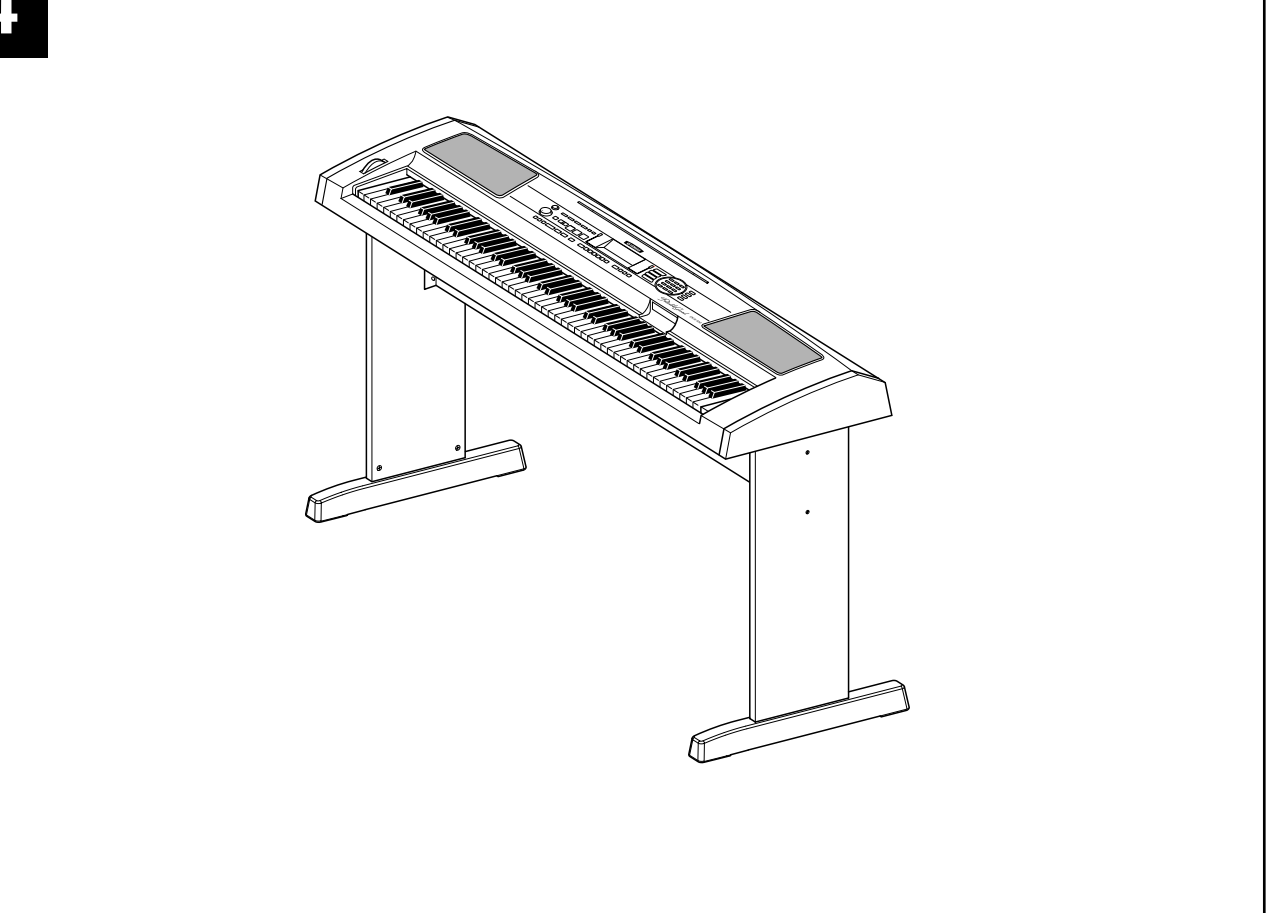

# **Put the keyboard on the stand.**

Carefully place the keyboard on the side boards.

Slowly move the keyboard so that the holes on the bottom of the keyboard are properly aligned with the holes on the angle brackets.

# $\triangle$  caution

*• Be careful not to drop the keyboard or to get your fingers caught between the keyboard and the stand parts.*

# **B** Install the keyboard to the stand.

Fix the keyboard to the angle brackets, using the 5 x 16 mm round head screws  $\mathbf{\Theta}$ .

# ■ **Post-assembly checklist**

Once you've assembled the stand, check the following points: • Are there any parts left over?

- → If so, read the assembly instructions again and correct any errors you might have made.
- Is the instrument clear of doors and other movable fixtures? → If not, move the instrument to an appropriate location.
- Does the instrument make a rattling noise when you play it or
- move it? → If so, properly tighten all screws.
- Also, if the keyboard makes a creaking noise or seems unsteady when you play it, refer carefully to the assembly instructions and diagrams and retighten all screws.

# **Z.** Bringen Sie das Keyboard auf dem Stativ **an.**

Plazieren Sie das Keyboard vorsichtig auf den Seitenplatten. Verschieben Sie das Keyboard langsam, bis die Löcher in der Bodenplatte des Keyboards genau über den Löchern in den Metallwinkeln liegen.

### **VORSICHT**

*• Lassen Sie das Keyboard nicht fallen und achten Sie darauf, nicht mit den Fingern zwischen das Keyboard und die Stativteile zu geraten.*

# **B** Befestigen Sie das Keyboard auf dem **Stativ.**

Befestigen Sie das Keyboard an den Metallwinkeln. Benutzen Sie dazu die 5 x 16 mm Rundkopfschrauben  $\bigcirc$ .

# ■ Checkliste für nach dem Zusammenbau

Nach dem Zusammenbau des Stativs sollten Sie folgende Punkte überprüfen:

- Sind Teile übriggeblieben?
	- ➔ Ist dies der Fall, dann lesen Sie die Zusammenbauanleitung noch einmal durch stellen die Fehler richtig, die Ihnen vielleicht unterlaufen sind.
- Steht das Instrument in genügendem Abstand von Türen und anderen beweglichen Objekten?
- → Wenn nicht, finden Sie einen geeigneteren Standort für das Instrument.
- Klappert das Instrument, wenn Sie es spielen oder bewegen?
- → Ist dies der Fall, dann ziehen Sie noch einmal alle Schrauben fest.
- Wenn das Keyboard quietschende Geräusche von sich gibt oder wacklig erscheint, wenn Sie es spielen, lesen Sie noch einmal sorgfältig die Zusammenbauanleitung durch und ziehen Sie alle Schrauben fest.

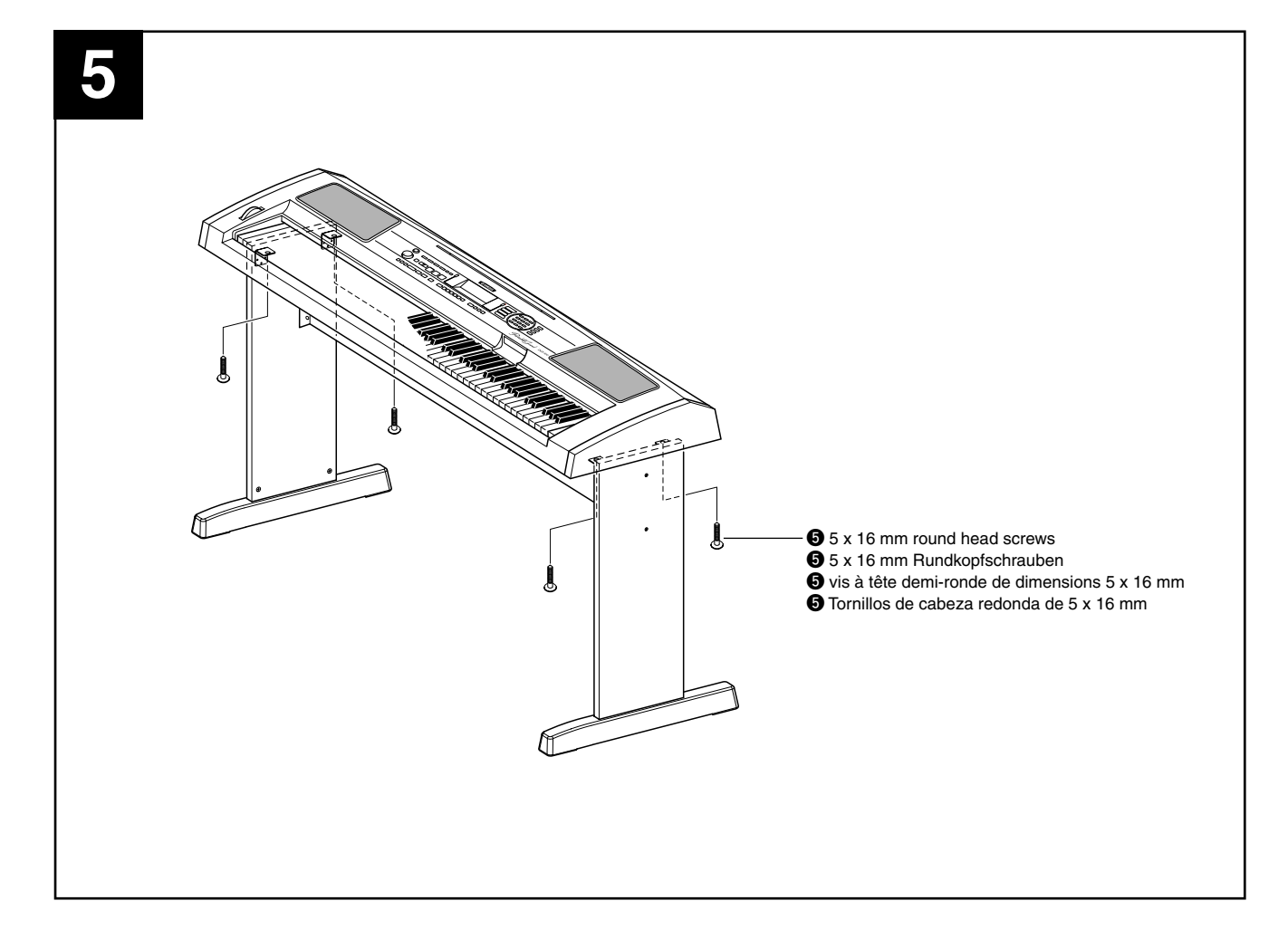

# V **Posez le clavier sur le pupitre.**

Placez doucement le clavier contre les panneaux latéraux. Déplacez doucement le clavier de sorte à aligner les trous situés dans sa partie inférieure avec les trous des équerres.

### $\triangle$  attention

*• Prenez garde à ne pas laisser tomber le clavier ou à vous coincer les doigts entre le clavier et les éléments du pupitre.*

# B **Installez le clavier sur le pupitre.**

Fixez le clavier aux équerres à l'aide de vis à tête demi-ronde de dimensions  $5 \times 16$  mm  $\odot$ .

### ■ Liste de vérification après assemblage

Une fois votre pupitre monté, vérifiez les points suivants :

- Reste-t-il des éléments inutilisés ?
	- → Dans ce cas, lisez à nouveau les instructions de montage et rectifiez les erreurs éventuelles que vous auriez commises.
- L'instrument est-il placé hors d'atteinte des portes ou de tout autre objet mobile ?
- → Si tel n'est pas le cas, déplacez l'instrument vers un emplacement approprié.
- Entendez-vous un bruit de ferraille lorsque vous jouez de l'instrument ou le déplacez ?
	- Si tel est le cas, resserrez correctement toutes les vis.
- Si le clavier émet des grincements ou semble instable lorsque vous en jouez, consultez attentivement les instructions et les schémas de montage et resserrez toutes les vis.

# V **Coloque el teclado en el soporte.**

Coloque con cuidado el teclado en los paneles laterales. Desplace suavemente el teclado de forma que los orificios situados en la parte inferior del teclado estén correctamente alineados con los orificios de las abrazaderas angulares.

# $\triangle$  ATENCIÓN

*• Evite la caída del teclado y procure no pillar sus dedos entre el teclado y las partes del soporte.*

# B **Instale el teclado en el soporte.**

Fije el teclado a las abrazaderas angulares utilizando los tornillos de cabeza redonda de 5 x 16 mm $\bullet$ .

# ■ Lista de comprobaciones una vez reali**zado el montaje**

Después de montar el soporte, compruebe los puntos siguientes:

- ¿Ha sobrado alguna pieza?
	- ➔ En caso afirmativo, lea de nuevo las instrucciones de montaje y corrija los posibles errores.
- ¿Se encuentra el instrumento a una distancia suficiente de puertas y otros elementos móviles?
- ➔ Si no es así, coloque el instrumento en un lugar adecuado.
- ¿Produce el instrumento ruidos extraños cuando lo toca o mueve?
	- → En caso afirmativo, apriete correctamente todos los tornillos.
- De igual forma, si el teclado produce sonidos extraños o parecse inestable cuando lo toca, lea atentamente las instrucciones y diagramas de montaje y apriete de nuevo todos los tornillos.

# Specifications / Technische Daten / Spécifications / Especificaciones

#### **Keyboards**

- DGX-500......88 standard-size keys (A-1 C7), with Touch Response and Dynamic Filter.
- DGX-300......76 standard-size keys (E0 G6), with Touch Response and Dynamic Filter.

#### **Display**

• Large multi-function LCD display (backlit)

#### **Setup**

- STANDBY/ON
- MASTER VOLUME : MIN MAX

#### **Panel Controls**

• OVERALL (L, R), SONG, VOICE, STYLE, M.D.B., PORTABLE GRAND, SPLIT, METRONOME, [0]-[9], [+](YES), [-](NO), DEMO, TOUCH, HARMONY, DUAL, DICTIONARY, L, R, TEMPO/TAP

#### **Voice**

• 122 panel voices + 12 drum kits + 480 XG voices + 5 DJ voices • Polyphony : 32

#### **STYLE**

- 135 styles + Disk
- Accompaniment Control : ACMP, SYNC STOP, SYNC START, START/STOP,
	- INTRO ENDING, MAIN/AUTO FILL
- Fingering : Multi fingering
- Accompaniment Volume

#### **Music Database**

• 208

#### **Yamaha Educational Suite**

- Dictionary
- Lesson 1-4

#### **One Touch Setting**

• Voice (for each style or song)

#### **Overall controls**

- Transpose
- Accompaniment/Song Volume
- Metronome Volume
- PITCH BEND RANGE
- Tuning
- MIDI

### **Effects**

- Reverb : 8 types<br>• DSP : 38 type
- : 38 types
- Harmony : 26 types

#### **Song**

- 100 Songs + 5 User Songs
- Song Clear, Track Clear

#### **Recording**

- Song
	- User Song : 5 Songs
		- Recording Tracks : 1, 2, 3, 4, 5, Accompaniment

#### **Disk**

- Song Playback
- Save
- Load
- Delete • Format
- 

### **MIDI**

- Initial Send
- Local on/off

### **Auxiliary jacks**

• PHONES/OUTPUT, DC IN 12V, MIDI IN/OUT, FOOT SWITCH

#### **Amplifier**

 $• 6.0W + 6.0W$ 

#### **Speakers**

• 12cm x 2 + 3cm x 2

#### **Power Consumption**

- $\cdot$  UL / CSA : 19W<br> $\cdot$  CF : 18W
- $\cdot$  CE
- (when using PA-5D or PA-5C power adaptor)

#### **Power Supply**

- Adaptor : Yamaha PA-5D or PA-5C AC power adaptor
- Batteries : Six "D" size, R20P (LR20) or equivalent batteries

#### **Dimensions (W x D x H)**

- DGX-500 ...............1,380 x 430 x 173 mm (54-1/3" x 16-15/16" x 6-3/4")
- DGX-300 ...............1,178 x 410 x 168 mm (46-3/8" x 16-1/8" x 6-5/8")

# **Weight**

- DGX-500 ...............14 kg (30 lbs., 14 oz.) DGX-500 Stand.....7.6 kg (16 lbs., 12.)
- DGX-300 ...............10 kg (22 lbs., 1 oz.)

# **Supplied Accessories**

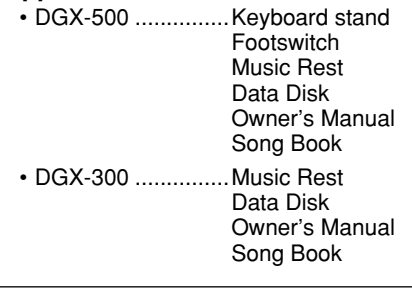

#### **Optional Accessories**

- DGX-500
	- Headohones : HPE-150
	- AC power adapter : PA-5D, PA-5C
- DGX-300
	- Headphones : HPE-150 • AC power adaptor : PA-5D, PA-5C • Footswitch • Keyboard stand : LG-100
- Specifications and descriptions in this owner's manual are for information purposes only. Yamaha Corp. reserves the right to change or modify products or specifications at any time without prior notice. Since specifications, equipment or options may not be the same in every locale, please check with your Yamaha dealer.
- Die technischen Daten und Beschreibungen in dieser Bedienungsanleitung dienen nur der Information. Yamaha Corp. behält sich das Recht vor, Produkte oder deren technische Daten jederzeit ohne vorherige Ankündigung zu verändern oder zu modifizieren. Da die technischen Daten, das Gerät selbst oder Sonderzubehör nicht in jedem Land gleich sind, setzen Sie sich im Zweifel bitte mit Ihrem Yamaha-Händler in Verbindung.
- Les caractéristiques techniques et les descriptions du mode d'emploi ne sont données que pour information. Yamaha Corp. se réserve le droit de changer ou modifier les produits et leurs caractéristiques techniques à tout moment sans aucun avis. Du fait que les caractéristiques techniques, les équipements et les options peuvent différer d'un pays à l'autre, adressezvous au distributeur Yamaha le plus proche.
- Las especificaciones y descripciones de este manual del propietario tienen sólo el propósito de servir como información. Yamaha Corp. se reserva el derecho a efectuar cambios o modificaciones en los productos o especificaciones en cualquier momento sin previo aviso. Puesto que las especificaciones, equipos u opciones pueden no ser las mismas en todos los mercados, solicite información a su distribuidor Yamaha.

• Grade • Lesson Track L/R

• Harmony • Reverb • DSP

- Track Octave
	-
- 

For details of products, please contact your nearest Yamaha or the authorized distributor listed below.

Pour plus de détails sur les produits, veuillez-vous adresser à Yamaha ou au distributeur le plus proche de vous figurant dans la liste suivante.

#### **NORTH AMERICA**

#### **CANADA**

**Yamaha Canada Music Ltd.** 135 Milner Avenue, Scarborough, Ontario, M1S 3R1, Canada Tel: 416-298-1311

#### **U.S.A.**

**Yamaha Corporation of America**  6600 Orangethorpe Ave., Buena Park, Calif. 90620, U.S.A. Tel: 714-522-9011

#### **MEXICO CENTRAL & SOUTH AMERICA**

**Yamaha de Mexico S.A. De C.V.,**

**Departamento de ventas** Javier Rojo Gomez No.1149, Col. Gpe Del Moral, Deleg. Iztapalapa, 09300 Mexico, D.F. Tel: 686-00-33

#### **BRAZIL**

**Yamaha Musical do Brasil LTDA.** Av. Rebouças 2636, São Paulo, Brasil Tel: 011-853-1377

#### **ARGENTINA**

**Yamaha de Panamá S.A. Sucursal de Argentina** Viamonte 1145 Piso2-B 1053, Buenos Aires, Argentina Tel: 1-4371-7021

#### **PANAMA AND OTHER LATIN AMERICAN COUNTRIES/ CARIBBEAN COUNTRIES**

**Yamaha de Panamá S.A.** Torre Banco General, Piso 7, Urbanización Marbella, Calle 47 y Aquilino de la Guardia, Ciudad de Panamá, Panamá Tel: 507-269-5311

#### **EUROPE**

#### **THE UNITED KINGDOM**

**Yamaha-Kemble Music (U.K.) Ltd.** Sherbourne Drive, Tilbrook, Milton Keynes, MK7 8BL, England Tel: 01908-366700

#### **IRELAND**

**Danfay Ltd.** 61D, Sallynoggin Road, Dun Laoghaire, Co. Dublin Tel: 01-2859177

#### **GERMANY/SWITZERLAND**

**Yamaha Europa GmbH.** Siemensstraße 22-34, 25462 Rellingen, F.R. of Germany Tel: 04101-3030

#### **AUSTRIA**

**Yamaha Music Austria** Schleiergasse 20, A-1100 Wien Austria Tel: 01-60203900

#### **THE NETHERLANDS**

**Yamaha Music Nederland** Kanaalweg 18G, 3526KL, Utrecht, The Netherlands Tel: 030-2828411

#### **BELGIUM**

**Yamaha Music Belgium** Keiberg Imperiastraat 8, 1930 Zaventem, Belgium Tel: 02-7258220

#### **FRANCE**

**Yamaha Musique France,** 

**Division Claviers** BP 70-77312 Marne-la-Vallée Cedex 2, France Tel: 01-64-61-4000

#### **ITALY**

**Yamaha Musica Italia S.P.A.** Viale Italia 88, 20020 Lainate (Milano), Italy Tel: 02-935-771

#### **SPAIN/PORTUGAL**

**Yamaha-Hazen Electronica Musical, S.A.** Ctra. de la Coruna km. 17, 200, 28230 Las Rozas (Madrid) Spain Tel: 91-201-0700

#### **GREECE**

**Philippe Nakas S.A.** Navarinou Street 13, P.Code 10680, Athens, Greece Tel: 01-364-7111

#### **SWEDEN**

**Yamaha Scandinavia AB** J. A. Wettergrens Gata 1 Box 30053 S-400 43 Göteborg, Sweden Tel: 031 89 34 00

#### **DENMARK**

**YS Copenhagen Liaison Office** Generatorvej 8B DK-2730 Herlev, Denmark Tel: 44 92 49 00

#### **FINLAND**

**F-Musiikki Oy** Kluuvikatu 6, P.O. Box 260, SF-00101 Helsinki, Finland Tel: 09 618511

#### **NORWAY**

**Norsk filial av Yamaha Scandinavia AB**  Grini Næringspark 1 N-1345 Østerås, Norway Tel: 67 16 77 70

### **ICELAND**

**Skifan HF** Skeifan 17 P.O. Box 8120 IS-128 Reykjavik, Iceland Tel: 525 5000

#### **OTHER EUROPEAN COUNTRIES**

**Yamaha Europa GmbH.** Siemensstraße 22-34, 25462 Rellingen, F.R. of Germany Tel: 04101-3030

#### **AFRICA**

**Yamaha Corporation, Asia-Pacific Music Marketing Group** Nakazawa-cho 10-1, Hamamatsu, Japan 430-8650 Tel: 053-460-2312

# **MIDDLE EAST**

#### **TURKEY/CYPRUS**

**Yamaha Europa GmbH.** Siemensstraße 22-34, 25462 Rellingen, F.R. of Germany Tel: 04101-3030

#### **OTHER COUNTRIES**

**Yamaha Music Gulf FZE** LB21-128 Jebel Ali Freezone P.O.Box 17328, Dubai, U.A.E. Tel: 971-4-881-5868

#### Die Einzelheiten zu Produkten sind bei Ihrer unten aufgeführten Niederlassung und bei Yamaha Vertragshändlern in den jeweiligen Bestimmungsländern erhältlich.

Para detalles sobre productos, contacte su tienda Yamaha más cercana o el distribuidor autorizado que se lista debajo.

#### **HONG KONG**

**Tom Lee Music Co., Ltd.** 11/F., Silvercord Tower 1, 30 Canton Road, Tsimshatsui, Kowloon, Hong Kong Tel: 2737-7688

**ASIA**

#### **INDONESIA**

#### **PT. Yamaha Music Indonesia (Distributor) PT. Nusantik**

Gedung Yamaha Music Center, Jalan Jend. Gatot Subroto Kav. 4, Jakarta 12930, Indonesia Tel: 21-520-2577

#### **KOREA**

**Yamaha Music Korea Ltd.** Tong-Yang Securities Bldg. 16F 23-8 Yoido-dong, Youngdungpo-ku, Seoul, Korea Tel: 02-3770-0661

#### **MALAYSIA**

**Yamaha Music Malaysia, Sdn., Bhd.** Lot 8, Jalan Perbandaran, 47301 Kelana Jaya, Petaling Jaya, Selangor, Malaysia Tel: 3-703-0900

#### **PHILIPPINES**

**Yupangco Music Corporation** 339 Gil J. Puyat Avenue, P.O. Box 885 MCPO, Makati, Metro Manila, Philippines Tel: 819-7551

#### **SINGAPORE**

**Yamaha Music Asia Pte., Ltd.** 11 Ubi Road #06-00, Meiban Industrial Building, Singapore

#### Tel: 65-747-4374

**TAIWAN Yamaha KHS Music Co., Ltd.**  10F, 150, Tun-Hwa Northroad, Taipei, Taiwan, R.O.C. Tel: 02-2713-8999

#### **THAILAND**

**Siam Music Yamaha Co., Ltd.** 121/60-61 RS Tower 17th Floor, Ratchadaphisek RD., Dindaeng, Bangkok 10320, Thailand Tel: 02-641-2951

#### **THE PEOPLE'S REPUBLIC OF CHINA AND OTHER ASIAN COUNTRIES Yamaha Corporation,**

**Asia-Pacific Music Marketing Group** Nakazawa-cho 10-1, Hamamatsu, Japan 430-8650 Tel: 053-460-2317

#### **OCEANIA**

#### **AUSTRALIA**

**Yamaha Music Australia Pty. Ltd.** Level 1, 99 Queensbridge Street, Southbank, Victoria 3006, Australia Tel: 3-9693-5111

#### **NEW ZEALAND**

**Music Houses of N.Z. Ltd.** 146/148 Captain Springs Road, Te Papapa, Auckland, New Zealand Tel: 9-634-0099

### **COUNTRIES AND TRUST**

**TERRITORIES IN PACIFIC OCEAN Yamaha Corporation, Asia-Pacific Music Marketing Group** Nakazawa-cho 10-1, Hamamatsu, Japan 430-8650 Tel: 053-460-2312

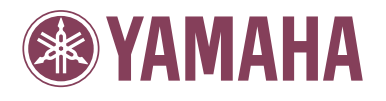

Yamaha PK CLUB (Portable Keyboard Home Page, English only) **http://www.yamahaPKclub.com/** Yamaha Manual Library

**http://www2.yamaha.co.jp/manual/english/**

M.D.G., Pro Audio & Digital Musical Instrument Division, Yamaha Corporation © 2002 Yamaha Corporation

V880020 ???PO???.?-01A0 Printed in China